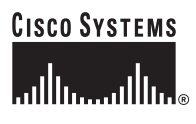

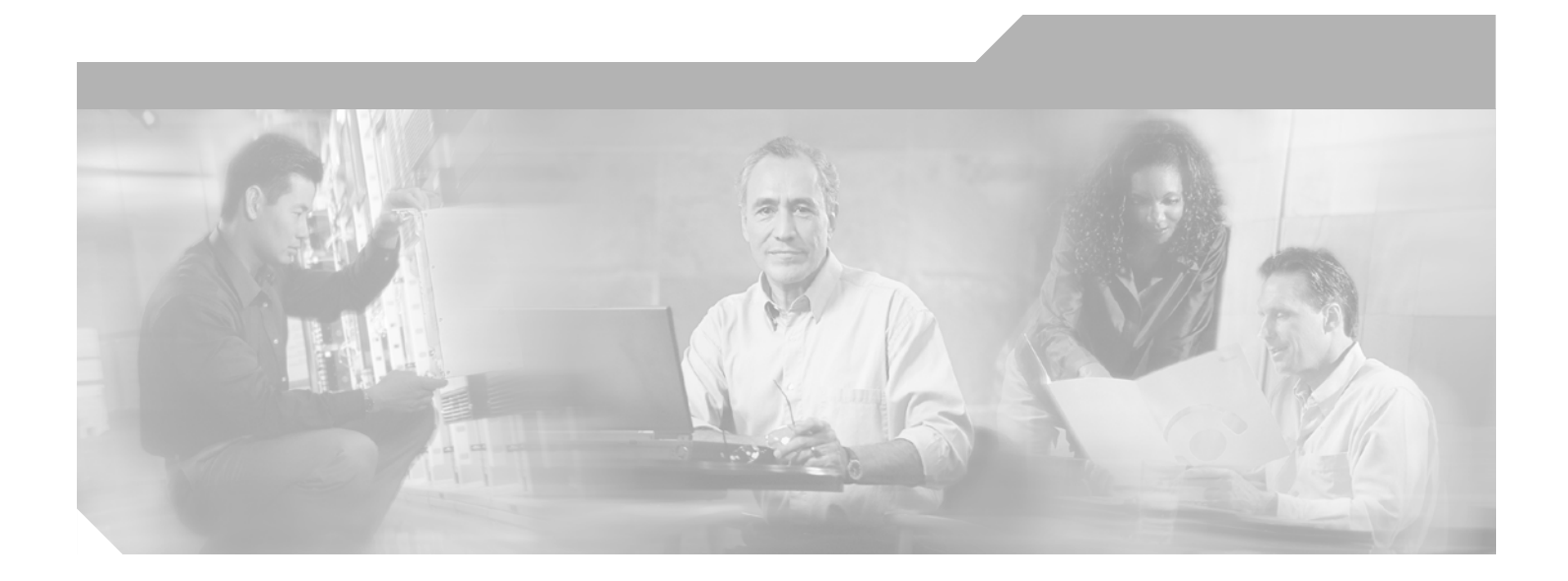

## **Cisco Integrated Network Solutions Operations, Maintenance, and Troubleshooting Guide**

### **Corporate Headquarters**

Cisco Systems, Inc. 170 West Tasman Drive San Jose, CA 95134-1706 USA <http://www.cisco.com> Tel: 408 526-4000 800 553-NETS (6387) Fax: 408 526-4100

Customer Order Number: Text Part Number: OL-1519-01

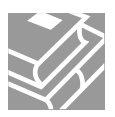

THE SPECIFICATIONS AND INFORMATION REGARDING THE PRODUCTS IN THIS MANUAL ARE SUBJECT TO CHANGE WITHOUT NOTICE. ALL STATEMENTS, INFORMATION, AND RECOMMENDATIONS IN THIS MANUAL ARE BELIEVED TO BE ACCURATE BUT ARE PRESENTED WITHOUT WARRANTY OF ANY KIND, EXPRESS OR IMPLIED. USERS MUST TAKE FULL RESPONSIBILITY FOR THEIR APPLICATION OF ANY PRODUCTS.

THE SOFTWARE LICENSE AND LIMITED WARRANTY FOR THE ACCOMPANYING PRODUCT ARE SET FORTH IN THE INFORMATION PACKET THAT SHIPPED WITH THE PRODUCT AND ARE INCORPORATED HEREIN BY THIS REFERENCE. IF YOU ARE UNABLE TO LOCATE THE SOFTWARE LICENSE OR LIMITED WARRANTY, CONTACT YOUR CISCO REPRESENTATIVE FOR A COPY.

The Cisco implementation of TCP header compression is an adaptation of a program developed by the University of California, Berkeley (UCB) as part of UCB's public domain version of the UNIX operating system. All rights reserved. Copyright © 1981, Regents of the University of California.

NOTWITHSTANDING ANY OTHER WARRANTY HEREIN, ALL DOCUMENT FILES AND SOFTWARE OF THESE SUPPLIERS ARE PROVIDED "AS IS" WITH ALL FAULTS. CISCO AND THE ABOVE-NAMED SUPPLIERS DISCLAIM ALL WARRANTIES, EXPRESSED OR IMPLIED, INCLUDING, WITHOUT LIMITATION, THOSE OF MERCHANTABILITY, FITNESS FOR A PARTICULAR PURPOSE AND NONINFRINGEMENT OR ARISING FROM A COURSE OF DEALING, USAGE, OR TRADE PRACTICE.

IN NO EVENT SHALL CISCO OR ITS SUPPLIERS BE LIABLE FOR ANY INDIRECT, SPECIAL, CONSEQUENTIAL, OR INCIDENTAL DAMAGES, INCLUDING, WITHOUT LIMITATION, LOST PROFITS OR LOSS OR DAMAGE TO DATA ARISING OUT OF THE USE OR INABILITY TO USE THIS MANUAL, EVEN IF CISCO OR ITS SUPPLIERS HAVE BEEN ADVISED OF THE POSSIBILITY OF SUCH DAMAGES.

CCIP, the Cisco *Powered* Network mark, the Cisco Systems Verified logo, Cisco Unity, Follow Me Browsing, FormShare, Internet Quotient, iQ Breakthrough, iQ Expertise, iQ FastTrack, the iQ Logo, iQ Net Readiness Scorecard, Networking Academy, ScriptShare, SMARTnet, TransPath, and Voice LAN are trademarks of Cisco Systems, Inc.; Changing the Way We Work, Live, Play, and Learn, Discover All That's Possible, The Fastest Way to Increase Your Internet Quotient, and iQuick Study are service marks of Cisco Systems, Inc.; and Aironet, ASIST, BPX, Catalyst, CCDA, CCDP, CCIE, CCNA, CCNP, Cisco, the Cisco Certified Internetwork Expert logo, Cisco IOS, the Cisco IOS logo, Cisco Press, Cisco Systems, Cisco Systems Capital, the Cisco Systems logo, Empowering the Internet Generation, Enterprise/Solver, EtherChannel, EtherSwitch, Fast Step, GigaStack, IOS, IP/TV, LightStream, MGX, MICA, the Networkers logo, Network Registrar, *Packet*, PIX, Post-Routing, Pre-Routing, RateMUX, Registrar, SlideCast, StrataView Plus, Stratm, SwitchProbe, TeleRouter, and VCO are registered trademarks of Cisco Systems, Inc. and/or its affiliates in the U.S. and certain other countries.

All other trademarks mentioned in this document or Web site are the property of their respective owners. The use of the word partner does not imply a partnership relationship between Cisco and any other company. (0203R)

*Cisco Integrated Network Solutions Operations, Maintenance, and Troubleshooting Guide* Copyright © 2002, Cisco Systems, Inc. All rights reserved.

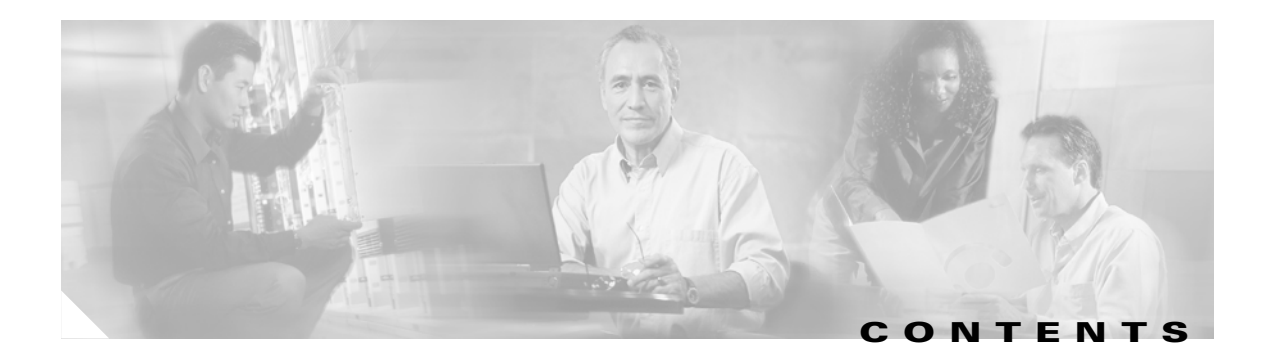

### **[Preface](#page-28-0) xxix**

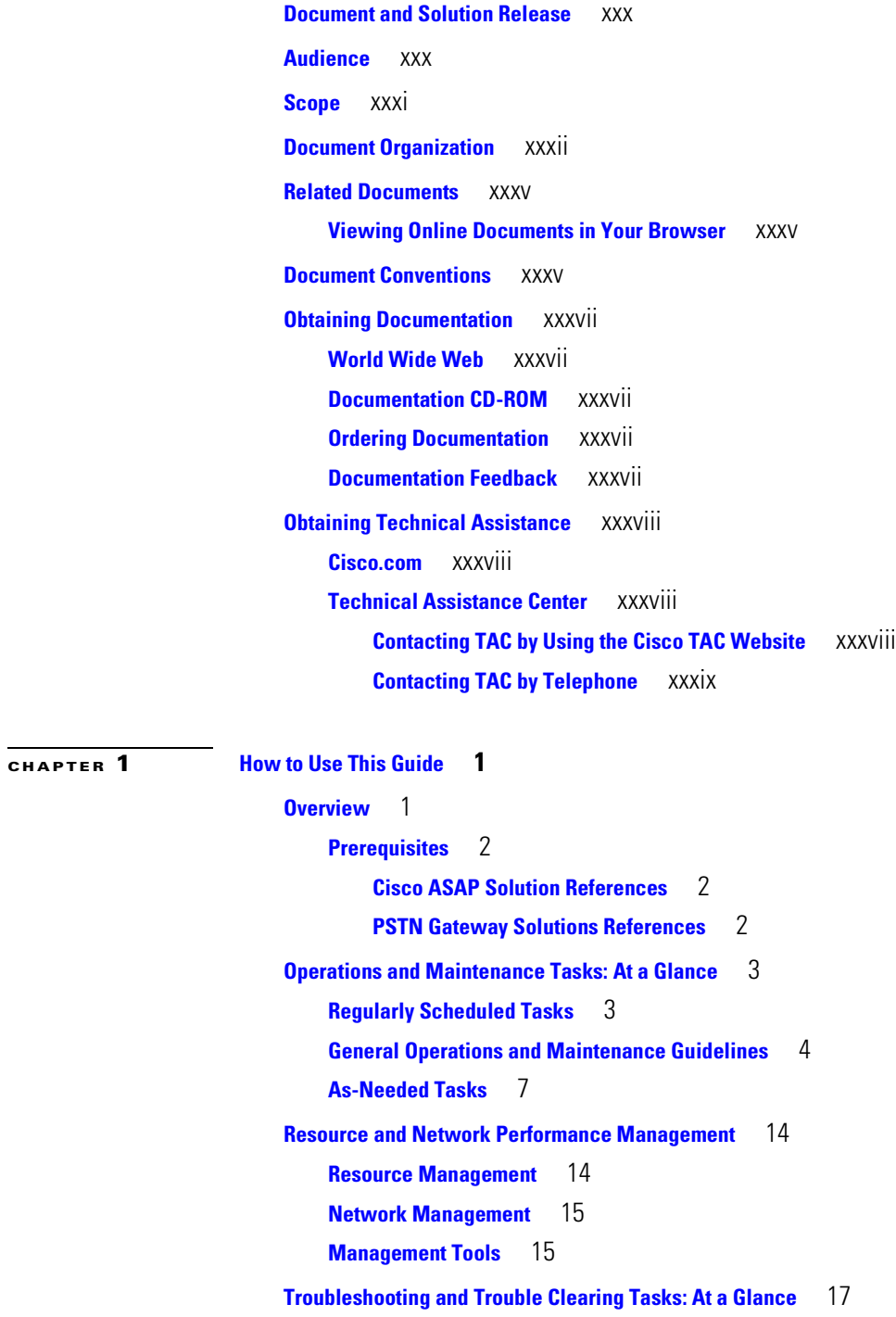

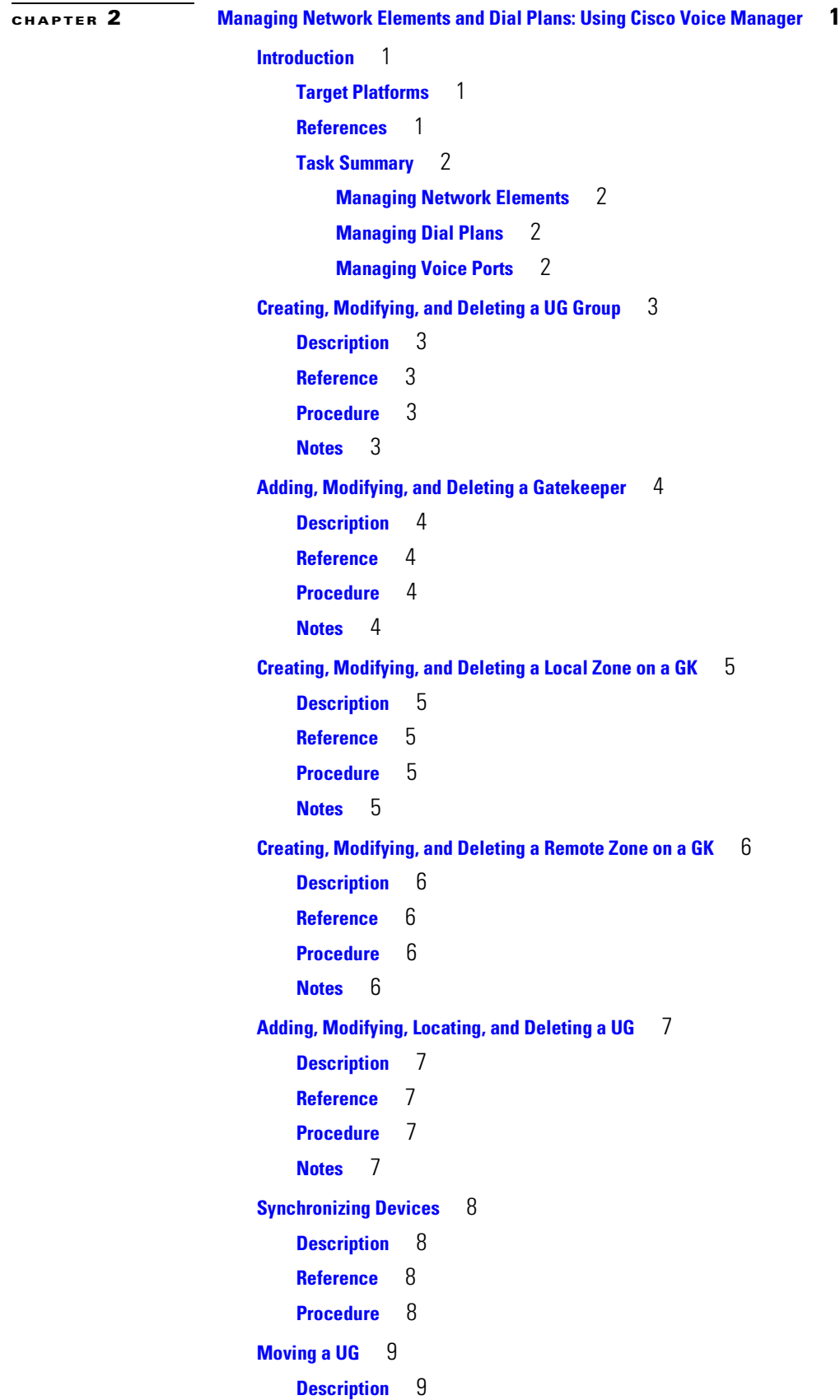

**Cisco Integrated Network Solutions Operations, Maintenance, and Troubleshooting Guide**

 $\overline{\mathsf{I}}$ 

 $\blacksquare$ 

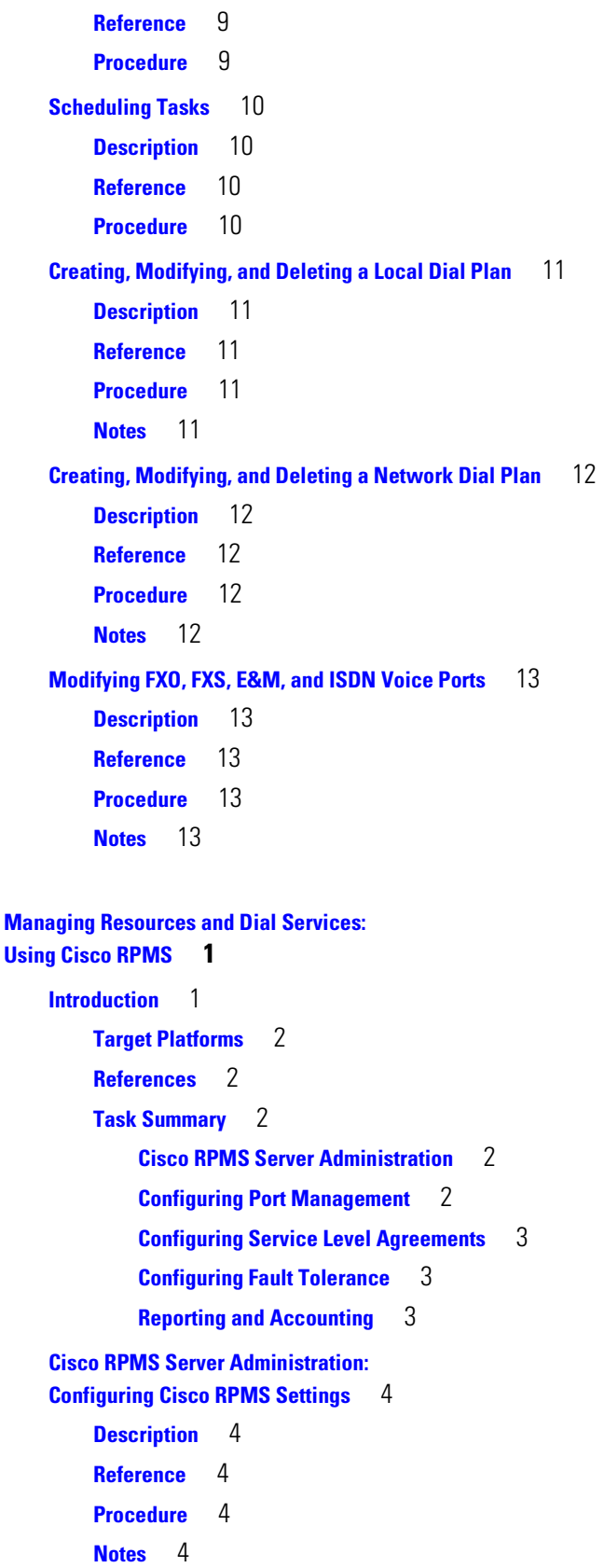

**[CHAPTER](#page-72-0) 3** 

**[Cisco RPMS Server Administration:](#page-76-0)  [Configuring Administrators and Administrators' Privileges](#page-76-0)** 5 **[Description](#page-76-1)** 5 **[Reference](#page-76-2)** 5 **[Procedure](#page-76-3)** 5 **[Notes](#page-76-4)** 5 **[Cisco RPMS Server Administration:](#page-77-0)  [Configuring Alert Notifications and Logging](#page-77-0)** 6 **[Description](#page-77-1)** 6 **[Reference](#page-77-2)** 6 **[Procedure](#page-77-3)** 6 **[Notes](#page-77-4)** 6 **[Cisco RPMS Server Administration:](#page-78-0)  [Configuring RADIUS Vendors and VSAs](#page-78-0)** 7 **[Description](#page-78-1)** 7 **[Reference](#page-78-2)** 7 **[Procedure](#page-78-3)** 7 **[Notes](#page-79-0)** 8 **[Cisco RPMS Server Administration:](#page-80-0) [Communicating with Universal Gateways](#page-80-0)** 9 **[Description](#page-80-1)** 9 **[Reference](#page-80-2)** 9 **[Procedure](#page-80-3)** 9 **[Notes](#page-80-4)** 9 **[Cisco RPMS Server Administration:](#page-81-0)  [Configuring AAA Servers](#page-81-0)** 10 **[Description](#page-81-1)** 10 **[Reference](#page-81-2)** 10 **[Procedure](#page-81-3)** 10 **[Notes](#page-82-0)** 11 **[Cisco RPMS Server Administration:](#page-83-0) [Configuring SNMP Management](#page-83-0)** 12 **[Description](#page-83-1)** 12 **[Reference](#page-83-2)** 12 **[Procedure](#page-83-3)** 12 **[Notes](#page-83-4)** 12 **[Cisco RPMS Server Administration:](#page-84-0)  [Resetting Counters](#page-84-0)** 13 **[Description](#page-84-1)** 13 **[Reference](#page-84-2)** 13

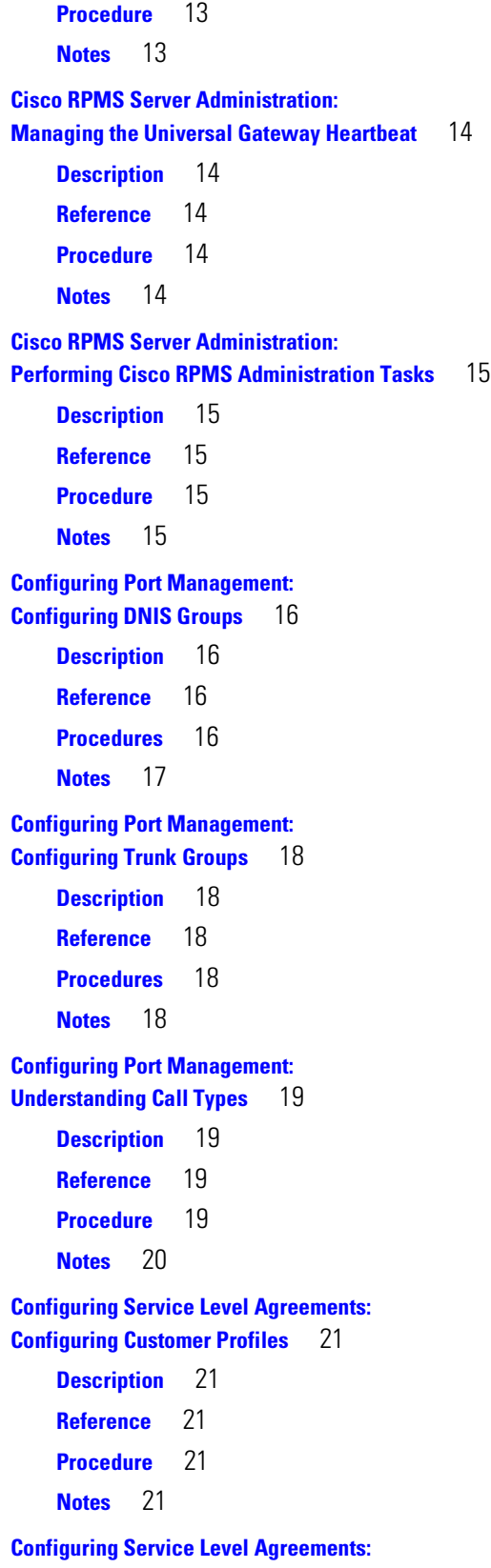

**[Configuring Call Discrimination](#page-93-0)** 22

**[Description](#page-93-1)** 22 **[Reference](#page-93-2)** 22 **[Procedure](#page-93-3)** 22 **[Notes](#page-94-0)** 23 **[Configuring Service Level Agreements:](#page-95-0) [Configuring VPDN Services](#page-95-0)** 24 **[Description](#page-95-1)** 24 **[Reference](#page-95-2)** 24 **[Procedure](#page-95-3)** 24 **[Notes](#page-96-0)** 25 **[Configuring Service Level Agreements:](#page-97-0) [Creating Overflow Pools](#page-97-0)** 26 **[Description](#page-97-1)** 26 **[Reference](#page-97-2)** 26 **[Procedures](#page-97-3)** 26 **[Notes](#page-98-0)** 27 **[Configuring Fault Tolerance:](#page-99-0)  [Configuring Cisco RPMS Fault Tolerance](#page-99-0)** 28 **[Description](#page-99-1)** 28 **[Reference](#page-99-2)** 28 **[Procedure](#page-99-3)** 28 **[Notes](#page-100-0)** 29 **[Configuring Fault Tolerance:](#page-101-0)  [Configuring Fault Tolerance in Cisco RPMS Servers](#page-101-0)** 30 **[Description](#page-101-1)** 30 **[Reference](#page-101-2)** 30 **[Procedure](#page-101-3)** 30 **[Notes](#page-101-4)** 30 **[Configuring Fault Tolerance:](#page-102-0)  [Configuring Tolerance to an AAA Server Failure](#page-102-0)** 31 **[Description](#page-102-1)** 31 **[Reference](#page-102-2)** 31 **[Procedure](#page-102-3)** 31 **[Notes](#page-103-0)** 32 **[Reporting and Accounting:](#page-104-0)  [Using Cisco RPMS Reporting](#page-104-0)** 33 **[Description](#page-104-1)** 33 **[Reference](#page-104-2)** 33 **[Procedure](#page-104-3)** 33 **[Notes](#page-104-4)** 33

**Cisco Integrated Network Solutions Operations, Maintenance, and Troubleshooting Guide**

### **[Reporting and Accounting:](#page-105-0)  [Generating Report Types](#page-105-0)** 34 **[Description](#page-105-1)** 34 **[Reference](#page-105-2)** 34 **[Procedure](#page-105-3)** 34 **[Notes](#page-106-0)** 35 **[Reporting and Accounting:](#page-107-0)  [Configuring Accounting](#page-107-0)** 36 **[Description](#page-107-1)** 36 **[Reference](#page-107-2)** 36 **[Procedure](#page-107-3)** 36 **[Notes](#page-107-4)** 36 **[CHAPTER](#page-108-0) 4 [Managing Network Objects:](#page-108-1) [Using Cisco UGM](#page-108-1) 1 [Introduction](#page-108-2)** 1 **[Target Platforms](#page-108-3)** 1 **[References](#page-109-0)** 2 **[Task Summary](#page-109-1)** 2 **[Deploying and Discovering Network Objects](#page-110-0)** 3 **[Description](#page-110-1)** 3 **[Reference](#page-110-2)** 3 **[Procedure](#page-110-3)** 3 **[Managing and Exporting Inventory Data](#page-111-0)** 4 **[Description](#page-111-1)** 4 **[Reference](#page-111-2)** 4 **[Procedure](#page-111-3)** 4 **[Managing Redundancy and High Availability](#page-112-0)** 5 **[Description](#page-112-1)** 5 **[Reference](#page-112-2)** 5 **[Procedure](#page-112-3)** 5 **[Configuring Managed Devices](#page-113-0)** 6 **[Description](#page-113-1)** 6 **[Reference](#page-113-2)** 6 **[Procedure](#page-113-3)** 6 **[Managing Images and Scheduling Actions](#page-115-0)** 8 **[Description](#page-115-1)** 8 **[Reference](#page-115-2)** 8

**[Procedure](#page-115-3)** 8

```
Configuring the Administrative State of Objects 9
                             Description 9
                             Reference 9
                             Procedure 9
                         Managing Security on Cisco UGM-Managed Devices 10
                             Description 10
                             Reference 10
                             Procedure 10
                         Managing Device Performance 11
                             Description 11
                             Reference 11
                             Procedure 11
                         Managing Faults 12
                             Description 12
                             Reference 12
                             Procedure 12
                         Managing Presence Polling and Loss of Communication 13
                             Description 13
                             Reference 13
                             Procedure 13
CHAPTER 5 Managing SS7 Signaling Components:
                     Using Cisco MGC Node Manager 1
                         Introduction 1
                             Target Platforms 2
                             References 2
                                 Cisco MGC Release 7 2
                                 Cisco MGC Release 9 2
                             Task Summary 2
                                 Configuring Devices for Management 2
                                 Managing Security 2
                                 Deploying a Site, Object, or Network 2
                                 Monitoring Network Performance 3
                                 Managing Traps and Events 3
                                 Viewing Information about Network Devices 3
                                 Event Messages and Problem Correction 3
                         Configuring Network Devices for Management 4
                             Description 4
                             Reference 4
```
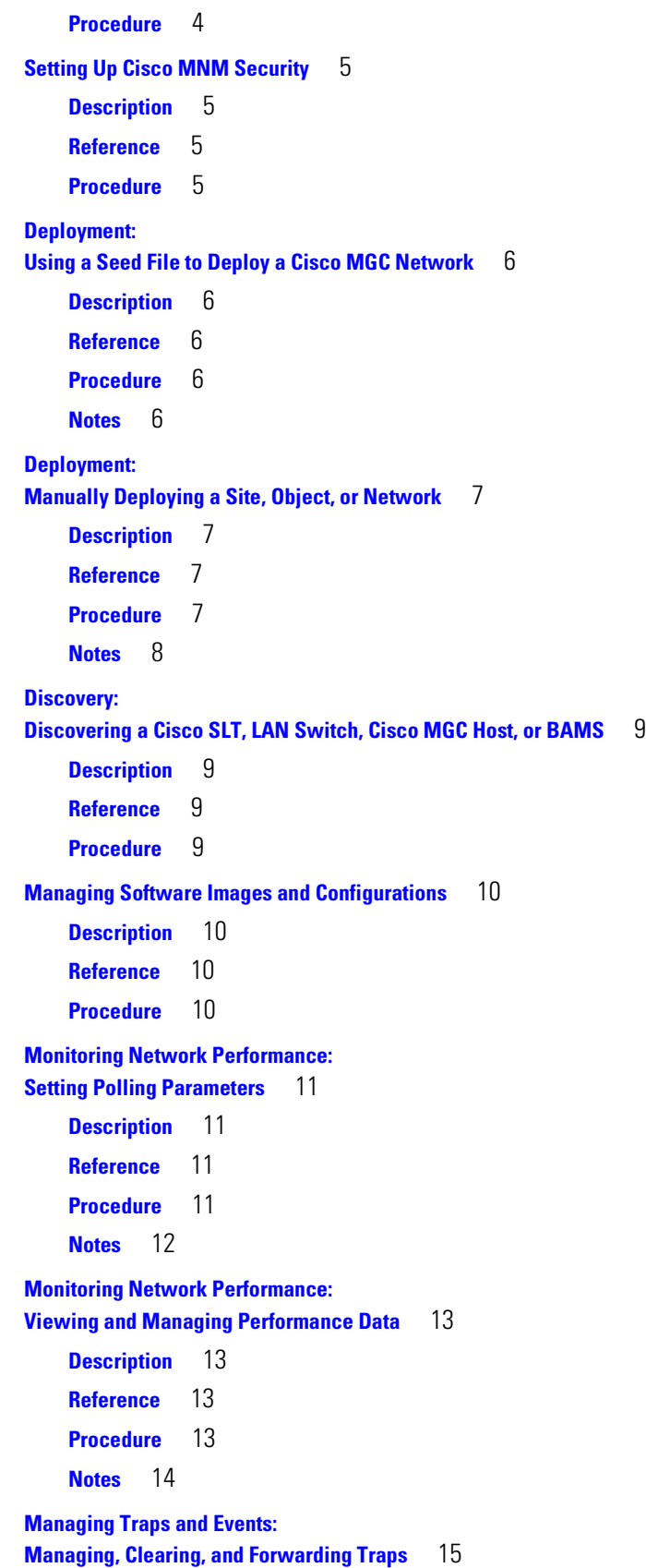

**[Description](#page-136-1)** 15 **[Reference](#page-136-2)** 15 **[Procedure](#page-136-3)** 15 **[Notes](#page-137-0)** 16 **[Managing Traps and Events:](#page-138-0) [Managing Events](#page-138-0)** 17 **[Description](#page-138-1)** 17 **[Reference](#page-138-2)** 17 **[Procedure](#page-138-3)** 17 **[Notes](#page-139-0)** 18 **[Managing Traps and Events:](#page-140-0) [Miscellaneous Tasks](#page-140-0)** 19 **[Description](#page-140-1)** 19 **[Reference](#page-140-2)** 19 **[Procedure](#page-140-3)** 19 **[Notes](#page-141-0)** 20 **[Managing Traps and Events:](#page-142-0) [Setting How Long Alarms are Stored](#page-142-0)** 21 **[Description](#page-142-1)** 21 **[Reference](#page-142-2)** 21 **[Procedure](#page-142-3)** 21 **[Notes](#page-142-4)** 21 **[Viewing Information about Network Devices:](#page-143-0) [Available Information](#page-143-0)** 22 **[Description](#page-143-1)** 22 **[Reference](#page-143-2)** 22 **[Procedure](#page-143-3)** 22 **[Notes](#page-144-0)** 23 **[Viewing Information about Network Devices:](#page-145-0) [Using Diagnostic Tools](#page-145-0)** 24 **[Description](#page-145-1)** 24 **[Reference](#page-145-2)** 24 **[Procedure](#page-145-3)** 24 **[Notes](#page-146-0)** 25 **[Event Messages: BAMS, Cisco MGC, and Cisco MNM](#page-147-0)** 26 **[Description](#page-147-1)** 26 **[Reference](#page-147-2)** 26 **[Procedure](#page-147-3)** 26

```
CHAPTER 6 Operating and Maintaining Cisco Devices:
                     Using Cisco Info Center 1
                         Introduction 1
                              Target Platforms 2
                              References 2
                              Task Summary 2
                                  Installing and Configuring Relevant Components of CIC 2
                                  Operating and Maintaining CIC Components 3
                                  Managing Events and Traps Using CIC 3
                                  Troubleshooting 3
                         Manually Starting and Stopping CIC Components 4
                              Description 4
                              Reference 4
                              Procedure 4
                         Starting and Stopping the Cisco Info Server 5
                              Description 5
                              Reference 5
                              Procedure 5
                         Modifying Configurations Using the Configuration Manager 6
                              Description 6
                              Reference 6
                              Procedure 6
                         Configuring Remote Processes Using Process Control 7
                              Description 7
                              Reference 7
                              Procedure 7
                         Creating a New Cisco Info Server 8
                              Description 8
                              Reference 8
                              Procedure 8
                         Using the Event List to Display Alerts 9
                              Description 9
                              Reference 9
                              Procedure 9
                         Managing the Cisco Info Server Using CLI Options 10
                              Description 10
                              Reference 10
                              Procedure 10
                         Creating and Editing the Interfaces File 12
```
**[Description](#page-161-1)** 12 **[Reference](#page-161-2)** 12 **[Procedure](#page-161-3)** 12 **[Managing Objects Using the Objective View](#page-162-0)** 13 **[Description](#page-162-1)** 13 **[Reference](#page-162-2)** 13 **[Procedure](#page-162-3)** 13 **[Managing User Access](#page-163-0)** 14 **[Description](#page-163-1)** 14 **[Reference](#page-163-2)** 14 **[Procedure](#page-163-3)** 14 **[Creating, Editing, and Managing Filters Using the Filter Builder](#page-164-0)** 15 **[Description](#page-164-1)** 15 **[Reference](#page-164-2)** 15 **[Procedure](#page-164-3)** 15 **[Creating, Editing, and Managing Views Using View Builder](#page-165-0)** 16 **[Description](#page-165-1)** 16 **[Reference](#page-165-2)** 16 **[Procedure](#page-165-3)** 16 **[Troubleshooting: Using CIC Diagnostic Tools](#page-166-0)** 17 **[Description](#page-166-1)** 17 **[Reference](#page-166-2)** 17 **[Procedure](#page-166-3)** 17 **[CHAPTER](#page-168-0) 7 [Operating and Maintaining the](#page-168-1) [Cisco Access Registrar](#page-168-1) 1 [Introduction](#page-168-2)** 1 **[Target Platforms](#page-168-3)** 1 **[References](#page-169-0)** 2 **[Task Summary](#page-169-1)** 2 **[Installing and Upgrading the Cisco AR](#page-169-2)** 2 **[Configuring a Basic Site](#page-169-3)** 2 **[Making Custom Configurations](#page-169-4)** 2 **[Performing Maintenance and Management Tasks](#page-170-0)** 3 **[Configuring Clients](#page-171-0)** 4 **[Description](#page-171-1)** 4 **[Reference](#page-171-2)** 4 **[Procedure](#page-171-3)** 4 **[Notes](#page-171-4)** 4

```
Configuring Profiles 5
    Description 5
    Reference 5
    Procedure 5
Validating Configurations 6
    Description 6
    Reference 6
    Procedure 6
    Notes 6
Configuring Groups 7
    Description 7
    Reference 7
    Procedure 7
    Notes 7
Configuring Multiple UserLists 8
    Description 8
    Reference 8
    Procedure 8
    Notes 8
Configuring a Remote Server 9
    Description 9
    Reference 9
    Procedure 9
    Notes 9
Configuring Session Management 10
    Description 10
    Reference 10
    Procedure 10
Checking the AR Server 11
    Description 11
    Reference 11
    Procedure 11
Logging in to the Cisco AR 12
    Description 12
    Reference 12
    Procedure 12
    Notes 12
Configuring, Modifying, and Managing Syslog Messages 13
    Description 13
```
**[Reference](#page-180-2)** 13 **[Procedure](#page-180-3)** 13 **[Setting Up and Managing Accounting](#page-181-0)** 14 **[Description](#page-181-1)** 14 **[Reference](#page-181-2)** 14 **[Procedure](#page-181-3)** 14 **[Modifying Configurations Using aregcmd Commands](#page-182-0)** 15 **[Description](#page-182-1)** 15 **[Reference](#page-182-2)** 15 **[Procedure](#page-182-3)** 15 **[Managing the Cisco AR Using aregcmd Commands](#page-183-0)** 16 **[Description](#page-183-1)** 16 **[Reference](#page-183-2)** 16 **[Procedure](#page-183-3)** 16 **[Backing Up the Database](#page-184-0) 17 [Description](#page-184-1)** 17 **[Reference](#page-184-2)** 17 **[Procedure](#page-184-3)** 17 **[Monitoring the UG](#page-185-0)** 18 **[Description](#page-185-1)** 18 **[Reference](#page-185-2)** 18 **[Procedure](#page-185-3)** 18 **[CHAPTER](#page-186-0) 8 [Using Cisco IOS for Operations and Maintenance](#page-186-1) 1 [Introduction](#page-186-2)** 1 **[Target Platforms](#page-186-3)** 1 **[References](#page-186-4)** 1 **[Task Summary](#page-187-0)** 2 **[Monitoring Network Performance](#page-187-1)** 2 **[Managing Gateways](#page-187-2)** 2 **[Managing Gatekeepers](#page-187-3)** 2 **[Managing Modems](#page-187-4)** 2 **[Using MIB Objects](#page-187-5)** 2 **[Monitoring Network Performance Using IOS Commands](#page-188-0)** 3 **[Managing Gateways](#page-188-1)** 3 **[Checking Memory and CPU Utilization](#page-188-2)** 3 **[Configuring Call Admission Control Thresholds Using Cisco IOS Commands](#page-189-0)** 4 **[Verifying Call Admission Control Configurations](#page-189-1)** 4 **[Verifying Controllers](#page-190-0)** 5

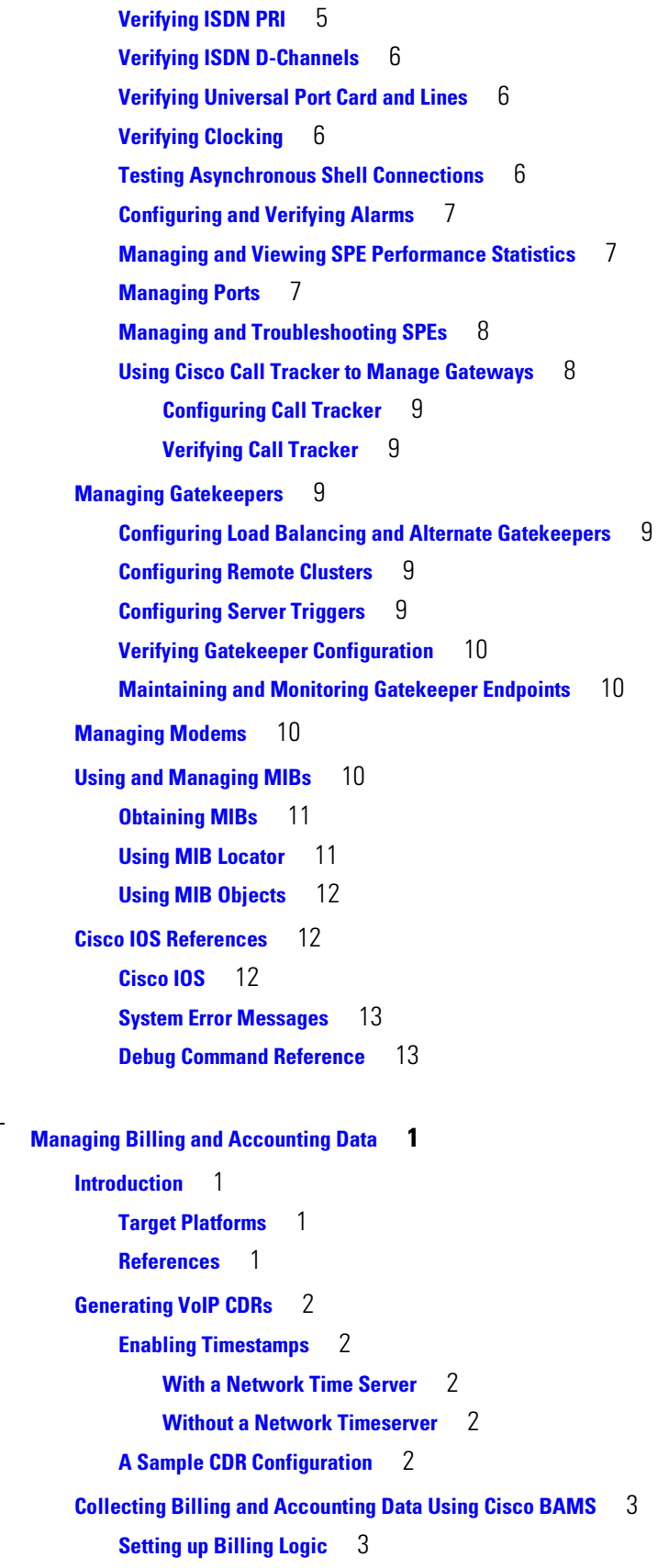

**[CHAPTER](#page-200-0) 9 [Managing Billing and Accounting Data](#page-200-1) 1**

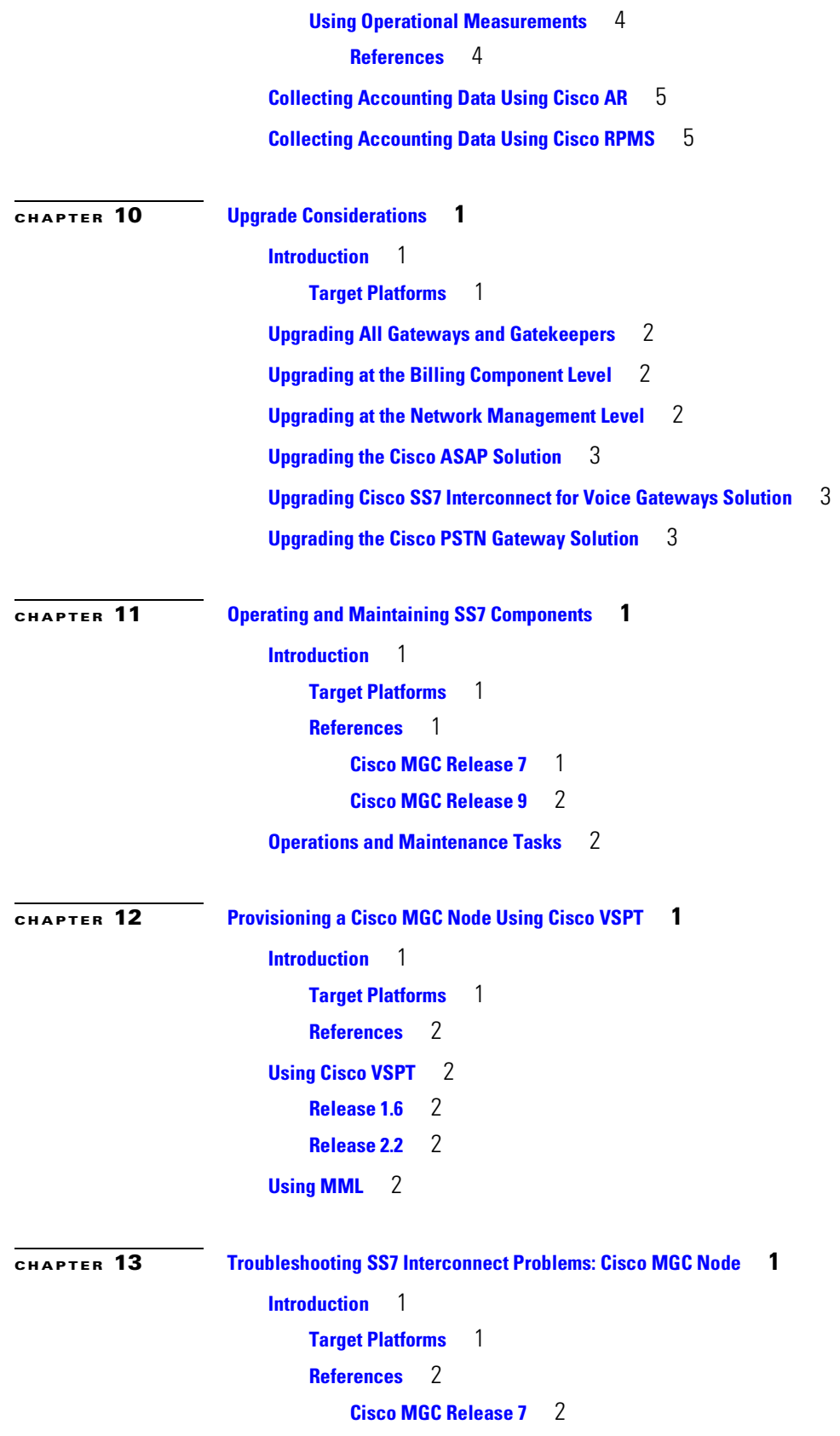

 $\overline{\mathsf{I}}$ 

 $\blacksquare$ 

```
Cisco MGC Release 9 2
    Task Summary 2
        Using System Output 2
        Resolving SS7 Network Problems 3
        Resolving Bearer Channel Connection Problems 3
        Tracing 3
        Troubleshooting the Cisco MGC Platform 3
Retrieving All Active Alarms 5
    Description 5
    Reference 5
    Procedure 5
Viewing System Logs 6
    Description 6
    Reference 6
    Procedure 6
Using Alarm Troubleshooting Procedures 7
    Description 7
    Reference 7
    Procedure 7
    Notes 7
Restoring an SS7 Link to Service 8
    Description 8
    Reference 8
    Procedure 8
Resolving an SS7 Load Sharing Malfunction 9
    Description 9
    Reference 9
    Procedure 9
Resolving Physical Layer Failures 10
    Description 10
    Reference 10
    Procedure 10
Correcting Bouncing SS7 Links 11
    Description 11
    Reference 11
    Procedure 11
Restoring an SS7 DPC to Service 12
    Description 12
    Reference 12
```
**[Procedure](#page-227-3)** 12 **[Restoring an SS7 Route to Service](#page-228-0)** 13 **[Description](#page-228-1)** 13 **[Reference](#page-228-2)** 13 **[Procedure](#page-228-3)** 13 **[Restoring an Unavailable SS7 DPC](#page-229-0) 14 [Description](#page-229-1)** 14 **[Reference](#page-229-2)** 14 **[Procedure](#page-229-3)** 14 **[Notes](#page-229-4)** 14 **[Verifying MTP Timer Settings](#page-230-0)** 15 **[Description](#page-230-1)** 15 **[Reference](#page-230-2)** 15 **[Procedure](#page-230-3)** 15 **[Notes](#page-230-4)** 15 **[Modifying MTP Timer Settings](#page-231-0)** 16 **[Description](#page-231-1)** 16 **[Reference](#page-231-2)** 16 **[Procedure](#page-231-3)** 16 **[Notes](#page-231-4)** 16 **[Verifying the Proper Loading of a Dial Plan](#page-232-0)** 17 **[Description](#page-232-1)** 17 **[Reference](#page-232-2)** 17 **[Procedure](#page-232-3)** 17 **[Notes](#page-232-4)** 17 **[Querying Local and Remote CIC States](#page-233-0)** 18 **[Description](#page-233-1)** 18 **[Reference](#page-233-2)** 18 **[Procedure](#page-233-3)** 18 **[Notes](#page-233-4)** 18 **[Resolving Local and Remote CIC State Mismatch](#page-234-0)** 19 **[Description](#page-234-1)** 19 **[Reference](#page-234-2)** 19 **[Procedure](#page-234-3)** 19 **[Notes](#page-234-4)** 19 **[Performing CIC Validation Tests](#page-235-0)** 20 **[Description](#page-235-1)** 20 **[Reference](#page-235-2)** 20 **[Procedure](#page-235-3)** 20

**Cisco Integrated Network Solutions Operations, Maintenance, and Troubleshooting Guide**

```
Resolving ISDN D-Channel Discrepancies 21
    Description 21
    Reference 21
    Procedure 21
Unblocking CICs 22
    Description 22
    Reference 22
    Procedure 22
    Notes 22
Resetting CICs 23
    Description 23
    Reference 23
    Procedure 23
    Notes 23
Resolving Stuck CICs 24
    Description 24
    Reference 24
    Procedure 24
Running a Manual Continuity Test 25
    Description 25
    Reference 25
    Procedure 25
    Notes 25
Verifying Continuity Test Settings 26
    Description 26
    Reference 26
    Procedure 26
    Notes 26
Restoring a Media Gateway IP Destination/Link to Service 27
    Description 27
    Reference 27
    Procedure 27
Calls Fail at the Cisco MGC 28
    Description 28
    Reference 28
    Procedure 28
Modifying Redundant Link Manager Timers 29
    Description 29
    Reference 29
```
**[Procedure](#page-244-3)** 29 **[Notes](#page-244-4)** 29 **[Performing a Call Trace](#page-245-0) 30 [Description](#page-245-1)** 30 **[Reference](#page-245-2)** 30 **[Procedure](#page-245-3)** 30 **[Notes](#page-245-4)** 30 **[Alternatives to Call Tracing](#page-246-0)** 31 **[Description](#page-246-1)** 31 **[Reference](#page-246-2)** 31 **[Procedure](#page-246-3)** 31 **[Notes](#page-246-4)** 31 **[Performing a TCAP Trace](#page-247-0)** 32 **[Description](#page-247-1)** 32 **[Reference](#page-247-2)** 32 **[Procedure](#page-247-3)** 32 **[Deleting Unnecessary Files](#page-248-0)** 33 **[Description](#page-248-1)** 33 **[Reference](#page-248-2)** 33 **[Procedure](#page-248-3)** 33 **[Recovering from a Switchover Failure](#page-249-0)** 34 **[Description](#page-249-1)** 34 **[Reference](#page-249-2)** 34 **[Procedure](#page-249-3)** 34 **[Recovering from Cisco MGC Host\(s\) Failure](#page-250-0)** 35 **[Description](#page-250-1)** 35 **[Reference](#page-250-2)** 35 **[Procedure](#page-250-3)** 35 **[Restoring Stored Configuration Data](#page-251-0)** 36 **[Description](#page-251-1)** 36 **[Reference](#page-251-2)** 36 **[Procedure](#page-251-3)** 36 **[Notes](#page-251-4)** 36 **[Verifying Proper Configuration of Replication](#page-252-0)** 37 **[Description](#page-252-1)** 37 **[Reference](#page-252-2)** 37 **[Procedure](#page-252-3)** 37 **[Measurements Are Not Being Generated](#page-253-0)** 38 **[Description](#page-253-1)** 38

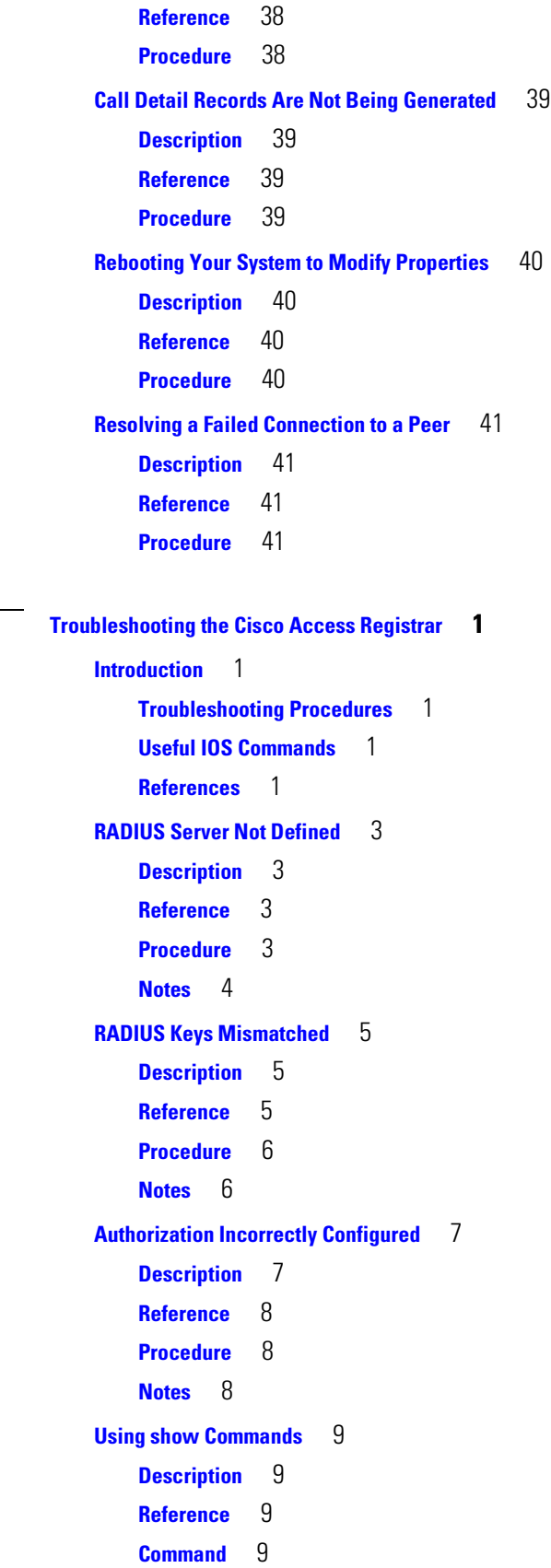

**[CHAPTER](#page-258-0) 14 [Troubleshooting the Cisco Access Registrar](#page-258-1) 1**

**Cisco Integrated Network Solutions Operations, Maintenance, and Troubleshooting Guide**

**[Notes](#page-266-4)** 9 **[Using debug Commands](#page-267-0)** 10 **[Description](#page-267-1)** 10 **[Reference](#page-267-2)** 10 **[Commands](#page-267-3)** 10 **[Notes](#page-267-4)** 10 **[CHAPTER](#page-268-0) 15 [Troubleshooting Using the Cisco Universal Gateway Manager](#page-268-1) 1 [Introduction](#page-268-2)** 1 **[References](#page-269-0)** 2 **[Setting Controller Logging Levels](#page-270-0)** 3 **[Description](#page-270-1)** 3 **[Reference](#page-270-2)** 3 **[Procedure](#page-270-3)** 3 **[Managing Log Files](#page-271-0)** 4 **[Description](#page-271-1)** 4 **[Reference](#page-271-2)** 4 **[Procedure](#page-271-3)** 4 **[Troubleshooting Discovery and Deployment](#page-272-0)** 5 **[Description](#page-272-1)** 5 **[Reference](#page-272-2)** 5 **[Procedure](#page-272-3)** 5 **[Description](#page-273-1)** 6 **[Reference](#page-273-2)** 6 **[Procedure](#page-273-3)** 6 **[Troubleshooting Fault Management](#page-274-0)** 7 **[Description](#page-274-1)** 7 **[Reference](#page-274-2)** 7 **[Procedure](#page-274-3)** 7 **[Troubleshooting Performance Management](#page-275-0)** 8 **[Description](#page-275-1)** 8 **[Reference](#page-275-2)** 8 **[Procedure](#page-275-3)** 8 **[Description](#page-276-1)** 9 **[Reference](#page-276-2)** 9

**[Troubleshooting Configuration and Image Management](#page-273-0)** 6 **[Troubleshooting the Configure Administrative State Function](#page-276-0)** 9 **[Procedure](#page-276-3)** 9

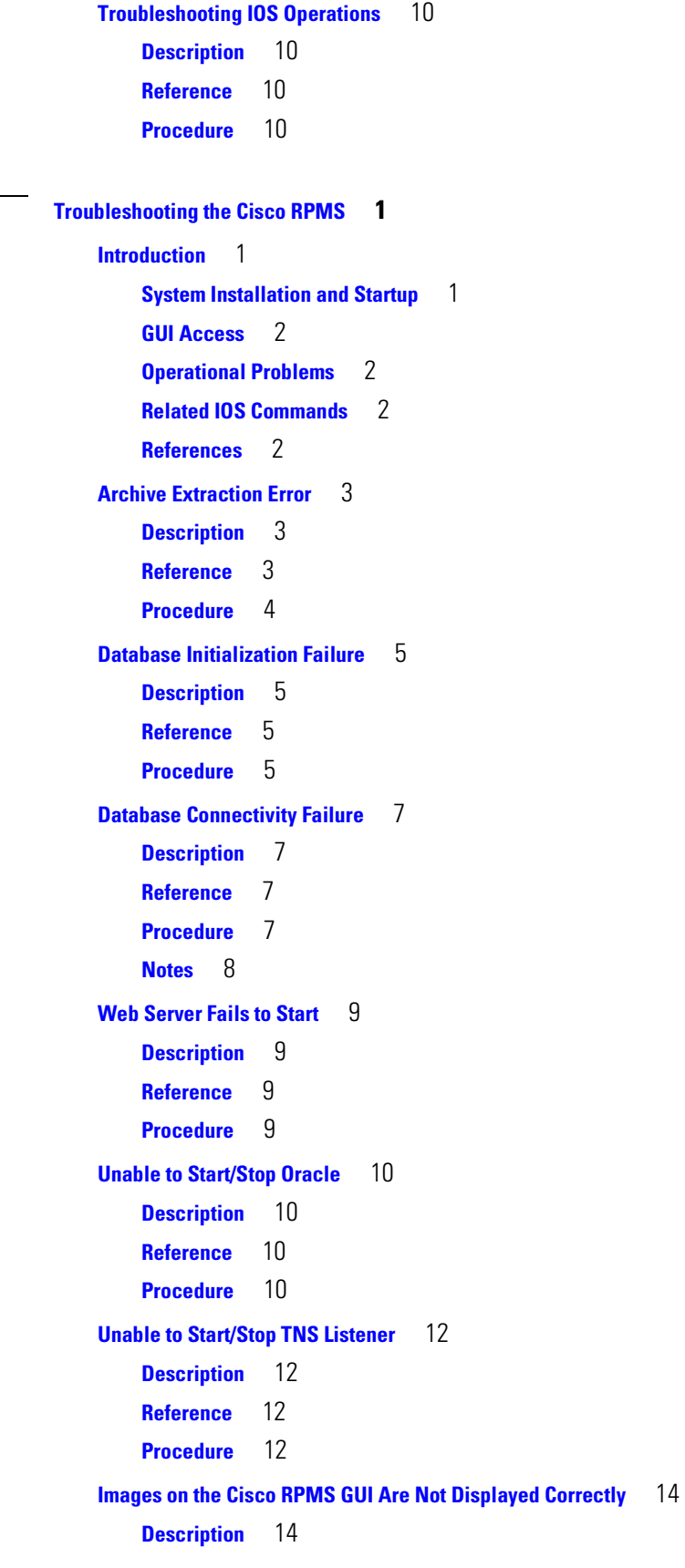

**[CHAPTER](#page-278-0) 16 [Troubleshooting the Cisco RPMS](#page-278-1) 1**

**[Reference](#page-291-2)** 14 **[Procedure](#page-291-3)** 14 **[Unable to Add/Change/Delete Administrators in the GUI](#page-292-0)** 15 **[Description](#page-292-1)** 15 **[Reference](#page-292-2)** 15 **[Procedure](#page-292-3)** 15 **[RPMS Server Process Is Not Running](#page-293-0)** 16 **[Description](#page-293-1)** 16 **[Reference](#page-293-2)** 16 **[Procedure](#page-293-3)** 16 **[Notes](#page-293-4)** 16 **[RPMS Database Server Process Is Not Running](#page-294-0)** 17 **[Description](#page-294-1)** 17 **[Reference](#page-294-2)** 17 **[Procedure](#page-294-3)** 17 **[Notes](#page-295-0)** 18 **[RPMS Watchdog Process Is Not Running](#page-296-0)** 19 **[Description](#page-296-1)** 19 **[Reference](#page-296-2)** 19 **[Procedure](#page-296-3)** 19 **[Incorrect Access Server and Cisco RPMS Keys](#page-297-0)** 20 **[Description](#page-297-1)** 20 **[Reference](#page-297-2)** 20 **[Procedure](#page-297-3)** 20 **[Notes](#page-297-4)** 20 **[Cisco RPMS Cannot Identify Access Server](#page-298-0)** 21 **[Description](#page-298-1)** 21 **[Reference](#page-298-2)** 21 **[Procedure](#page-298-3)** 21 **[Notes](#page-299-0)** 22 **[TACACS+ Single Connection Is Configured](#page-300-0)** 23 **[Description](#page-300-1)** 23 **[Reference](#page-300-2)** 23 **[Procedure](#page-300-3)** 23 **[Port Counts Are Out of Synchronization](#page-301-0)** 24 **[Description](#page-301-1)** 24 **[Reference](#page-301-2)** 24 **[Procedure](#page-301-3)** 24

**[Oracle Configuration Updates Are Not Reflected on Snapshot Site Cisco RPMS Server\(s\)](#page-302-0)** 25

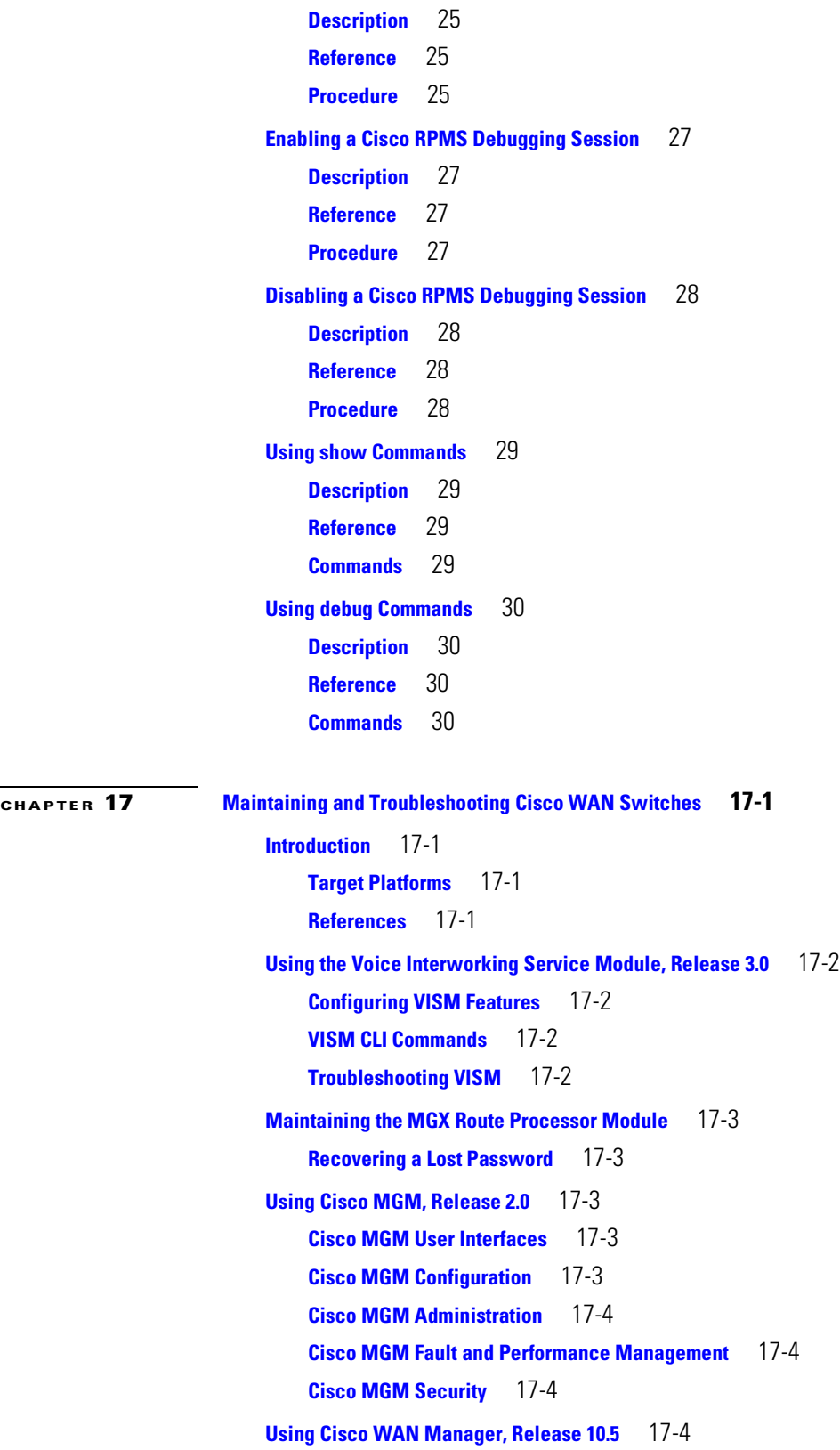

**Contents**

**G L O [S S](#page-314-0) A R** Y

**I N D E X**

П

 $\mathbf l$ 

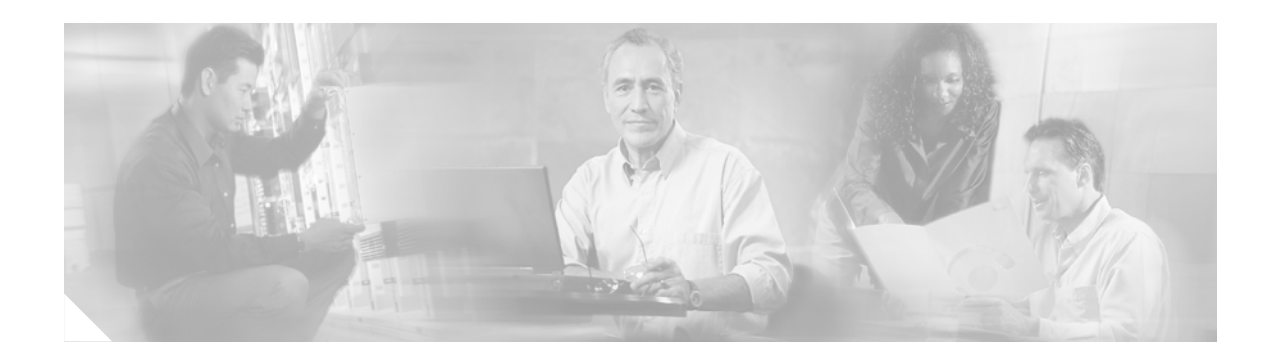

# <span id="page-28-0"></span>**Preface**

This operations, maintenance, and troubleshooting guide is designed to be used with the following solutions:

- **•** Cisco ASAP Solution
- **•** Cisco PSTN Gateway Solution
- **•** Cisco SS7 Interconnect for Voice Gateways Solution

**Note** This document refers to the Cisco PSTN Gateway Solution and the Cisco SS7 Interconnect for Voice Gateways Solution as PSTN gateway solutions.

This document ddresses issues related to the resources, components, and traffic of such networks. Cisco applications that use a graphical user interface (GUI) for ease of use are presented first. However, many capabilities are available through the command-line interface (CLI) of the Cisco IOS, as well as the MML (man machine language) software that is used to manage the Cisco SC2200 or Cisco PGW 2200 host. A variety of application documents also provide CLI alternatives to functions.

**Note** The Cisco PGW 2200 configured for signaling is also referred to in a variety of documents as the Cisco SC2200, the earlier term. The term "Cisco SC2200" is applicable to the Cisco ASAP Solution and Release 1.3 of the Cisco SS7 Interconnect for Voice Gateways Solution, and the term "Cisco PGW 2200" is applicable to the Cisco PSTN Gateway Solution and Release 2.0 of the Cisco SS7 Interconnect for Voice Gateways Solution.

It is not expected that you have all the applications, or that you need to manage all the components, that are discussed here. Nevertheless, this guide can also serve as a resource for understanding the various features of each application. In some cases a variety of applications can be used to achieve the same objective.

Finally, this guide is meant to provide a high-level view only, and does not attempt to cover all the features and details of the applications discussed here. Always rely on the standard documentation for those applications for the details of installing, using, and troubleshooting. Links to the latest documentation are provided in the appropriate chapters of this guide. While this document has tried to be as current as possible, the documentation for applications is subject to revision. Information is subject to reorganization, section headings are subject to renaming, and hyperlinks are subject to change. Nevertheless, many of the general principals and practices referred to from the *Cisco Integrated Network Solutions Operations, Maintenance, and Troubleshooting Guide* can continue to be of value until this document is revised.

The most recent versions of this guide and related documentation can be found at the following URL:

<http://www.cisco.com/univercd/cc/td/doc/product/access/sc/rel9/soln/voip20/index.htm>

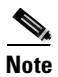

**Note** All Cisco solutions documents can be found under Cisco Solutions, at the following URL: <http://www.cisco.com/univercd/cc/td/doc/solution/index.htm>

This preface presents the following major topics:

- **•** [Document and Solution Release](#page-29-0)
- **•** [Audience](#page-29-1)
- **•** [Scope](#page-30-0)
- **•** [Document Organization](#page-31-0)
- **•** [Related Documents](#page-34-0)
- **•** [Document Conventions](#page-34-2)
- **•** [Obtaining Documentation](#page-36-0)
- **•** [Obtaining Technical Assistance](#page-37-0)

# <span id="page-29-0"></span>**Document and Solution Release**

This release of this document covers Release 1.0 of the Cisco ASAP Solution, the Cisco PSTN Gateway Solution, Releases 1.3 and 2.0 of the Cisco SS7 Interconnect for Voice Gateways Solution. Those solutions are referred to generically in this document, that is, without their release numbers.

Future updates to this document will be indicated in the following table.

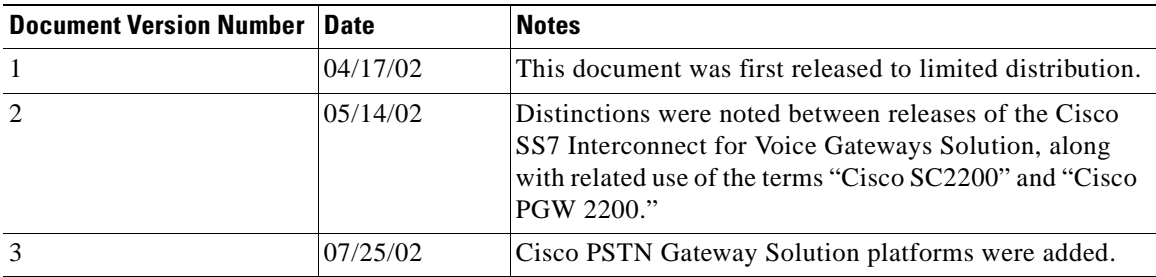

## <span id="page-29-1"></span>**Audience**

The target audience for this document is assumed to have basic knowledge in the following areas:

- Familiarity with basic UNIX commands and operations, in order to configure the Cisco SC2200 or Cisco PGW 2200
- Familiarity with configuring T1/E1 CAS and PRI signaling on the Cisco AS5000 series
- **•** Familiarity with configuring a basic H.323 gateway on the Cisco AS5000 series
- **•** Familiarity with configuring a basic H.323 gatekeeper on the Cisco 3600 or 7200 series
- **•** Familiarity with the Cisco Wholesale Voice Solution

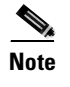

**Note** For documentation on all Cisco solutions, refer to Cisco Solutions at the following URL: <http://www.cisco.com/univercd/cc/td/doc/solution/index.htm>

# <span id="page-30-0"></span>**Scope**

This document presents the fundamental operations, maintenance, and troubleshooting information that is required for the various services provided by the Cisco ASAP Solution and the Cisco SS7 Interconnect for Voice Gateways Solution. Service provider networks may have additional requirements that are beyond the scope of this document. In addition, this document is primarily for Cisco products. To establish and maintain third-party products and applications that may be a part of these solutions, refer to the documentation provided by the vendors of those products.

Most chapters in this document apply to all Cisco Integrated Network Solutions. The chapters that do not apply to all three solutions are listed below:

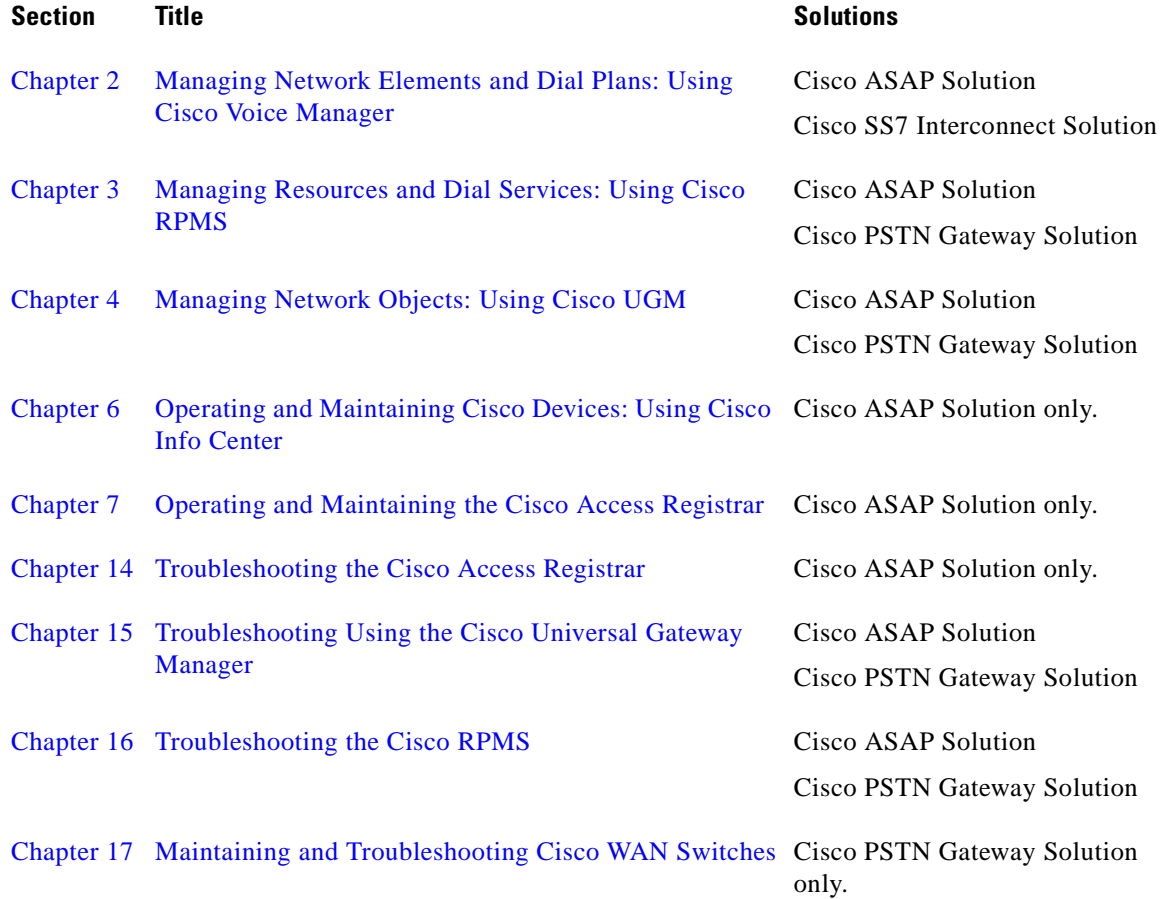

# <span id="page-31-0"></span>**Document Organization**

The major sections of this document are as follows:

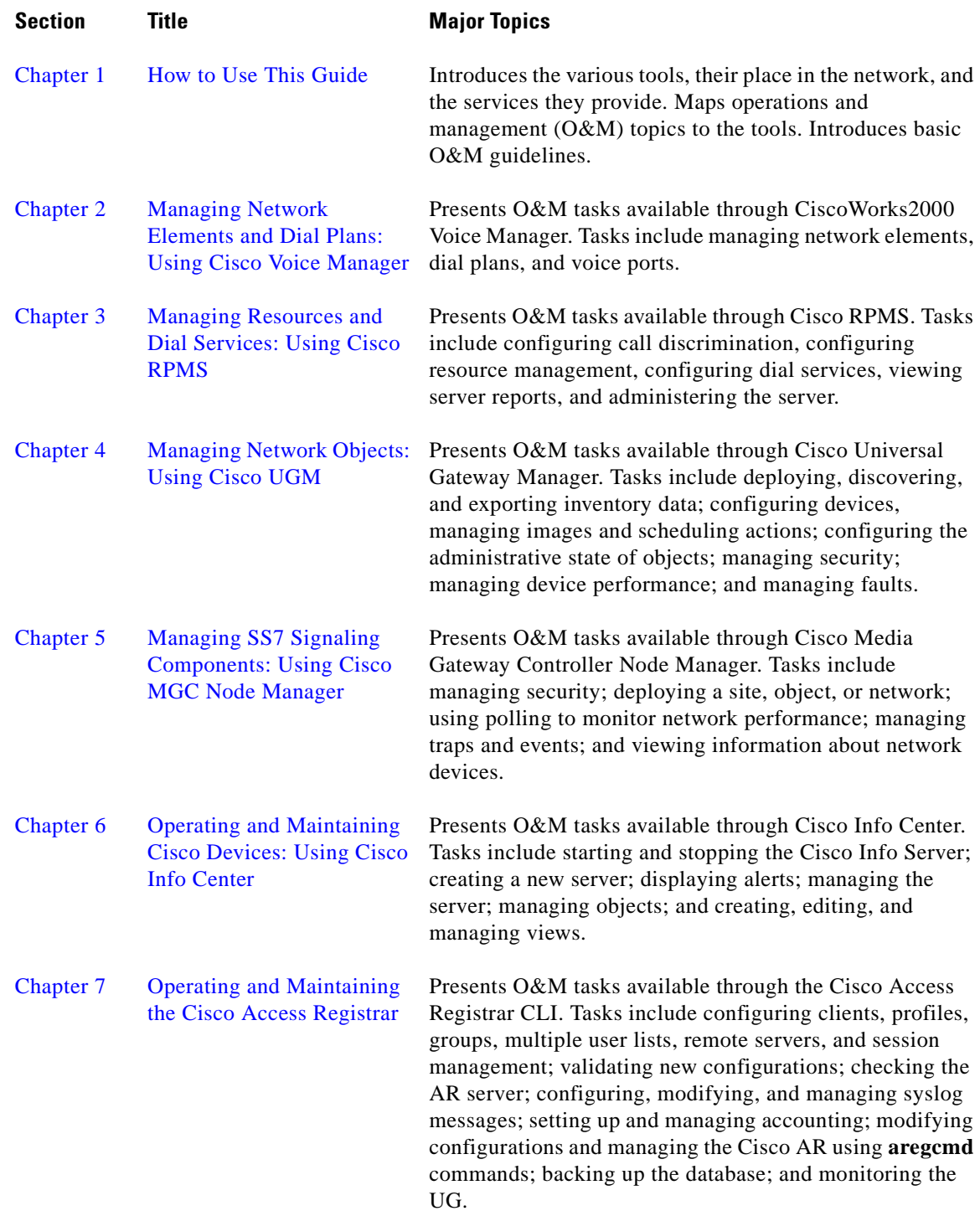

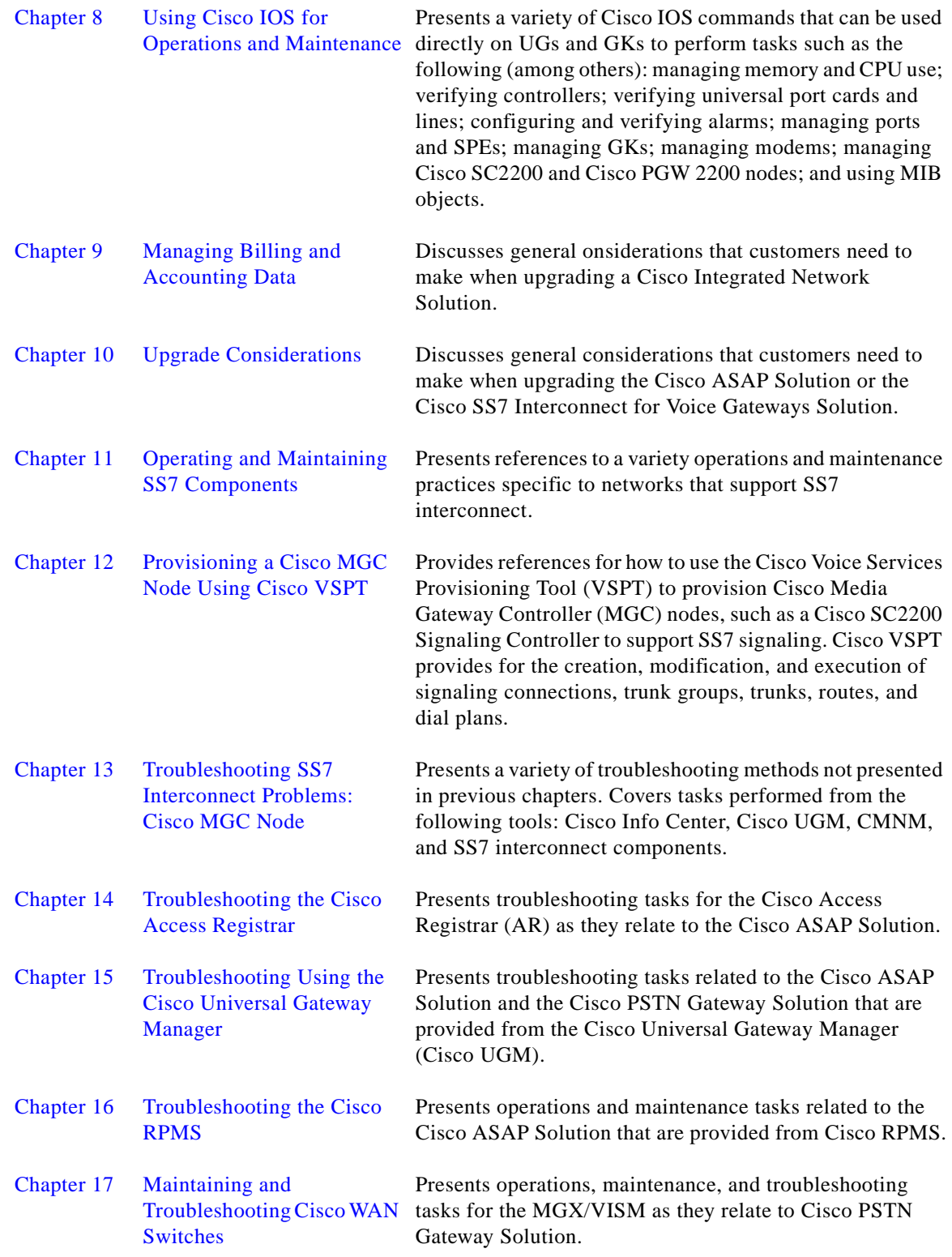

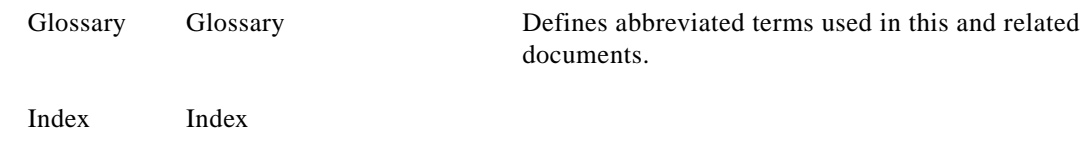

П

# <span id="page-34-0"></span>**Related Documents**

The majority of the documents referred to in the *Cisco Integrated Network Solutions Operations, Maintenance, and Troubleshooting Guide* are available online. They are discussed as you need to refer to them. In the electronic (PDF) version of this document you can click on the URL (Uniform Resource Locator, often referred to as the website) associated with the title of a document, and the selected document will appear within the Adobe Acrobat application window. You can also use the Text Select Tool (third icon from the top, at the left of the Acrobat application window) to copy a URL from the PDF document and paste it into the location field of your browser.

### <span id="page-34-1"></span>**Viewing Online Documents in Your Browser**

As you click on links, the files you select may be added to the current document. When you close the file, you will be prompted to save the file. (You will not be able to save the file to a CD.) If you choose not to save the larger file that is created, click *No* when prompted to save the file. However, if you acquire documents that you want to save in a new file, you can save that file to another disk or drive with a new name of your own choosing. Set the following preferences within the Acrobat application to open weblinks in your browser, rather than within Acrobat.

You can obtain the latest version of Adobe Acrobat Reader at [http://www.adobe.com.](http://www.adobe.com)

- **Step 1** Select the browser you want to use.
	- **a.** From the Acrobat main menu, choose File > Preferences > Weblink. The Weblink Preferences window opens.
	- **b.** In the Weblink Preferences window, click Browse (or Select) and locate the browser you wish to use.
	- **c.** Then select Connection Type from the pull-down menu. Choose Standard if your browser is not listed.
	- **d.** Click OK to save your settings.
- **Step 2** Make sure that Acrobat opens weblinks in your browser.
	- **a.** From the Acrobat main menu, choose File > Preferences > Web Capture. The Web Capture Preferences window opens.
	- **b.** In the Web Capture Preferences Window, choose Open Weblinks: In Web Browser.
	- **c.** Click OK to save your settings.

# <span id="page-34-2"></span>**Document Conventions**

Command descriptions use the following conventions:

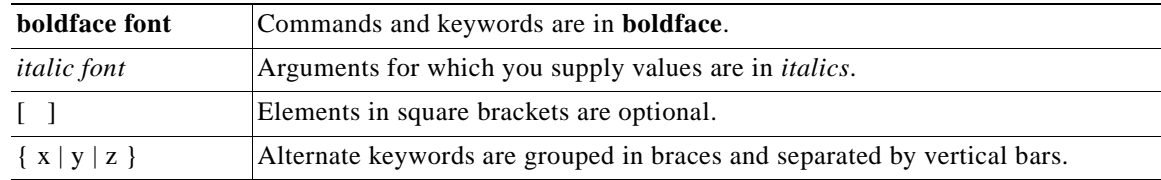

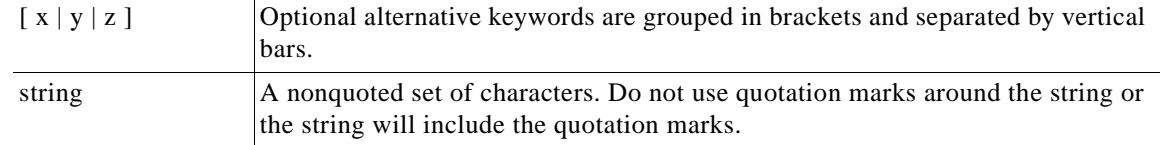

Screen examples use the following conventions:

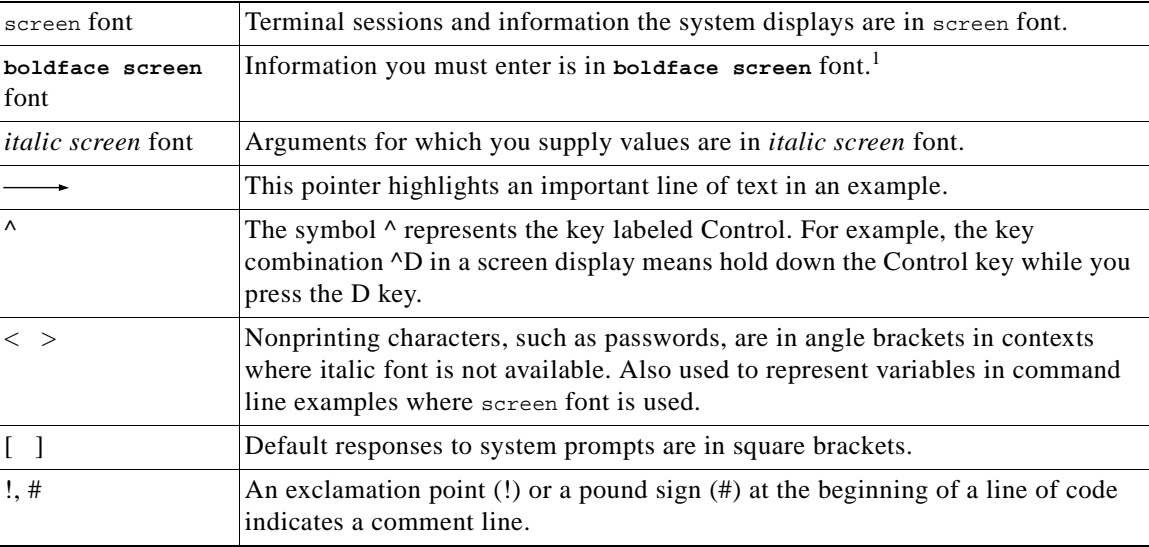

1. As this document makes use of annotated configurations, the rigorous use of boldface type to indicate what the user must enter is relaxed.

Notes use the following conventions:

**Note** Means *reader take note*. Notes contain helpful suggestions or references to material not covered in the publication.

Timesavers use the following conventions:

O

**Timesaver** This symbol means *the described action saves time*. You can save time by performing the action described in the paragraph.

Cautions use the following conventions:

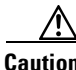

**Caution** Means *reader be careful*. In this situation, you might do something that could result in equipment damage or loss of data.

Tips use the following conventions:
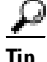

**Tip** This symbol means the following information *will help you solve a problem*. The tips information might not be troubleshooting or even an action, but could be useful information, similar to a Timesaver.

## **Obtaining Documentation**

The following sections provide sources for obtaining documentation from Cisco Systems.

### **World Wide Web**

You can access the most current Cisco documentation on the World Wide Web at the following site:

<http://www.cisco.com>

To view this site in another language, click **Countries/Languages** at the top of the page.

## **Documentation CD-ROM**

Cisco documentation and additional literature are available in a CD-ROM package, which ships with your product. The Documentation CD-ROM is updated monthly and may be more current than printed documentation. The CD-ROM package is available as a single unit or as an annual subscription.

#### **Ordering Documentation**

Cisco documentation is available in the following ways:

• Registered Cisco Direct Customers can order Cisco Product documentation from the Networking Products MarketPlace:

[http://www.cisco.com/cgi-bin/order/order\\_root.pl](http://www.cisco.com/cgi-bin/order/order_root.pl)

**•** Registered Cisco.com users can order the Documentation CD-ROM through the online Subscription Store:

<http://www.cisco.com/go/subscription>

• Nonregistered Cisco.com users can order documentation through a local account representative by calling Cisco corporate headquarters (California, USA) at 408 526-7208 or, in North America, by calling 800 553-NETS(6387).

## **Documentation Feedback**

If you are reading Cisco product documentation on the World Wide Web, you can submit technical comments electronically. Click **Feedback** in the toolbar and select **Documentation**. After you complete the form, click **Submit** to send it to Cisco.

You can e-mail your comments to bug-doc@cisco.com.

To submit your comments by mail, use the response card behind the front cover of your document, or write to the following address:

Attn Document Resource Connection Cisco Systems, Inc. 170 West Tasman Drive San Jose, CA 95134-9883

We appreciate your comments.

## **Obtaining Technical Assistance**

Cisco provides Cisco.com as a starting point for all technical assistance. Customers and partners can obtain documentation, troubleshooting tips, and sample configurations from online tools. For Cisco.com registered users, additional troubleshooting tools are available from the TAC website.

#### **Cisco.com**

Cisco.com is the foundation of a suite of interactive, networked services that provides immediate, open access to Cisco information and resources at anytime, from anywhere in the world. This highly integrated Internet application is a powerful, easy-to-use tool for doing business with Cisco.

Cisco.com provides a broad range of features and services to help customers and partners streamline business processes and improve productivity. Through Cisco.com, you can find information about Cisco and our networking solutions, services, and programs. In addition, you can resolve technical issues with online technical support, download and test software packages, and order Cisco learning materials and merchandise. Valuable online skill assessment, training, and certification programs are also available.

Customers and partners can self-register on Cisco.com to obtain additional personalized information and services. Registered users can order products, check on the status of an order, access technical support, and view benefits specific to their relationships with Cisco.

To access Cisco.com, go to the following website:

<http://www.cisco.com>

## **Technical Assistance Center**

The Cisco TAC web site is available to all customers who need technical assistance with a Cisco product or technology that is under warranty or covered by a maintenance contract.

#### **Contacting TAC by Using the Cisco TAC Website**

If you have a priority level 3 (P3) or priority level 4 (P4) problem, contact TAC by going to the TAC website:

<http://www.cisco.com/tac>

P3 and P4 level problems are defined as follows:

- **•** P3—Your network performance is degraded. Network functionality is noticeably impaired, but most business operations continue.
- P4—You need information or assistance on Cisco product capabilities, product installation, or basic product configuration.

In each of the above cases, use the Cisco TAC website to quickly find answers to your questions.

To register for Cisco.com, go to the following website:

<http://www.cisco.com/register/>

If you cannot resolve your technical issue by using the TAC online resources, Cisco.com registered users can open a case online by using the TAC Case Open tool at the following website:

<http://www.cisco.com/tac/caseopen>

#### **Contacting TAC by Telephone**

If you have a priority level 1 (P1) or priority level 2 (P2) problem, contact TAC by telephone and immediately open a case. To obtain a directory of toll-free numbers for your country, go to the following website:

<http://www.cisco.com/warp/public/687/Directory/DirTAC.shtml>

P1 and P2 level problems are defined as follows:

- P1—Your production network is down, causing a critical impact to business operations if service is not restored quickly. No workaround is available.
- P2—Your production network is severely degraded, affecting significant aspects of your business operations. No workaround is available.

**Preface**

 $\blacksquare$ 

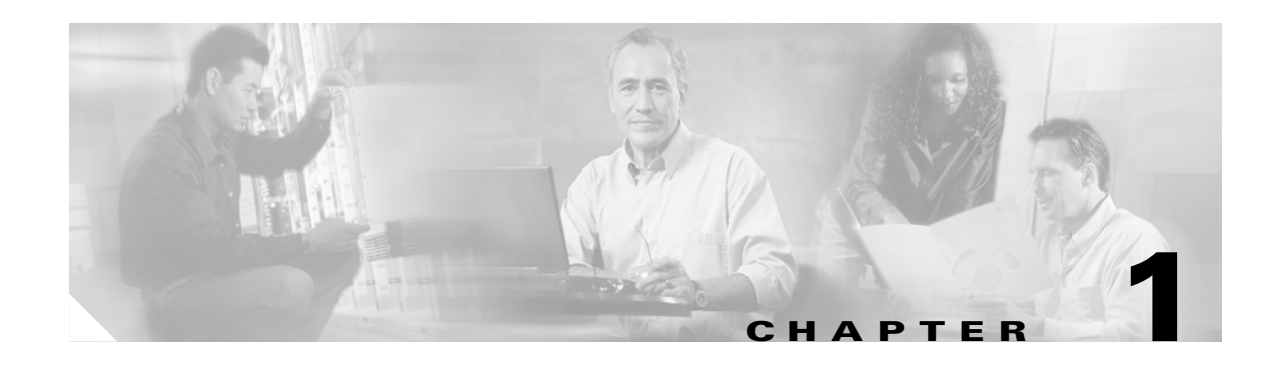

## **How to Use This Guide**

## **Overview**

This chapter provides an overview of the contents of this guide. Although the focus is on the general tasks required to manage and maintain the Cisco ASAP Solution and the PSTN gateway solutions, much of what is available here is useful in a variety of other situations.

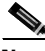

**Note** PSTN gateway solutions include Cisco PSTN Gateway Solution and Cisco SS7 Interconnect for Voice Gateways Solution.

The means to achieve these tasks include not only Cisco proprietary element and network management tools with graphical user interfaces (GUIs), but also commands that can be issued from the command line interface (CLI).

This document addresses only those activities following the initial "first day" installation that are required to enable features, add or delete subscribers and resources, or conduct other ongoing activities—either as-needed or scheduled—that must be done to maintain network services. It is assumed that all of the components of this solution have been correctly installed, configured, and provisioned, and that a basic solution network has been brought into service. (See [Prerequisites,](#page-41-0) below.)

For an overview of the topics in each chapter, refer to [Document Organization, page xxxii.](#page-31-0)

This chapter covers the following major topics:

- **•** [Operations and Maintenance Tasks: At a Glance](#page-42-0)
- **•** [Resource and Network Performance Management](#page-53-0)
- **•** [Troubleshooting and Trouble Clearing Tasks: At a Glance](#page-56-0)

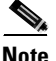

**Note** This guide is meant to provide a high-level view only, and does not attempt to cover all the features and details of the applications discussed here. Always rely on the standard documentation for those applications for the details of installing, using, and troubleshooting. Links to the latest documentation are provided in the appropriate chapters of this guide. While this document has tried to be as current as possible, the documentation for applications is subject to revision. Information is subject to reorganization, section headings are subject to renaming, and hyperlinks are subject to change.

## <span id="page-41-0"></span>**Prerequisites**

The information herein is useful in a variety of situations, but an attempt has been made to focus on the needs of the following solutions:

- **•** Cisco ASAP Solution
- **•** PSTN gateway solutions
	- **–** Cisco PSTN Gateway Solution
	- **–** Cisco SS7 Interconnect for Voice Gateways Solution

References for those solutions are provided below. Before proceeding, take the time to familiarize yourself with the requirements and applications of those solutions.

#### **Cisco ASAP Solution References**

In order to operate and maintain the Cisco ASAP Solution, make sure you have read the following documents:

- **•** *Cisco ASAP Solution Overview and Planning Guide*
- **•** *Cisco ASAP Solution Implementation Guide*
- **•** *Cisco ASAP Solution 1.0 Release Notes*

These are available at the Cisco Any Service, Any Port Solution web site, at the following URL:

<http://www.cisco.com/univercd/cc/td/doc/product/access/solution/asap/index.htm>

For an overview of solution-related network management tools and their function in the Cisco ASAP Solution, refer to the "Chapter 5, Solution Management" of the *Cisco ASAP Solution Overview and Planning Guide.* In addition to these tools, you can use the Cisco IOS CLI commands to install, configure, operate, monitor, and troubleshoot the Cisco ASAP Solution components.

#### **PSTN Gateway Solutions References**

#### **Cisco SS7 Interconnect for Voice Gateways Solution References**

In order to operate and maintain the Cisco SS7 Interconnect for Voice Gateways Solution, make sure you have read the following documents:

- **•** *Cisco SS7 Interconnect for Voice Gateways Solution Master Index*
- **•** *Cisco SS7 Interconnect for Voice Gateways Solution Overview and Planning Guide*
- **•** *Cisco SS7 Interconnect for Voice Gateways Solution Implementation Guide*
- **•** *Cisco SS7 Interconnect for Voice Gateways Solution Release Notes*
- **•** *Cisco SS7 Interconnect for Voice Gateways Solution Upgrade Guide* (if upgrading from a previous version of this solution)

These are available at the Cisco SS7 Interconnect for Voice Gateways Solution web site, at the following URLs:

<http://www.cisco.com/univercd/cc/td/doc/product/access/sc/rel9/soln/voip20/index.htm>

#### **Cisco PSTN Gateway Solution References**

In order to operate and maintain the Cisco PSTN Gateway Solution, make sure you have read the following documents:

- **•** *Cisco PSTN Gateway Solution Solution Master Index*
- **•** *Cisco PSTN Gateway Solution Solution Release Notes*
- **•** *Cisco PSTN Gateway Solution Platform Documentation*
- **•** *Cisco PSTN Gateway Solution Application Notes*

These are available at the Cisco PSTN Gateway Solution web site, at the following URLs:

<http://www.cisco.com/univercd/cc/td/doc/solution/dialvoic/pstngw/index.htm>

## <span id="page-42-0"></span>**Operations and Maintenance Tasks: At a Glance**

There are a variety of tasks that Cisco recommends you attend to on a rigorously scheduled basis. Other tasks can simply be done as needed, although you may want to schedule certain critical tasks depending on the needs of your network. This section presents the following topics:

- **•** [Regularly Scheduled Tasks](#page-42-1)
- **•** [General Operations and Maintenance Guidelines](#page-43-0)
- **•** [As-Needed Tasks](#page-46-0)

## <span id="page-42-1"></span>**Regularly Scheduled Tasks**

[Table 1-1](#page-42-2) identifies, at a high level, the tasks that service providers must do on a daily, weekly, monthly, and annually basis to operate and maintain the health of their Cisco ASAP Solution or PSTN gateway solutions network.

<span id="page-42-2"></span>**Table 1-1 Regularly Scheduled Operations and Maintenance Tasks**

| <b>Frequency</b> | Task                                                                                                    | <b>Notes</b>                                                                                                    |
|------------------|----------------------------------------------------------------------------------------------------|----------------------------------------------------------------------------------------------------|
| Daily            | Monitor alarms from all platforms in<br>network                                                            | View alarms on platform directly, or use a network management<br>system.                                                          |
|                  | Review system logs                                                                                         | This is especially important on the Cisco SC2200 or Cisco<br><b>PGW 2200 host.</b>                                                |
|                  | Monitor availability of disk space on<br>Cisco SC2200 host                                                 |                                                                                                    |
|                  | Monitor peak call rates on Cisco SC2200<br>host                                                            |                                                                                                    |
|                  | Monitor CDRs and other billing records<br>for accuracy, and age-flag records for<br>deletion and archiving | The service provider will need to develop a process for<br>determining when records can be removed from the host and<br>archived. |

| <b>Frequency</b> | Task                                                                                                    | <b>Notes</b>                                                                                                    |
|------------------|----------------------------------------------------------------------------------------------------|----------------------------------------------------------------------------------------------------|
| Weekly           | Back up all relevant data and<br>configuration information for all network<br>platforms.                                            | The service provider will need to develop a process for<br>determining what "relevant" means and what platforms are at<br>issue.                                 |
|                  | Visit Cisco websites regularly to see<br>whether Solution release notes have been<br>updated to recommend new software<br>releases. | As new releases become available and caveats are added or<br>resolved, the solution release notes will be updated to keep<br>information as current as possible. |
| <b>Monthly</b>   | In a maintenance window, test the ability<br>of Cisco SC2200 node components to<br>failover from active to standby.                 | If failover is not tested regularly, redundant equipment is of<br>little value.                                                                                  |
| Annually         | Plan for the possibility of a major<br>network upgrade of Cisco software.                                                           | This includes Cisco IOS and software for the Cisco SC2200 or<br>Cisco PGW 2200 host. Changes may be required in hardware,<br>particularly in memory.             |
|                  | Review overall network traffic<br>requirements to ensure that traffic is<br>being served properly by existing<br>network.           |                                                                                                    |

**Table 1-1 Regularly Scheduled Operations and Maintenance Tasks**

### <span id="page-43-0"></span>**General Operations and Maintenance Guidelines**

To maintain your solution network, follow these general best practices for your solution network:

- Develop a general strategy for monitoring the Cisco PGW2200, Cisco AS5000 series access servers, Cisco RPMS, and the Cisco Access Registrar servers.
- **•** Develop a general strategy for monitoring the Cisco MGX8000 series and Cisco Voice Interworking Service Module (VISM).
- **•** Use the software tools available on each platform to monitor and report critical data such as modem health, SPE health, T1/E1/T3 facility health, IP network integrity, SS7 network performance and stability, SS7 call processing success, voice and modem call success, voice quality, and fault alarms.
- **•** Check equipment status.
- **•** Regularly monitor system log entries.
- **•** Regularly issue status queries, using either a variety of GUI element-management tools, or Cisco IOS (see [Chapter 8, "Using Cisco IOS for Operations and Maintenance"\)](#page-186-0) or MML (Man Machine Language) commands entered at the CLI.
- When removing or add any of the solution components, be sure to read thoroughly the most recent applicable hardware and software documents.
- Be sure that you provide for redundancy before upgrading any of the solution components.

[Table 1-2](#page-44-0) lists general operations and maintenance guidelines (parameters to monitor) for a variety of Cisco applications, platforms, and network types. (Cisco AS5000 series access servers include both universal gateways and dial-only/voice-only gateways.)

| <b>Subject</b>                     | <b>Parameters to Monitor</b>                                        | <b>Notes</b>                                                                                                    |  |
|------------------------------------|---------------------------------------------------------------------|----------------------------------------------------------------------------------------------------|--|
| <b>Cisco Access</b><br>Registrar   | CPU load and memory use                                             |                                                                                                    |  |
|                                    | Rejected requests                                                   | See Chapter 7, "Operating and Maintaining the Cisco Access                                                                                                 |  |
|                                    | Timeouts                                                            | Registrar."                                                                                                    |  |
|                                    | Call completions                                                    |                                                                                                    |  |
|                                    | Accounting records                                                  |                                                                                                    |  |
| <b>Cisco RPMS</b>                  | CPU load and memory use                                             |                                                                                                    |  |
|                                    | Cisco RPMS reports                                                  | See Chapter 3, "Managing Resources and Dial Services: Using                                                                                                |  |
|                                    | Accounting records                                                  | <b>Cisco RPMS."</b>                                                                                                    |  |
| <b>Cisco SC2200</b><br>or PGW 2200 | Availability of Cisco SC2200 or PGW<br>2200 host                    | Use rtrv-ne (see first Note below).                                                                                                    |  |
| <b>Node</b>                        | Status of SS7 from PSTN                                             | For Release 7 of the Cisco MGC software, use rtrv-sc:all to<br>retrieve the status of SS7 from PSTN.                                                       |  |
|                                    |                                                                     | For Release 9 of the Cisco MGC software, use rtrv-c7lnk:all<br>to retrieve the status of SS7 from PSTN.                                                    |  |
|                                    | Daemons on Cisco SC2200 host                                        | Use rtrv-softw:all, to check for proper operation.                                                                                                    |  |
|                                    | Ethernet interface connecting Cisco<br>SC2200 host to Cisco SLT     | Use ifconfig -a.                                                                                                    |  |
|                                    | CPU load and memory use                                             | For Release 7 of the Cisco MGC software, use ps -ef -o<br>user, pid, pcpu -o args to retrieve CPU load data and vmstat to<br>retrieve virtual memory data. |  |
|                                    |                                                                     | For Release 9 of the Cisco MGC software, use<br>rtrv-ne-health: : all to retrieve CPU load and virtual memory<br>data.                                     |  |
|                                    | Alarms                                                              | Use rtrv-alms::cont to retrieve alarms on a continuous basis.                                                                                              |  |
|                                    | Measurements related to SS7 and PRI<br>status                       | These and other similar measurements are available in<br>Cisco SC2200 Release 7.4(12).                                                                     |  |
|                                    | Call completion rates                                               | Use rtrv-ctr.                                                                                                    |  |
|                                    | Call performance statistics:                                        | Use rtrv-ctr.                                                                                                    |  |
|                                    | number of active calls<br>$\bullet$                                 |                                                                                                    |  |
|                                    | number of redirected calls<br>$\bullet$                             |                                                                                                    |  |
|                                    | number of rejected calls<br>$\bullet$                               |                                                                                                    |  |
|                                    | number of busy calls<br>$\bullet$                                   |                                                                                                    |  |
|                                    | System logs and network outages in<br>network backbone              | Applies to Cisco SC (MGC) node components: Cisco SLT,<br>Cisco BAMS, Cisco SC2200 host. See second Note below.                                             |  |
|                                    | On the SLT: status of interface (up/down<br>$\sim$ active/inactive) |                                                                                                    |  |
|                                    | On the SLT: CPU load and memory use                                 |                                                                                                    |  |

<span id="page-44-0"></span>**Table 1-2 General Operations and Maintenance Guidelines**

 $\mathcal{L}_{\mathcal{A}}$ 

| <b>Subject</b>                         | <b>Parameters to Monitor</b>                                            | <b>Notes</b> |
|----------------------------------------|-------------------------------------------------------------------------|--------------|
| Cisco AS5000                           | CPU load and memory use                                                 |              |
| <b>Series Access</b><br><b>Servers</b> | Modem call completion                                                   |              |
|                                        | Connection rates and speeds                                             |              |
|                                        | Voice call completion                                                   |              |
|                                        | Health of controllers (T1/E1/T3)                                        |              |
|                                        | If Call Admission Control (CAC) is<br>configured, call threshold status |              |
|                                        | If Cisco AR is configured, the RADIUS<br>statistics for the gateway     |              |
|                                        | Continuity test (COT) statistics                                        |              |
| <b>Cisco</b><br>Gatekeeper             | CPU load and memory use                                                 |              |
| <b>Cisco VISM</b>                      | Card LED                                                                |              |
|                                        | Logs                                                                    |              |
|                                        | Display                                                                 |              |
|                                        | Alarms                                                                  |              |
| <b>VoIP</b>                            | CPU load and memory use on gateways                                     |              |
| <b>Networks</b>                        | Packet loss                                                             |              |
|                                        | Packet jitter                                                           |              |
|                                        | Delay                                                                   |              |

**Table 1-2 General Operations and Maintenance Guidelines (continued)**

**Note** For syntax descriptions of these and other MML commands, refer to Chapter 2, "MML Commands," of the *Cisco Media Gateway Controller Software MML Command Guide* appropriate to the release of the Cisco MGC software running on your system The documents for the releases are available at the following URLs:

#### Release 7:

<http://www.cisco.com/univercd/cc/td/doc/product/access/sc/rel7/r7mmlref/index.htm>

#### Release 9:

<http://www.cisco.com/univercd/cc/td/doc/product/access/sc/rel9/mmlref/mmlovw.htm>

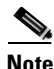

**Note** For information about managing the MGC node, including daily tasks, periodic maintenance, and regular operations procedures, refer to Chapter 3, "Operating Procedures" of the *Cisco MGC Software Release 7 Operations, Maintenance, and Troubleshooting Guide* or the *Cisco MGC Software Release 9 Operations, Maintenance, and Troubleshooting Guide*. Release 7 applies to the Cisco ASAP Solutionand Release 1.3 of the Cisco SS7 Interconnect for Voice Gateways Solution, and Release 9 applies to Release 2.0 of the Cisco SS7 Interconnect for Voice Gateways Solution and the Cisco PSTN Gateway Solution. See [Chapter 11, "Operating and Maintaining SS7 Components."](#page-210-0)

## <span id="page-46-0"></span>**As-Needed Tasks**

[Table 1-3](#page-47-0) lists the operations and maintenance tasks that are generally done as needed (for example, adding new equipment to support new subscribers, or adding a new dial plan to accommodate a new geographical region), although they can also be done in accordance with a schedule depending on the needs of the network. Troubleshooting chapters specific to various applications are also listed. Tasks are sorted first by the components to which they apply. Some tools provide management capabilities but must be managed themselves. In addition, some tasks may be repeated, because they fall into multiple categories.

 $\mathbf{E}$ 

**Tip** Take the time to become familiar with the varieties of tasks and the tools that support them.

Any of these tasks may be performed to establish, change, or discontinue service—either in response to customer demand or to optimize the performance of equipment or software configurations. The following legend lists the acronyms used for the tools in the table.

Because this document covers the breadth of applications for the Cisco Integrated Network Solutions, it is not expected that you have all the applications that are discussed here, or that you need to manage all the components.

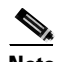

**Note** The network management applications that can be used to manage the Cisco SS7 Interconnect for Voice Gateways Solution are as follows: Cisco BAMS, CMNM, and Cisco VSPT.

**Note** The network management applications that can be used to manage the Cisco PSTN Gateway Solution are as follows: Cisco BAMS, CMGM, CMNM, CUGM, RPMS, and Cisco VSPT.

#### **Legend**

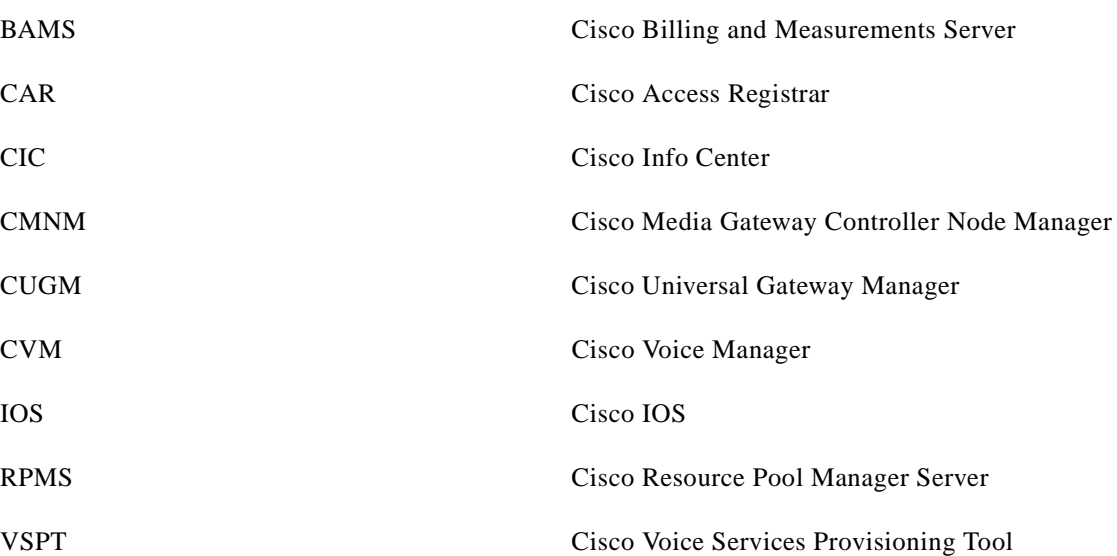

| <b>Managed</b><br><b>Component</b> | <b>Subtopic</b>           | Tool        | <b>Task</b>                                                                                |
|------------------------------------|---------------------------|-------------|--------------------------------------------------------------------------------------------|
| Gateways                           | <b>Managing Networks</b>  | <b>CVM</b>  | Creating, Modifying, and Deleting a UG Group, page 2-3                                     |
|                                    |                           |             | Adding, Modifying, Locating, and Deleting a UG, page 2-7                                   |
|                                    |                           |             | Moving a UG, page 2-9                                                                      |
|                                    |                           | <b>CUGM</b> | Deploying and Discovering Network Objects, page 4-3                                        |
|                                    |                           |             | Managing and Exporting Inventory Data, page 4-4                                            |
|                                    |                           |             | Managing Redundancy and High Availability, page 4-5                                        |
|                                    |                           |             | Configuring Managed Devices, page 4-6                                                      |
|                                    |                           |             | Managing Images and Scheduling Actions, page 4-8                                           |
|                                    |                           |             | Configuring the Administrative State of Objects, page 4-9                                  |
|                                    |                           |             | Managing Security on Cisco UGM-Managed Devices, page 4-10                                  |
|                                    |                           |             | Managing Device Performance, page 4-11                                                     |
|                                    |                           |             | Managing Faults, page 4-12                                                                 |
|                                    |                           |             | Managing Presence Polling and Loss of Communication, page 4-13                             |
| Gateways                           | <b>Monitoring Network</b> | <b>IOS</b>  | Checking Memory and CPU Utilization, page 8-3                                              |
|                                    | Performance               |             | <b>Configuring Call Admission Control Thresholds Using Cisco IOS</b><br>Commands, page 8-4 |
|                                    |                           |             | Verifying Call Admission Control Configurations, page 8-4                                  |
|                                    |                           |             | Verifying Controllers, page 8-5                                                            |
|                                    |                           |             | Verifying ISDN PRI, page 8-5                                                               |
|                                    |                           |             | Verifying ISDN D-Channels, page 8-6                                                        |
|                                    |                           |             | Verifying Universal Port Card and Lines, page 8-6                                          |
|                                    |                           |             | Verifying Clocking, page 8-6                                                               |
|                                    |                           |             | Testing Asynchronous Shell Connections, page 8-6                                           |
|                                    |                           |             | Configuring and Verifying Alarms, page 8-7                                                 |
|                                    |                           |             | Managing and Viewing SPE Performance Statistics, page 8-7                                  |
|                                    |                           |             | Managing and Troubleshooting SPEs, page 8-8                                                |
|                                    |                           |             | Using Cisco Call Tracker to Manage Gateways, page 8-8                                      |

<span id="page-47-0"></span>**Table 1-3 As-Needed Operations and Maintenance Tasks**

**The State** 

| <b>Managed</b><br><b>Component</b> | <b>Subtopic</b>                     | Tool        | <b>Task</b>                                                      |
|------------------------------------|-------------------------------------|-------------|------------------------------------------------------------------|
| Gateways                           | <b>Managing Subscribers</b>         | <b>CVM</b>  | Creating, Modifying, and Deleting a Local Dial Plan, page 2-11   |
|                                    | and Ports                           |             | Creating, Modifying, and Deleting a Network Dial Plan, page 2-12 |
|                                    |                                     |             | Modifying FXO, FXS, E&M, and ISDN Voice Ports, page 2-13         |
|                                    |                                     | <b>RPMS</b> | Configuring Port Management: Configuring DNIS Groups, page 3-16  |
|                                    |                                     |             | Configuring Port Management: Configuring Trunk Groups, page 3-18 |
|                                    |                                     |             | Configuring Port Management: Understanding Call Types, page 3-19 |
|                                    |                                     | <b>CUGM</b> | Configuring the Administrative State of Objects, page 4-9        |
|                                    |                                     | <b>IOS</b>  | Managing Ports, page 8-7                                         |
|                                    | <b>Managing Modems</b>              | <b>IOS</b>  | Managing Modems, page 8-10                                       |
|                                    | <b>Synchronizing GWs</b><br>and GKs | <b>CVM</b>  | <b>Synchronizing Devices, page 2-8</b>                           |
|                                    | <b>Managing Resources</b>           | <b>RPMS</b> | Configuring Port Management: Configuring DNIS Groups, page 3-16  |
|                                    |                                     |             | Configuring Port Management: Configuring Trunk Groups, page 3-18 |

**Table 1-3 As-Needed Operations and Maintenance Tasks (continued)**

 $\mathcal{L}_{\mathcal{A}}$ 

| <b>Managed</b><br><b>Component</b> | <b>Subtopic</b>                                     | Tool        | <b>Task</b>                                                                            |
|------------------------------------|-----------------------------------------------------|-------------|----------------------------------------------------------------------------------------|
| Gateways                           | <b>Managing Faults,</b>                             | <b>CUGM</b> | Managing Faults, page 4-12                                                             |
|                                    | <b>Alarms, and Traps</b>                            | <b>CIC</b>  | Using the Event List to Display Alerts, page 6-9                                       |
|                                    |                                                     |             | Managing Objects Using the Objective View, page 6-13                                   |
|                                    |                                                     |             | Creating, Editing, and Managing Filters Using the Filter Builder, page<br>$6 - 15$     |
|                                    |                                                     |             | Creating, Editing, and Managing Views Using View Builder, page 6-16                    |
|                                    | <b>Managing Reports and</b><br>Data                 | <b>CUGM</b> | Managing Device Performance, page 4-11                                                 |
|                                    | <b>Task Management</b>                              | <b>CVM</b>  | Scheduling Tasks, page 2-10                                                            |
|                                    | <b>Managing Data and</b><br><b>Reports</b>          | <b>CUGM</b> | Managing and Exporting Inventory Data, page 4-4                                        |
|                                    | <b>Using CIC to Manage</b>                          | <b>CIC</b>  | Manually Starting and Stopping CIC Components, page 6-4                                |
|                                    | GWs                                                 |             | Starting and Stopping the Cisco Info Server, page 6-5                                  |
|                                    |                                                     |             | Modifying Configurations Using the Configuration Manager, page 6-6                     |
|                                    |                                                     |             | Configuring Remote Processes Using Process Control, page 6-7                           |
|                                    |                                                     |             | Creating a New Cisco Info Server, page 6-8                                             |
|                                    |                                                     |             | Using the Event List to Display Alerts, page 6-9                                       |
|                                    |                                                     |             | Managing the Cisco Info Server Using CLI Options, page 6-10                            |
|                                    |                                                     |             | Creating and Editing the Interfaces File, page 6-12                                    |
|                                    |                                                     |             | Managing Objects Using the Objective View, page 6-13                                   |
|                                    |                                                     |             | Managing User Access, page 6-14                                                        |
|                                    |                                                     |             | Creating, Editing, and Managing Filters Using the Filter Builder, page<br>$6 - 15$     |
|                                    |                                                     |             | Creating, Editing, and Managing Views Using View Builder, page 6-16                    |
|                                    | <b>Using Cisco AR to</b><br><b>Configure RADIUS</b> | CAR         | Configuring Clients, page 7-4<br>See also Managed Components > Cisco AR in this table. |
|                                    | <b>Proxy Support</b>                                |             | Configuring Profiles, page 7-5                                                         |
|                                    |                                                     |             | Validating Configurations, page 7-6                                                    |
|                                    |                                                     |             | Configuring Groups, page 7-7                                                           |
|                                    |                                                     |             | Configuring Multiple UserLists, page 7-8                                               |
|                                    | Troubleshooting                                     | <b>CIC</b>  | Troubleshooting: Using CIC Diagnostic Tools, page 6-17                                 |
|                                    |                                                     | <b>CUGM</b> | Chapter 15, "Troubleshooting Using the Cisco Universal Gateway<br>Manager"             |

**Table 1-3 As-Needed Operations and Maintenance Tasks (continued)**

ш

| <b>Managed</b><br><b>Component</b> | <b>Subtopic</b>                          | Tool        | <b>Task</b>                                                                |
|------------------------------------|------------------------------------------|-------------|----------------------------------------------------------------------------|
| <b>Gatekeepers</b>                 | <b>Managing Networks</b>                 | <b>CVM</b>  | Adding, Modifying, and Deleting a Gatekeeper, page 2-4                     |
|                                    |                                          |             | Creating, Modifying, and Deleting a Local Zone on a GK, page 2-5           |
|                                    |                                          |             | Creating, Modifying, and Deleting a Remote Zone on a GK, page 2-6          |
|                                    | <b>Managing Network</b>                  | <b>IOS</b>  | Checking Memory and CPU Utilization, page 8-3                              |
|                                    | <b>Performance</b>                       |             | Configuring Load Balancing and Alternate Gatekeepers, page 8-9             |
|                                    |                                          |             | Configuring Remote Clusters, page 8-9                                      |
|                                    |                                          |             | Configuring Server Triggers, page 8-9                                      |
|                                    |                                          |             | Verifying Gatekeeper Configuration, page 8-10                              |
|                                    |                                          |             | Maintaining and Monitoring Gatekeeper Endpoints, page 8-10                 |
|                                    | <b>Synchronizing GWs</b><br>and GKs      | <b>CVM</b>  | <b>Synchronizing Devices, page 2-8</b>                                     |
|                                    | <b>Using CIC to Manage</b><br><b>GKs</b> | <b>CIC</b>  | See Using CIC for Gatekeepers, above.                                      |
|                                    | Troubleshooting                          | <b>CUGM</b> | Chapter 15, "Troubleshooting Using the Cisco Universal Gateway<br>Manager" |

**Table 1-3 As-Needed Operations and Maintenance Tasks (continued)**

 $\mathcal{L}_{\mathcal{A}}$ 

| <b>Managed</b><br><b>Component</b> | <b>Subtopic</b>                              | Tool               | <b>Task</b>                                                                          |
|------------------------------------|----------------------------------------------|--------------------|--------------------------------------------------------------------------------------|
| SS <sub>7</sub>                    | <b>Managing Networks</b>                     | <b>CMNM</b>        | Configuring Network Devices for Management, page 5-4                                 |
| <b>Networks</b>                    |                                              |                    | Deployment: Using a Seed File to Deploy a Cisco MGC Network, page<br>$5 - 6$         |
|                                    |                                              |                    | Deployment: Manually Deploying a Site, Object, or Network, page 5-7                  |
|                                    |                                              |                    | Discovery: Discovering a Cisco SLT, LAN Switch, Cisco MGC Host, or<br>BAMS, page 5-9 |
|                                    |                                              |                    | Managing Software Images and Configurations, page 5-10                               |
|                                    | <b>Managing Reports and</b><br>Data          | <b>CMNM</b>        | Monitoring Network Performance: Setting Polling Parameters, page<br>$5 - 11$         |
|                                    |                                              |                    | Monitoring Network Performance: Viewing and Managing Performance<br>Data, page 5-13  |
|                                    |                                              |                    | Viewing Information about Network Devices: Available Information,<br>page 5-22       |
|                                    |                                              |                    | Viewing Information about Network Devices: Using Diagnostic Tools,<br>page 5-24      |
|                                    |                                              |                    | Event Messages: BAMS, Cisco MGC, and Cisco MNM, page 5-26                            |
|                                    | <b>Managing Faults,</b><br>Alarms, and Traps | <b>CMNM</b>        | Managing Traps and Events: Managing, Clearing, and Forwarding<br>Traps, page 5-15    |
|                                    |                                              |                    | Managing Traps and Events: Managing Events, page 5-17                                |
|                                    |                                              |                    | Managing Traps and Events: Miscellaneous Tasks, page 5-19                            |
|                                    |                                              |                    | Managing Traps and Events: Setting How Long Alarms are Stored, page<br>$5 - 21$      |
|                                    | <b>Security</b>                              | <b>CMNM</b>        | Setting Up Cisco MNM Security, page 5-5                                              |
|                                    | Troubleshooting                              | IOS,<br><b>MML</b> | Chapter 13, "Troubleshooting SS7 Interconnect Problems: Cisco MGC<br>Node"           |

**Table 1-3 As-Needed Operations and Maintenance Tasks (continued)**

П

| <b>Managed</b><br><b>Component</b> | <b>Subtopic</b>                           | Tool        | Task                                                                                                    |
|------------------------------------|-------------------------------------------|-------------|----------------------------------------------------------------------------------------------------|
| <b>Cisco RPMS</b>                  | <b>Administration</b>                     | <b>RPMS</b> | Cisco RPMS Server Administration: Configuring Cisco RPMS Settings,<br>page 3-4                           |
|                                    |                                           |             | Cisco RPMS Server Administration: Configuring Administrators and<br>Administrators' Privileges, page 3-5 |
|                                    |                                           |             | Cisco RPMS Server Administration: Configuring Alert Notifications<br>and Logging, page 3-6               |
|                                    |                                           |             | Cisco RPMS Server Administration: Configuring RADIUS Vendors and<br>VSAs, page 3-7                       |
|                                    |                                           |             | Cisco RPMS Server Administration: Communicating with Universal<br>Gateways, page 3-9                     |
|                                    |                                           |             | Cisco RPMS Server Administration: Configuring AAA Servers, page<br>$3-10$                                |
|                                    |                                           |             | Cisco RPMS Server Administration: Configuring SNMP Management,<br>page 3-12                              |
|                                    |                                           |             | Cisco RPMS Server Administration: Resetting Counters, page 3-13                                          |
|                                    |                                           |             | Cisco RPMS Server Administration: Managing the Universal Gateway<br>Heartbeat, page 3-14                 |
|                                    |                                           |             | Cisco RPMS Server Administration: Performing Cisco RPMS<br>Administration Tasks, page 3-15               |
|                                    | <b>Port Management</b>                    | <b>RPMS</b> | Configuring Port Management: Configuring DNIS Groups, page 3-16                                          |
|                                    |                                           |             | Configuring Port Management: Configuring Trunk Groups, page 3-18                                         |
|                                    |                                           |             | Configuring Port Management: Understanding Call Types, page 3-19                                         |
|                                    | <b>Service Level</b><br><b>Agreements</b> | <b>RPMS</b> | Configuring Service Level Agreements: Configuring Customer Profiles,<br>page 3-21                        |
|                                    |                                           |             | <b>Configuring Service Level Agreements: Configuring Call</b><br>Discrimination, page 3-22               |
|                                    |                                           |             | Configuring Service Level Agreements: Configuring VPDN Services,<br>page 3-24                            |
|                                    |                                           |             | Configuring Service Level Agreements: Creating Overflow Pools, page<br>$3 - 26$                          |
|                                    | <b>Fault Tolerance</b>                    | <b>RPMS</b> | Configuring Fault Tolerance: Configuring Cisco RPMS Fault Tolerance,<br>page 3-28                        |
|                                    |                                           |             | Configuring Fault Tolerance: Configuring Fault Tolerance in Cisco<br>RPMS Servers, page 3-30             |
|                                    |                                           |             | Configuring Fault Tolerance: Configuring Tolerance to an AAA Server<br>Failure, page 3-31                |

**Table 1-3 As-Needed Operations and Maintenance Tasks (continued)**

 $\mathcal{L}_{\mathcal{A}}$ 

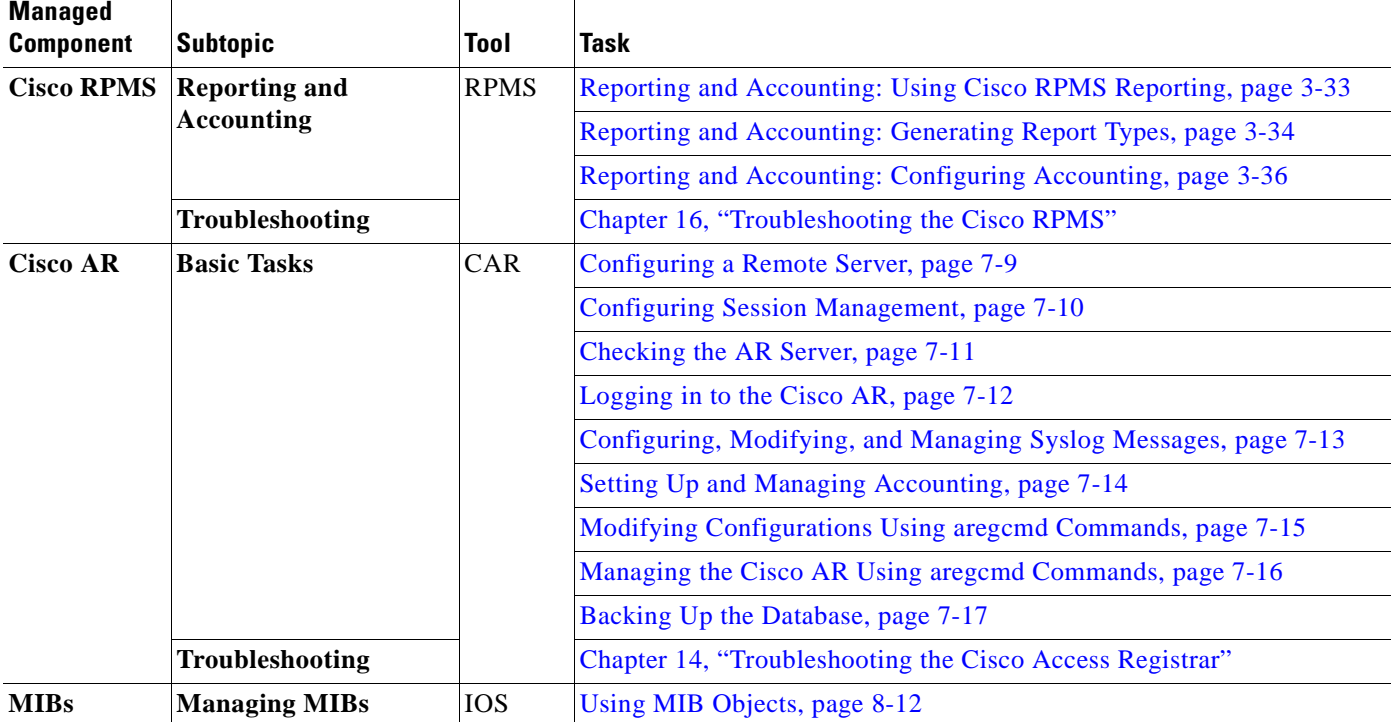

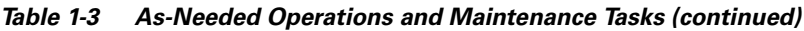

## <span id="page-53-0"></span>**Resource and Network Performance Management**

This management category includes not only processing resources, but also performance across the network. This section presents the following topics:

- **•** [Resource Management](#page-53-1)
- **•** [Network Management](#page-54-0)
- **•** [Management Tools](#page-54-1)

## <span id="page-53-1"></span>**Resource Management**

When multiple applications are used in the same network, it is important to manage network resources. For example, the Cisco ASAP Solution provides the ability to enforce both network-wide service-level agreements (SLAs) and per-gateway application-overload protection. A universal gatway does not accept a call that violates a network-wide SLA, nor would it consume CPU resources that are in short supply at a given time. This resource management, coupled with hardware and software features, ensures that the availability of applications matches that of the network. For the Cisco ASAP Solution and Cisco PSTN Gateway Solution, Cisco RPMS is used for managing network resources. For information about how to use the Cisco RPMS to manage network resources, refer to [Chapter 3, "Managing Resources and](#page-72-0)  [Dial Services: Using Cisco RPMS."](#page-72-0)

## <span id="page-54-0"></span>**Network Management**

Aside from discovery and inventory management, network management largely implies performance management. The performance of a network can be measured by taking a measurement of response time, line utilization, throughput, and so on. A baseline can be established as a comparison for subsequent performance measurements. Performance levels can be measured to determine whether they are in line with the metrics defined in service-level agreements. This section discusses several aspects of performance management in general, to demonstrate how router performance measurements can be taken and viewed using SNMP (Simple Network Management Protocol).

The tasks involved in performance management include the following:

- **•** Establishing a baseline of network performance
- **•** Defining service-level agreement and metrics
- **•** Monitoring and measuring performance
- **•** Setting thresholds and exception reporting
- **•** Analyzing and tuning

For an in-depth discussion of resource and network management for the ASAP Solution, refer to the *Cisco ASAP Solution Overview and Planning Guide* at the following URL:

<http://www.cisco.com/univercd/cc/td/doc/product/access/solution/asap/index.htm>

## <span id="page-54-1"></span>**Management Tools**

[Figure 1-1](#page-56-1) illustrates the relationship of typical Cisco resource and network management tools to the network components they manage. In the middle layer are, for the most part, element management tools, relying on SNMP for passing messages about the state of components of varying granularity. An exception is Cisco RPMS (Resource Pool Manager Server), which provides resource management to alleviate processing overload and alleviate congestion.

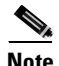

**Note** This figure is for illustration only and is not intended to represent all solution architectures. Also, because this document covers the breadth of applications for both the Cisco ASAP Solution and the Cisco SS7 Interconnect for Voice Gateways Solution, it is not expected that you have all the applications that are discussed here, or that you need to manage all the components.

At the bottom are the managed components and their subcomponents. These include Cisco AS5000 series universal gateways (UGs), Cisco 3600 series and Cisco 7200 series H.323 gatekeepers, and the components of the Cisco SC2200 node (also referred to as a Media Gateway Controller [MGC] node). Components of a Cisco SC2200 node include the host platform on which the SS7 signaling software runs, the Cisco 2611 or 2651 Signaling Link Terminals (SLTs), and the Cisco Billing and Measurements Servers (BAMS). These are almost always paired for redundancy. In addition, Cisco Catalyst switches can be considered as being part of a Cisco SC2200 node, although these are not always necessary and can be found in other parts of the network.

[Table 1-4](#page-55-0) briefly summarizes these Cisco applications, their minimum versions, the components to which they apply, and the solutions they support. The applications are listed in the order in which their chapters appear in this guide. The Cisco ASAP Solution is indicated by *ASAP*, the Cisco SS7 Interconnect for Voice Gateways Solution is indicated by *SS7VG,* and the Cisco PSTN Gateway Solution is indicated by *PSTNGW*.

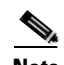

**Note** CiscoView, not discussed explicitly in this guide, is a Web-based management tool that provides a graphical view of the Cisco devices at the chassis, card, and port level. It supports all major Cisco devices. UGM and CMNM launch CiscoView. CiscoView also provides management support for the Cisco 5500, and the Cisco SLT (Cisco 2611, Cisco 2651, Cisco AS5400). In addition, Cisco Generic Dial Plan Manager (GDPM) (not discussed explicitly in this guide) helps manage access GWs (Cisco AS5300, Cisco AS5350, Cisco AS5400, Cisco AS5800, and Cisco AS5850).

#### <span id="page-55-0"></span>**Table 1-4 Management Applications for Cisco Solutions**

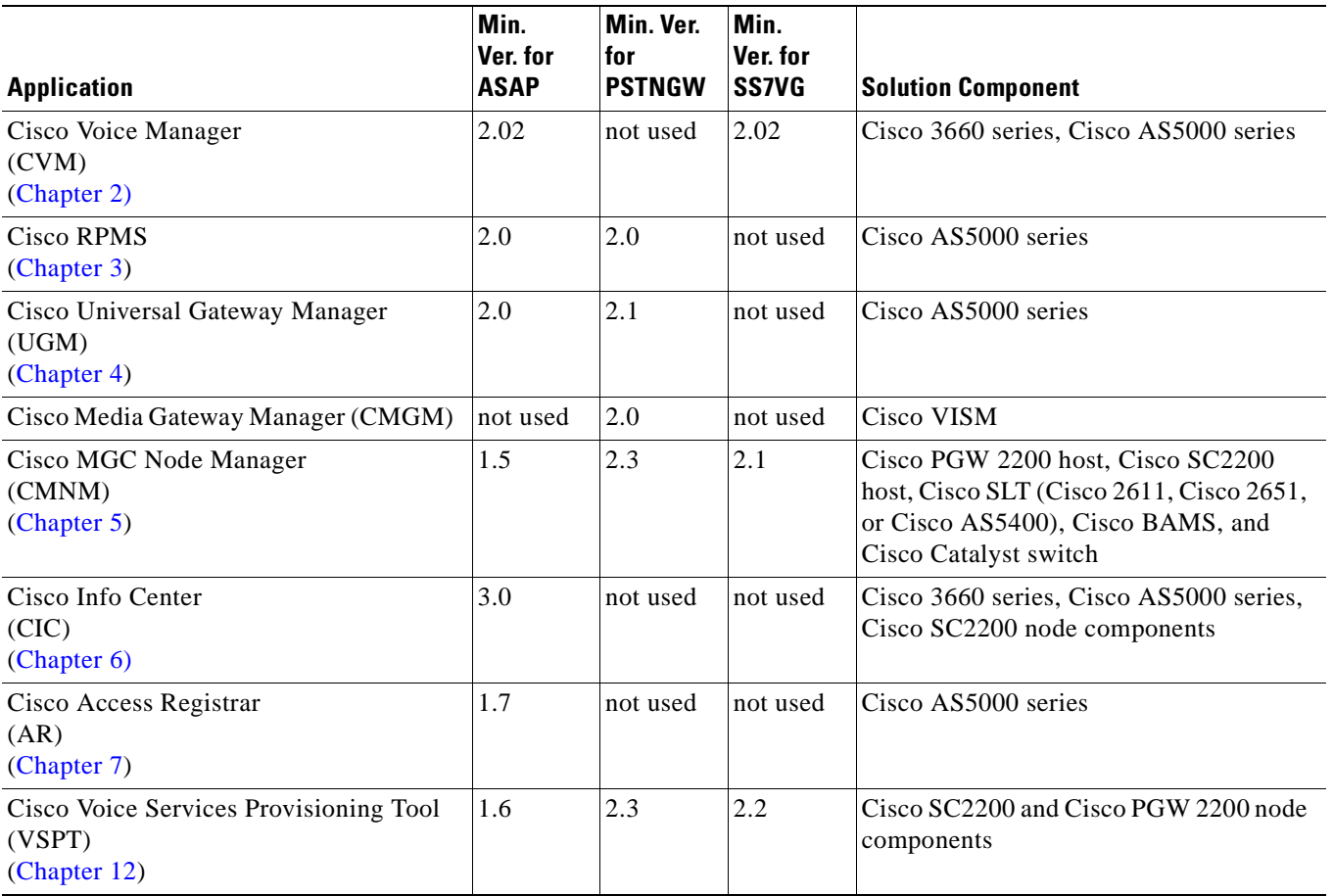

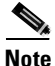

**Note** For information about the applications and the components of the Cisco ASAP Solution, refer to the *Cisco ASAP Solution Overview and Planning Guide* at the following URL: <http://www.cisco.com/univercd/cc/td/doc/product/access/solution/asap/index.htm>

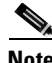

**Note** The foundation for managing the components of a Cisco SC2200 node is the Cisco Element Management Framework (CEMF). Cisco UGM and Cisco Info Center (CIC) also use CEMF. For information on the latest version, refer to Cisco Element Management Framework Release 3.2 at the following URL:

[http://www.cisco.com/univercd/cc/td/doc/product/rtrmgmt/cemf/3\\_2/index.htm](http://www.cisco.com/univercd/cc/td/doc/product/rtrmgmt/cemf/3_2/index.htm)

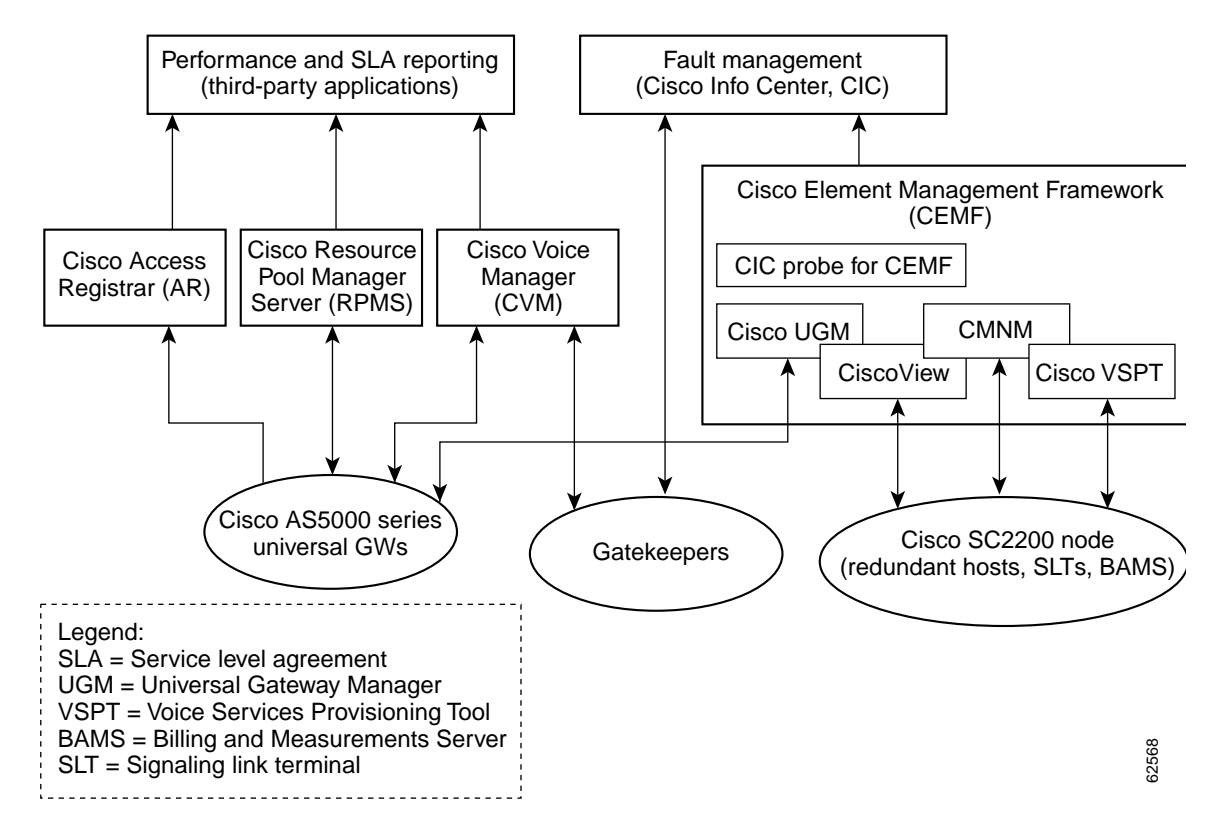

#### <span id="page-56-1"></span>**Figure 1-1 Relationship of Resource and Element [Network] Management Applications to Cisco Solution Components**

## <span id="page-56-0"></span>**Troubleshooting and Trouble Clearing Tasks: At a Glance**

For general internetworking troubleshooting information refer tothe *Internetworking Troubleshooting Handbook* at the following URL:

[http://www.cisco.com/univercd/cc/td/doc/cisintwk/itg\\_v1/index.htm](http://www.cisco.com/univercd/cc/td/doc/cisintwk/itg_v1/index.htm)

In addition, the following chapters of this guide are dedicated to specific troubleshooting issues:

- **•** [Chapter 13, "Troubleshooting SS7 Interconnect Problems: Cisco MGC Node"](#page-216-0)
- [Chapter 14, "Troubleshooting the Cisco Access Registrar"](#page-258-0)
- **•** [Chapter 15, "Troubleshooting Using the Cisco Universal Gateway Manager"](#page-268-0)
- [Chapter 16, "Troubleshooting the Cisco RPMS"](#page-278-0)

П

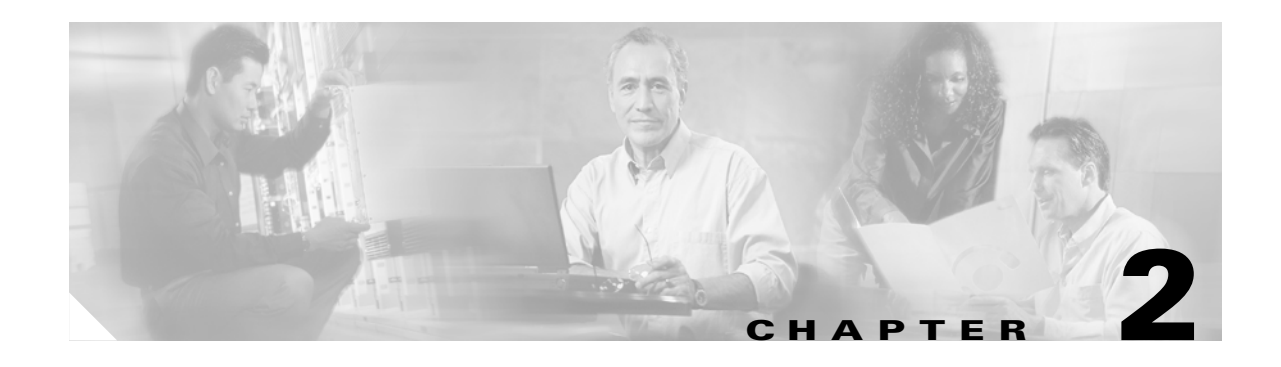

# <span id="page-58-0"></span>**Managing Network Elements and Dial Plans: Using Cisco Voice Manager**

## <span id="page-58-2"></span>**Introduction**

This chapter presents operations and maintenance tasks related to the Cisco ASAP Solution and the Cisco SS7 Interconnect for Voice Gateways Solution that are provided by the application CiscoWorks2000 Voice Manager (CVM), Release 2.0.2. CVM is part of the CiscoWorks2000 application suite. With this application you can manage network elements, dial plans, and voice ports.

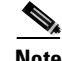

**Note** This chapter does not apply to the Cisco PSTN Gateway Solution.

This chapter presents the following major management topics:

- **•** [Managing Network Elements](#page-59-0)
- **•** [Managing Dial Plans](#page-59-1)
- **•** [Managing Voice Ports](#page-59-2)

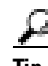

**Tip** See also [Task Summary, page 2-2.](#page-59-3)

## **Target Platforms**

The CiscoWorks2000 Voice Manager application manages the following components of the Cisco ASAP Solution and Cisco SS7 Interconnect for Voice Gateways Solution: Cisco 3660 series and Cisco AS5000 series.

#### <span id="page-58-1"></span>**References**

For the procedures in this chapter, refer to CiscoWorks2000 Voice Manager 2.0.2 at the following URL:

<http://www.cisco.com/univercd/cc/td/doc/product/rtrmgmt/voicemgr/cvm2x/cvm202/index.htm>

Windows NT and Sun Solaris of Cisco CVM are available. Depending on your platform, the relevant documents and chapters are either of the following:

**•** CiscoWorks2000 Voice Manager 2.0 Installation and User Guide for Windows

- **–** Chapter 4, "Using CiscoWorks Voice Manager 2.0 to Manage Devices"
- **•** CiscoWorks2000 Voice Manager 2.0 Installation and User Guide for Solaris
	- **–** Chapter 4, "Using CiscoWorks Voice Manager 2.0 for Solaris to Manage Devices"

### <span id="page-59-3"></span>**Task Summary**

The tasks in this chapter are listed below, grouped by major category.

#### <span id="page-59-0"></span>**Managing Network Elements**

- **•** [Creating, Modifying, and Deleting a UG Group](#page-60-1)
- **•** [Adding, Modifying, and Deleting a Gatekeeper](#page-61-1)
- **•** [Creating, Modifying, and Deleting a Local Zone on a GK](#page-62-1)
- **•** [Creating, Modifying, and Deleting a Remote Zone on a GK](#page-63-1)
- **•** [Adding, Modifying, Locating, and Deleting a UG](#page-64-1)
- **•** [Synchronizing Devices](#page-65-1)
- **•** [Moving a UG](#page-66-1)
- **•** [Scheduling Tasks](#page-67-1)

#### <span id="page-59-1"></span>**Managing Dial Plans**

- **•** [Creating, Modifying, and Deleting a Local Dial Plan](#page-68-1)
- **•** [Creating, Modifying, and Deleting a Network Dial Plan](#page-69-1)

#### <span id="page-59-2"></span>**Managing Voice Ports**

**•** [Modifying FXO, FXS, E&M, and ISDN Voice Ports](#page-70-1)

## <span id="page-60-1"></span><span id="page-60-0"></span>**Creating, Modifying, and Deleting a UG Group**

## **Description**

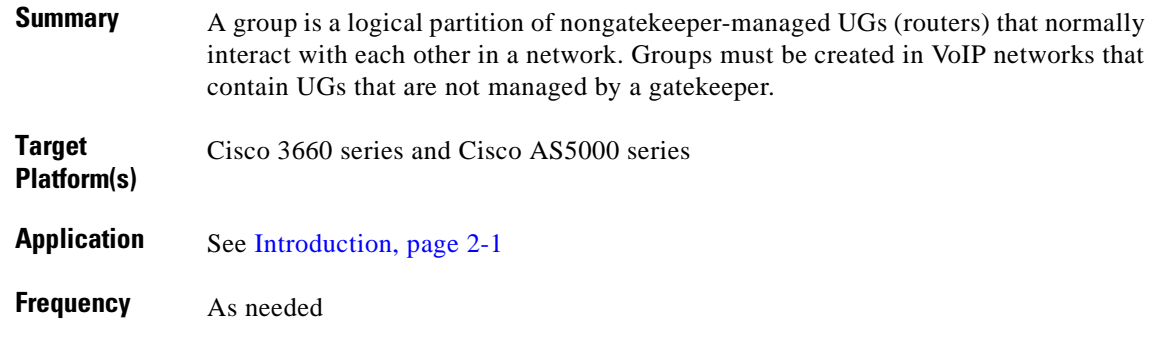

### **Reference**

References depend on your operating system. See [References, page 2-1](#page-58-1).

## **Procedure**

To create, modify, or delete a UG group:

- **Step 1** Select the appropriate document and chapter for your operating system.
- **Step 2** Read the section Groups.
- **Step 3** As appropriate, follow the steps in one or more of the following sections:
	- **a.** Creating a Group
	- **b.** Modifying a Group
	- **c.** Deleting a Group

### **Notes**

**•** *Related tasks*: [Adding, Modifying, Locating, and Deleting a UG, page 2-7](#page-64-1)

# <span id="page-61-1"></span><span id="page-61-0"></span>**Adding, Modifying, and Deleting a Gatekeeper**

## **Description**

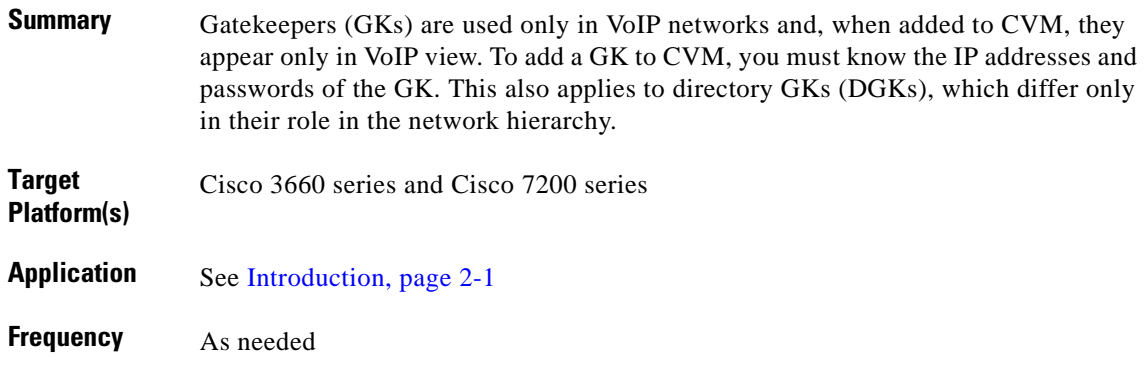

## **Reference**

References depend on your operating system. See [References, page 2-1.](#page-58-1)

## **Procedure**

To add, modify, or delete a gatekeeper:

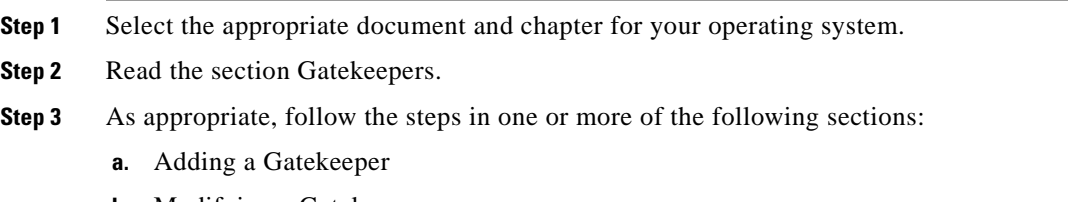

- **b.** Modifying a Gatekeeper
- **c.** Deleting a Gatekeeper

## <span id="page-61-2"></span>**Notes**

- **•** *Related tasks*: [Creating, Modifying, and Deleting a Local Zone on a GK, page 2-5,](#page-62-1) [Creating,](#page-63-1)  [Modifying, and Deleting a Remote Zone on a GK, page 2-6](#page-63-1)
- **•** *Related documents*: For a discussion of H.323 gatekeepers and directory gatekeepers in a VoIP network, refer to Chapter 2, "Provisioning the Gatekeeper Core," in *Cisco Wholesale Voice Solution Design and Implementation Guide* at the following URL:

[http://www.cisco.com/univercd/cc/td/doc/product/access/sc/rel7/soln/wv\\_rel1/wvpg/index.htm](http://www.cisco.com/univercd/cc/td/doc/product/access/sc/rel7/soln/wv_rel1/wvpg/index.htm)

## <span id="page-62-1"></span><span id="page-62-0"></span>**Creating, Modifying, and Deleting a Local Zone on a GK**

## **Description**

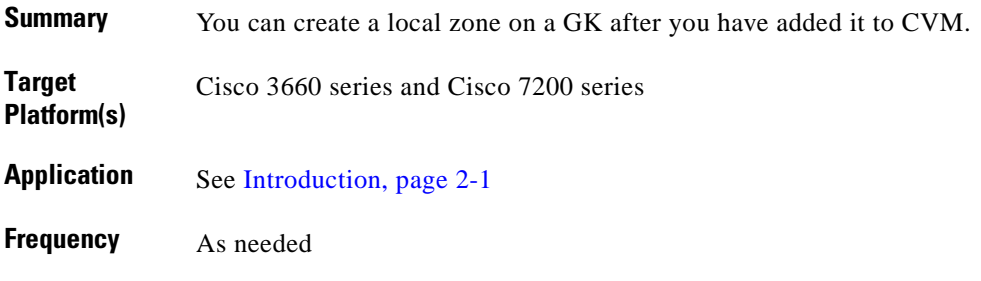

## **Reference**

References depend on your operating system. See [References, page 2-1](#page-58-1).

## **Procedure**

To create, modify, or delete a local zone on a GK:

**Step 1** Select the appropriate document and chapter for your operating system.

**Step 2** Read the section Local Zones.

**Step 3** As appropriate, follow the steps in one or more of the following sections:

- **a.** Creating a Local Zone
- **b.** Modifying a Local Zone
- **c.** Deleting a Local Zone

### **Notes**

- **•** *Related tasks*: [Adding, Modifying, and Deleting a Gatekeeper, page 2-4,](#page-61-1) [Creating, Modifying, and](#page-63-1)  [Deleting a Remote Zone on a GK, page 2-6](#page-63-1)
- **•** *Related documents*: See [Notes, page 2-4.](#page-61-2)

## <span id="page-63-1"></span><span id="page-63-0"></span>**Creating, Modifying, and Deleting a Remote Zone on a GK**

## **Description**

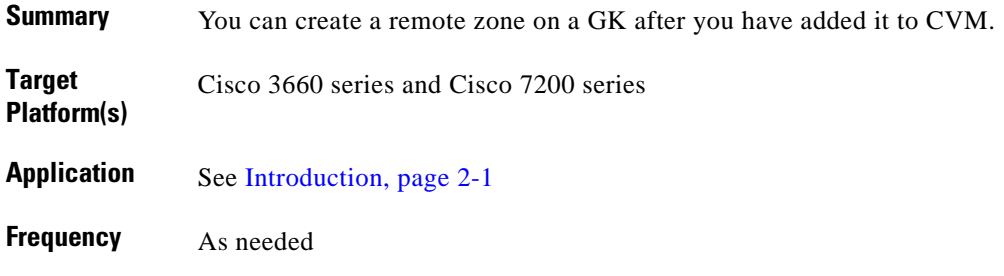

## **Reference**

References depend on your operating system. See [References, page 2-1.](#page-58-1)

## **Procedure**

To create, modify, or delete a remote zone on a GK:

**Step 1** Select the appropriate document and chapter for your operating system.

**Step 2** Read the section Remote Zones.

**Step 3** As appropriate, follow the steps in one or more of the following sections:

- **a.** Creating a Remote Zone
- **b.** Modifying a Remote Zone
- **c.** Deleting a Remote Zone

### **Notes**

- **•** *Related tasks*: [Adding, Modifying, and Deleting a Gatekeeper, page 2-4](#page-61-1), [Creating, Modifying, and](#page-62-1)  [Deleting a Local Zone on a GK, page 2-5](#page-62-1)
- **•** *Related documents*: For a discussion of H.323 gatekeepers and directory gatekeepers in a VoIP network, refer to Chapter 2, "Provisioning the Gatekeeper Core," in *Cisco Wholesale Voice Solution Design and Implementation Guide* at the following URL:

[http://www.cisco.com/univercd/cc/td/doc/product/access/sc/rel7/soln/wv\\_rel1/wvpg/index.htm](http://www.cisco.com/univercd/cc/td/doc/product/access/sc/rel7/soln/wv_rel1/wvpg/index.htm)

## <span id="page-64-1"></span><span id="page-64-0"></span>**Adding, Modifying, Locating, and Deleting a UG**

## **Description**

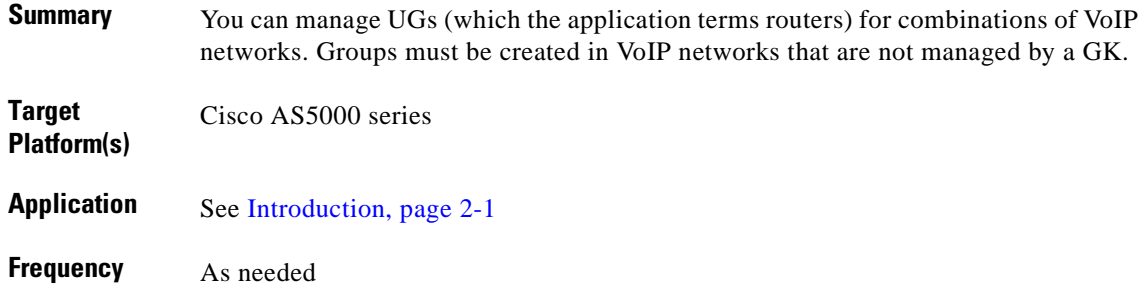

## **Reference**

References depend on your operating system. See [References, page 2-1](#page-58-1).

## **Procedure**

To add, modify, locate, or delete a UG:

- **Step 1** Select the appropriate document and chapter for your operating system.
- **Step 2** Read the section Routers.
- **Step 3** As appropriate, follow the steps in one or more of the following sections:
	- **a.** Adding a Router
	- **b.** Modifying a Router
	- **c.** Locating a Router
	- **d.** Deleting a Router

### **Notes**

- **•** *Special issues*: You can also use CVM to save a running configuration. See the section Saving a Running Configuration under the above topics.
- **•** *Related tasks*: [Creating, Modifying, and Deleting a UG Group, page 2-3](#page-60-1)

## <span id="page-65-1"></span><span id="page-65-0"></span>**Synchronizing Devices**

## **Description**

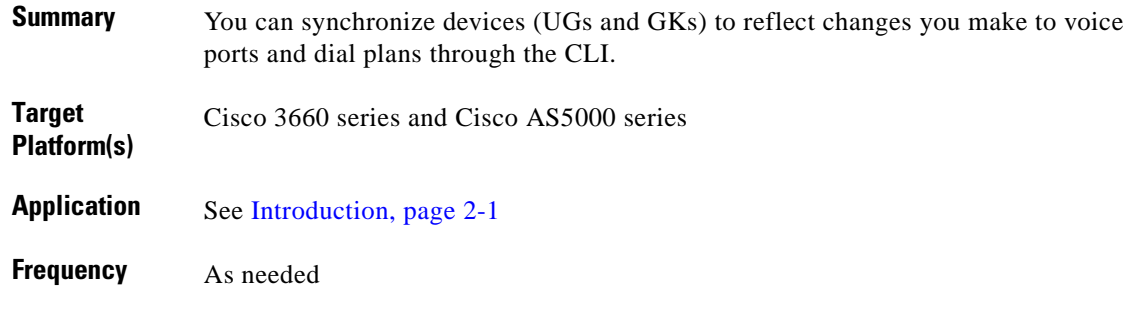

## **Reference**

References depend on your operating system. See [References, page 2-1.](#page-58-1)

## **Procedure**

To synchronize devices:

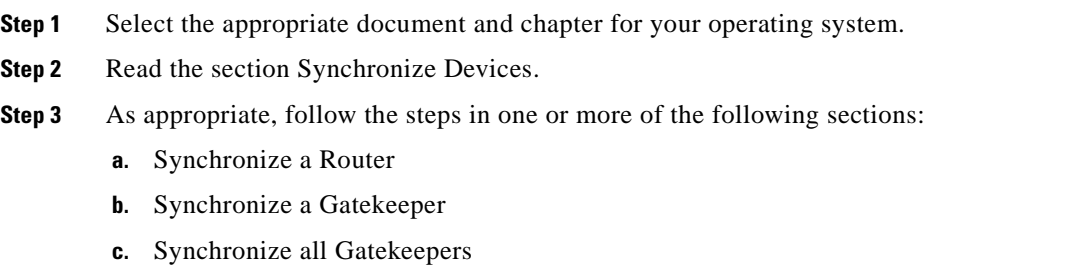

# <span id="page-66-1"></span><span id="page-66-0"></span>**Moving a UG**

## **Description**

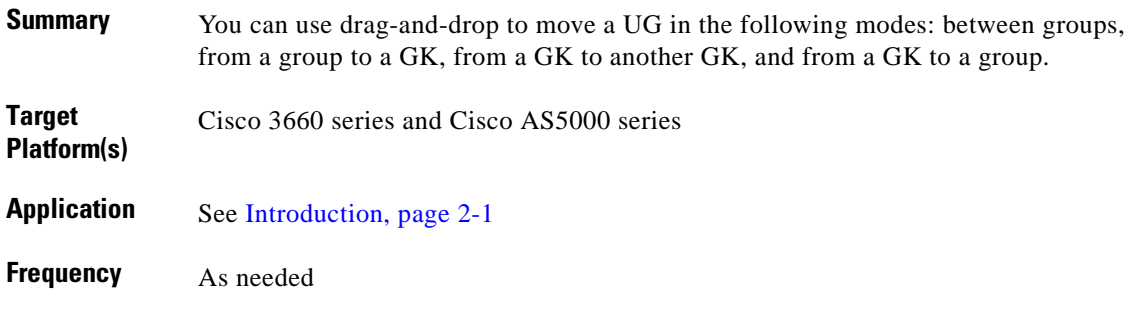

## **Reference**

References depend on your operating system. See [References, page 2-1](#page-58-1).

## **Procedure**

To move a UG:

**Step 1** Select the appropriate document and chapter for your operating system.

**Step 2** Read the section Moving Routers.

## <span id="page-67-1"></span><span id="page-67-0"></span>**Scheduling Tasks**

## **Description**

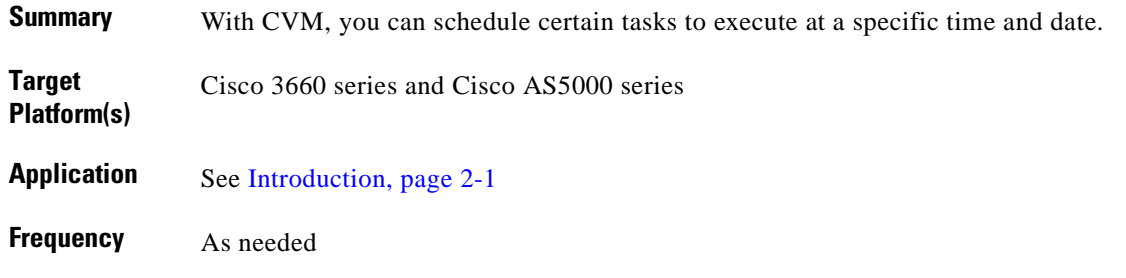

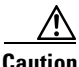

**Caution** Always take care to schedule network-intensive tasks for off-peak hours.

## **Reference**

References depend on your operating system. See [References, page 2-1.](#page-58-1)

## **Procedure**

To schedule tasks:

- **Step 1** Select the appropriate document and chapter for your operating system.
- **Step 2** Read the section Scheduling Tasks.
- **Step 3** As appropriate, follow the steps in one or more of the following sections:
	- **a.** Scheduling a Task
	- **b.** Rescheduling Tasks
	- **c.** Deleting a Scheduled Task

 $\sim$ 

## <span id="page-68-1"></span><span id="page-68-0"></span>**Creating, Modifying, and Deleting a Local Dial Plan**

## **Description**

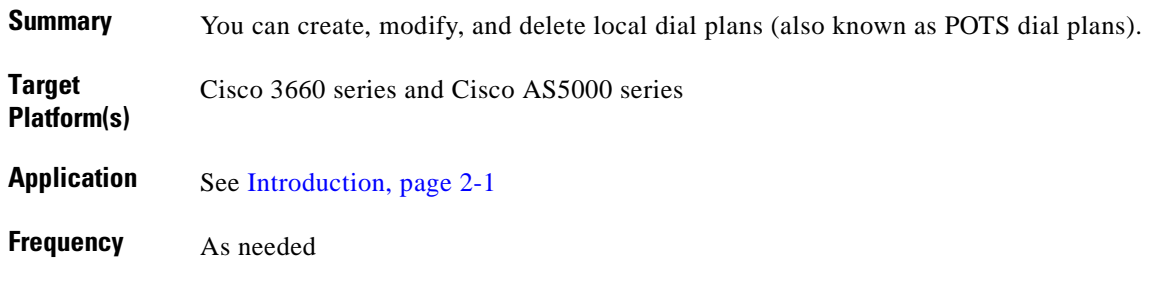

## **Reference**

References depend on your operating system. See [References, page 2-1](#page-58-1).

## **Procedure**

To create, modify, or delete a local dial plan:

**Step 1** Select the appropriate document and chapter for your operating system.

**Step 2** Read the section Local Dial Plans.

**Step 3** As appropriate, follow the steps in one or more of the following sections:

- **a.** Creating a Local Dial Plan
- **b.** Modifying a Local Dial Plan
- **c.** Deleting a Local Dial Plan

## **Notes**

**•** *Related documents*: Refer to Chapter 4, "Designing a Solution," in Cisco ASAP Solution Overview and Planning Guide, at the following URL: [http://www.cisco.com/univercd/cc/td/doc/solution/asap\\_sol/overview/index.htm](http://www.cisco.com/univercd/cc/td/doc/solution/asap_sol/overview/index.htm)

Note in particular the section Dial Plans and Number Normalization and the references therein.

## <span id="page-69-1"></span><span id="page-69-0"></span>**Creating, Modifying, and Deleting a Network Dial Plan**

## **Description**

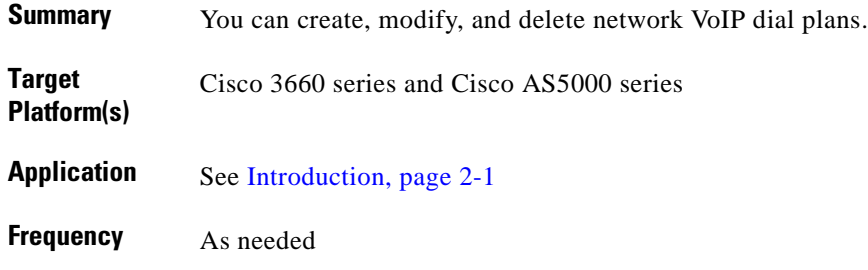

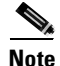

**Note** With respect to the Cisco ASAP Solution, you can ignore the discussion of VoFR and VoATM dial plans in the reference pages.

## **Reference**

References depend on your operating system. See [References, page 2-1.](#page-58-1)

## **Procedure**

To create, modify, or delete a network VoIP dial plan:

- **Step 1** Select the appropriate document and chapter for your operating system.
- **Step 2** Read the section Network Dial Plans.
- **Step 3** As appropriate, follow the steps in one or more of the following sections:
	- **a.** Creating a VoIP Network Dial Plan
	- **b.** Modifying a Network Dial Plan
	- **c.** Deleting a Network Dial Plan

### **Notes**

**•** *Related documents*: Refer to Chapter 4, "Designing a Solution," in the *Cisco ASAP Solution Overview and Planning Guide* at the following URL:

[http://www.cisco.com/univercd/cc/td/doc/solution/asap\\_sol/overview/index.htm](http://www.cisco.com/univercd/cc/td/doc/solution/asap_sol/overview/index.htm)

Note in particular the section Dial Plans and Number Normalization, and the references therein.

# <span id="page-70-1"></span><span id="page-70-0"></span>**Modifying FXO, FXS, E&M, and ISDN Voice Ports**

## **Description**

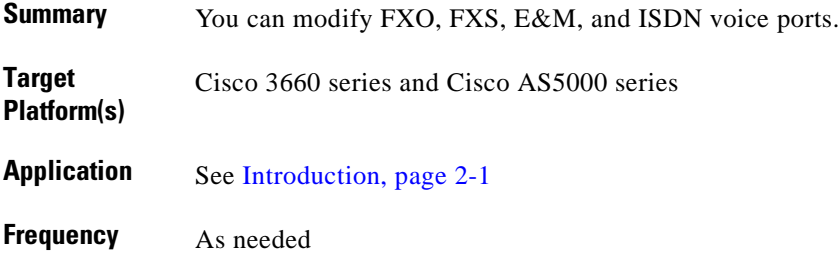

## **Reference**

See [References, page 2-1.](#page-58-1)

## **Procedure**

To modify an FXO, FXS, E&M, or ISDN voice port:

**Step 1** Select the appropriate document and chapter for your operating system.

**Step 2** Read the section Voice Ports.

**Step 3** As appropriate, follow the steps in one or more of the following sections:

- **a.** Modifying an FXO Voice Port
- **b.** Modifying an FXS Voice Port
- **c.** Modifying an E&M Voice Port
- **d.** Modifying an ISDN Voice Port

### **Notes**

**•** *Related documents*: A variety of voice port discussions in router documents. See, in particular, *Cisco AS5350 and Cisco AS5400 Universal Gateway Software Configuration Guide* at the following URL:

[http://www.cisco.com/univercd/cc/td/doc/product/access/acs\\_serv/as5350/sw\\_conf/53swcg/](http://www.cisco.com/univercd/cc/td/doc/product/access/acs_serv/as5350/sw_conf/53swcg/)

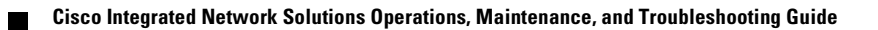
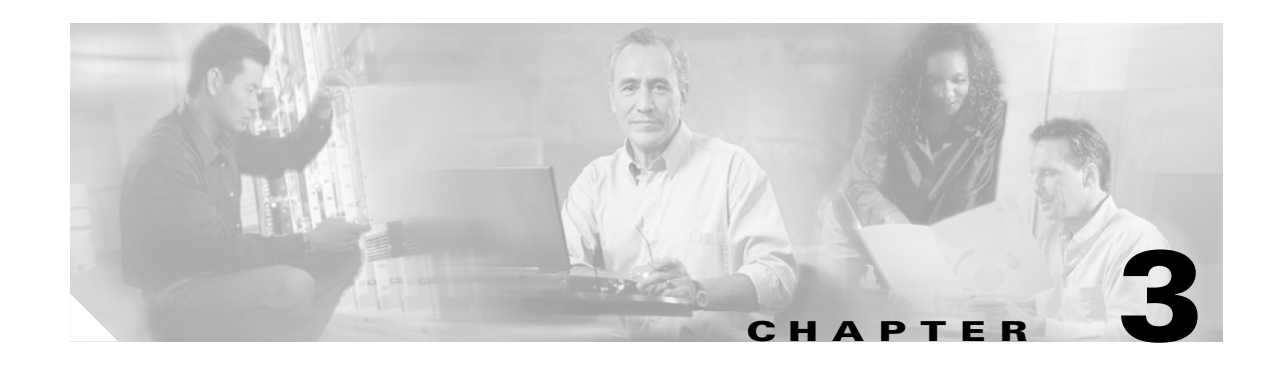

# **Managing Resources and Dial Services: Using Cisco RPMS**

# <span id="page-72-0"></span>**Introduction**

This chapter presents operations and maintenance tasks related to the Cisco ASAP Solution *only*, as provided by the application Cisco RPMS, Release 2.0. The main focus is on the Web-based form of the application. However, where CLI commands are applicable, the reader is referred to related commands. CLI commands can be run only on the host machine.

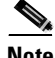

**Note** This chapter *does not apply* to the Cisco SS7 Interconnect for Voice Gateways Solution and the Cisco PSTN Gateway Solution only supports RPMS using dial calls.

Tips for troubleshooting Cisco RPMS are provided in [Chapter 16, "Troubleshooting the Cisco RPMS."](#page-278-0)

<u>۾</u>

**Tip** In some Cisco RPMS documents, "RPMS" may be indicated to stand for "Resource Pool Manager" System." The applications are the same.

**Note** The features of Cisco RPMS as they relate to the Cisco ASAP Solution are introduced in the *Cisco ASAP Solution Overview and Planning Guide*.

This chapter presents the following major management topics:

- **•** [Cisco RPMS Server Administration](#page-73-0)
- **•** [Configuring Port Management](#page-73-1)
- **•** [Configuring Service Level Agreements](#page-74-0)
- **•** [Configuring Fault Tolerance](#page-74-1)
- **•** [Reporting and Accounting](#page-74-2)

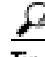

**Tip** See also [Task Summary, page 3-2.](#page-73-2)

Г

#### **Target Platforms**

The Cisco RPMS application manages the following components of the Cisco ASAP Solution: Cisco AS5000 series.

#### <span id="page-73-3"></span>**References**

For the following procedures, refer to Cisco Resource Policy Management System 2.0 documentation at the following URL:

[http://www.cisco.com/univercd/cc/td/doc/product/access/acs\\_soft/rpms/rpms\\_2-0/index.htm](http://www.cisco.com/univercd/cc/td/doc/product/access/acs_soft/rpms/rpms_2-0/index.htm)

The following documents there are referenced:

- **•** *Cisco Resource Policy Management System 2.0 Configuration Guide*
- **•** *Cisco Resource Policy Management System 2.0 Solutions Guide*
- **•** *Cisco Resource Policy Management System 2.0 Wholesale Dial Addendum*

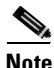

**Note** For the Cisco RPMS CLI commands, refer to Appendix G, "Using the Command-Line Interface," of the *Cisco Resource Policy Management System 2.0 Configuration Guide*.

Make sure that you are familiar with the above documents.

#### <span id="page-73-2"></span>**Task Summary**

The tasks in this chapter are listed below, grouped by major category.

#### <span id="page-73-0"></span>**Cisco RPMS Server Administration**

- **•** [Cisco RPMS Server Administration: Configuring Cisco RPMS Settings](#page-75-0)
- [Cisco RPMS Server Administration: Configuring Administrators and Administrators' Privileges](#page-76-0)
- **•** [Cisco RPMS Server Administration: Configuring Alert Notifications and Logging](#page-77-0)
- **•** [Cisco RPMS Server Administration: Configuring RADIUS Vendors and VSAs](#page-78-0)
- **•** [Cisco RPMS Server Administration: Communicating with Universal Gateways](#page-80-0)
- **•** [Cisco RPMS Server Administration: Configuring AAA Servers](#page-81-0)
- **•** [Cisco RPMS Server Administration: Configuring SNMP Management](#page-83-0)
- **•** [Cisco RPMS Server Administration: Resetting Counters](#page-84-0)
- **•** [Cisco RPMS Server Administration: Managing the Universal Gateway Heartbeat](#page-85-0)
- **•** [Cisco RPMS Server Administration: Performing Cisco RPMS Administration Tasks](#page-86-0)

#### <span id="page-73-1"></span>**Configuring Port Management**

- **•** [Configuring Port Management: Configuring DNIS Groups](#page-87-0)
- **•** [Configuring Port Management: Configuring Trunk Groups](#page-89-0)

**•** [Configuring Port Management: Understanding Call Types](#page-90-0)

#### <span id="page-74-0"></span>**Configuring Service Level Agreements**

For information on configuring a Cisco RPMS wholesale dial solution, refer to the *Cisco Resource Policy Management System 2.0 Wholesale Dial Addendum*. For general information, refer to these topics:

- **•** [Configuring Service Level Agreements: Configuring Customer Profiles](#page-92-0)
- **•** [Configuring Service Level Agreements: Configuring Call Discrimination](#page-93-0)
- **•** [Configuring Service Level Agreements: Configuring VPDN Services](#page-95-0)
- **•** [Configuring Service Level Agreements: Creating Overflow Pools](#page-97-0)

#### <span id="page-74-1"></span>**Configuring Fault Tolerance**

- **•** [Configuring Fault Tolerance: Configuring Cisco RPMS Fault Tolerance](#page-99-0)
- **•** [Configuring Fault Tolerance: Configuring Fault Tolerance in Cisco RPMS Servers](#page-101-0)
- **•** [Configuring Fault Tolerance: Configuring Tolerance to an AAA Server Failure](#page-102-0)

#### <span id="page-74-2"></span>**Reporting and Accounting**

- **•** [Reporting and Accounting: Using Cisco RPMS Reporting](#page-104-0)
- **•** [Reporting and Accounting: Generating Report Types](#page-105-0)
- **•** [Reporting and Accounting: Configuring Accounting](#page-107-0)

# <span id="page-75-0"></span>**Cisco RPMS Server Administration: Configuring Cisco RPMS Settings**

# **Description**

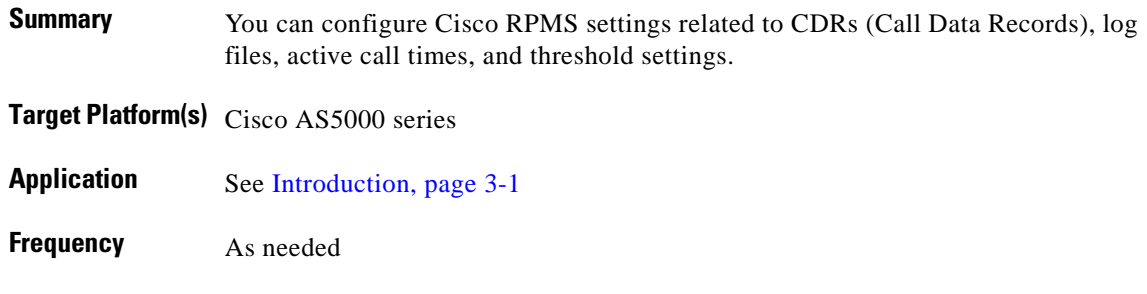

#### **Reference**

*[Cisco Resource Policy Management System 2.0 Configuration Guide](http://www.cisco.com/univercd/cc/td/doc/product/access/acs_soft/rpms/rpms_2-0/config/index.htm)* For all related documents, see [References, page 3-2.](#page-73-3)

# **Procedure**

To configure Cisco RPMS settings:

- **Step 1** Refer to Chapter 2, "Cisco RPMS Administration," of the *Cisco Resource Policy Management System 2.0 Configuration Guide*.
- **Step 2** Read Overview: Configuring Cisco RPMS Settings. As appropriate, select from among the following options and follow the directions for each option: Call Detail Record Logging and Miscellaneous.

### **Notes**

**•** *Related documents*: Call Detail Records in Chapter 2, "Cisco RPMS Features," of the *Cisco Resource Policy Management System 2.0 Solutions Guide*.

# <span id="page-76-0"></span>**Cisco RPMS Server Administration: Configuring Administrators and Administrators' Privileges**

# **Description**

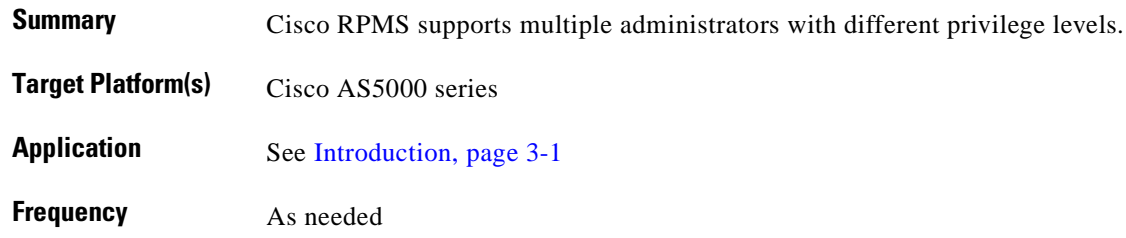

#### **Reference**

*[Cisco Resource Policy Management System 2.0 Configuration Guide](http://www.cisco.com/univercd/cc/td/doc/product/access/acs_soft/rpms/rpms_2-0/config/index.htm)* For all related documents, see [References, page 3-2](#page-73-3).

### **Procedure**

To add administrators and select a privilege level:

**Step 1** Refer to Chapter 2, "Cisco RPMS Administration," of the *Cisco Resource Policy Management System 2.0 Configuration Guide*. **Step 2** Read Overview: Configuring Administrators and Administrators' Privileges and follow the steps therein. **Step 3** Select privilege levels as appropriate.

- **•** *Related tasks*:
	- **–** Adding an Administrator
	- **–** Editing an Administrator
	- **–** Deleting an Administrator
- **•** *Related documents*: User Administration in Chapter 2, "Cisco RPMS Features," of the *Cisco Resource Policy Management System 2.0 Solutions Guide*

# <span id="page-77-0"></span>**Cisco RPMS Server Administration: Configuring Alert Notifications and Logging**

### **Description**

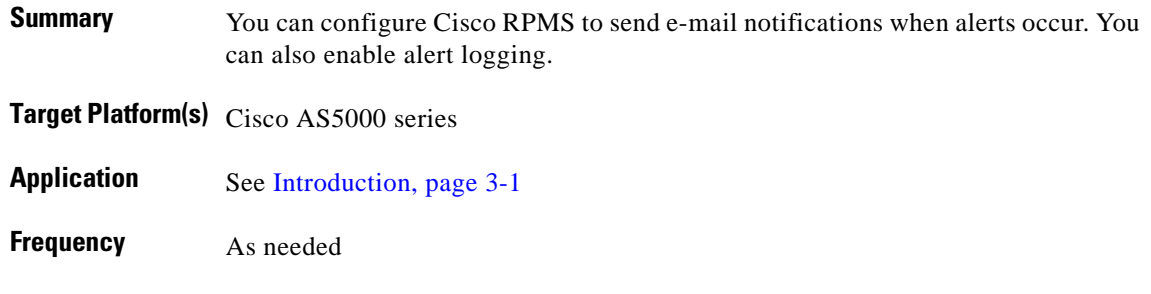

#### **Reference**

*[Cisco Resource Policy Management System 2.0 Configuration Guide](http://www.cisco.com/univercd/cc/td/doc/product/access/acs_soft/rpms/rpms_2-0/config/index.htm)* For all related documents, see [References, page 3-2.](#page-73-3)

#### **Procedure**

To configure alert notifications or enable alert logging:

- **Step 1** Refer to Chapter 2, "Cisco RPMS Administration" of the *Cisco Resource Policy Management System 2.0 Configuration Guide*.
- **Step 2** Read Overview: Configuring Alert Notifications and follow the steps for each of the following tasks, as appropriate:
	- **a.** Configuring the Email Server and Sender Email Address
	- **b.** Adding Email Addresses to Receive Notifications
	- **c.** Enabling Alert Logging

#### **Notes**

**•** *Related documents*: Alerts in Chapter 2, "Cisco RPMS Features," of the *Cisco Resource Policy Management System 2.0 Solutions Guide*

# <span id="page-78-0"></span>**Cisco RPMS Server Administration: Configuring RADIUS Vendors and VSAs**

### **Description**

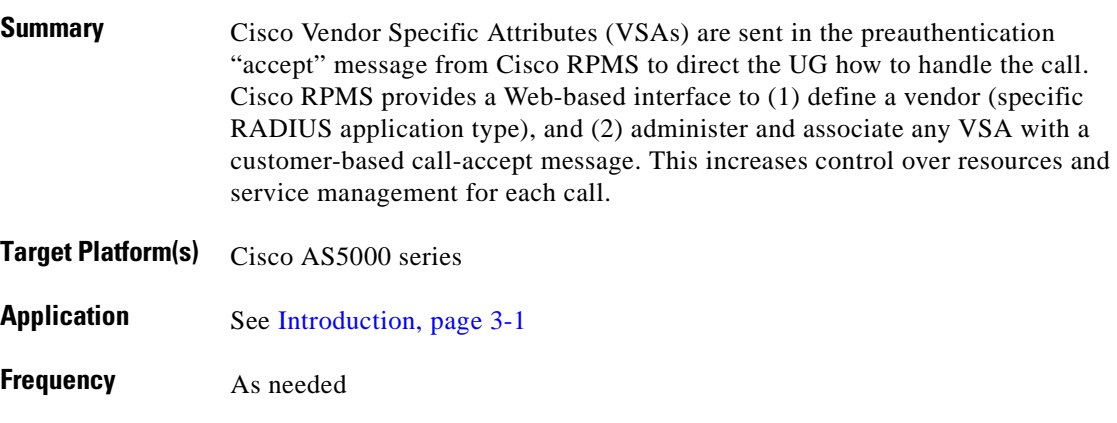

#### **Reference**

*[Cisco Resource Policy Management System 2.0 Configuration Guide](http://www.cisco.com/univercd/cc/td/doc/product/access/acs_soft/rpms/rpms_2-0/config/index.htm)* For all related documents, see [References, page 3-2](#page-73-3).

### **Procedure**

To configure a RADIUS vendor and VSAs:

- **Step 1** Refer to Chapter 2, "Cisco RPMS Administration," of the *Cisco Resource Policy Management System 2.0 Configuration Guide*.
- **Step 2** Read Overview: Configuring RADIUS Vendors and follow the steps for each of the following tasks, as appropriate:
	- **a.** Adding a RADIUS Vendor
	- **b.** Editing a Vendor
	- **c.** Deleting a Vendor
	- **d.** Editing a Vendor Specific Attribute
	- **e.** Deleting a Vendor Specific Attribute
	- **f.** Associating a Vendor Specific Attribute to a Customer Profile

- **•** *Special issues*: Both VSA strings must be configured for the authentication type to be applied on the UG. Using an incorrect argument syntax for the **auth-type** field may cause calls to fail to authenticate, and therefore disconnect.
- **•** *Related tasks*:
	- **–** Viewing a Vendor
	- **–** Viewing a Vendor Specific Attribute
	- **–** Building Vendor Specific Attributes for Modem Management
	- **–** Building Vendor Specific Attributes to Control Authentication Type
	- **–** Editing a Vendor Specific Attribute in a Customer Profile
	- **–** Deleting a Vendor Specific Attribute from a Customer Profile
- **•** *Related documents*:
	- **–** Chapter 6, "Cisco RPMS Building Blocks," of the *Cisco Resource Policy Management System 2.0 Solutions Guide*
	- **–** Configuring AAA Preauthentication, under "Security Server Protocols—Configuring Radius" in the *Cisco IOS Security Configuration Guide, Release 12.2*

a pro

# <span id="page-80-0"></span>**Cisco RPMS Server Administration: Communicating with Universal Gateways**

# **Description**

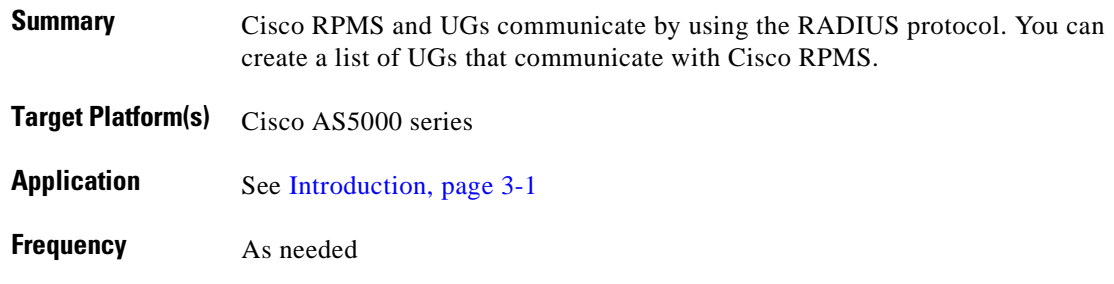

#### **Reference**

*[Cisco Resource Policy Management System 2.0 Configuration Guide](http://www.cisco.com/univercd/cc/td/doc/product/access/acs_soft/rpms/rpms_2-0/config/index.htm)* For all related documents, see [References, page 3-2](#page-73-3).

### **Procedure**

To add UGs that communicate with Cisco RPMS:

- **Step 1** Refer to Chapter 2, "Cisco RPMS Administration," of the *Cisco Resource Policy Management System 2.0 Configuration Guide*.
- **Step 2** Read Overview: Communicating with Universal Gateways and follow the steps to add a UG.

- **•** *Special issues*:
	- **–** You must configure universal gateways to communicate with Cisco RPMS.
	- **–** Ascend translators do not support VPDN features.
- **•** *Related tasks*: none
- **•** *Related documents*:
	- **–** Appendix A, "Configuring the Universal Gateway," of the *Cisco Resource Policy Management System 2.0 Configuration Guide*
	- **–** Appendix A, "Helpful Links," of the *Cisco Resource Policy Management System 2.0 Solutions Guide*

# <span id="page-81-0"></span>**Cisco RPMS Server Administration: Configuring AAA Servers**

### **Description**

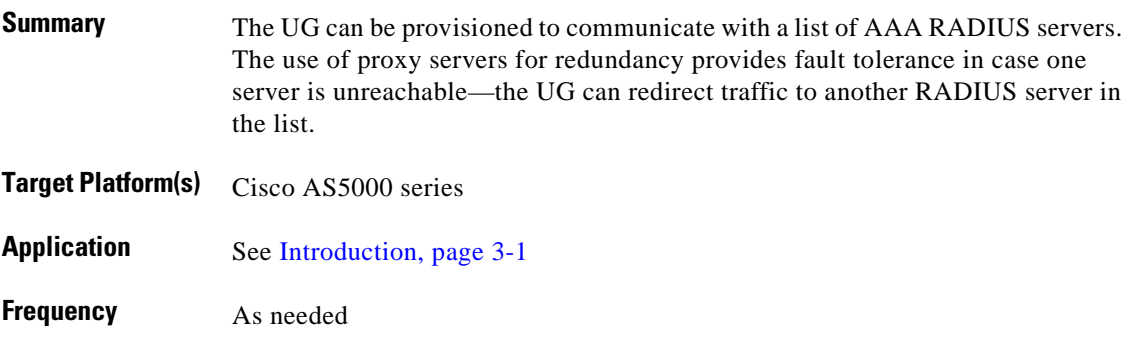

#### **Reference**

*[Cisco Resource Policy Management System 2.0 Configuration Guide](http://www.cisco.com/univercd/cc/td/doc/product/access/acs_soft/rpms/rpms_2-0/config/index.htm)* For all related documents, see [References, page 3-2.](#page-73-3)

#### **Procedure**

To configure AAA servers or AAA proxy servers:

- **Step 1** Refer to Chapter 2, "Cisco RPMS Administration," of the *Cisco Resource Policy Management System 2.0 Configuration Guide*.
- **Step 2** Read Overview: AAA Servers and follow the steps therein.

- **•** *Special issues*: Although AAA proxy servers are optional components, Cisco recommends using them in your deployment.
- **•** *Related documents*:
	- **–** Appendix B, "Configuring Access Registrar," of the *Cisco Resource Policy Management System 2.0 Configuration Guide*
	- **–** Chapter 4, "Fault Tolerance," of the *Cisco Resource Policy Management System 2.0 Solutions Guide*
	- **–** Chapter 5, "Cisco RPMS Deployment Scenarios," of the *Cisco Resource Policy Management System 2.0 Solutions Guide*

# <span id="page-83-0"></span>**Cisco RPMS Server Administration: Configuring SNMP Management**

### **Description**

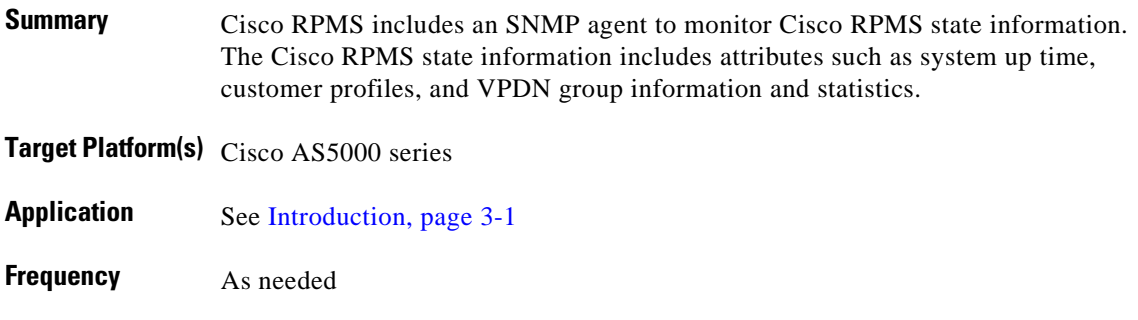

### **Reference**

*[Cisco Resource Policy Management System 2.0 Configuration Guide](http://www.cisco.com/univercd/cc/td/doc/product/access/acs_soft/rpms/rpms_2-0/config/index.htm)* For all related documents, see [References, page 3-2.](#page-73-3)

### **Procedure**

To configure SNMP management:

- **Step 1** Refer to Chapter 2, "Cisco RPMS Administration," of the *Cisco Resource Policy Management System 2.0 Configuration Guide*.
- **Step 2** Read Overview: SNMP Management and follow the steps therein.

- **•** *Related tasks*:
	- **–** Configuring the SNMP Agent
	- **–** Adding an SNMP Manager Host
	- **–** Adding an SNMP Trap Manager Host
- **•** *Related documents*: Overview: SNMP Support in Chapter 2, "Cisco RPMS Features," of the *Cisco Resource Policy Management System 2.0 Solutions Guide*

# <span id="page-84-0"></span>**Cisco RPMS Server Administration: Resetting Counters**

# **Description**

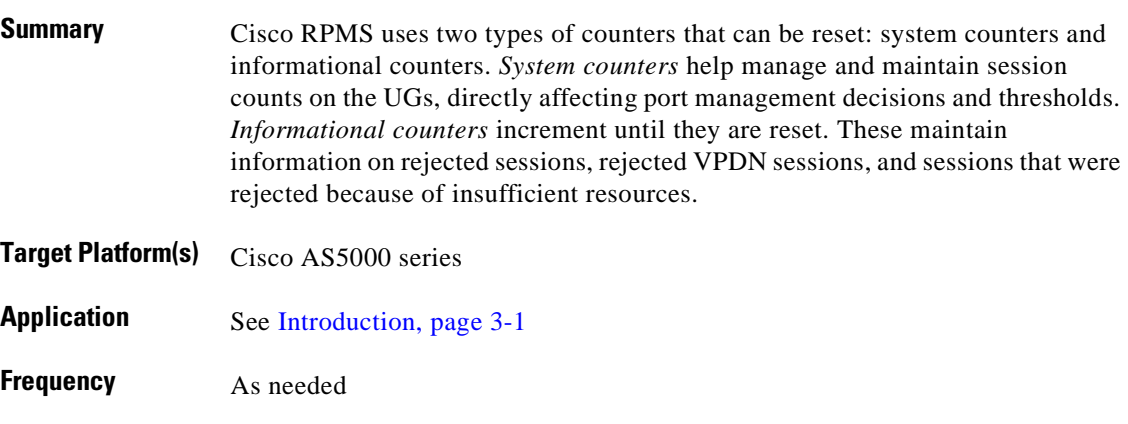

#### **Reference**

*[Cisco Resource Policy Management System 2.0 Configuration Guide](http://www.cisco.com/univercd/cc/td/doc/product/access/acs_soft/rpms/rpms_2-0/config/index.htm)* For all related documents, see [References, page 3-2](#page-73-3).

# **Procedure**

To reset system or informational counters:

- **Step 1** Refer to Chapter 2, "Cisco RPMS Administration," of the *Cisco Resource Policy Management System 2.0 Configuration Guide*.
- **Step 2** Read Overview: Counters and reset system or informational counters, as appropriate.

- **•** *Special issues*: Resetting system counters can cause the Cisco RPMS counters to become out of sync with the counters on the managed UGs.
- **•** *Related documents*: Overview: Resetting Counters in Chapter 6, "Reporting and Accounting," of the *Cisco Resource Policy Management System 2.0 Configuration Guide*

# <span id="page-85-0"></span>**Cisco RPMS Server Administration: Managing the Universal Gateway Heartbeat**

#### **Description**

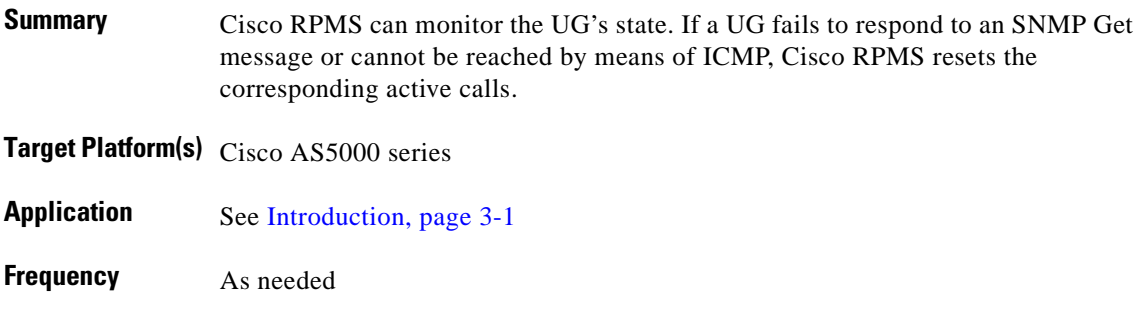

### **Reference**

*[Cisco Resource Policy Management System 2.0 Configuration Guide](http://www.cisco.com/univercd/cc/td/doc/product/access/acs_soft/rpms/rpms_2-0/config/index.htm)* For all related documents, see [References, page 3-2.](#page-73-3)

### **Procedure**

To manage UG heartbeat:

- **Step 1** Refer to Chapter 2, "Cisco RPMS Administration," of the *Cisco Resource Policy Management System 2.0 Configuration Guide*.
- **Step 2** Read Overview: The Universal Gateway Heartbeat and follow the steps therein.

#### **Notes**

**•** *Related documents*: Detection of Universal Gateway Failure in Chapter 4, "Fault Tolerance," of the *Cisco Resource Policy Management System 2.0 Solutions Guide*

# <span id="page-86-0"></span>**Cisco RPMS Server Administration: Performing Cisco RPMS Administration Tasks**

# **Description**

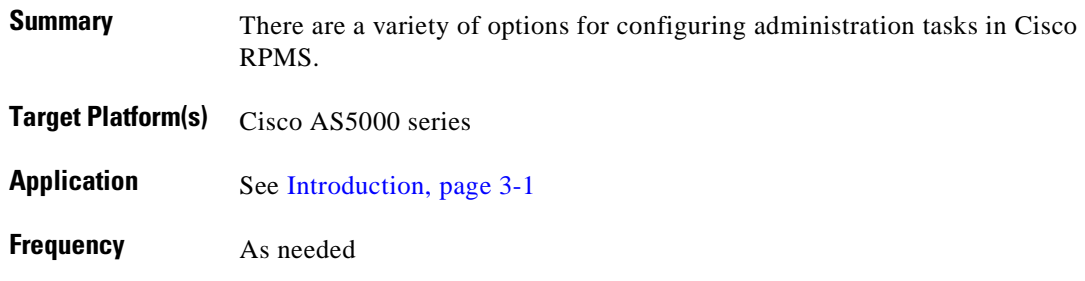

#### **Reference**

*[Cisco Resource Policy Management System 2.0 Configuration Guide](http://www.cisco.com/univercd/cc/td/doc/product/access/acs_soft/rpms/rpms_2-0/config/index.htm)* For all related documents, see [References, page 3-2](#page-73-3).

### **Procedure**

To configure Cisco RPMS administration tasks:

- **Step 1** Refer to Chapter 2, "Cisco RPMS Administration," of the *Cisco Resource Policy Management System 2.0 Configuration Guide*.
- **Step 2** Read Overview: Cisco RPMS Administration Tasks and configure the appropriate tasks.

- **•** *Related tasks*:
	- **–** Starting and Stopping Cisco RPMS
	- **–** Starting and Stopping Individual Components of Cisco RPMS
	- **–** Connecting to a Remote Cisco RPMS Server
	- **–** Defining Cisco RPMS Configuration Files
	- **–** Logging and Debugging
	- **–** Managing the Log File Directory
	- **–** Managing the Call Detail Record directory
- **•** *Related documents*: *Cisco Resource Policy Management System 2.0 Solutions Guide*

# <span id="page-87-0"></span>**Configuring Port Management: Configuring DNIS Groups**

### **Description**

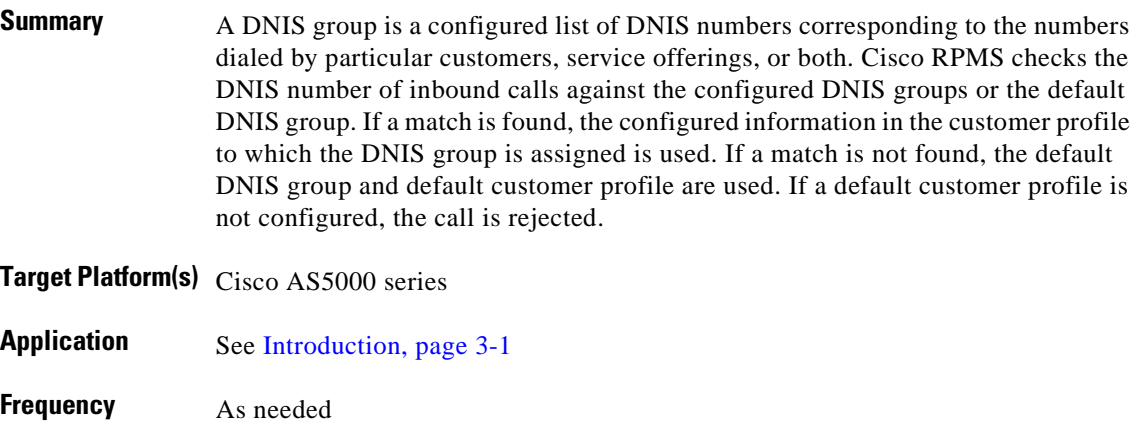

#### **Reference**

*[Cisco Resource Policy Management System 2.0 Configuration Guide](http://www.cisco.com/univercd/cc/td/doc/product/access/acs_soft/rpms/rpms_2-0/config/index.htm)* For all related documents, see [References, page 3-2.](#page-73-3)

### **Procedures**

To configure a DNIS group, complete the following tasks:

- **Step 1** Refer to Chapter 3, "Configuring Core Service Level Agreement Building Blocks," of the *Cisco Resource Policy Management System 2.0 Configuration Guide*.
- **Step 2** Read Overview: Configuring DNIS Groups and follow the steps therein.

- **•** *Related tasks*:
	- **–** Creating a DNIS Group
	- **–** Adding a DNIS Number to a DNIS Group
	- **–** Editing a DNIS Group
	- **–** Editing a DNIS Number
	- **–** Deleting a DNIS Group
	- **–** Deleting a DNIS Number
- **•** *Related documents*: The DNIS Groups and Customer Profile sections in Chapter 6, "Cisco RPMS Building Blocks," of the *Cisco Resource Policy Management System 2.0 Solutions Guide*

# <span id="page-89-0"></span>**Configuring Port Management: Configuring Trunk Groups**

### **Description**

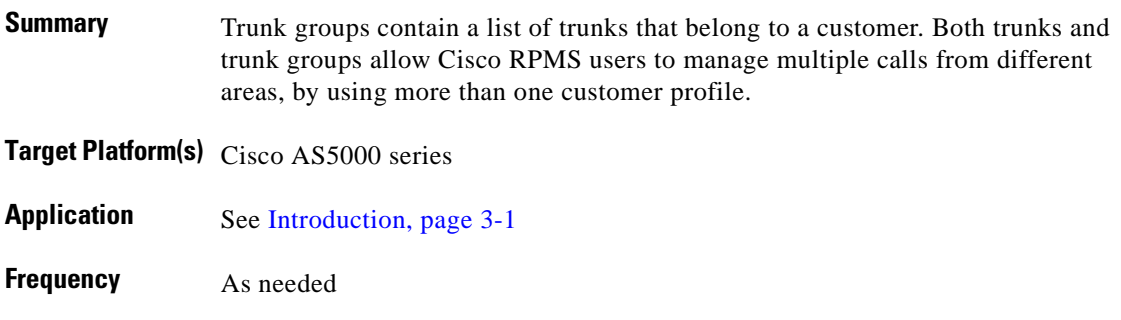

#### **Reference**

*[Cisco Resource Policy Management System 2.0 Configuration Guide](http://www.cisco.com/univercd/cc/td/doc/product/access/acs_soft/rpms/rpms_2-0/config/index.htm)* For all related documents, see [References, page 3-2.](#page-73-3)

# **Procedures**

To configure trunk groups, complete the following tasks:

- **Step 1** Refer to Chapter 3, "Configuring Core Service Level Agreement Building Blocks," of the *Cisco Resource Policy Management System 2.0 Configuration Guide*.
- **Step 2** Read Overview: Configuring Trunk Groups and follow the steps therein.

- **•** *Related tasks*:
	- **–** Creating a Trunk Group
	- **–** Adding Trunks to the Trunk Group
	- **–** Associating the Trunk Group
	- **–** Editing a Trunk
	- **–** Deleting a Trunk Group
	- **–** Deleting a Trunk
- **•** *Related documents*: The Trunk Groups and Customer Profile sections in Chapter 6, "Cisco RPMS Building Blocks," of the *Cisco Resource Policy Management System 2.0 Solutions Guide*

# <span id="page-90-0"></span>**Configuring Port Management: Understanding Call Types**

# **Description**

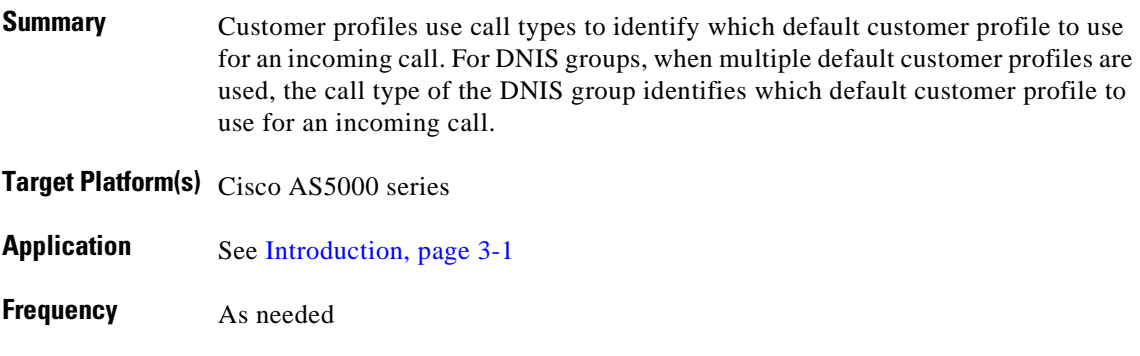

#### **Reference**

*[Cisco Resource Policy Management System 2.0 Configuration Guide](http://www.cisco.com/univercd/cc/td/doc/product/access/acs_soft/rpms/rpms_2-0/config/index.htm)* For all related documents, see [References, page 3-2](#page-73-3).

### **Procedure**

To read about call types, complete the following tasks:

- **Step 1** Refer to Chapter 3, "Configuring Core Service Level Agreement Building Blocks," of the *Cisco Resource Policy Management System 2.0 Configuration Guide*.
- **Step 2** Read Overview: Call Types.

- **•** *Related tasks*:
	- **–** Configuring a Customer Profile
	- **–** Configuring a DNIS Group
	- **–** Call Types
- **•** *Related documents*:
	- **–** Call Types in Chapter 6, "Cisco RPMS Building Blocks," of the *Cisco Resource Policy Management System 2.0 Solution Guide*
	- **–** Configuring Customer Profiles in Chapter 4, "Building Service Level Agreements," of the *Cisco Resource Policy Management System 2.0 Configuration Guide*

# <span id="page-92-0"></span>**Configuring Service Level Agreements: Configuring Customer Profiles**

# **Description**

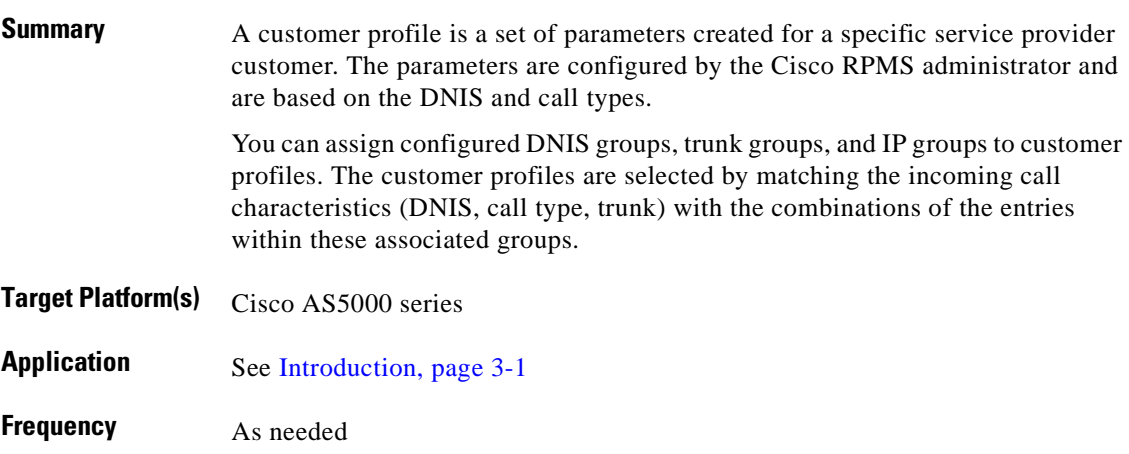

### **Reference**

*[Cisco Resource Policy Management System 2.0 Configuration Guide](http://www.cisco.com/univercd/cc/td/doc/product/access/acs_soft/rpms/rpms_2-0/config/index.htm)* For all related documents, see [References, page 3-2](#page-73-3).

# **Procedure**

To configure a customer profile, complete the following tasks:

- **Step 1** Refer to Chapter 4, "Building Service Level Agreements," of the *Cisco Resource Policy Management System 2.0 Configuration Guide*.
- **Step 2** Read Overview: Configuring Customer Profiles and follow the steps therein.

- **•** *Related tasks*:
	- **–** Configuring a DNIS Group
	- **–** Configuring Trunk Groups
- **•** *Related documents*: Configuring Customer Profiles in Chapter 4, "Building Service Level Agreements," of the *Cisco Resource Policy Management System 2.0 Configuration Guide*

# <span id="page-93-0"></span>**Configuring Service Level Agreements: Configuring Call Discrimination**

### **Description**

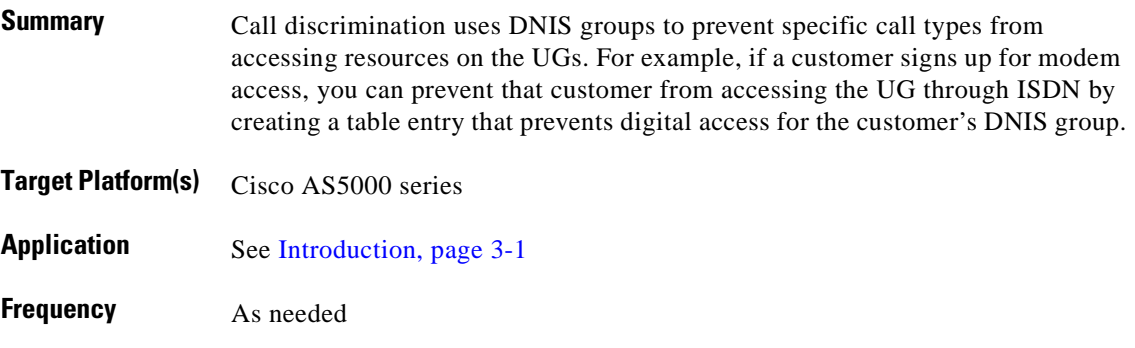

### **Reference**

*[Cisco Resource Policy Management System 2.0 Configuration Guide](http://www.cisco.com/univercd/cc/td/doc/product/access/acs_soft/rpms/rpms_2-0/config/index.htm)* For all related documents, see [References, page 3-2.](#page-73-3)

### **Procedure**

To configure call discrimination, complete the following tasks:

- **Step 1** Refer to Chapter 4, "Building Service Level Agreements," of the *Cisco Resource Policy Management System 2.0 Configuration Guide*.
- **Step 2** Read Overview: Configuring Call Discrimination and follow the steps therein.

a pro

- **•** *Special issues*:
	- **–** Cisco RPMS Call Discrimination Table entry names are case sensitive.
	- **–** If a call type is not available in a RADIUS message, Cisco RPMS uses a call type of *any*.
- **•** *Related tasks*:
	- **–** Creating Call Discrimination
	- **–** Viewing Call Discrimination
	- **–** Editing Call Discrimination
	- **–** Deleting Call Discrimination
- **•** *Related documents*: Call Discrimination in Chapter 6, "Cisco RPMS Building Blocks," of the *Cisco Resource Policy Management System 2.0 Solutions Guide*

# <span id="page-95-0"></span>**Configuring Service Level Agreements: Configuring VPDN Services**

### **Description**

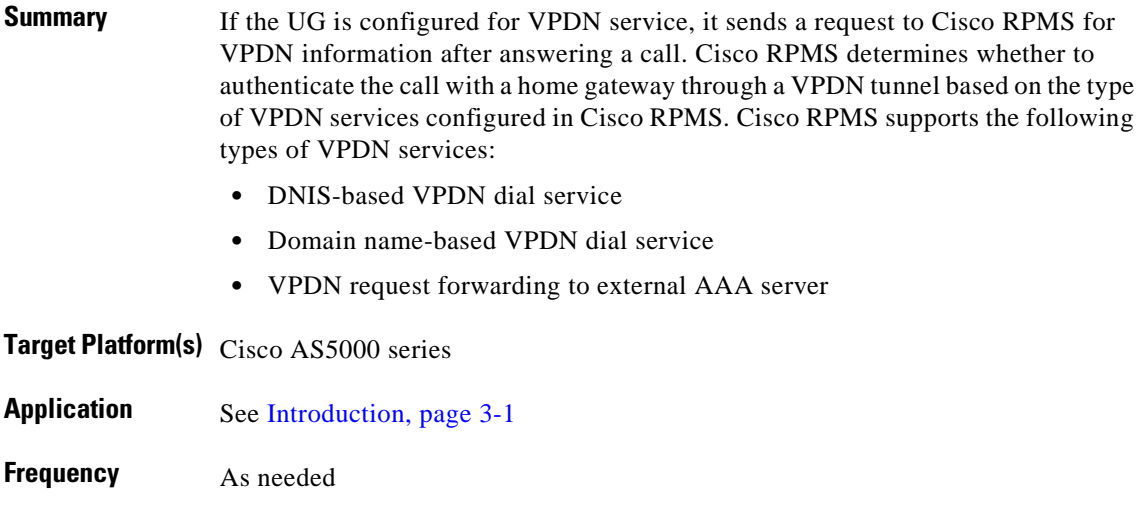

#### **Reference**

*[Cisco Resource Policy Management System 2.0 Configuration Guide](http://www.cisco.com/univercd/cc/td/doc/product/access/acs_soft/rpms/rpms_2-0/config/index.htm)* For all related documents, see [References, page 3-2.](#page-73-3)

### **Procedure**

To configure VPDN services, follow the steps in one or more of the following sections as appropriate:

- **Step 1** Refer to Chapter 4, "Building Service Level Agreements," of the *Cisco Resource Policy Management System 2.0 Configuration Guide*.
- **Step 2** Read Overview: Configuring VPDN Services.
- **Step 3** If configuring DNIS-based VPDN, read Overview: DNIS-Based VPDN.
- **Step 4** If configuring domain name-based VPDN, read Overview: Domain Name-Based VPDN.
- **Step 5** [If configuring VPDN request forwarding, read Overview: VPDN Request Forwarding to External AAA](http://www.cisco.com/univercd/cc/td/doc/product/access/acs_soft/rpms/rpms_2-0/config/bld_sla.htm#xtocid30)  Server.

- **•** *Related documents*:
	- **–** Read the VPDN and VPDN Group sections of Chapter 6, "Cisco RPMS Building Blocks," of the *Cisco Resource Policy Management System 2.0 Solutions Guide*.
	- **–** Refer to *Cisco Resource Policy Management System 2.0 Wholesale Dial Addendum* for information on provisioning a wholesale dial network with VPDN*.*

# <span id="page-97-0"></span>**Configuring Service Level Agreements: Creating Overflow Pools**

### **Description**

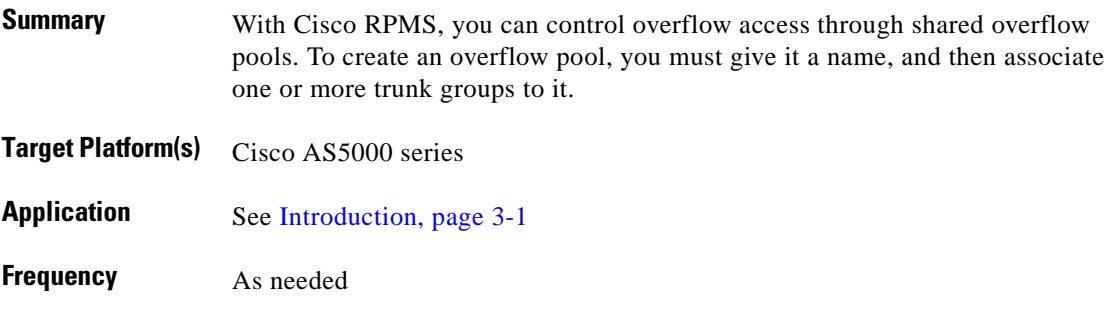

### **Reference**

*[Cisco Resource Policy Management System 2.0 Configuration Guide](http://www.cisco.com/univercd/cc/td/doc/product/access/acs_soft/rpms/rpms_2-0/config/index.htm)* For all related documents, see [References, page 3-2.](#page-73-3)

### **Procedures**

To create an overflow pool, complete the following tasks:

- **Step 1** Refer to Chapter 4, "Building Service Level Agreements," of the *Cisco Resource Policy Management System 2.0 Configuration Guide*.
- **Step 2** Read Overview: Configuring Overflow Pools.

п

- **•** *Special issues*:
	- **–** A trunk group cannot be associated to more than one overflow pool.
	- **–** An overflow call is a call received when the session count limit has been exceeded and is in an overflow state. When a call is identified as an overflow call, it maintains overflow status throughout its duration, even if the number of current sessions falls below the session count limit.
- **•** *Related tasks*:
	- **–** Creating an Overflow Pool
	- **–** Adding a Trunk Group to an Overflow Pool
	- **–** Adding Service Type Limits to an Overflow Pool
	- **–** Viewing an Overflow Pool
	- **–** Editing an Overflow Pool
	- **–** Deleting an Overflow Pool
	- **–** Deleting a Trunk Group from an Overflow Pool
	- **–** Deleting a Service Type Limit from an Overflow Pool
- **•** *Related documents*: Overflow Pools in Chapter 6, "Cisco RPMS Building Blocks," of the *Cisco Resource Policy Management System 2.0 Solutions Guide*

# <span id="page-99-0"></span>**Configuring Fault Tolerance: Configuring Cisco RPMS Fault Tolerance**

# **Description**

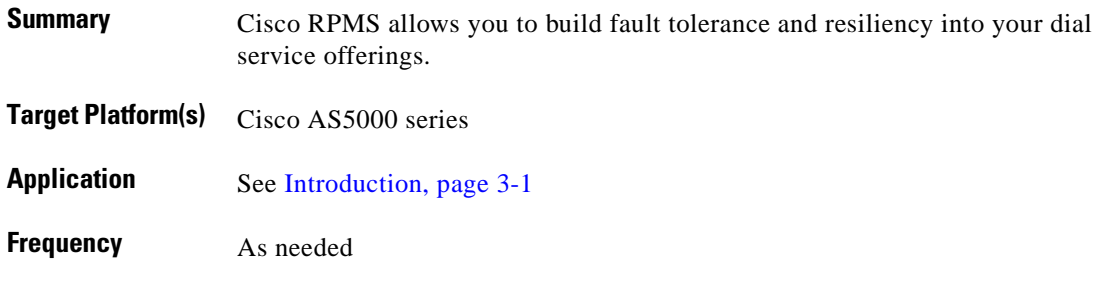

#### **Reference**

*[Cisco Resource Policy Management System 2.0 Configuration Guide](http://www.cisco.com/univercd/cc/td/doc/product/access/acs_soft/rpms/rpms_2-0/config/index.htm)* For all related documents, see [References, page 3-2.](#page-73-3)

### **Procedure**

To configure Cisco RPMS fault tolerance:

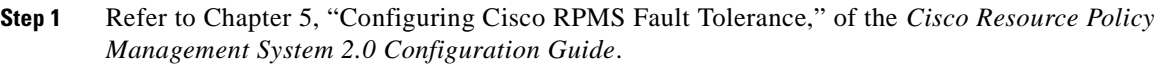

- **Step 2** Read Overview: Configuring Cisco RPMS Fault Tolerance.
- **Step 3** As appropriate, follow the steps in one or more of the following sections:
	- **•** Hot Standby
	- **•** Tolerance to Database Failures
	- **•** Cisco RPMS Autorestart
	- **•** Detection of Universal Gateway Failures

- **•** *Related tasks*:
	- **–** Tolerance to Cisco RPMS Server Failure
	- **–** Tolerance to AAA Server Failure
- **•** *Related documents*: Chapter 4, "Fault Tolerance," of the *Cisco Resource Policy Management System 2.0 Solutions Guide*

# <span id="page-101-0"></span>**Configuring Fault Tolerance: Configuring Fault Tolerance in Cisco RPMS Servers**

#### **Description**

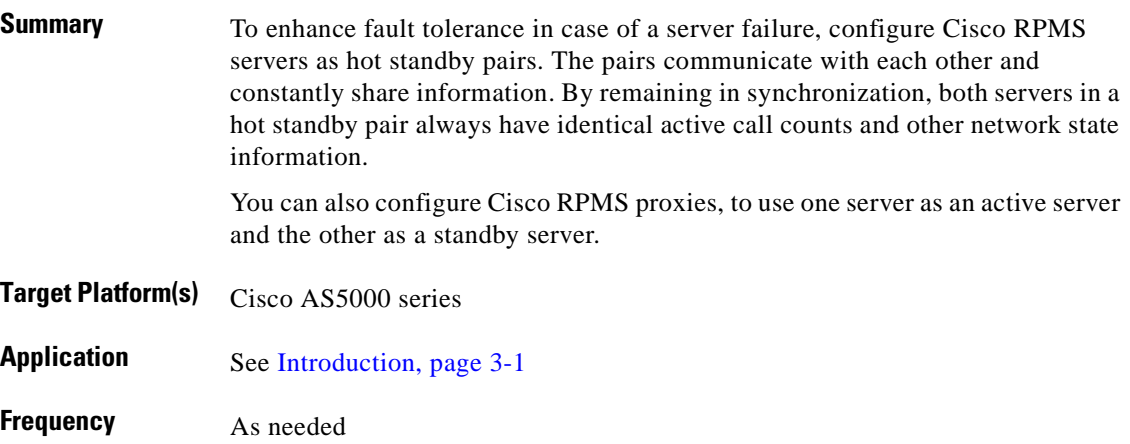

#### **Reference**

*[Cisco Resource Policy Management System 2.0 Configuration Guide](http://www.cisco.com/univercd/cc/td/doc/product/access/acs_soft/rpms/rpms_2-0/config/index.htm)* For all related documents, see [References, page 3-2.](#page-73-3)

### **Procedure**

To configure fault tolerance in Cisco RPMS servers, complete the following tasks:

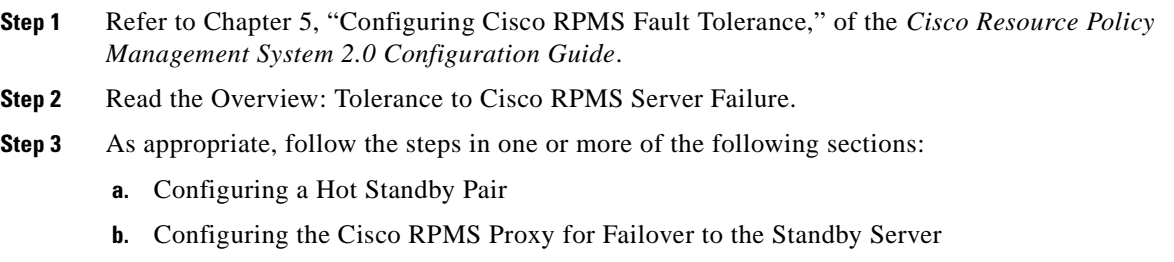

## **Notes**

**•** *Related documents*: Chapter 4, "Fault Tolerance," in the *Cisco Resource Policy Management System 2.0 Solutions Guide*

# <span id="page-102-0"></span>**Configuring Fault Tolerance: Configuring Tolerance to an AAA Server Failure**

### **Description**

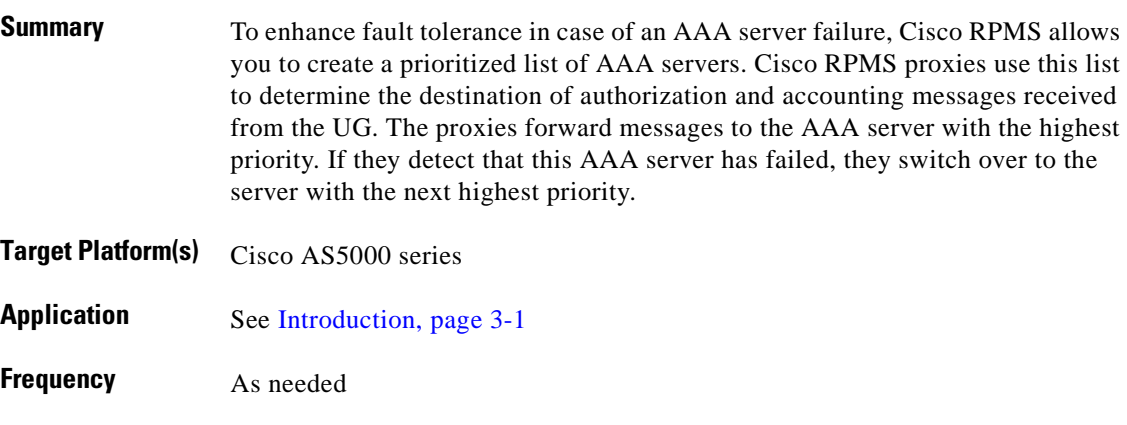

#### **Reference**

*[Cisco Resource Policy Management System 2.0 Configuration Guide](http://www.cisco.com/univercd/cc/td/doc/product/access/acs_soft/rpms/rpms_2-0/config/index.htm)* For all related documents, see [References, page 3-2](#page-73-3).

### **Procedure**

To configure tolerance to AAA server failure:

- **Step 1** Refer to Chapter 5, "Configuring Cisco RPMS Fault Tolerance," of the *Cisco Resource Policy Management System 2.0 Configuration Guide*.
- **Step 2** Read Overview: Tolerance to AAA Server Failure and follow the steps therein.

- **•** *Related tasks*: Configuring the AAA Server
- **•** *Related documents*:
	- **–** Appendix B, "Configuring Access Registrar," of the *Cisco Resource Policy Management System 2.0 Configuration Guide*
	- **–** Adding a AAA Server or AAA Proxy Server in Chapter 2, "Cisco RPMS Administration," of the *Cisco Resource Policy Management System 2.0 Configuration Guide*
	- **–** Overview: Tolerance to Cisco RPMS Server Failure in Chapter 2, "Cisco RPMS Administration," of the *Cisco Resource Policy Management System 2.0 Configuration Guide*

a pro

# <span id="page-104-0"></span>**Reporting and Accounting: Using Cisco RPMS Reporting**

# **Description**

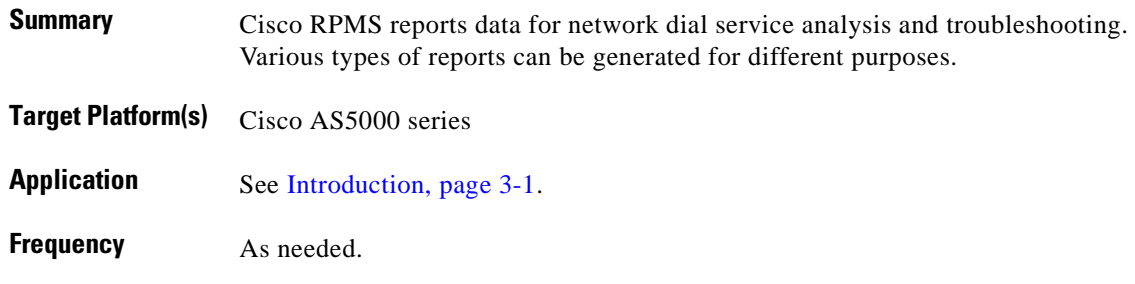

#### **Reference**

*[Cisco Resource Policy Management System 2.0 Configuration Guide](http://www.cisco.com/univercd/cc/td/doc/product/access/acs_soft/rpms/rpms_2-0/config/index.htm)* For all related documents, see [References, page 3-2](#page-73-3).

#### **Procedure**

To view or edit Cisco RPMS reports:

- **Step 1** Refer to Chapter 6, "Reporting and Accounting," of the *Cisco Resource Policy Management System 2.0 Configuration Guide*.
- **Step 2** Read Overview: Report Types.

- **•** *Related tasks*:
	- **–** Viewing Reports
	- **–** Editing a Report Layout
	- **–** Filtering a Report
- **•** *Related documents*: Overview: Reports in Chapter 6, "Cisco RPMS Building Blocks," of the *Cisco Resource Policy Management System 2.0 Solutions Guide*

# <span id="page-105-0"></span>**Reporting and Accounting: Generating Report Types**

#### **Description**

**Summary** You can generate reports on the following topics:

- **•** Customer Profile Report
- **•** DNIS Report
- **•** DNIS Group Report
- **•** Domain Name Report
- **•** IP Endpoints Report
- **•** Tunnel Report
- **•** VPDN Group Report
- **•** Recent Call Report
- **•** Overflow Pool Report

**Target Platform(s)** Cisco AS5000 series **Application** See [Introduction, page 3-1.](#page-72-0) **Frequency** As needed.

#### **Reference**

*[Cisco Resource Policy Management System 2.0 Configuration Guide](http://www.cisco.com/univercd/cc/td/doc/product/access/acs_soft/rpms/rpms_2-0/config/index.htm)* For all related documents, see [References, page 3-2.](#page-73-3)

### **Procedure**

To generate various Cisco RPMS reports:

- **Step 1** Refer to Chapter 6, "Reporting and Accounting," of the *Cisco Resource Policy Management System 2.0 Configuration Guide*.
- **Step 2** Read Overview: Report Types and select the appropriate report types.

**•** *Related documents*: Overview: Reports in Chapter 6, "Cisco RPMS Building Blocks," of the *Cisco Resource Policy Management System 2.0 Solutions Guide*

# <span id="page-107-0"></span>**Reporting and Accounting: Configuring Accounting**

### **Description**

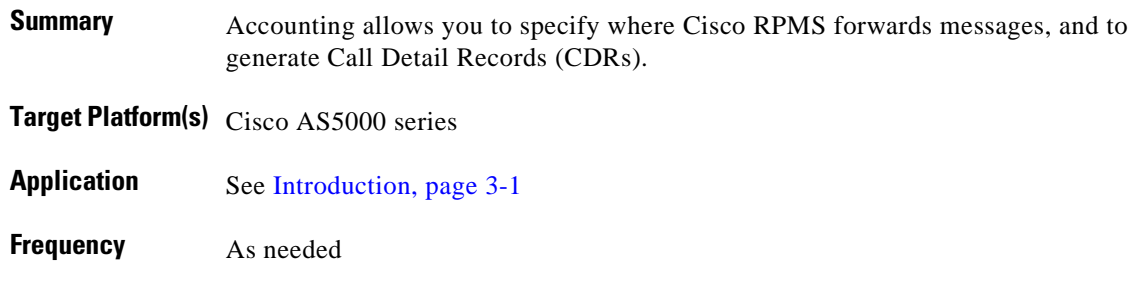

#### **Reference**

*[Cisco Resource Policy Management System 2.0 Configuration Guide](http://www.cisco.com/univercd/cc/td/doc/product/access/acs_soft/rpms/rpms_2-0/config/index.htm)* For all related documents, see [References, page 3-2.](#page-73-3)

### **Procedure**

To configure accounting:

- **Step 1** Refer to Chapter 6, "Reporting and Accounting," of the *Cisco Resource Policy Management System 2.0 Configuration Guide*.
- **Step 2** Read Overview: Accounting and follow the steps therein.

### **Notes**

**•** *Related documents*: Accounting and Billing Support in Chapter 2, "Cisco RPMS Features," of the *Cisco Resource Policy Management System 2.0 Solutions Guide*
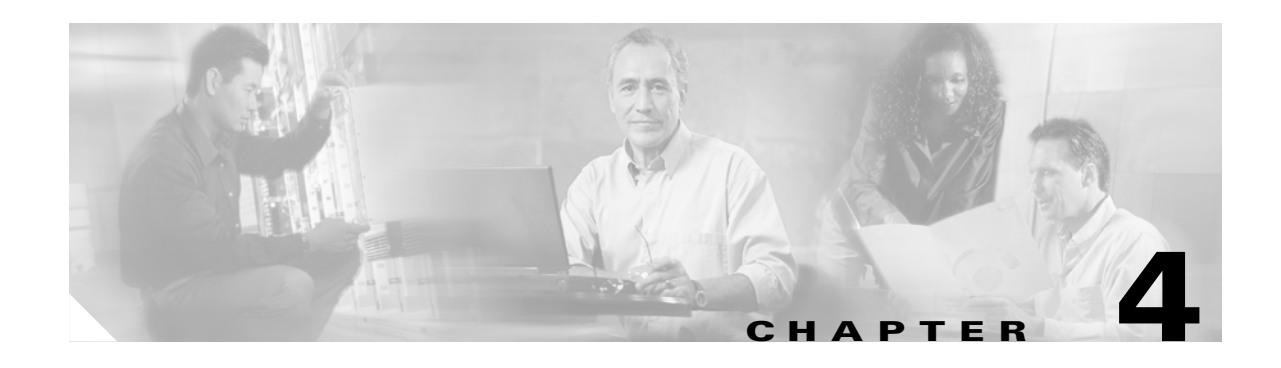

# **Managing Network Objects: Using Cisco UGM**

# <span id="page-108-0"></span>**Introduction**

This chapter presents operations and maintenance tasks related to the Cisco ASAP Solution and Cisco PSTN Gateway Solution, as provided by the application Cisco Universal Gateway Manager (Cisco UGM), Release 2.

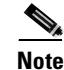

**Note** This chapter *does not apply* to the Cisco SS7 Interconnect for Voice Gateways Solution.

Tips for troubleshooting solution components and networks by means of Cisco UGM are provided in [Chapter 15, "Troubleshooting Using the Cisco Universal Gateway Manager."](#page-268-0)

**Note** The features of Cisco UGM as they relate to the Cisco ASAP Solution are introduced in the *Cisco ASAP Solution Overview and Planning Guide*.

For the tasks presented in this chapter, see [Task Summary, page 4-2](#page-109-0).

#### **Target Platforms**

The Cisco UGM application manages the following components of the Cisco ASAP Solution and Cisco PSTN Gateway Solution:

- **•** Cisco AS5300
- **•** Cisco AS5350
- **•** Cisco AS5400
- **•** Cisco AS5800
- **•** Cisco AS5850.

Support for redundancy and high availability is provided for the Cisco AS5800 and Cisco AS5850.

### <span id="page-109-1"></span>**References**

The Cisco UGM documentation, including a user's guide, a quick guide, and release notes, can be found at the following URL:

<http://www.cisco.com/univercd/cc/td/doc/product/rtrmgmt/ugm/index.htm>

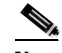

**Note** For the step-by-step procedures for doing the tasks listed below, refer to the *[Cisco Universal Gateway Manager Users Guide, Version 2.0](http://www.cisco.com/univercd/cc/td/doc/product/rtrmgmt/ugm/ugm2/userguid/index.htm)*.

Refer also to the *Cisco Element Management Framework User Guide*. The most current version of the Cisco Element Management Framework (CEMF) documentation can be found at the following URL:

<http://www.cisco.com/univercd/cc/td/doc/product/rtrmgmt/cemf/index.htm>

#### <span id="page-109-0"></span>**Task Summary**

The tasks in this chapter are listed below.

- **•** [Deploying and Discovering Network Objects](#page-110-0)
- **•** [Managing and Exporting Inventory Data](#page-111-0)
- **•** [Managing Redundancy and High Availability](#page-112-0)
- **•** [Configuring Managed Devices](#page-113-0)
- **•** [Managing Images and Scheduling Actions](#page-115-0)
- **•** [Configuring the Administrative State of Objects](#page-116-0)
- **•** [Managing Security on Cisco UGM-Managed Devices](#page-117-0)
- **•** [Managing Device Performance](#page-118-0)
- **•** [Managing Faults](#page-119-0)
- **•** [Managing Presence Polling and Loss of Communication](#page-120-0)

# <span id="page-110-0"></span>**Deploying and Discovering Network Objects**

# **Description**

П

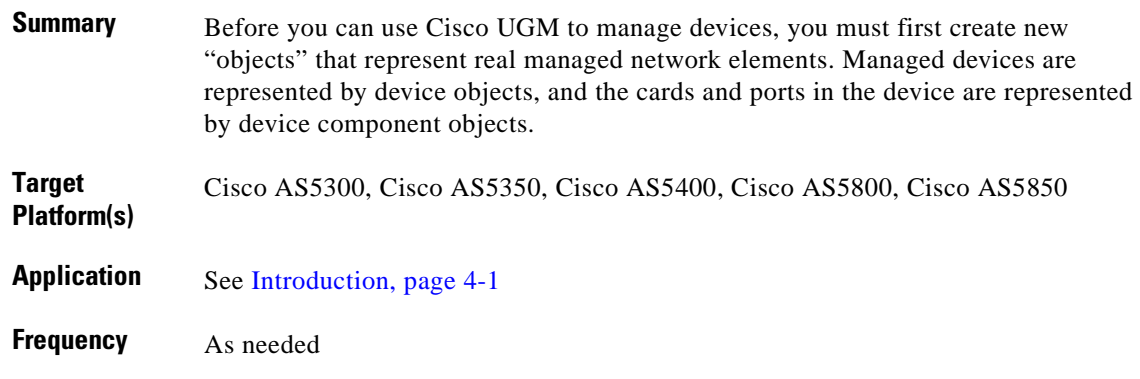

### **Reference**

*[Cisco Universal Gateway Manager Users Guide, Version 2.0](http://www.cisco.com/univercd/cc/td/doc/product/rtrmgmt/ugm/ugm2/userguid/index.htm)* For all related documents, see [References, page 4-2](#page-109-1).

## **Procedure**

To deploy a region or site object automatically:

- **Step 1** In the above reference, refer to Chapter 1, "Deploying, Discovering, and Exporting Inventory Data with Cisco UGM."
- **Step 2** Read the section Overview of Deployment and Discovery.
- **Step 3** As appropriate, read the introductory material and follow the steps in one or more of the following sections:
	- **a.** Deploying Region, Site, or Bay Container Objects
	- **b.** Deploying Device Objects Manually
	- **c.** Auto Discovering Device Objects
	- **d.** Auto Discovering Device Component Objects

# <span id="page-111-0"></span>**Managing and Exporting Inventory Data**

## **Description**

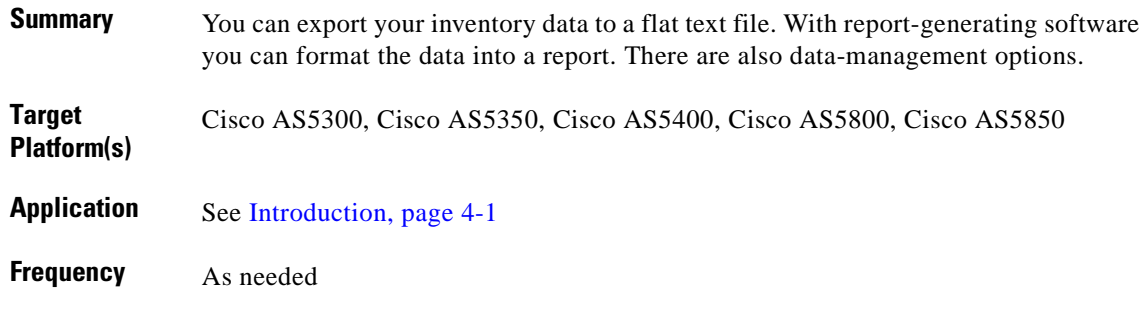

### **Reference**

*[Cisco Universal Gateway Manager Users Guide, Version 2.0](http://www.cisco.com/univercd/cc/td/doc/product/rtrmgmt/ugm/ugm2/userguid/index.htm)* For all related documents, see [References, page 4-2.](#page-109-1)

# **Procedure**

To manage and export inventory data:

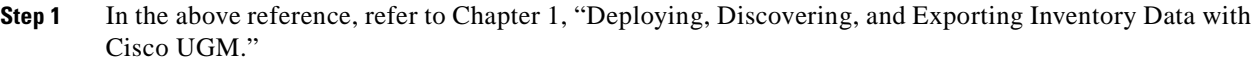

- **Step 2** Read the section Overview of Exporting Inventory Data.
- **Step 3** As appropriate, read the introductory material and follow the steps in one or more of the following sections:
	- **a.** Updating Inventory Data
	- **b.** Exporting Inventory Data Immediately
	- **c.** Scheduling Inventory Data Export

# <span id="page-112-0"></span>**Managing Redundancy and High Availability**

# **Description**

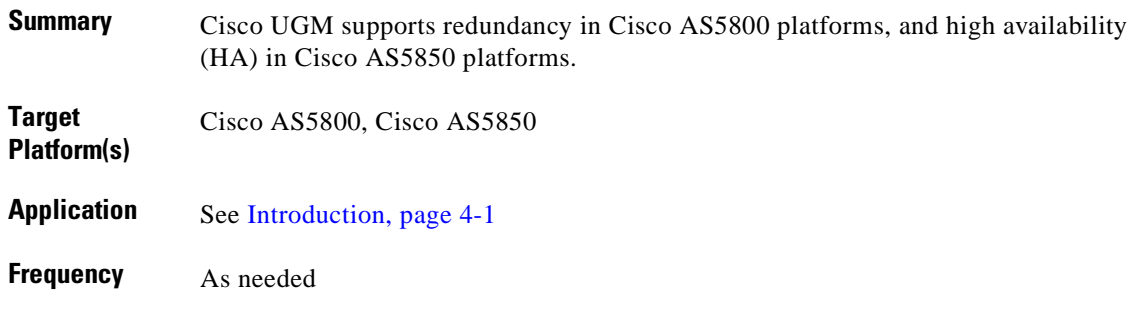

## **Reference**

*[Cisco Universal Gateway Manager Users Guide, Version 2.0](http://www.cisco.com/univercd/cc/td/doc/product/rtrmgmt/ugm/ugm2/userguid/index.htm)* For all related documents, see [References, page 4-2](#page-109-1).

# **Procedure**

To manage redundancy in Cisco AS5800 platforms and high availability in Cisco AS5850 platforms:

- **Step 1** In the above reference, refer to Chapter 1, "Deploying, Discovering, and Exporting Inventory Data with Cisco UGM."
- **Step 2** As appropriate, read the section Overview of Redundancy and High Availability Support and follow the recommendations therein.

# <span id="page-113-0"></span>**Configuring Managed Devices**

## **Description**

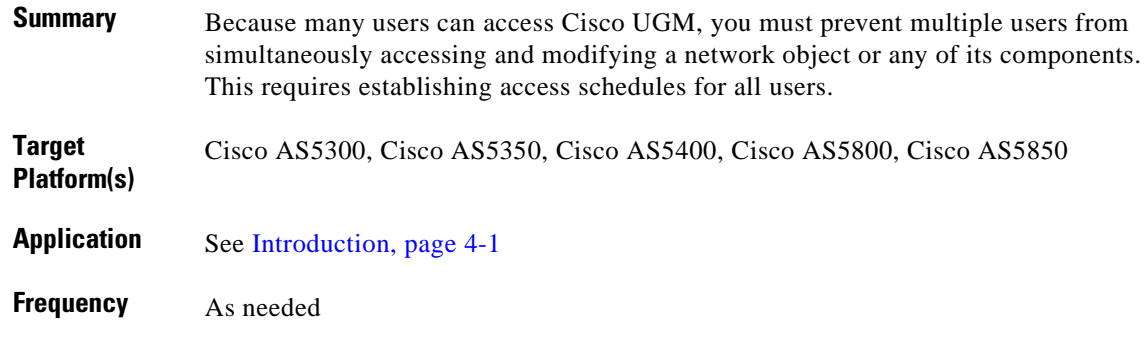

#### **Reference**

*[Cisco Universal Gateway Manager Users Guide, Version 2.0](http://www.cisco.com/univercd/cc/td/doc/product/rtrmgmt/ugm/ugm2/userguid/index.htm)* For all related documents, see [References, page 4-2.](#page-109-1)

#### **Procedure**

To deploy a region or site object automatically:

- **Step 1** In the above reference, refer to Chapter 2, "Configuring Devices with Cisco UGM."
- **Step 2** Read the section Overview of Configuring Managed Devices.
- **Step 3** As appropriate, follow the steps in one or more of the following sections (to be accomplished in the following order):
	- **a.** Task 1: Authenticating the Device Object
	- **b.** Task 2: Selecting a Reload Option After a Configuration Download
	- **c.** Task 3: Option 1: Building a Configuration File from a Template
	- **d.** Task 3: Option 2: Using an Existing Configuration File
	- **e.** Task 3: Option 3: Importing a Configuration File
	- **f.** (Optional) Task 4: Importing a Configlet
	- **g.** Task 5: Associating a Configuration File with a Device Object
	- **h.** (Optional) Task 6: Associating a Configlet with Device Objects
	- **i.** Task 7: Sending a Configuration File from the Cisco UGM Server to a Device Object's Startup File
- **j.** (Optional) Task 8: Sending a Configlet to the Running Configuration File
- **k.** (Optional) Task 9: Uploading the Device Startup Configuration File to the Cisco UGM Server
- **l.** (Optional) Task 10: Copying the Running Configuration to the Startup Configuration File
- **m.** (Optional) Task 11: Viewing and Editing Configuration Files and Configlets

# <span id="page-115-0"></span>**Managing Images and Scheduling Actions**

# **Description**

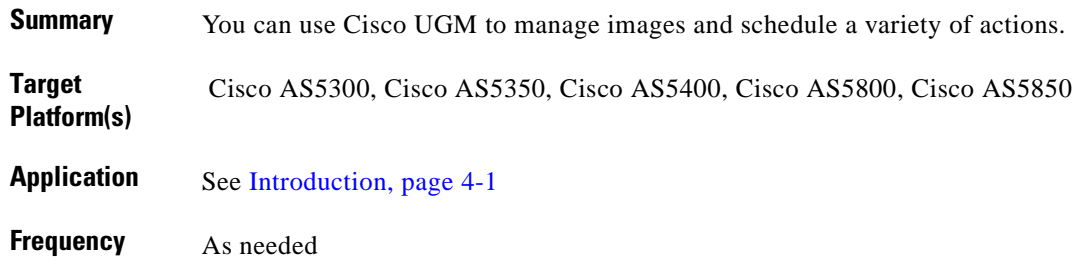

#### **Reference**

*[Cisco Universal Gateway Manager Users Guide, Version 2.0](http://www.cisco.com/univercd/cc/td/doc/product/rtrmgmt/ugm/ugm2/userguid/index.htm)* For all related documents, see [References, page 4-2.](#page-109-1)

## **Procedure**

To manage images or schedule actions:

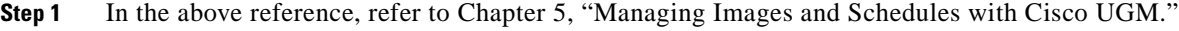

- **Step 2** As appropriate, follow the steps in one or more of the following sections:
	- **a.** Task 1: Authenticating the Device Object
	- **b.** Task 2: Selecting Upgrade, Reload, and TFTP Host Options
	- **c.** Task 3: Option 1: Importing a Non-AS5800 Image File into the NAS-File-Repository
	- **d.** Task 3: Option 2: AS5800 Image File into the NAS-File-Repository
	- **e.** Task 4: Option 1: Associating Associating an IOS Image with a Device Object
	- **f.** Task 4: Option 2: Associating a Firmware Image with a Device Object
	- **g.** Task 4: Option 3: Associating a NAS TFTP Server with a Device
	- **h.** Task 5: Option 1: Downloading an IOS Image
	- **i.** Task 5: Option 2: Downloading a Modem Image
	- **j.** Task 5: Option 3: Downloading an SPE Image
	- **k.** Task 5: Option 4: Downloading a VFC Image
	- **l.** (Optional) Task 6: Viewing or Cancelling Scheduled Actions

# <span id="page-116-0"></span>**Configuring the Administrative State of Objects**

# **Description**

ı

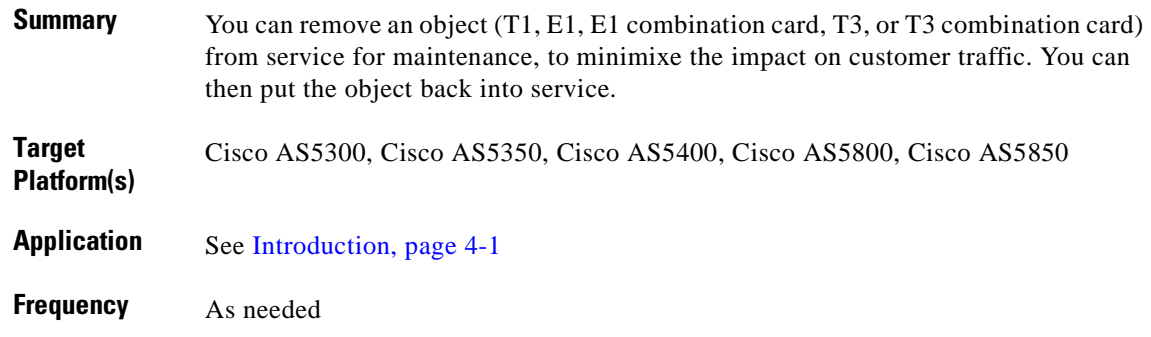

### **Reference**

*[Cisco Universal Gateway Manager Users Guide, Version 2.0](http://www.cisco.com/univercd/cc/td/doc/product/rtrmgmt/ugm/ugm2/userguid/index.htm)* For all related documents, see [References, page 4-2](#page-109-1).

## **Procedure**

To configure the administrative state of objects:

- **Step 1** In the above reference, refer to Chapter 4, "Configuring the Administrative State of Objects."
- **Step 2** Read the section Overview of Configuring Administrative States.

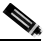

**Note** Of interest to the Cisco ASAP Solution are the combination cards, although you may still need to support other cards in your network.

**Step 3** Read the section Overview of Configuring Administrative States and follow the recommendations therein.

# <span id="page-117-0"></span>**Managing Security on Cisco UGM-Managed Devices**

# **Description**

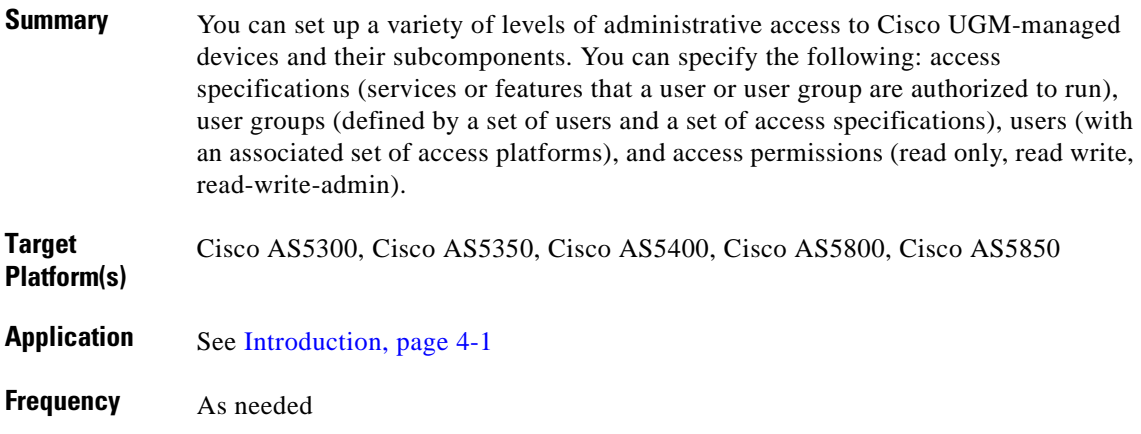

### **Reference**

*[Cisco Universal Gateway Manager Users Guide, Version 2.0](http://www.cisco.com/univercd/cc/td/doc/product/rtrmgmt/ugm/ugm2/userguid/index.htm)* For all related documents, see [References, page 4-2.](#page-109-1)

## **Procedure**

To manage security on Cisco UGM-managed devices:

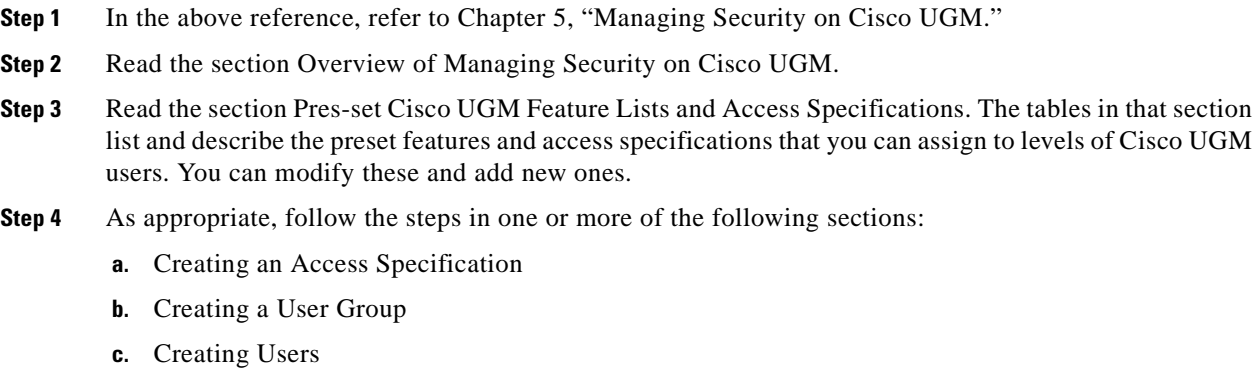

**d.** Modifying Users, User Groups, and Access Specifications

# <span id="page-118-0"></span>**Managing Device Performance**

### **Description**

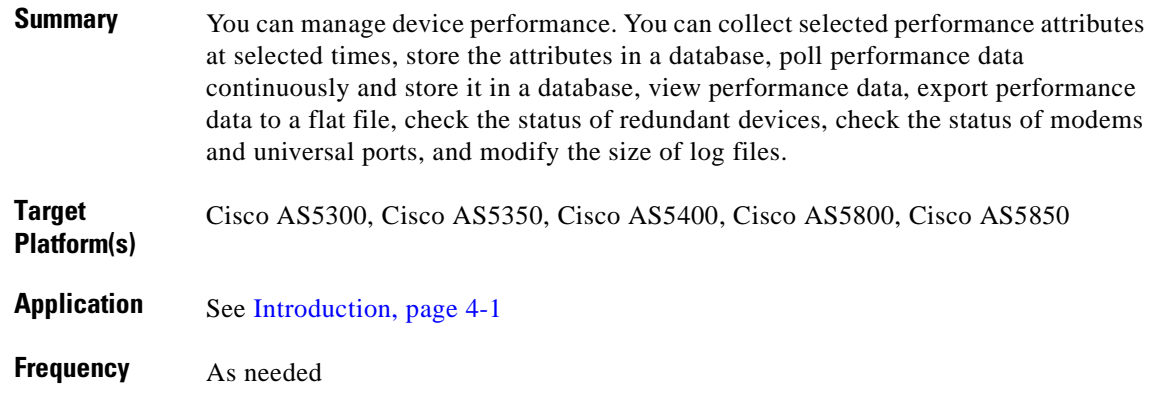

#### **Reference**

*[Cisco Universal Gateway Manager Users Guide, Version 2.0](http://www.cisco.com/univercd/cc/td/doc/product/rtrmgmt/ugm/ugm2/userguid/index.htm)* For all related documents, see [References, page 4-2](#page-109-1).

#### **Procedure**

To manage device performance:

- **Step 1** In the above reference, refer to Chapter 8, "Managing the Performance of Cisco UGM-Controlled Devices."
- **Step 2** Read the overview sections in the above chapter.
- **Step 3** As appropriate, follow the steps in one or more of the following sections:
	- **a.** Selecting Performance Polling Intervals
	- **b.** Starting and Stopping Performance Polling for the Device and its Subcomponents
	- **c.** Viewing SNMP-Polled Performance Data
	- **d.** Exporting a File
	- **e.** Checking Redundancy ID of Cisco AS5800 and AS5850 Devices
	- **f.** Checking the Redundancy Status of a Cisco AS5800 Device
	- **g.** Setting Modem-Level Status Polling
	- **h.** Setting Controller Logging Levels
	- **i.** Modifying the Size of Log Files

# <span id="page-119-0"></span>**Managing Faults**

# **Description**

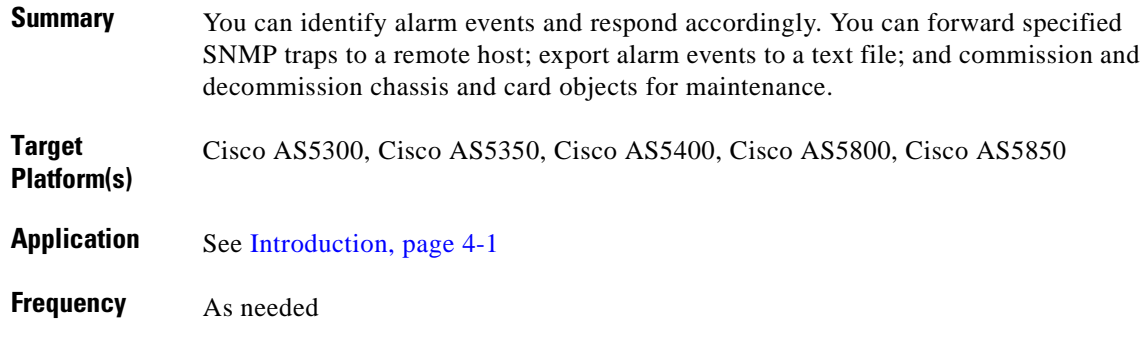

### **Reference**

*[Cisco Universal Gateway Manager Users Guide, Version 2.0](http://www.cisco.com/univercd/cc/td/doc/product/rtrmgmt/ugm/ugm2/userguid/index.htm)* For all related documents, see [References, page 4-2.](#page-109-1)

# **Procedure**

#### To monitor events:

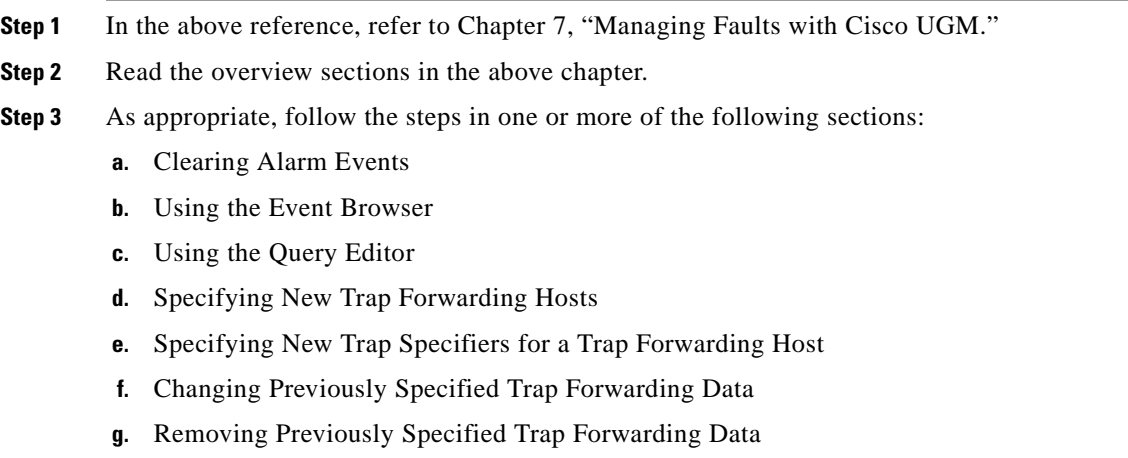

**h.** Exporting Alarm Events to a File

# <span id="page-120-0"></span>**Managing Presence Polling and Loss of Communication**

# **Description**

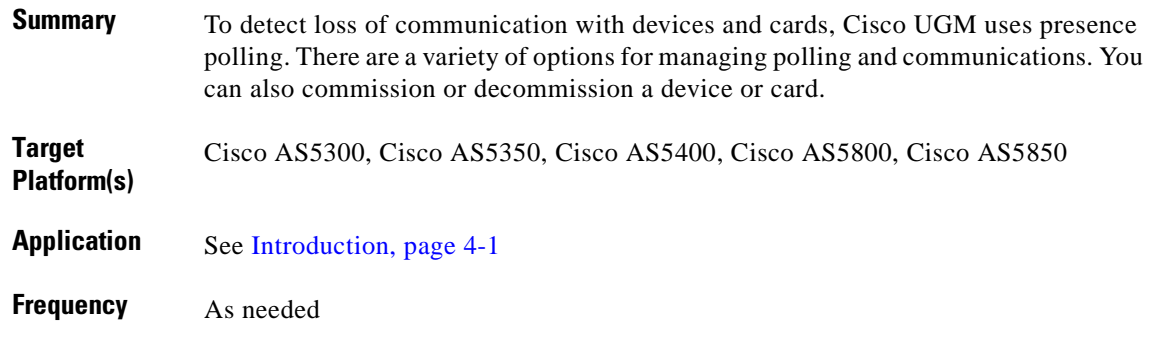

### **Reference**

*[Cisco Universal Gateway Manager Users Guide, Version 2.0](http://www.cisco.com/univercd/cc/td/doc/product/rtrmgmt/ugm/ugm2/userguid/index.htm)* For all related documents, see [References, page 4-2](#page-109-1).

## **Procedure**

To manage presence polling and communication with devices:

- **Step 1** In the above reference, refer to Chapter 8, "Presence Polling and Loss of Communication."
- **Step 2** Read the overview sections in the above chapter.
- **Step 3** As appropriate, follow the steps in one or more of the following sections:
	- **a.** Setting Presence Polling Intervals for Devices in Normal, Errored, and Reload States
	- **b.** Setting the Presence Polling Interval for Cards
	- **c.** Setting the Number of Retries Before Loss of Communication
	- **d.** Commissioning and Decommissioning a Device or Card

П

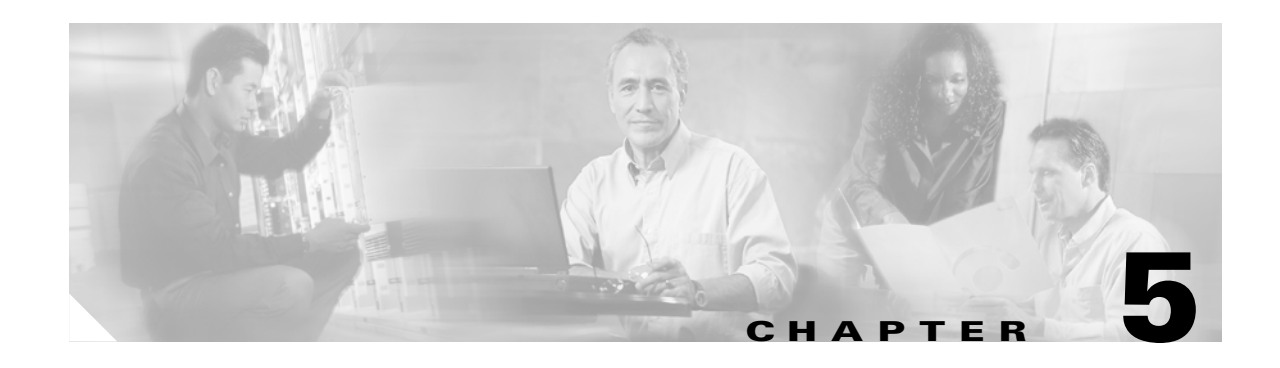

# **Managing SS7 Signaling Components: Using Cisco MGC Node Manager**

# <span id="page-122-0"></span>**Introduction**

This chapter presents operations and maintenance tasks related to the Cisco ASAP Solution and the PSTN gateway solutions that are provided from the application Cisco Media Gateway Controller Node Manager (Cisco MNM). Cisco MNM is a comprehensive element management system that operates and maintains the Cisco SC2200 (also known as the Cisco PGW 2200), as well as related network components, by integrating management interfaces and functionality into a single interface and data repository. With this application you can manage security; deploy a site, object, or network; use polling to monitor network performance; manage traps and events; and view information about network devices. The tasks in this chapter are listed below.

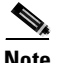

**Note** The Cisco PGW 2200 configured for signaling is also referred to in a variety of documents as the Cisco SC2200, the earlier term. The term "Cisco SC2200" is applicable to the Cisco ASAP Solution and Release 1.3 of the Cisco SS7 Interconnect for Voice Gateways Solution, and the term "Cisco PGW 2200" is applicable to the Cisco PSTN Gateway Solution and Release 2.0 of the Cisco SS7 Interconnect for Voice Gateways Solution.

This chapter presents the following major management topics:

- **•** [Configuring Devices for Management](#page-123-0)
- **•** [Managing Security](#page-123-1)
- **•** [Deploying a Site, Object, or Network](#page-123-2)
- **•** [Monitoring Network Performance](#page-124-0)
- **•** [Managing Traps and Events](#page-124-1)
- **•** [Viewing Information about Network Devices](#page-124-2)
- **•** [Event Messages and Problem Correction](#page-124-3)

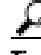

**Tip** See also [Task Summary, page 5-2.](#page-123-3)

#### **Target Platforms**

The Cisco MGC Node Manager manages the following components of the Cisco ASAP Solution and the PSTN gateway solutions: Cisco MGC (Cisco SC2200/Cisco PGW 2200), Cisco SLT (Cisco 2611 or 2651), Cisco Catalyst 5500 switch, and Cisco BAMS.

#### <span id="page-123-4"></span>**References**

Cisco MGC Release 7 (for the Cisco ASAP Solution and Release 1.3 of the Cisco SS7 Interconnect for Voice Gateways Solution) and Cisco MGC Release 9 (for Cisco PSTN Gateway Solution and Release 2.0 of the Cisco SS7 Interconnect for Voice Gateways Solution) require different versions of Cisco MNM. This chapter refers to procedures in Cisco MNM Release 1.5 *only*.

#### **Cisco MGC Release 7**

For the following procedures, refer to *Cisco Media Gateway Controller Node Manager User's Guide 1.5* at the following URL:

<http://www.cisco.com/univercd/cc/td/doc/product/access/sc/rel8/cmnmgr/>

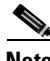

**Note** Cisco MNM is built on the Cisco Element Management Framework (CEMF), a carrier-class network management framework. To understand this framework, refer to the section Overview of CEMF in the above document.

#### **Cisco MGC Release 9**

For documentation or Cisco MNM Release 2.1, refer to *Cisco Media Gateway Controller Node Manager User's Guide, Version 2.1* at the following URL:

<http://www.cisco.com/univercd/cc/td/doc/product/access/sc/rel9/cmnm21/index.htm>

#### <span id="page-123-3"></span>**Task Summary**

The tasks in this chapter are listed below, grouped by major category.

#### <span id="page-123-0"></span>**Configuring Devices for Management**

**•** [Configuring Network Devices for Management](#page-125-0)

#### <span id="page-123-1"></span>**Managing Security**

**•** [Setting Up Cisco MNM Security](#page-126-0)

#### <span id="page-123-2"></span>**Deploying a Site, Object, or Network**

- **•** [Deployment: Using a Seed File to Deploy a Cisco MGC Network](#page-127-0)
- **•** [Deployment: Manually Deploying a Site, Object, or Network](#page-128-0)
- **•** [Discovery: Discovering a Cisco SLT, LAN Switch, Cisco MGC Host, or BAMS](#page-130-0)
- **•** [Managing Software Images and Configurations](#page-131-0)

#### <span id="page-124-0"></span>**Monitoring Network Performance**

- **•** [Monitoring Network Performance: Setting Polling Parameters](#page-132-0)
- **•** [Monitoring Network Performance: Viewing and Managing Performance Data](#page-134-0)

#### <span id="page-124-1"></span>**Managing Traps and Events**

- **•** [Managing Traps and Events: Managing, Clearing, and Forwarding Traps](#page-136-0)
- **•** [Managing Traps and Events: Managing Events](#page-138-0)
- **•** [Managing Traps and Events: Miscellaneous Tasks](#page-140-0)
- **•** [Managing Traps and Events: Setting How Long Alarms are Stored](#page-142-0)

#### <span id="page-124-2"></span>**Viewing Information about Network Devices**

- **•** [Viewing Information about Network Devices: Available Information](#page-143-0)
- **•** [Viewing Information about Network Devices: Using Diagnostic Tools](#page-145-0)

#### <span id="page-124-3"></span>**Event Messages and Problem Correction**

**•** [Event Messages: BAMS, Cisco MGC, and Cisco MNM](#page-147-0)

# <span id="page-125-0"></span>**Configuring Network Devices for Management**

# **Description**

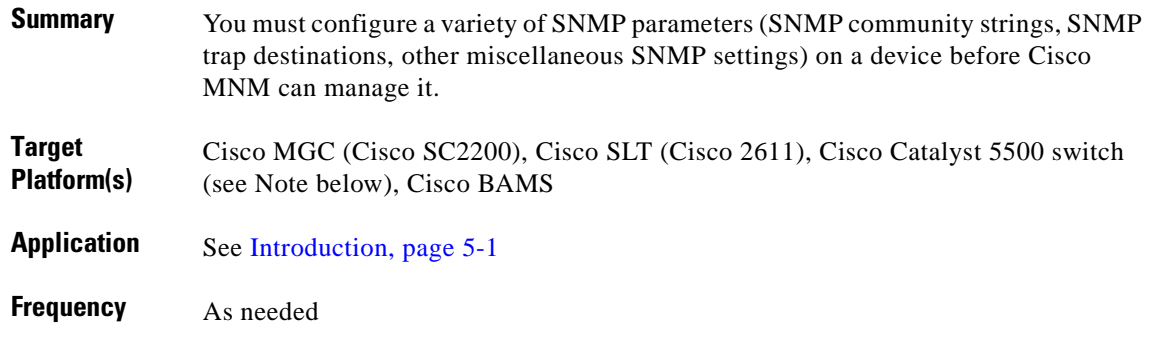

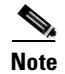

**Note** The only LAN switch supported by Cisco MNM is the Cisco Catalyst 5500.

#### **Reference**

*[Cisco Media Gateway Controller Node Manager User Guide 1.5](http://www.cisco.com/univercd/cc/td/doc/product/access/sc/rel8/cmnmgr/)* For all related documentation, see [References, page 5-2.](#page-123-4)

#### **Procedure**

To create, modify, or delete a UG group:

- **Step 1** In the above reference, refer to Chapter 3, "Configuring Network Devices for Management."
- **Step 2** Read the section Introduction to Device Configuration.
- **Step 3** As appropriate, follow the steps in one or more of the following sections:
	- **a.** Configuring the Cisco MGC
	- **b.** Configuring a Cisco SLT (Cisco 2611)
	- **c.** Configuring the LAN Switch (Catalyst 5500)
	- **d.** Configuring Cisco BAMS

 $\sim$ 

# <span id="page-126-0"></span>**Setting Up Cisco MNM Security**

## **Description**

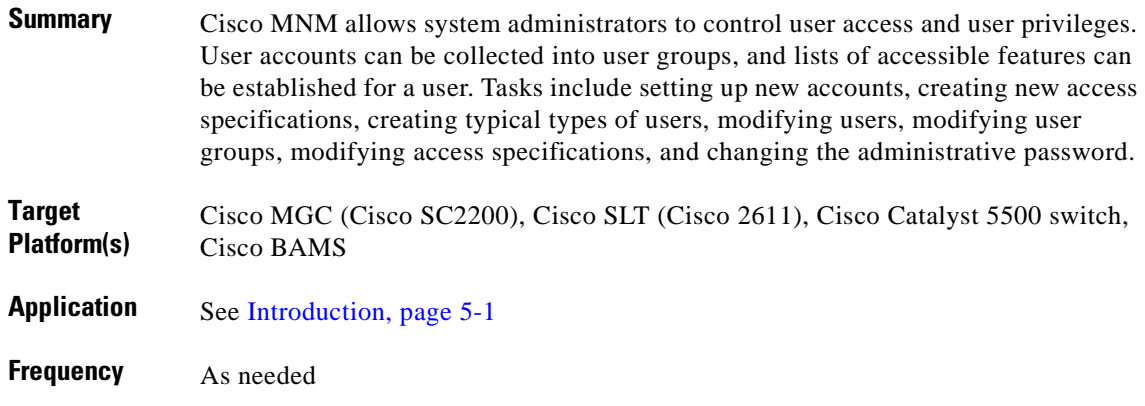

### **Reference**

*[Cisco Media Gateway Controller Node Manager User Guide 1.5](http://www.cisco.com/univercd/cc/td/doc/product/access/sc/rel8/cmnmgr/)* For all related documentation, see [References, page 5-2](#page-123-4).

#### **Procedure**

To set up Cisco MNM security:

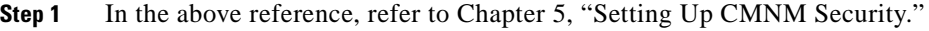

- **Step 2** Read the section Introduction to Cisco MNM Security. That section lists and describes ready-made feature lists.
- **Step 3** As appropriate, follow the steps in one or more of the following sections:
	- **a.** Setting Up New Accounts
	- **b.** Creating User Groups
	- **c.** Creating New Access Specifications
	- **d.** Creating Typical Types of Users
	- **e.** Modifying Users
	- **f.** Modifying User Groups
	- **g.** Modifying Access Specifications
	- **h.** Changing the Administrative Password

# <span id="page-127-0"></span>**Deployment: Using a Seed File to Deploy a Cisco MGC Network**

### **Description**

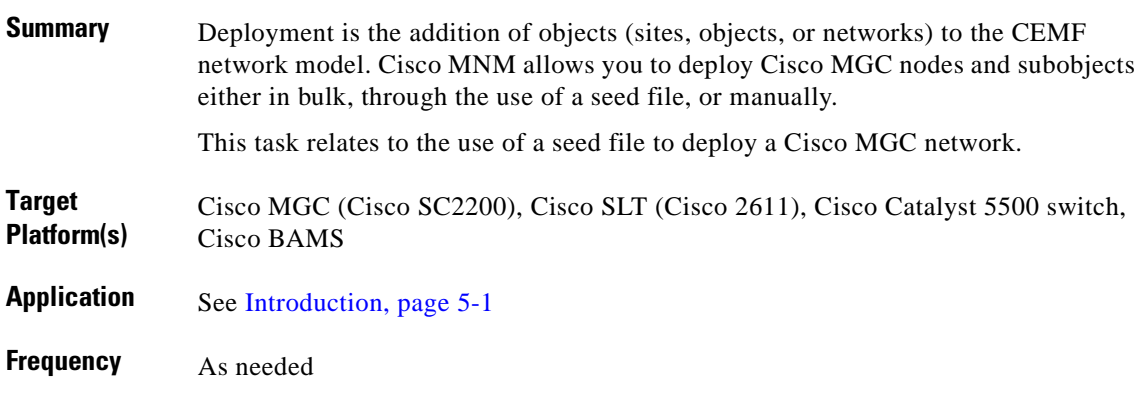

## **Reference**

*[Cisco Media Gateway Controller Node Manager User Guide 1.5](http://www.cisco.com/univercd/cc/td/doc/product/access/sc/rel8/cmnmgr/)* For all related documentation, see [References, page 5-2.](#page-123-4)

### **Procedure**

To use a seed file to deploy a Cisco MGC network:

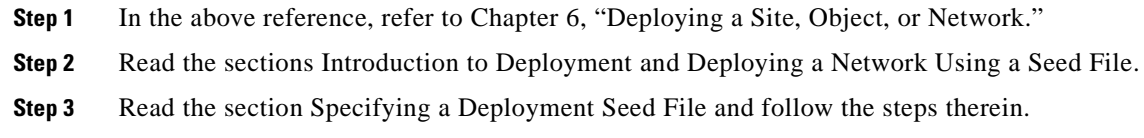

### **Notes**

**•** *Related tasks*: [Deployment: Manually Deploying a Site, Object, or Network, page 5-7](#page-128-0)

# <span id="page-128-0"></span>**Deployment: Manually Deploying a Site, Object, or Network**

# **Description**

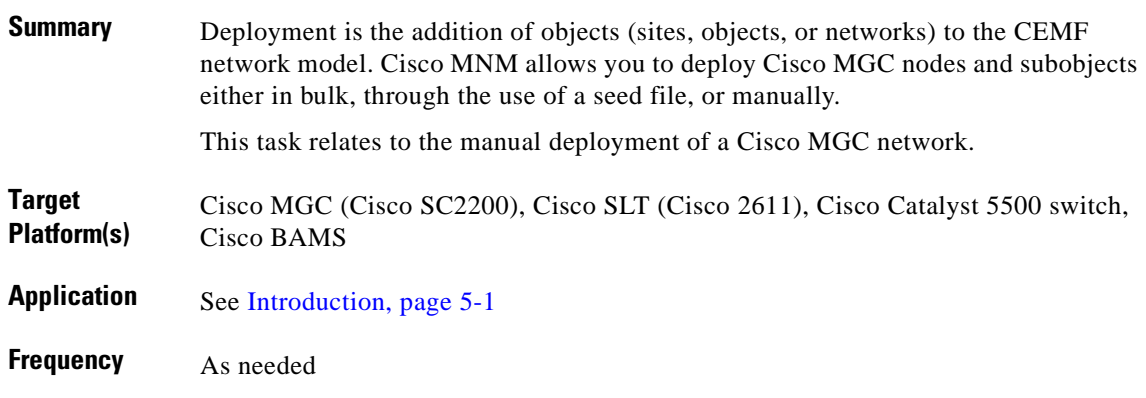

#### **Reference**

*[Cisco Media Gateway Controller Node Manager User Guide 1.5](http://www.cisco.com/univercd/cc/td/doc/product/access/sc/rel8/cmnmgr/)* For all related documentation, see [References, page 5-2](#page-123-4).

#### **Procedure**

To deploy a site, object, or network manually:

- **Step 1** In the above reference, refer to Chapter 6, "Deploying a Site, Object, or Network."
- **Step 2** Read the sections Introduction to Deployment and Manually Deploying a Site, Object, or Network.
- **Step 3** Open the deployment wizard. Refer to the section Opening the Deployment Wizard.
- **Step 4** As appropriate, follow the steps in one or more of the following sections:
	- **a.** Deploying a Cisco MGC Node
	- **b.** Deploying a Cisco MGC Host
	- **c.** Deploying a Cisco SLT
	- **d.** Deploying a LAN Switch
	- **e.** Deploying a Billing and Measurements Server (Cisco BAMS)

### **Notes**

**•** *Related tasks*: [Deployment: Using a Seed File to Deploy a Cisco MGC Network, page 5-6](#page-127-0)

# <span id="page-130-0"></span>**Discovery: Discovering a Cisco SLT, LAN Switch, Cisco MGC Host, or BAMS**

### **Description**

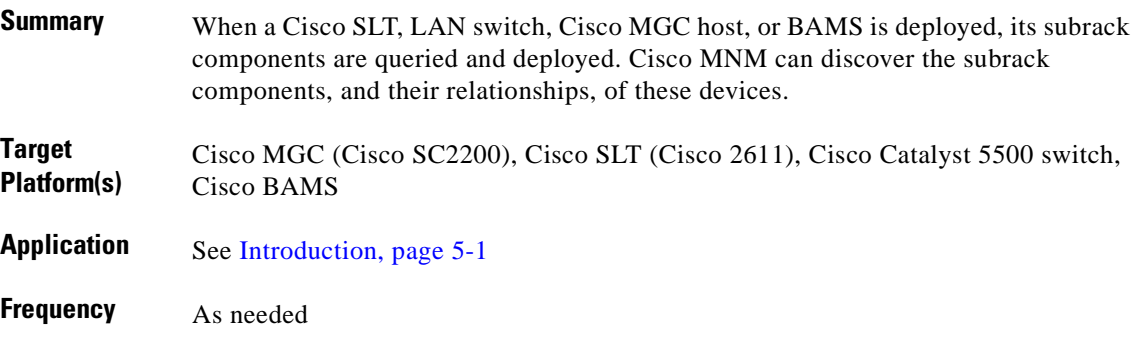

#### **Reference**

*[Cisco Media Gateway Controller Node Manager User Guide 1.5](http://www.cisco.com/univercd/cc/td/doc/product/access/sc/rel8/cmnmgr/)* For all related documentation, see [References, page 5-2](#page-123-4).

#### **Procedure**

To discover a Cisco SLT, LAN switch, Cisco MGC host, or BAMS:

- **Step 1** In the above reference, refer to Chapter 6, "Deploying a Site, Object, or Network."
- **Step 2** Read the section Subrack Discovery. Discovery varies according to the type of device or object.
- **Step 3** As appropriate, read the following sections for the type of discovery desired:
	- **a.** To discover a Cisco MGC host, BAMS, or unknown/unsupported device, read Cisco MGC Host and BAMS Discovery.
	- **b.** To discover a Cisco SLT, as well as TDM (DS1) interfaces and SS7 channels, read Cisco SLT Discovery.
	- **c.** To discover slots, VLANs, and ports on a Cisco Catalyst 5500 series LAN switch, read Catalyst 5500 Discovery.
	- **d.** To discover a Cisco MGC node, including trunking, signaling, and dial plan components, read Cisco MGC Node Discovery.

# <span id="page-131-0"></span>**Managing Software Images and Configurations**

# **Description**

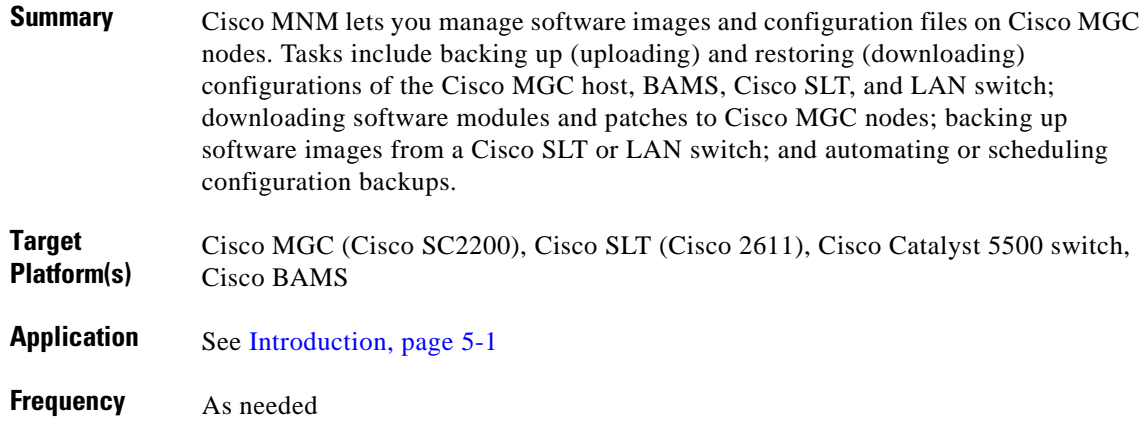

#### **Reference**

*[Cisco Media Gateway Controller Node Manager User Guide 1.5](http://www.cisco.com/univercd/cc/td/doc/product/access/sc/rel8/cmnmgr/)* For all related documentation, see [References, page 5-2.](#page-123-4)

## **Procedure**

To upload or download an image or configuration file for a Cisco SLT, LAN switch, Cisco MGC host, or BAMS:

**Step 1** In the above reference, refer to Chapter 6, "Deploying a Site, Object, or Network."

**Step 2** Read the section Managing Software Images and Configurations.

- **Step 3** As appropriate, follow the steps in one or more of the following sections:
	- **a.** Uploading and Downloading Cisco SLT and LAN Switch Images and Configurations
	- **b.** Uploading and Downloading Cisco MGC Host and BAMS Images and Configurations

# <span id="page-132-0"></span>**Monitoring Network Performance: Setting Polling Parameters**

# **Description**

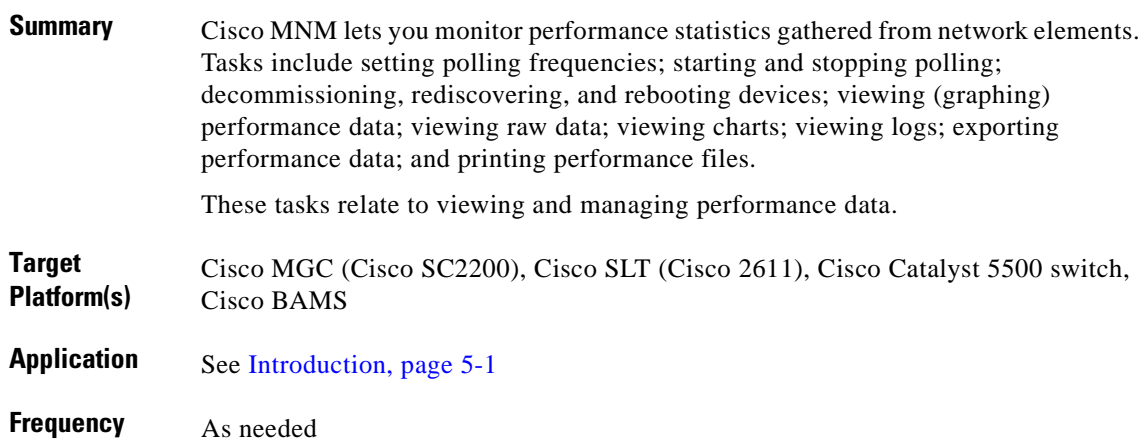

### **Reference**

*[Cisco Media Gateway Controller Node Manager User Guide 1.5](http://www.cisco.com/univercd/cc/td/doc/product/access/sc/rel8/cmnmgr/)* For all related documentation, see [References, page 5-2](#page-123-4).

# **Procedure**

To view, archive, export, and print performance data:

- **Step 1** In the above reference, refer to Chapter 7, "Using Polling to Monitor Network Performance."
- **Step 2** Read the section Viewing Performance Data and follow the steps therein to set a variety of parameters and view the data of interest.
- **Step 3** As appropriate, follow the steps in one or more of the following sections:
	- **a.** Viewing Raw Data
	- **b.** Viewing a Chart
	- **c.** Viewing a Performance Log
	- **d.** Setting How Performance Data is Archived
	- **e.** Exporting Performance Data
	- **f.** Printing a Performance File

## **Notes**

**•** *Related tasks*: [Monitoring Network Performance: Viewing and Managing Performance Data, page](#page-134-0)  [5-13](#page-134-0)

# <span id="page-134-0"></span>**Monitoring Network Performance: Viewing and Managing Performance Data**

# **Description**

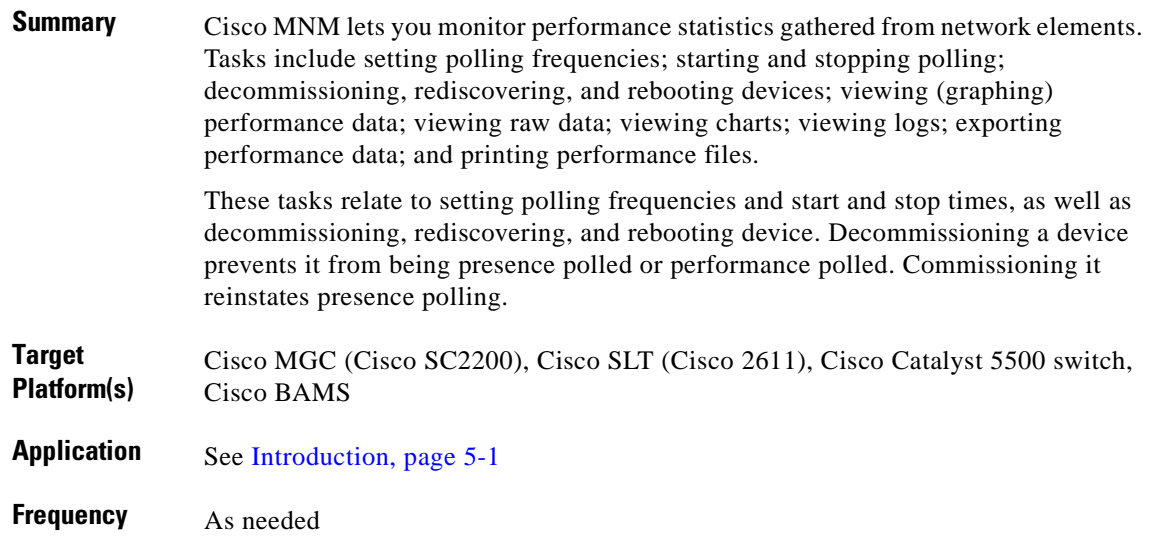

#### **Reference**

*[Cisco Media Gateway Controller Node Manager User Guide 1.5](http://www.cisco.com/univercd/cc/td/doc/product/access/sc/rel8/cmnmgr/)* For all related documentation, see [References, page 5-2](#page-123-4).

## **Procedure**

To set polling parameters and determine which devices are to be polled:

- **Step 1** In the above reference, refer to Chapter 7, "Using Polling to Monitor Network Performance."
- **Step 2** Read the sections Introduction to Performance Monitoring and How Performance Data is Collected. Note the performance counters and their descriptions for the various components and network interfaces
- **Step 3** Read the section Cisco MGC Host Configuration Performance Counters. There are a number of files on the Cisco MGC host that select performance counters and determine their frequency of collection. There are also measurement filters you can apply.
- **Step 4** Open the Performance Manager. Refer to the section Opening the Performance Manager and follow the steps therein.
- **Step 5** Read the section Setting Polling Frequencies.
- **Step 6** As appropriate, follow the steps in one or more of the following sections:
	- **a.** Changing Collection Defaults
- **b.** Setting Different Polling Frequencies
- **c.** Decommissioning, Rediscovering, and Rebooting Devices
- **d.** Starting Polling on a Device

### **Notes**

**•** *Related tasks*: [Monitoring Network Performance: Setting Polling Parameters, page 5-11](#page-132-0)

 $\sim$ 

# <span id="page-136-0"></span>**Managing Traps and Events: Managing, Clearing, and Forwarding Traps**

# **Description**

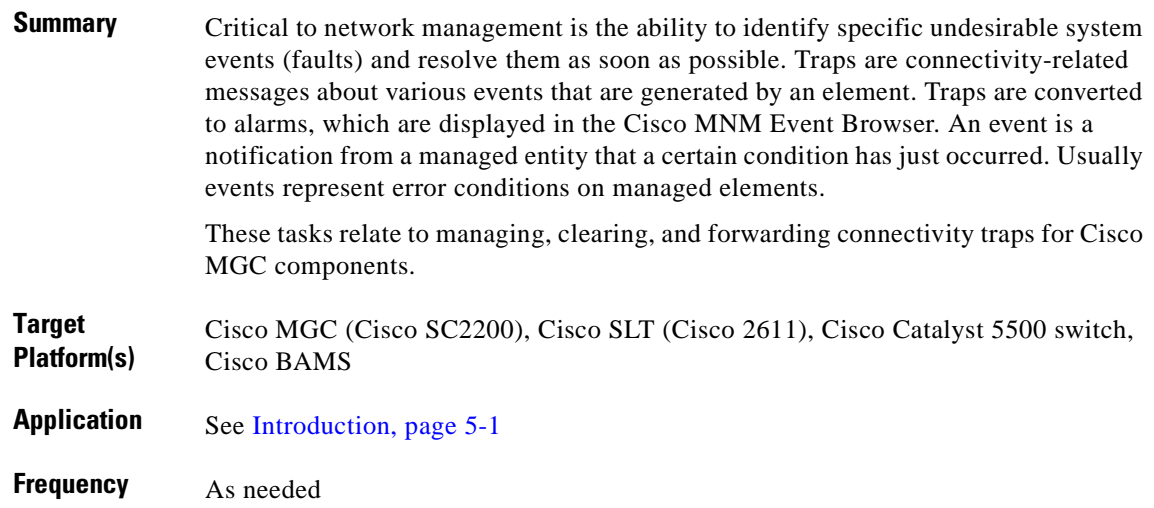

## **Reference**

*[Cisco Media Gateway Controller Node Manager User Guide 1.5](http://www.cisco.com/univercd/cc/td/doc/product/access/sc/rel8/cmnmgr/)*

For all related documentation, see [References, page 5-2](#page-123-4).

## **Procedure**

To manage, clear, and forward traps and events on Cisco MGC components:

**Step 1** In the above reference, refer to Chapter 8, "Managing Traps and Events."

**Note** As appropriate, apply the information presented in any or all of the following sections.

- **Step 2** Read the sections Introduction to Fault Management, How CEMF Models Events, How Cisco MNM Manages Faults, and Presence/Status Polling.
- **Step 3** To *manage traps*, read the section How Traps are Managed for Network Devices. Note the alarms/traps definitions and explanations, as well as related MIBs, for the following components: Cisco SLT, Cisco Catalyst LAN switch, and Cisco MGC host.
- **Step 4** To *clear traps*, read the section How Traps Are Cleared Using Correlation Files. CEMF Clear Correlation files are used to clear traps for a Cisco MGC host, a Cisco SLT, and a Cisco Catalyst LAN switch.

**Step 5** To *forward traps* (to northbound management systems), read the section Forwarding Traps to Other Systems and follow the steps therein. See *Special issues*, below.

### **Notes**

- **•** *Special issues*: Cisco MNM forwards only SNMP Version 1 traps to northbound systems.
- **•** *Related tasks*: [Managing Traps and Events: Managing Events, page 5-17](#page-138-0)

# <span id="page-138-0"></span>**Managing Traps and Events: Managing Events**

# **Description**

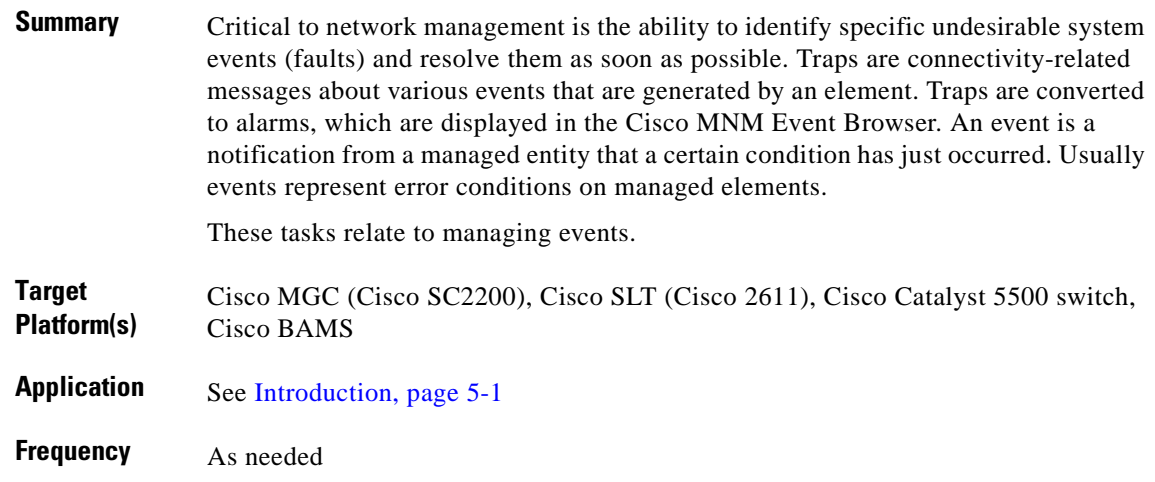

#### **Reference**

*[Cisco Media Gateway Controller Node Manager User Guide 1.5](http://www.cisco.com/univercd/cc/td/doc/product/access/sc/rel8/cmnmgr/)*

For all related documentation, see [References, page 5-2](#page-123-4).

## **Procedure**

To manage, clear, and forward traps and events on Cisco MGC components:

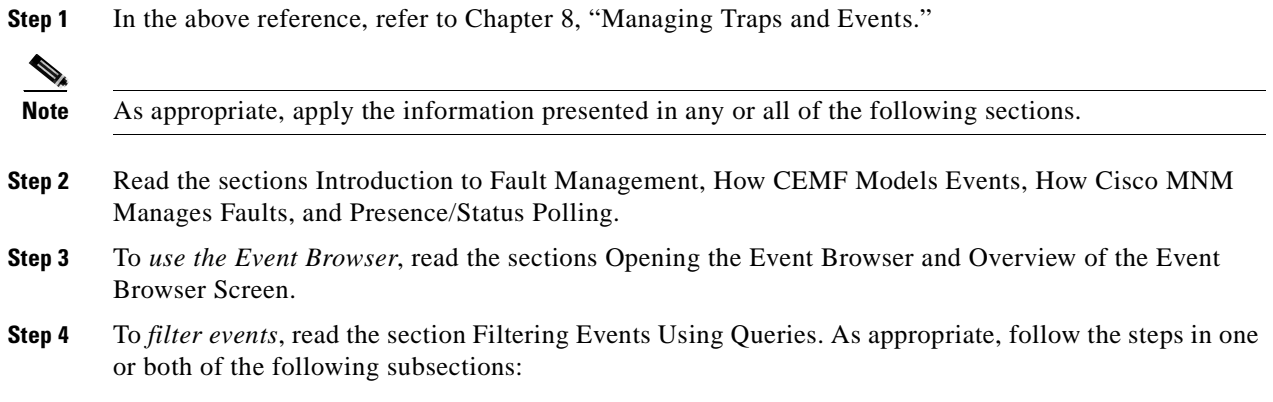

- **a.** Setting Filter Criteria
- **b.** Modifying Filter Criteria
- **Step 5** To *sort events*, read the section Sorting Events and select the sorting options as appropriate.
- **Step 6** To *manage events*, read the section Managing Events. Ass appropriate, follow the steps in one or both of the following subsections:
	- **a.** Managing an Event from the Window
	- **b.** Managing an Event from the Menu Bar
- **Step 7** To view incoming events that are *automatically updated* in the Event Browser window, read the section Enabling Auto or Manual Update and select the auto option as appropriate. Deselect the option to revert to manual update mode.
- **Step 8** To *color code events*, read the section Setting How Events Are Color-Coded and select the appropriate option.
- **Step 9** To view event history, read the section Viewing the Event History and follow the steps therein. Note also the following related tasks:
	- **a.** Refreshing the Event Window
	- **b.** Viewing a Full Description of an Event

#### **Notes**

**•** *Related tasks*: [Managing Traps and Events: Managing, Clearing, and Forwarding Traps, page 5-15](#page-136-0), [Managing Traps and Events: Miscellaneous Tasks, page 5-19](#page-140-0), [Managing Traps and Events: Setting](#page-142-0)  [How Long Alarms are Stored, page 5-21](#page-142-0)

 $\sim$ 

# <span id="page-140-0"></span>**Managing Traps and Events: Miscellaneous Tasks**

# **Description**

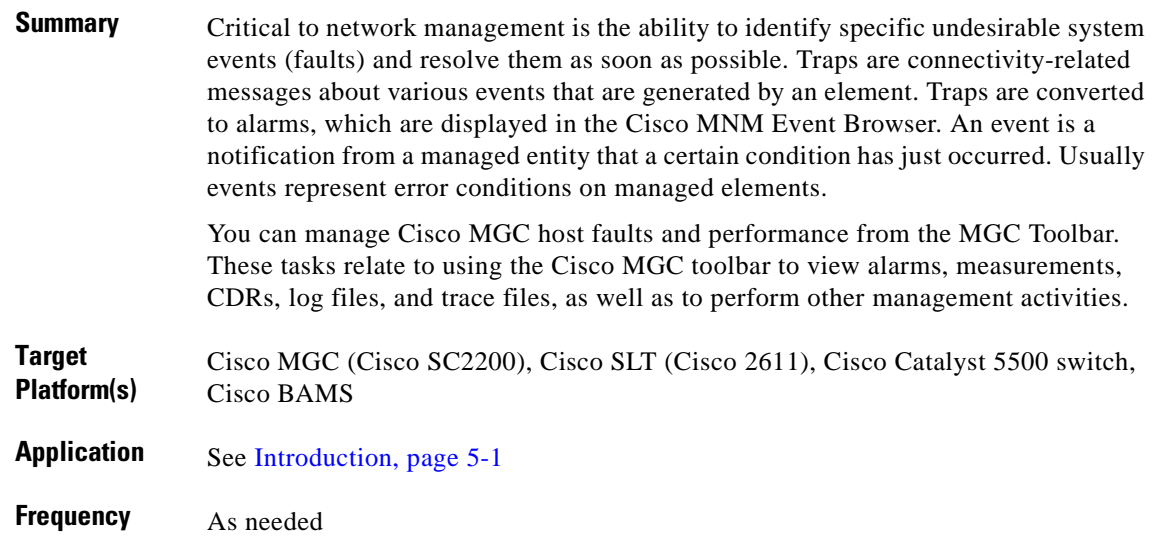

#### **Reference**

*[Cisco Media Gateway Controller Node Manager User Guide 1.5](http://www.cisco.com/univercd/cc/td/doc/product/access/sc/rel8/cmnmgr/)* For all related documentation, see [References, page 5-2](#page-123-4).

## **Procedure**

To use the Cisco MGC toolbar for miscellaneous management tasks:

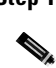

**Step 1** In the above reference, refer to Chapter 8, "Managing Traps and Events."

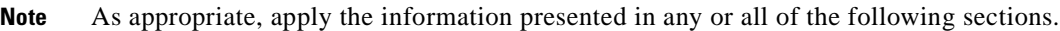

- **Step 2** Read the section Using the Cisco MGC Tool Bar. As appropriate, follow the steps in one or more of the following sections.
	- **a.** To *view or search alarms and measurements*, read the section Alarm and Measurements View and follow the steps therein.
	- **b.** To *view or search call data records* (CDRs), read the section CDR Viewer and follow the steps therein.
- **c.** To *view the contents of the configuration library*, read the section CONFIG-LIB Viewer and follow the steps therein.
- **d.** To *view or search a log file*, read the section Log Viewer and follow the steps therein.
- **e.** To *view a trace file*, read the section Trace Viewer and follow the steps therein.
- **f.** To *verify a translation*, read the section Translation Verification and follow the steps therein.
- **g.** To *manage the files associated with the Cisco MGC tool bar*, read the section File Options and follow the steps therein.

#### **Notes**

**•** *Related tasks*: [Managing Traps and Events: Managing, Clearing, and Forwarding Traps, page 5-15](#page-136-0), [Managing Traps and Events: Managing Events, page 5-17](#page-138-0), [Managing Traps and Events: Setting How](#page-142-0)  [Long Alarms are Stored, page 5-21](#page-142-0)

# <span id="page-142-0"></span>**Managing Traps and Events: Setting How Long Alarms are Stored**

# **Description**

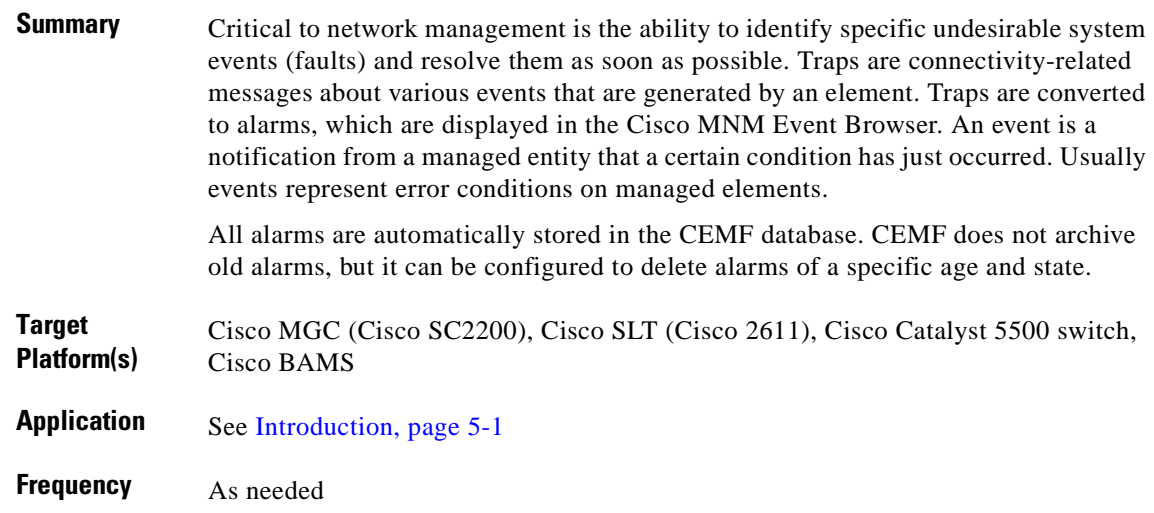

## **Reference**

*[Cisco Media Gateway Controller Node Manager User Guide 1.5](http://www.cisco.com/univercd/cc/td/doc/product/access/sc/rel8/cmnmgr/)* For all related documentation, see [References, page 5-2](#page-123-4).

## **Procedure**

To set how long alarms are stored:

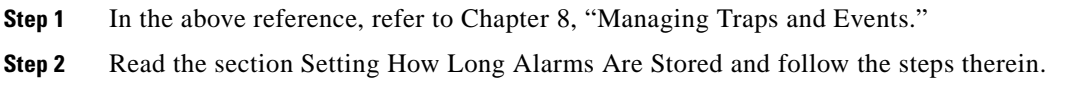

#### **Notes**

**•** *Related tasks*: [Managing Traps and Events: Managing, Clearing, and Forwarding Traps, page 5-15,](#page-136-0) [Managing Traps and Events: Managing Events, page 5-17,](#page-138-0) [Managing Traps and Events:](#page-140-0)  [Miscellaneous Tasks, page 5-19](#page-140-0)

# <span id="page-143-0"></span>**Viewing Information about Network Devices: Available Information**

### **Description**

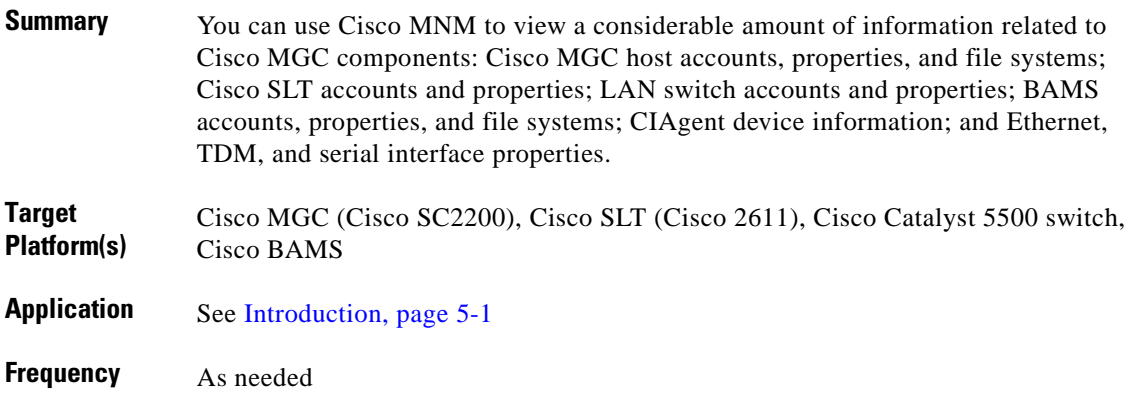

### **Reference**

*Cisco Media Gateway Controller Node Manager User Guide 1.5* For all related documentation, see [References, page 5-2.](#page-123-4)

# **Procedure**

To view available information about network devices:

**Step 1** In the above reference, refer to Chapter 9, "Viewing Information About Network Devices."

**Step 2** Read the sections Introduction and Viewing Accounts and Properties. As appropriate, read the following sections and follow the steps therein:

- **a.** Viewing Cisco MGC Host Accounts
- **b.** Viewing Cisco MGC Host Properties
- **c.** Viewing Cisco MGC Host File Systems
- **d.** Viewing Cisco SLT Accounts
- **e.** Viewing Cisco SLT Properties
- **f.** Viewing LAN Switch Accounts
- **g.** Viewing LAN Switch Properties
- **h.** Viewing BAMS Accounts
- **i.** Viewing BAMS Properties
- **j.** Viewing BAMS File Systems
$\sim$ 

- **k.** Viewing CIAgent Device Information
- **l.** Viewing Ethernet Interface Properties
- **m.** Viewing TDM Interface Properties
- **n.** Viewing Serial Interface Properties

#### **Notes**

**•** *Related tasks*: [Viewing Information about Network Devices: Using Diagnostic Tools, page 5-24](#page-145-0)

# <span id="page-145-0"></span>**Viewing Information about Network Devices: Using Diagnostic Tools**

#### **Description**

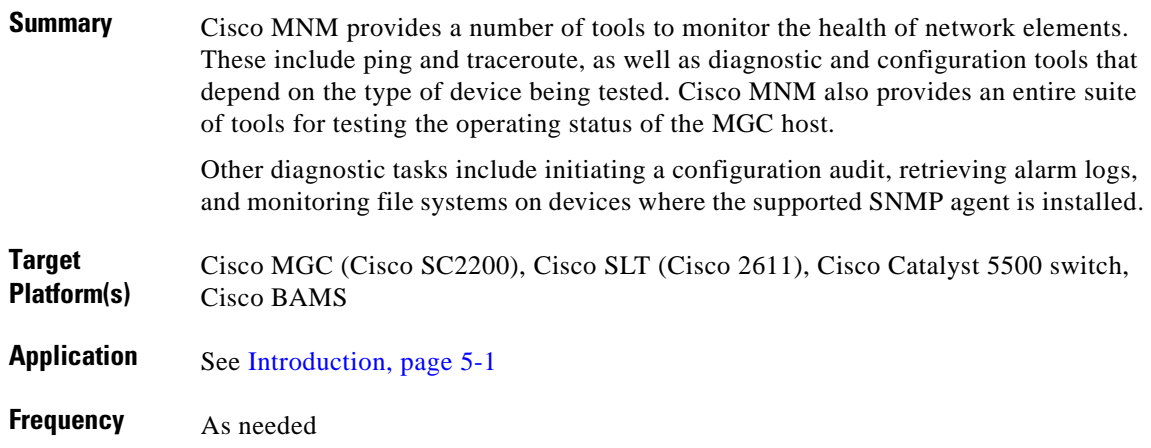

### **Reference**

*[Cisco Media Gateway Controller Node Manager User Guide 1.5](http://www.cisco.com/univercd/cc/td/doc/product/access/sc/rel8/cmnmgr/)* For all related documentation, see [References, page 5-2.](#page-123-0)

#### **Procedure**

To use diagnostic tools, initiate a configuration audit, retrieve alarm logs, or monitor file systems:

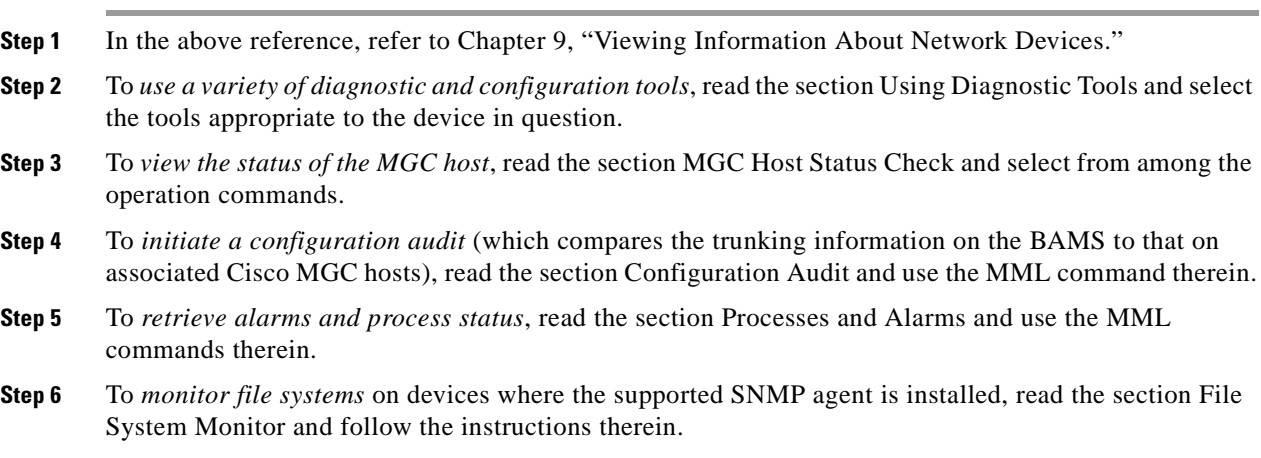

### **Notes**

**•** *Related tasks*: [Viewing Information about Network Devices: Available Information, page 5-22](#page-143-0)

 $\mathcal{L}_{\mathcal{A}}$ 

# **Event Messages: BAMS, Cisco MGC, and Cisco MNM**

#### **Description**

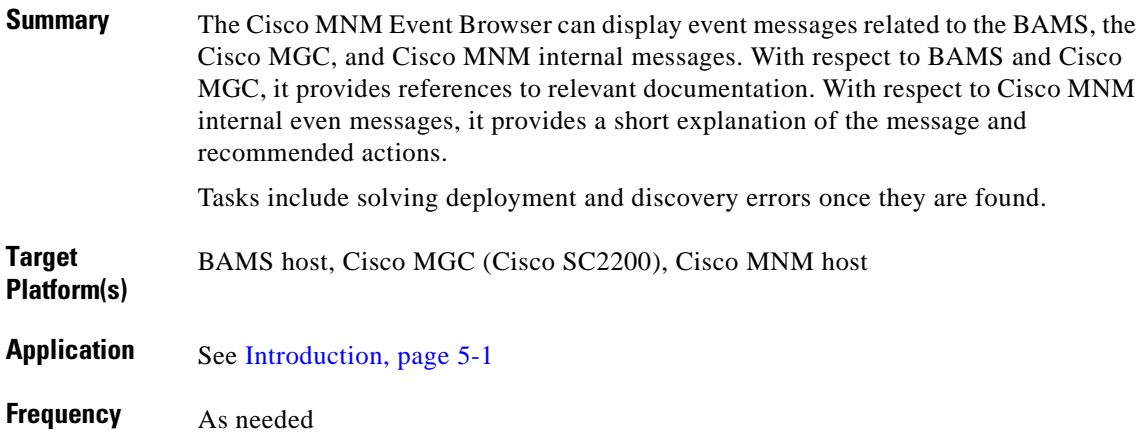

#### **Reference**

*[Cisco Media Gateway Controller Node Manager User Guide 1.5](http://www.cisco.com/univercd/cc/td/doc/product/access/sc/rel8/cmnmgr/)* For all related documentation, see [References, page 5-2.](#page-123-0)

#### **Procedure**

To view BAMS, Cisco MGC, or Cisco MNM internal event messages, as well as solve deployment or discovery errors:

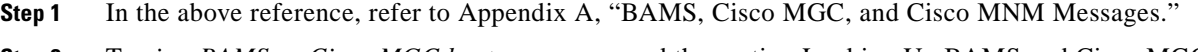

- **Step 2** To *view BAMS or Cisco MGC host messages*, read the section Looking Up BAMS and Cisco MGC Messages and follow the steps therein.
- **Step 3** To *interpret Cisco MGC host messages*, read the section Cisco MGC Host Messages and follow the instructions therein.
- **Step 4** To *interpret BAMS messages*, read the section BAMS Messages and follow the instructions therein.
- **Step 5** To *interpret Cisco MNM internal event messages* and take corrective action, read Cisco MNM Internal Messages and note the table therein.
- **Step 6** To *solve deployment and discovery errors*, read the section Solving Deployment and Discovery Errors. As appropriate, follow the steps in one or more of the following sections:
	- **a.** Changing Password or Community Strings
	- **b.** Changing IP Address
	- **c.** Rediscovering a Device After a Problem

**Cisco Integrated Network Solutions Operations, Maintenance, and Troubleshooting Guide**

n

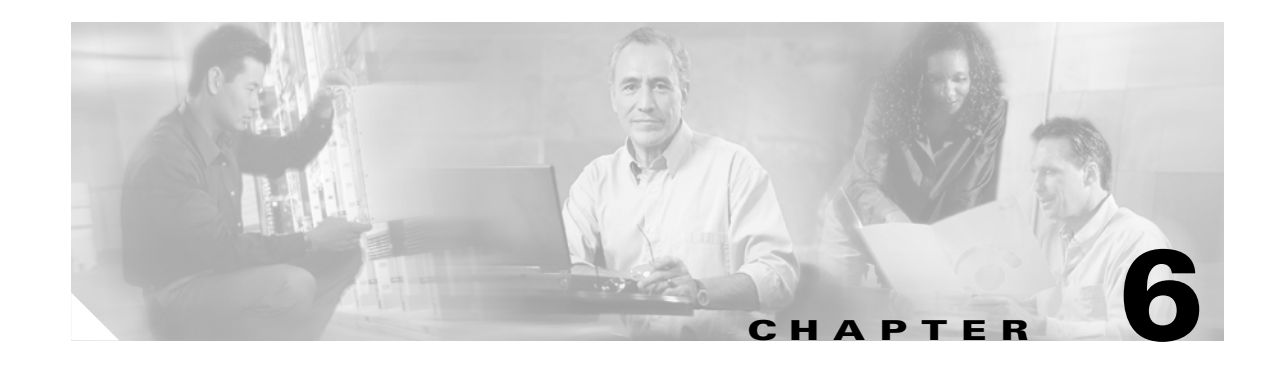

# **Operating and Maintaining Cisco Devices: Using Cisco Info Center**

## **Introduction**

This chapter presents operations and maintenance tasks for the Cisco Info Center (CIC) that are relevant to the Cisco ASAP Solution and Cisco SS7 Interconnect Solution.

CIC is a service-level alarm monitoring and diagnostics tool that provides network fault and performance management. Depending on which Info Mediators you have purchased licenses for and installed, you can use CIC to monitor the following types of events from the Cisco hardware and software that support the Cisco ASAP Solution and Cisco SS7 Interconnect Solution:

- **•** Cisco Element Management Framework (CEMF) Events, which includes the following:
	- **–** Cisco Media Gateway Node Manager (Cisco MNM) events
	- **–** Cisco Universal Gateway Manager (UGM) events
	- **–** Universal Gateway events
- **•** Cisco 3660 Multiservice Platform Router events
- **•** Cisco SLT (Cisco 2611) events
- **•** Cisco PGW2200/SC2200 events
- **•** Generic SNMP alarms from Windows or Sun servers

This chapter presents the following major operations and maintenance tasks:

- **•** [Installing and Configuring Relevant Components of CIC](#page-151-0)
- **•** [Operating and Maintaining CIC Components](#page-152-0)
- **•** [Managing Events and Traps Using CIC](#page-152-1)

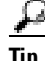

**Tip** See also [Task Summary, page 6-2.](#page-151-1)

#### **Target Platforms**

The Cisco Info Center application manages the following components of the Cisco ASAP Solution and Cisco SS7 Interconnect Solution:

- **•** Cisco 3660 series
- **•** Cisco AS5000 series

#### <span id="page-151-2"></span>**References**

For information about how to install, upgrade, and configure CIC, refer to *Cisco Info Center Installation and Configuration* at the following URL:

[http://www.cisco.com/univercd/cc/td/doc/product/rtrmgmt/info\\_ctr/3\\_0/install/index.htm](http://www.cisco.com/univercd/cc/td/doc/product/rtrmgmt/info_ctr/3_0/install/index.htm)

The topics relevant to the Cisco ASAP Solution and PSTN gateway solutions include the following:

- **•** Overview of Cisco Info Center
- **•** Overview of Installation and Configuration
- **•** Installing and Configuring the Multi-System Architecture
- **•** Installing and Configuring the Single-System Architecture
- **•** Upgrading to Cisco Info Center 3.0
- **•** Installation Utilities

For information about how to use CIC, refer to *Cisco Info Center User Guide* at the following URL:

[http://www.cisco.com/univercd/cc/td/doc/product/rtrmgmt/info\\_ctr/3\\_0/user\\_gd/index.htm](http://www.cisco.com/univercd/cc/td/doc/product/rtrmgmt/info_ctr/3_0/user_gd/index.htm)

For information about how the Cisco Info Center works, refer to *Cisco Info Center Administrator Reference* at the following URL:

[http://www.cisco.com/univercd/cc/td/doc/product/rtrmgmt/info\\_ctr/3\\_0/admin/index.htm](http://www.cisco.com/univercd/cc/td/doc/product/rtrmgmt/info_ctr/3_0/admin/index.htm)

For information about how to use and operate the Info Mediators in the Cisco Info Center, refer to *Cisco Info Center Mediator and Gateway Reference* at the following URL:

[http://www.cisco.com/univercd/cc/td/doc/product/rtrmgmt/info\\_ctr/3\\_0/medgw/index.htm](http://www.cisco.com/univercd/cc/td/doc/product/rtrmgmt/info_ctr/3_0/medgw/index.htm)

#### <span id="page-151-1"></span>**Task Summary**

The tasks in this chapter are listed below, grouped by major category.

#### <span id="page-151-0"></span>**Installing and Configuring Relevant Components of CIC**

The following are the CIC components that are applicable to the Cisco ASAP Solution and Cisco PSTN Gateway Solution. For information about how to install and configure these components, refer to the *Cisco Info Center Installation and Configuration*.

- **•** Cisco Info Server
- **•** Info Mediators
- **•** Syslog Trap Generator
- **•** Process Control System
- **•** Cisco Info Admin Desktop

#### <span id="page-152-0"></span>**Operating and Maintaining CIC Components**

- **•** [Modifying Configurations Using the Configuration Manager](#page-155-0)
- **•** [Configuring Remote Processes Using Process Control](#page-156-0)
- **•** [Manually Starting and Stopping CIC Components](#page-153-0)
- **•** [Starting and Stopping the Cisco Info Server](#page-154-0)
- **•** [Creating a New Cisco Info Server](#page-157-0)
- **•** [Managing the Cisco Info Server Using CLI Options](#page-159-0)
- **•** [Creating and Editing the Interfaces File](#page-161-0)

#### <span id="page-152-1"></span>**Managing Events and Traps Using CIC**

- **•** [Creating, Editing, and Managing Filters Using the Filter Builder](#page-164-0)
- **•** [Using the Event List to Display Alerts](#page-158-0)
- **•** [Creating, Editing, and Managing Views Using View Builder](#page-165-0)
- **•** [Managing Objects Using the Objective View](#page-162-0)
- **•** [Managing User Access](#page-163-0)

#### **Troubleshooting**

П

**•** [Troubleshooting: Using CIC Diagnostic Tools](#page-166-0)

# <span id="page-153-0"></span>**Manually Starting and Stopping CIC Components**

### **Description**

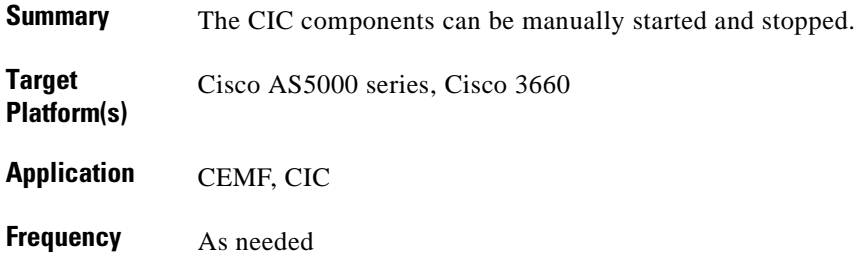

#### **Reference**

*[Cisco Info Center Installation and Configuration](http://www.cisco.com/univercd/cc/td/doc/product/rtrmgmt/info_ctr/3_0/install/index.htm)* For all related documentation, see [References, page 6-2.](#page-151-2)

#### **Procedure**

To start and stop the CIC components manually:

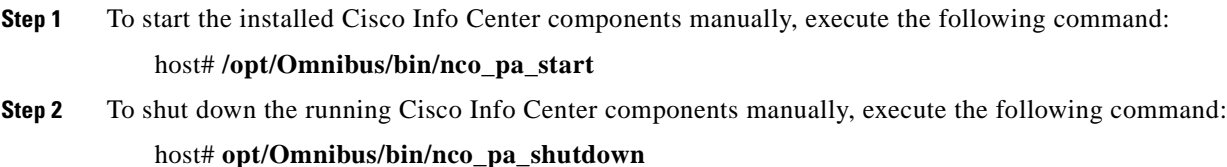

# <span id="page-154-0"></span>**Starting and Stopping the Cisco Info Server**

#### **Description**

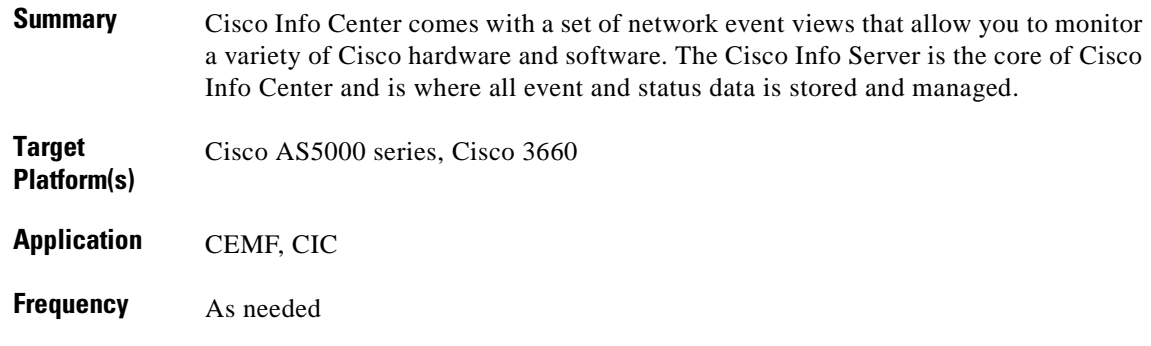

#### **Reference**

*[Cisco Info Center Administrator Reference](http://www.cisco.com/univercd/cc/td/doc/product/rtrmgmt/info_ctr/3_0/admin/index.htm)* For all related documentation, see [References, page 6-2](#page-151-2).

#### **Procedure**

To start or stop the Cisco Info Server:

- **Step 1** In the above reference, refer to Chapter 1, "Cisco Info Server."
- **Step 2** Read the sections Introduction to the Cisco Info Server, Starting and Stopping the Info Server, and Multiple Cisco Info Servers.
- **Step 3** As appropriate, follow the steps in one or more of the following:
	- **a.** Starting the Info Server
	- **b.** Stopping the Info Server
	- **c.** Starting and Stopping an Info Server From a Remote Machine

# <span id="page-155-0"></span>**Modifying Configurations Using the Configuration Manager**

#### **Description**

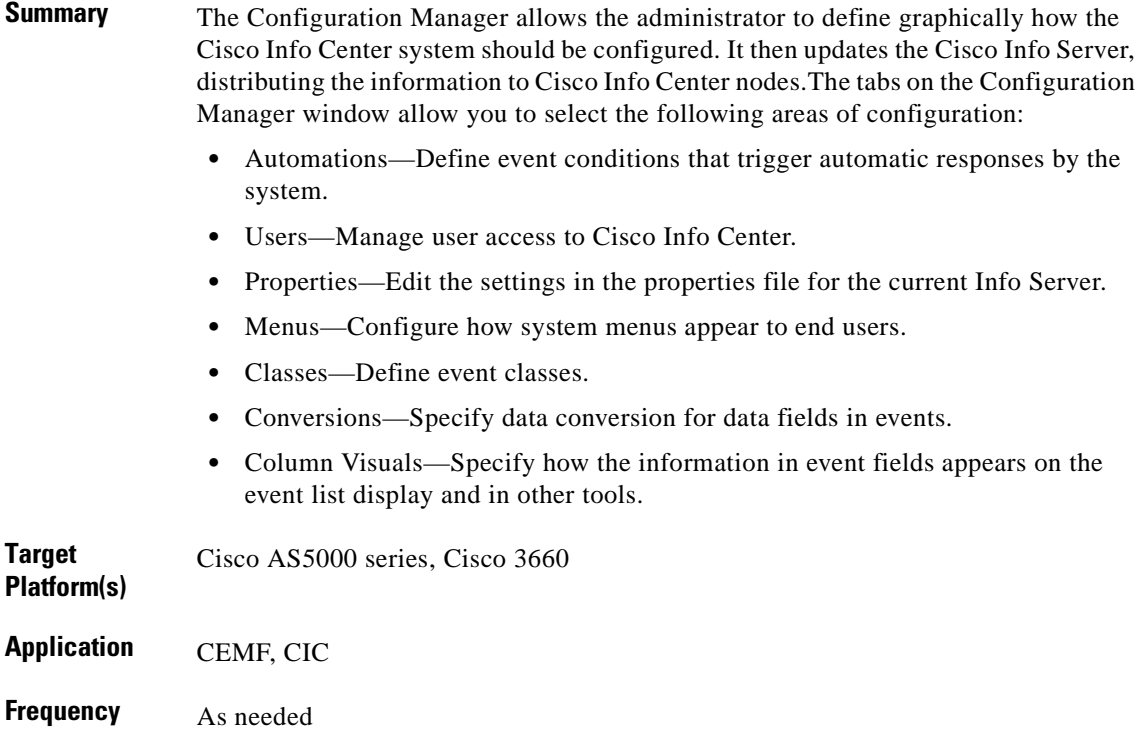

#### **Reference**

*[Cisco Info Center Administrator Reference](http://www.cisco.com/univercd/cc/td/doc/product/rtrmgmt/info_ctr/3_0/admin/index.htm)*

For all related documentation, see [References, page 6-2.](#page-151-2)

#### **Procedure**

To use the Configuration Manager for making changes to the CIC configuration:

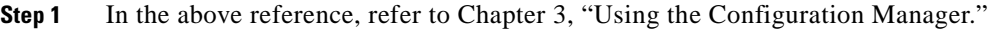

- **Step 2** Read the sections Starting the Configuration Manager, Conversions, Column Visuals, and Classes.
- **Step 3** As appropriate, follow the steps in one or more of the following:
	- **a.** Creating, editing, deleting conversions, column visuals, and classes.

# <span id="page-156-0"></span>**Configuring Remote Processes Using Process Control**

## **Description**

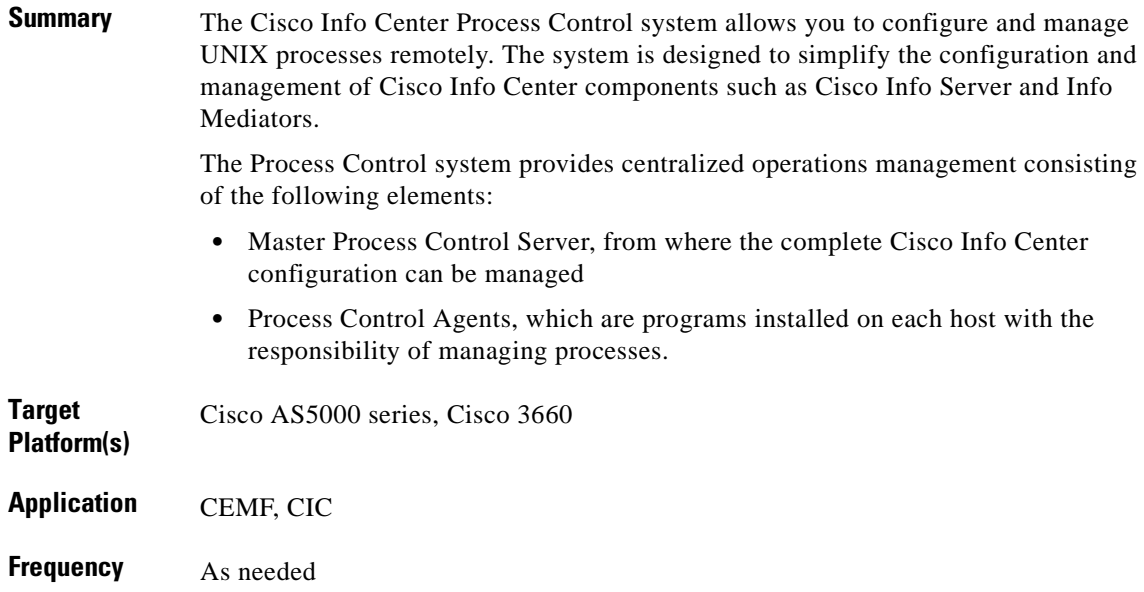

#### **Reference**

*[Cisco Info Center Administrator Reference](http://www.cisco.com/univercd/cc/td/doc/product/rtrmgmt/info_ctr/3_0/admin/index.htm)* For all related documentation, see [References, page 6-2](#page-151-2).

### **Procedure**

To configure and manage UNIX processes remotely:

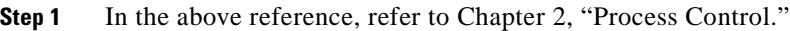

- **Step 2** Read the sections Process Control System Configuration, Process Control Service and Process Configuration, Process Control Management, Process Control Agent Daemon Command Line Options.
- **Step 3** As appropriate, follow the steps in one or more of the above sections.

# <span id="page-157-0"></span>**Creating a New Cisco Info Server**

#### **Description**

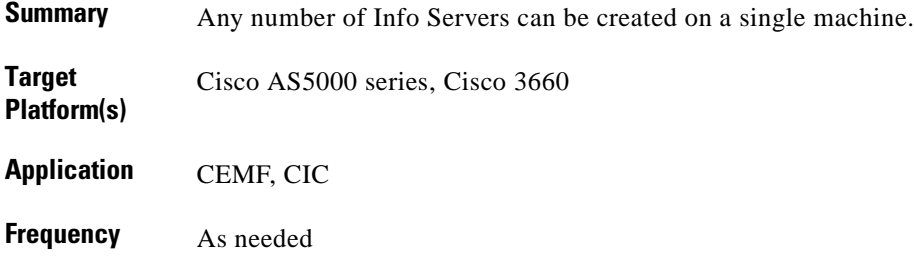

#### **Reference**

*[Cisco Info Center Administrator Reference](http://www.cisco.com/univercd/cc/td/doc/product/rtrmgmt/info_ctr/3_0/admin/index.htm)* For all related documentation, see [References, page 6-2.](#page-151-2)

#### **Procedure**

To create single or multiple Cisco Info Center Servers:

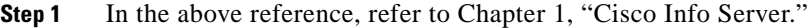

- **Step 2** Read the section Multiple Cisco Info Servers and follow the steps in the following:
	- **a.** Creating a New Cisco Info Server
	- **b.** Service File Entries for Multiple Cisco Info Servers

# <span id="page-158-0"></span>**Using the Event List to Display Alerts**

#### **Description**

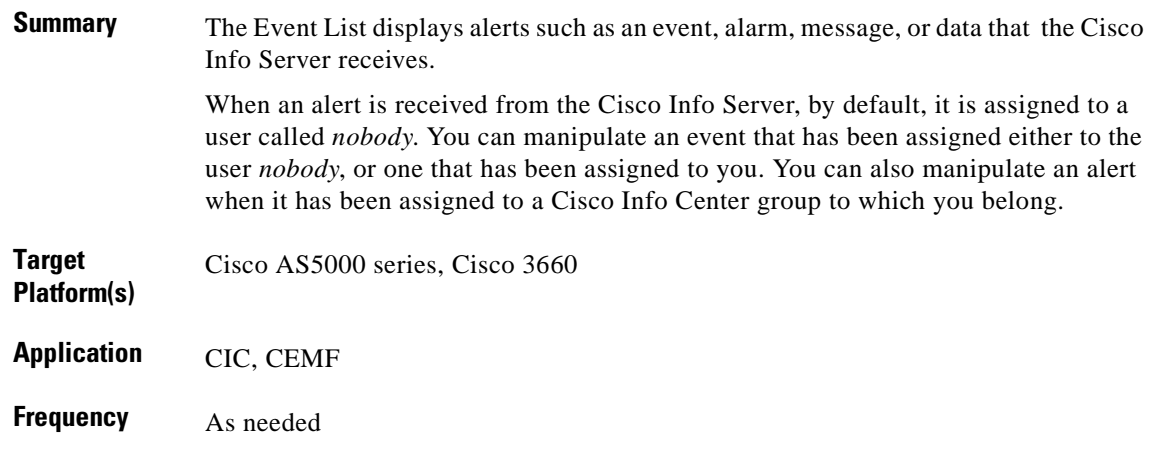

#### **Reference**

*[Cisco Info Center User Guide](http://www.cisco.com/univercd/cc/td/doc/product/rtrmgmt/info_ctr/3_0/user_gd/index.htm)*

For all related documentation, see [References, page 6-2](#page-151-2).

#### **Procedure**

To manage events using the Event List:

- **Step 1** In the above reference, refer to Chapter 2, "Using the Event List."
- **Step 2** Read the sections The UNIX Event List and The Java Event List and follow the steps therein.

# <span id="page-159-0"></span>**Managing the Cisco Info Server Using CLI Options**

#### **Description**

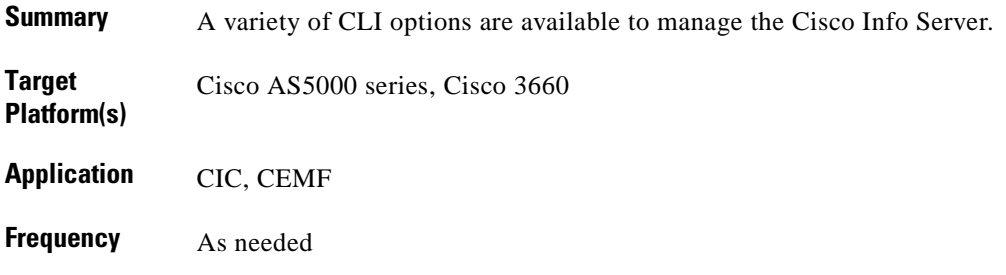

#### **Reference**

*[Cisco Info Center Administrator Reference](http://www.cisco.com/univercd/cc/td/doc/product/rtrmgmt/info_ctr/3_0/admin/index.htm)* For all related documentation, see [References, page 6-2.](#page-151-2)

#### **Procedure**

To manage the Info Server using the CLI options:

- **Step 1** In the above reference, refer to Chapter 1, "The Info Server."
- **Step 2** Read the section Command Line Options.
- **Step 3** As appropriate, follow the steps in one or more of the following:
	- **a.** Setting the Name of the Cisco Info Server
	- **b.** Setting the Process Agent Name
	- **c.** Setting the DNS Hostname
	- **d.** Specifying the Port
	- **e.** Specifying the Properties File
	- **f.** Specifying the SQL File
	- **g.** Forcing Unique Log Files
	- **h.** Setting the Log File Size
	- **i.** Naming the Log File
	- **j.** Sending Log Output to Standard Error
	- **k.** Logging Every Delete
	- **l.** Secure Mode Support
	- **m.** Statistics

 $\sim$ 

- **n.** Controlling Updates to Clients
- **a.** Controlling Updates of the Database Files on Disk
- **b.** Controlling the Automations Clock
- **c.** Setting the Maximum Number of Connections
- **d.** Setting the Internal Stack Size
- **e.** Changing the Queue Size
- **f.** Setting the Internal Hash Tables
- **g.** Finding out the Version of the Cisco Info Server
- **h.** Getting Help on the Cisco Info Server

# <span id="page-161-0"></span>**Creating and Editing the Interfaces File**

### **Description**

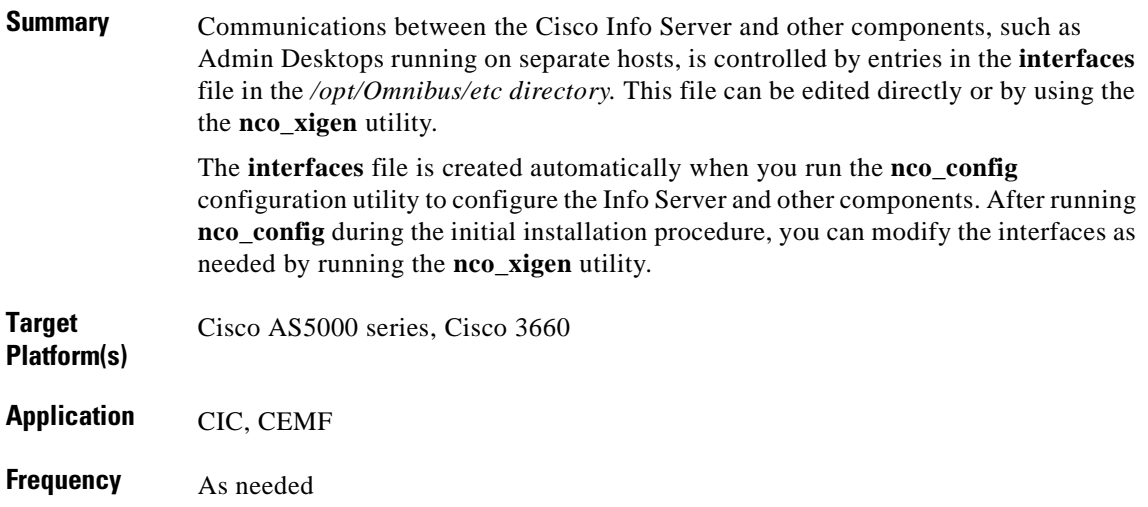

#### **Reference**

*[Cisco Info Center Installation and Configuration](http://www.cisco.com/univercd/cc/td/doc/product/rtrmgmt/info_ctr/3_0/install/index.htm)* For all related documentation, see [References, page 6-2.](#page-151-2)

### **Procedure**

To modify the interfaces file using the **nco\_config** configuration utility:

- **Step 1** In the above reference, refer to Chapter 6, "Installation Utilities."
- **Step 2** Reading the sections Interfaces File and Running the **nco\_xigen** Utility.
- **Step 3** As appropriate, follow the steps in one or more of the following tasks in Adding a Backup Server.
	- **a.** Changing the Priority of the Servers
	- **b.** Adding a New Server
	- **c.** Changing the Server Details
	- **d.** Deleting a Serve
	- **e.** Testing the Server

 $\sim$ 

# <span id="page-162-0"></span>**Managing Objects Using the Objective View**

#### **Description**

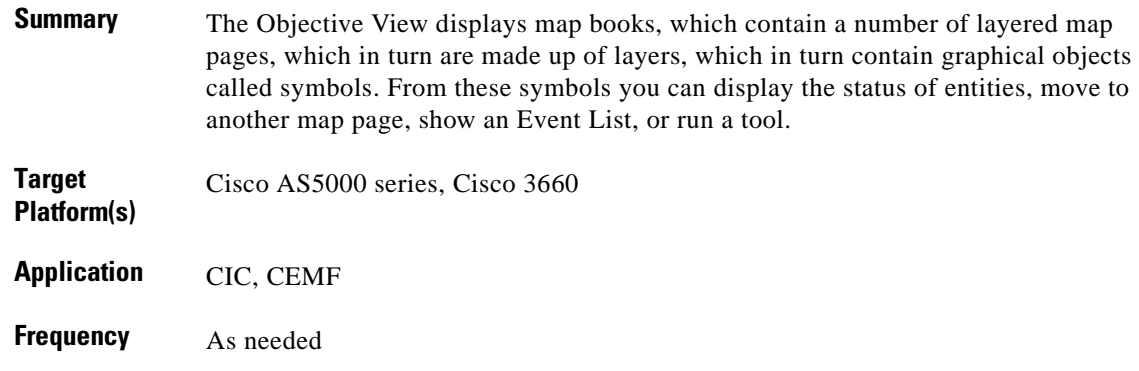

#### **Reference**

#### *[Cisco Info Center User Guide](http://www.cisco.com/univercd/cc/td/doc/product/rtrmgmt/info_ctr/3_0/user_gd/index.htm)*

For all related documentation, see [References, page 6-2](#page-151-2).

#### **Procedure**

To display the status of objects or entities using the Objective View Window of the conductor CIC component:

- **Step 1** In the above reference, refer to Chapter 5, "Using the Objective View."
- **Step 2** Read the sections Introduction to the Objective View and Starting the Objective View.
- **Step 3** As appropriate, follow the steps in one or more of the following:
	- **a.** Displaying a Map Page
	- **b.** Showing the Severity Colors
	- **c.** Displaying Map Page Layers
	- **d.** Refreshing the Display
	- **e.** Displaying the Panner
	- **f.** Status Display in a Map Page
	- **g.** Actions in a Map Page

## <span id="page-163-0"></span>**Managing User Access**

#### **Description**

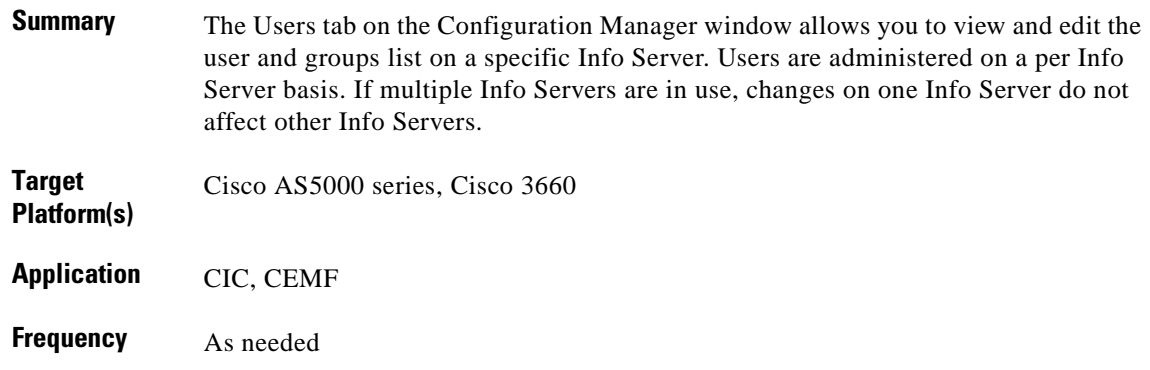

#### **Reference**

*[Cisco Info Center User Guide](http://www.cisco.com/univercd/cc/td/doc/product/rtrmgmt/info_ctr/3_0/user_gd/index.htm)*

For all related documentation, see [References, page 6-2.](#page-151-2)

#### **Procedure**

To view and edit the user and groups list on a specific Info Server:

- **Step 1** In the above reference, refer to Chapter 4, "User Administration."
- **Step 2** Read the sections User Administration, System Users, and Groups.
- **Step 3** As appropriate, follow the steps in one or more of the following:
	- **a.** Starting User Administration
	- **b.** Creating and Editing Users
	- **c.** Deleting Users
	- **d.** Adding a User to a Group
	- **e.** Creating and Renaming Groups
	- **f.** Deleting Groups
	- **g.** Adding Users to a Group
	- **h.** Removing Users

# <span id="page-164-0"></span>**Creating, Editing, and Managing Filters Using the Filter Builder**

#### **Description**

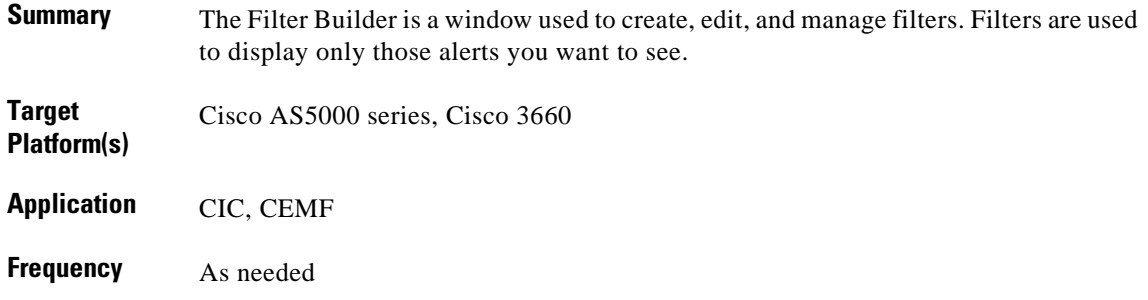

#### **Reference**

#### *[Cisco Info Center User Guide](http://www.cisco.com/univercd/cc/td/doc/product/rtrmgmt/info_ctr/3_0/user_gd/index.htm)*

For all related documentation, see [References, page 6-2](#page-151-2).

#### **Procedure**

To create or edit filters using the Filter Builder:

- **Step 1** In the above reference, refer to Chapter 3, "Filtering Alerts."
- **Step 2** Read and follow the steps in the following sections:
	- **a.** Creating Condition Elements
	- **b.** Creating Logical Elements
	- **c.** Creating Subquery Elements
	- **d.** Deleting Elements
	- **e.** Copying and Pasting Elements
	- **f.** Saving Filters
	- **g.** Loading Filters
	- **h.** Drag and Drop Filters

# <span id="page-165-0"></span>**Creating, Editing, and Managing Views Using View Builder**

#### **Description**

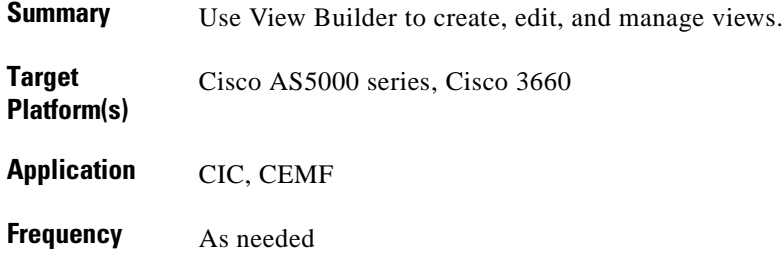

#### **Reference**

*[Cisco Info Center User Guide](http://www.cisco.com/univercd/cc/td/doc/product/rtrmgmt/info_ctr/3_0/user_gd/index.htm)*

For all related documentation, see [References, page 6-2.](#page-151-2)

#### **Procedure**

To use View Builder to create, edit, and manage views:

**Step 1** In the above reference, refer to Chapter 4, "View Builder."

**Step 2** Read the sections Introduction to the View Builder, Changing the Appearance of the View, Saving Views, Loading Views, and Dragging and Dropping Views, and follow the instructions therein as needed.

# <span id="page-166-0"></span>**Troubleshooting: Using CIC Diagnostic Tools**

## **Description**

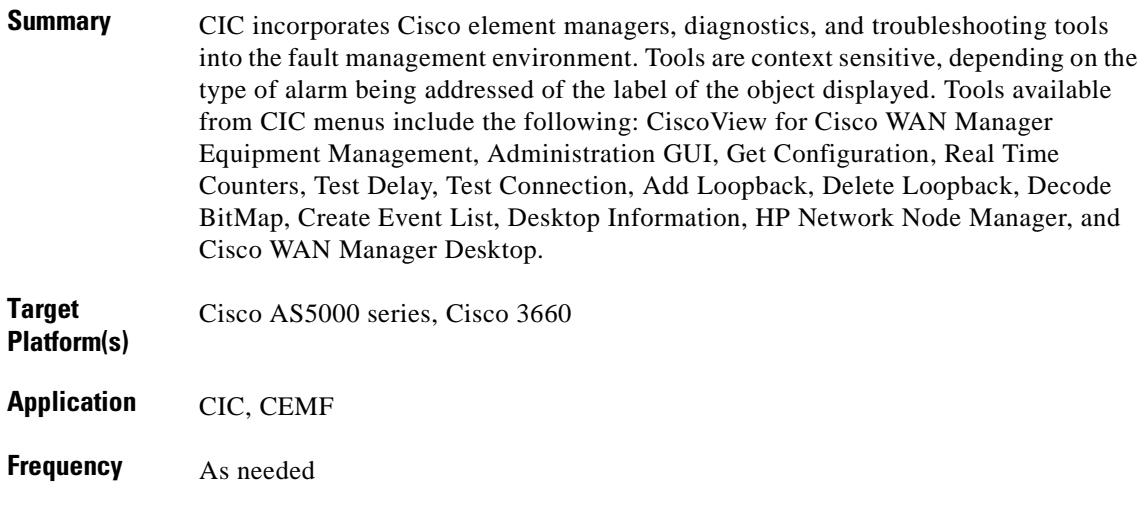

#### **Reference**

*Cisco Info Center User Guide*. See [References, page 6-2.](#page-151-2) See in particular Appendix D, "Cisco Info Center Diagnostic Tools," at the following URL:

[http://www.cisco.com/univercd/cc/td/doc/product/rtrmgmt/info\\_ctr/3\\_0/user\\_gd/app\\_diag.htm](http://www.cisco.com/univercd/cc/td/doc/product/rtrmgmt/info_ctr/3_0/user_gd/app_diag.htm)

### **Procedure**

To use CIC diagnostic tools:

- **Step 1** In the *Cisco Info Center User Guide*, refer to Appendix D, "Cisco Info Center Diagnostic Tools."
- **Step 2** Read the sections applicable to the troubleshooting and diagnostic tasks you want to accomplish, and follow the instructions therein.

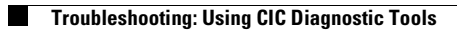

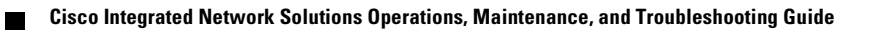

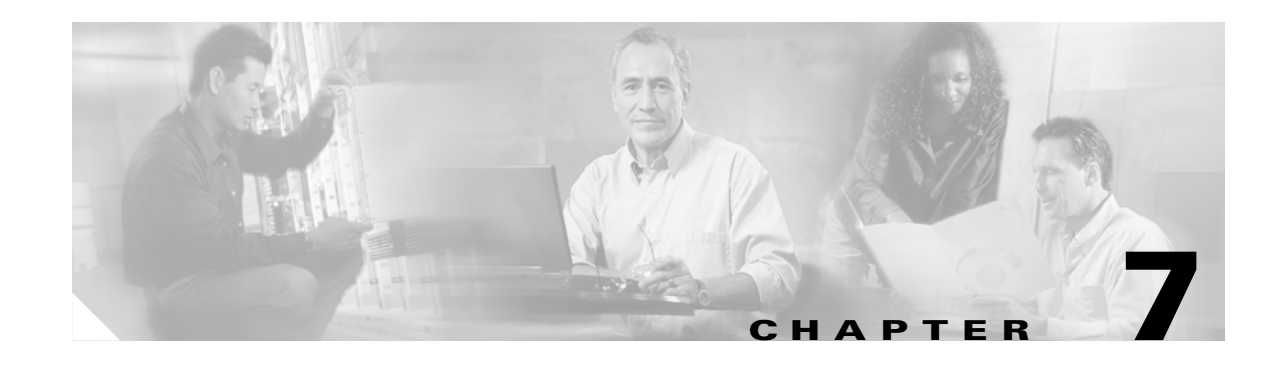

# **Operating and Maintaining the Cisco Access Registrar**

## **Introduction**

This chapter presents operations and maintenance tasks for the application Cisco Access Registrar (AR), Release 1.7, as it relates to the Cisco ASAP Solution only.

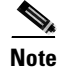

**Note** This chapter *does not apply* to the PSTN gateway solutions.

Tips for troubleshooting Cisco AR are provided in [Chapter 14, "Troubleshooting the Cisco Access](#page-258-0)  [Registrar."](#page-258-0)

Cisco AR supports RADIUS proxy where, instead of directly authenticating and authorizing users against a directory, the server selectively proxies the AAA request to another service provider's RADIUS server or a customer RADIUS server that authenticates and authorizes users against another directory or database.

This chapter presents the following major operations and maintenance topics:

- **•** [Installing and Upgrading the Cisco AR](#page-169-0)
- **•** [Configuring a Basic Site](#page-169-1)
- **•** [Making Custom Configurations](#page-169-2)
- **•** [Performing Maintenance and Management Tasks](#page-170-0)

**Tip** See also [Task Summary, page 7-2.](#page-169-3)

#### **Target Platforms**

The Cisco Access Registrar application manages the following components of the Cisco ASAP Solution: Cisco AS5000 series.

#### <span id="page-169-4"></span>**References**

For detailed information about how to install and configure the Cisco AR, see the *Cisco Access Registrar 1.7 Installation and Configuration Guide*:

[http://www.cisco.com/univercd/cc/td/doc/product/rtrmgmt/cnsar/1\\_7/install/index.htm](http://www.cisco.com/univercd/cc/td/doc/product/rtrmgmt/cnsar/1_7/install/index.htm)

For description of the Cisco AR components and how to use them, including information of how to use the Cisco AR as a proxy server and details about the using the **aregcmd** and **radclient** commands, refer to the *Cisco Access Registrar 1.7 User's Guide* at the following URL:

[http://www.cisco.com/univercd/cc/td/doc/product/rtrmgmt/cnsar/1\\_7/users/index.htm](http://www.cisco.com/univercd/cc/td/doc/product/rtrmgmt/cnsar/1_7/users/index.htm)

For description of the concepts in the Cisco AR, including understanding RADIUS, authentication and authorization, and accounting refer to the *Cisco Access Registrar 1.7 Concepts and Reference Guide* at the following URL:

[http://www.cisco.com/univercd/cc/td/doc/product/rtrmgmt/cnsar/1\\_7/referenc/index.htm](http://www.cisco.com/univercd/cc/td/doc/product/rtrmgmt/cnsar/1_7/referenc/index.htm)

For description of features and functions that were implemented in the Cisco AR Release 1.7, refer to the *Cisco Access Registrar 1.7 Release Notes*:

[http://www.cisco.com/univercd/cc/td/doc/product/rtrmgmt/cnsar/1\\_7/relnote/index.htm](http://www.cisco.com/univercd/cc/td/doc/product/rtrmgmt/cnsar/1_7/relnote/index.htm)

#### <span id="page-169-3"></span>**Task Summary**

The tasks in this chapter are listed below, grouped by major category.

#### <span id="page-169-0"></span>**Installing and Upgrading the Cisco AR**

To either install or upgrade the Cisco AR, you have the follow options:

- **•** Upgrade from an earlier version of Cisco AR and erase your previous configuration
- **•** Upgrade from an earlier version of Cisco AR and retain your previous configuration
- **•** Install AR on a system for the first time

For detailed procedures of how to implement any of these options, refer to Chapter 1, "Installing Cisco Access Registrar" and Chapter 2, "Upgrading Cisco Access Registrar," of the *Cisco Access Registrar 1.7 Installation and Configuration Guide*.

#### <span id="page-169-1"></span>**Configuring a Basic Site**

- **•** [Configuring Clients](#page-171-0)
- **•** [Configuring Profiles](#page-172-0)
- **•** [Validating Configurations](#page-173-0)

#### <span id="page-169-2"></span>**Making Custom Configurations**

- **•** [Configuring Groups](#page-174-0)
- **•** [Configuring Multiple UserLists](#page-175-0)
- **•** [Configuring a Remote Server](#page-176-0)
- **•** [Configuring Session Management](#page-177-0)

#### <span id="page-170-0"></span>**Performing Maintenance and Management Tasks**

- **•** [Checking the AR Server](#page-178-0)
- **•** [Logging in to the Cisco AR](#page-179-0)
- **•** [Configuring, Modifying, and Managing Syslog Messages](#page-180-0)
- **•** [Managing the Cisco AR Using aregcmd Commands](#page-183-0)
- **•** [Modifying Configurations Using aregcmd Commands](#page-182-0)
- **•** [Setting Up and Managing Accounting](#page-181-0)
- **•** [Backing Up the Database](#page-184-0)
- **•** [Monitoring the UG](#page-185-0)

# <span id="page-171-0"></span>**Configuring Clients**

### **Description**

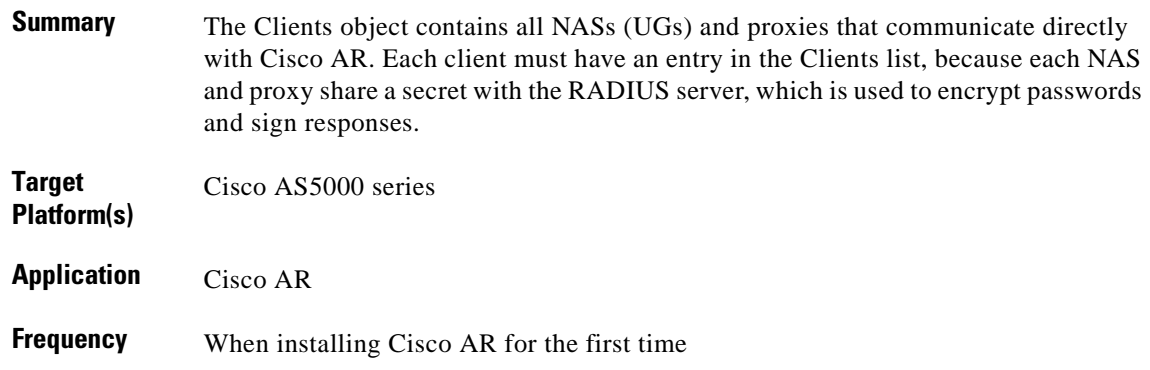

#### **Reference**

*[Cisco Access Registrar 1.7 Installation and Configuration Guide](http://www.cisco.com/univercd/cc/td/doc/product/rtrmgmt/cnsar/1_7/install/index.htm)* For all related documentation, see [References, page 7-2.](#page-169-4)

### **Procedure**

To configure the Client object and a NAS for the Cisco AR:

**Step 1** In the above reference, see Chapter 3, "Configuring Cisco Access Registrar."

**Step 2** Read the section Configuring Clients and follow the steps to add NASs.

### **Notes**

**•** *Related documents*: For information about the Access Registrar Server objects, including the Client object, see Chapter 3, "Access Registrar Server Objects," of the *Cisco Access Registrar 1.7 User's Guide*.

# <span id="page-172-0"></span>**Configuring Profiles**

#### **Description**

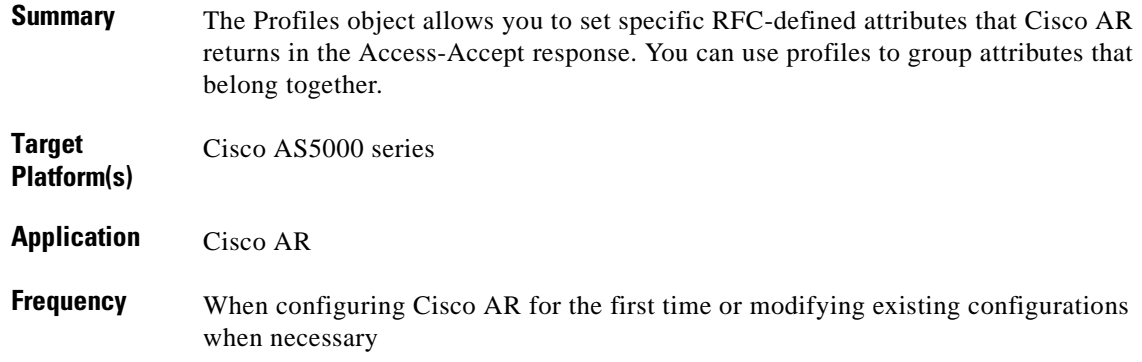

#### **Reference**

*[Cisco Access Registrar 1.7 Installation and Configuration Guide](http://www.cisco.com/univercd/cc/td/doc/product/rtrmgmt/cnsar/1_7/install/index.htm)* For all related documentation, see [References, page 7-2](#page-169-4).

#### **Procedure**

For adding or modifying RADIUS attributes:

- **Step 1** In the above reference, see Chapter 3, "Configuring Cisco Access Registrar," of the *Cisco Access Registrar 1.7 User's Guide*.
- **Step 2** Read the section Configuring Profiles and follow the steps to change RADIUS attributes.

# <span id="page-173-0"></span>**Validating Configurations**

#### **Description**

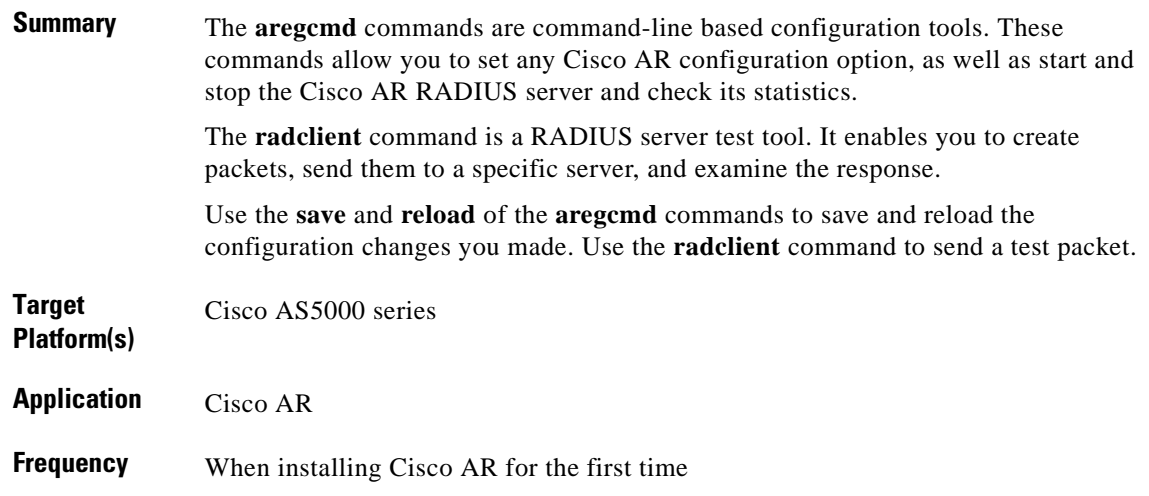

#### **Reference**

*[Cisco Access Registrar 1.7 User's Guide](http://www.cisco.com/univercd/cc/td/doc/product/rtrmgmt/cnsar/1_7/users/index.htm)*

For all related documentation, see [References, page 7-2.](#page-169-4)

#### **Procedure**

Once you have configured some users and a NAS, you can validate and test your configuration as follows:

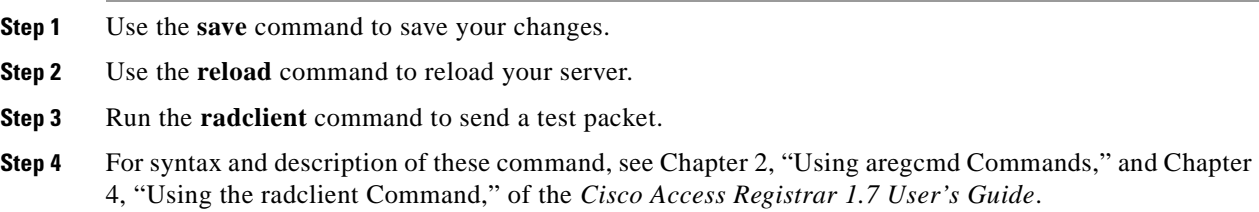

#### **Notes**

**•** *Related documents*: For information about all the **aregcmd** commands and their syntax description, see Chapter 2, "Using aregcmd Commands," of the *Cisco Access Registrar 1.7 User's Guide*.

 $\sim$ 

## <span id="page-174-0"></span>**Configuring Groups**

#### **Description**

П

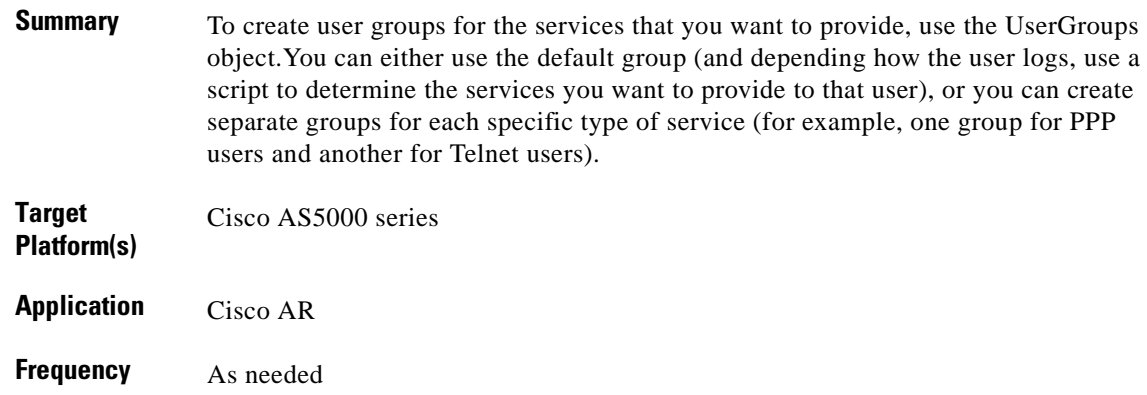

#### **Reference**

*[Cisco Access Registrar 1.7 Installation and Configuration Guide](http://www.cisco.com/univercd/cc/td/doc/product/rtrmgmt/cnsar/1_7/install/index.htm)* For all related documentation, see [References, page 7-2](#page-169-4).

#### **Procedure**

To configure groups:

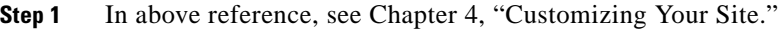

- **Step 2** Read the section Configuring Groups.
- **Step 3** As appropriate, follow the steps in one or more of the following sections:
	- **a.** Configuring Specific Groups
	- **b.** Configuring a Default Group

#### **Notes**

**•** *Related documents*: For information about the Cisco Access Registrar Server objects, including the Group object, see Chapter 3, "Access Registrar Server Objects," of the *Cisco Access Registrar 1.7 User's Guide*.

# <span id="page-175-0"></span>**Configuring Multiple UserLists**

#### **Description**

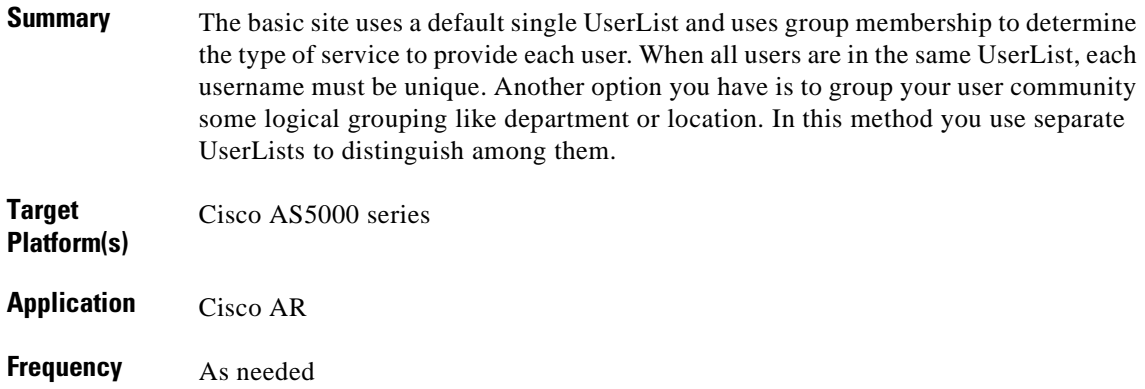

#### **Reference**

*[Cisco Access Registrar 1.7 Installation and Configuration Guide](http://www.cisco.com/univercd/cc/td/doc/product/rtrmgmt/cnsar/1_7/install/index.htm)* For all related documentation, see [References, page 7-2.](#page-169-4)

#### **Procedure**

To configure multiple UserLists:

- **Step 1** In the above reference, see Chapter 4, "Customizing Your Site."
- **Step 2** Read the section Configuring Multiple UserLists.
- **Step 3** As appropriate, follow the steps in one or more of the following sections:
	- **a.** Configuring Separate UserLists
	- **b.** Configuring Users
	- **c.** Configuring Services
	- **d.** Creating the Script
	- **e.** Configuring the Script

#### **Notes**

**•** *Related documents*: For information about the Cisco Access Registrar Server objects, including the UserLists object, see Chapter 3, "Access Registrar Server Objects," of the *Cisco Access Registrar 1.7 User's Guide*.

# <span id="page-176-0"></span>**Configuring a Remote Server**

#### **Description**

ı

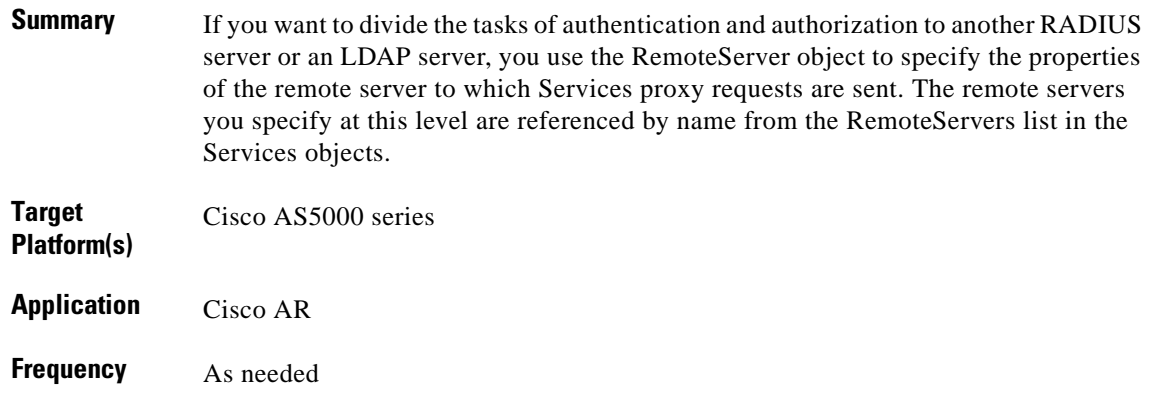

#### **Reference**

*[Cisco Access Registrar 1.7 Installation and Configuration Guide](http://www.cisco.com/univercd/cc/td/doc/product/rtrmgmt/cnsar/1_7/install/index.htm)* For all related documentation, see [References, page 7-2](#page-169-4).

#### **Procedure**

To configure a remote RADIUS server:

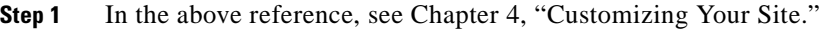

**Step 2** Read the section Configuring a Remote Server for AAA.

- **Step 3** As appropriate, follow the steps in one or more of the following sections:
	- **a.** Configuring the Remote Server
	- **b.** Configuring Services
	- **c.** Changing the Authentication and Authorization Defaults
	- **d.** Configuring Two Remote Servers
	- **e.** Configuring the Script

#### **Notes**

**•** *Related documents*: For information about the Cisco Access Registrar Server objects, see Chapter 3, "Access Registrar Server Objects," of the *Cisco Access Registrar 1.7 User's Guide*.

# <span id="page-177-0"></span>**Configuring Session Management**

### **Description**

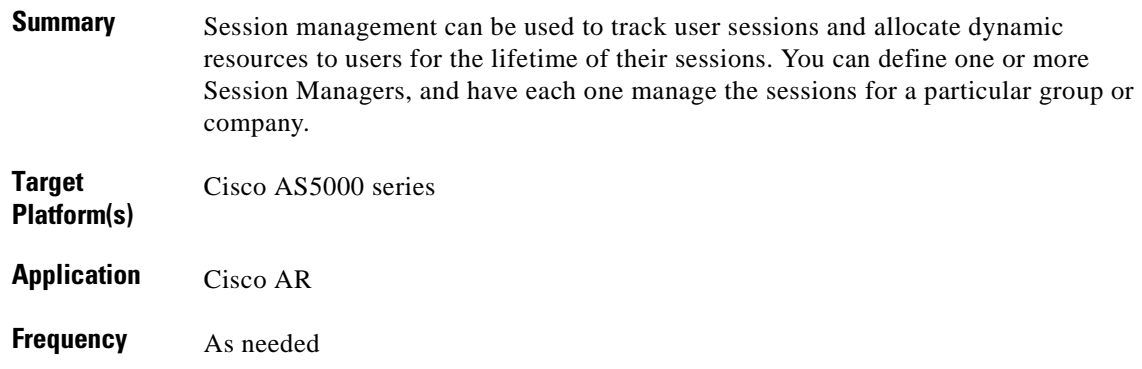

#### **Reference**

*[Cisco Access Registrar 1.7 Installation and Configuration Guide](http://www.cisco.com/univercd/cc/td/doc/product/rtrmgmt/cnsar/1_7/install/index.htm)* For all related documentation, see [References, page 7-2.](#page-169-4)

### **Procedure**

To configure session management on the Cisco AR:

- **Step 1** In the above reference, see Chapter 4, "Customizing Your Site."
- **Step 2** Read the section Configuring Session Management.
- **Step 3** As appropriate, follow the steps in one or more of the following sections:
	- **a.** Creating a Resource Manager
	- **b.** Configuring a Session Manager
	- **c.** Enabling Session Management

## <span id="page-178-0"></span>**Checking the AR Server**

#### **Description**

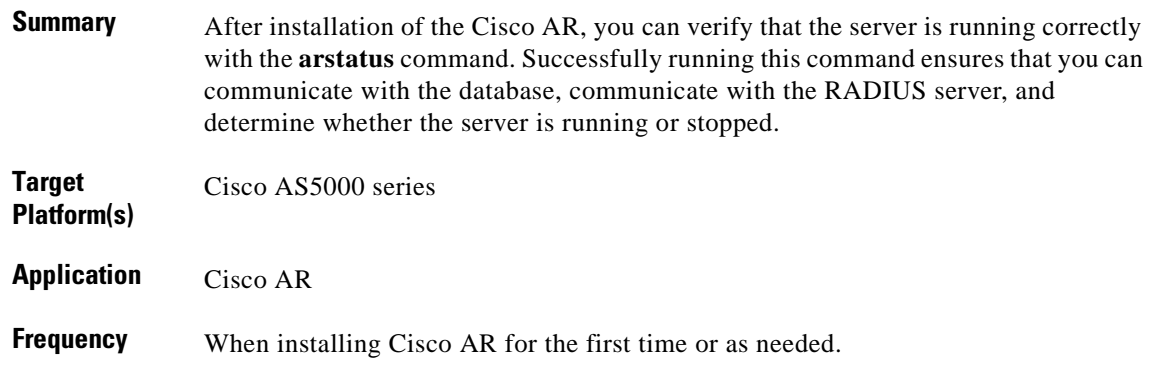

#### **Reference**

*[Cisco Access Registrar 1.7 Installation and Configuration Guide](http://www.cisco.com/univercd/cc/td/doc/product/rtrmgmt/cnsar/1_7/install/index.htm)* For all related documentation, see [References, page 7-2](#page-169-4).

#### **Procedure**

To check if the Cisco AR servers are running:

**Step 1** Enter the **arstatus** command in interactive mode: >**arstatus** RADIUS server running (pid: 649) MCD server running (pid: 648) Server Agent running (pid: 647) MCD Lock Manager running (pid: 651) **Step 2** If the servers are not running, do the following: **a.** Become superuser (**su**). **b.** Change to the **/etc/init.d** directory.

**c.** Type the **arservagt** command with the **start** argument:

>**.arservagt start**

# <span id="page-179-0"></span>**Logging in to the Cisco AR**

#### **Description**

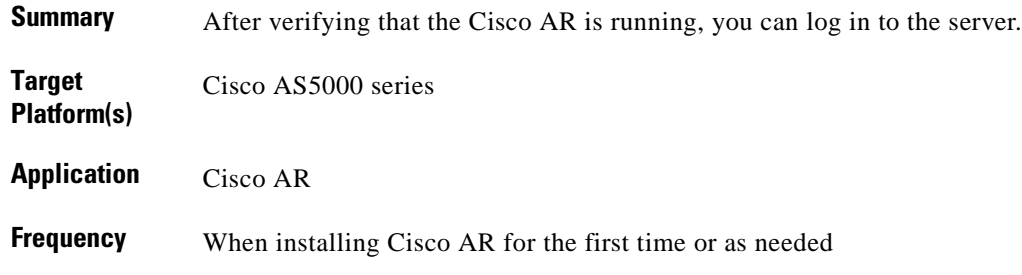

#### **Reference**

*[Cisco Access Registrar 1.7 Installation and Configuration Guide](http://www.cisco.com/univercd/cc/td/doc/product/rtrmgmt/cnsar/1_7/install/index.htm)* For all related documentation, see [References, page 7-2.](#page-169-4)

#### **Procedure**

To log into the Cisco AR server:

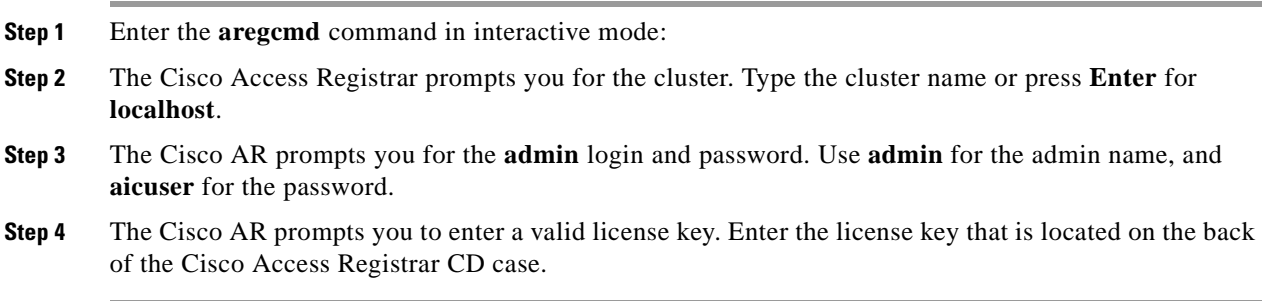

#### **Notes**

**•** *Related documents*: For information about all the **aregcmd** commands and their syntax description, see Chapter 2, "Using aregcmd Commands," of the *Cisco Access Registrar 1.7 User's Guide*.
# **Configuring, Modifying, and Managing Syslog Messages**

## **Description**

П

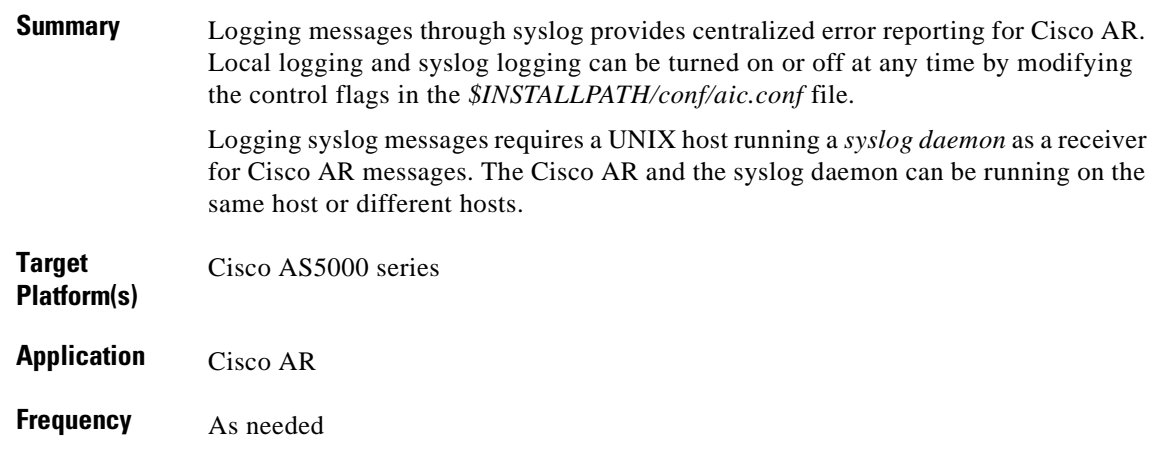

## **Reference**

*[Cisco Access Registrar 1.7 User's Guide](http://www.cisco.com/univercd/cc/td/doc/product/rtrmgmt/cnsar/1_7/users/index.htm)* For all related documentation, see [References, page 7-2](#page-169-0).

## **Procedure**

To configure, modify, or manage syslog messages for the Cisco AR:

- **Step 1** In the above reference, see Chapter 13, "Logging Syslog Messages".
- **Step 2** Read the sections Configuring Message Logging, Changing Log Directory, Configuring syslog Daemon (syslogd), and Managing the Syslog File.
- **Step 3** As appropriate, follow the steps in one or more of the following:
	- **a.** Creating a Log File
	- **b.** Restarting syslogd
	- **c.** Managing the Syslog File

# <span id="page-181-0"></span>**Setting Up and Managing Accounting**

## **Description**

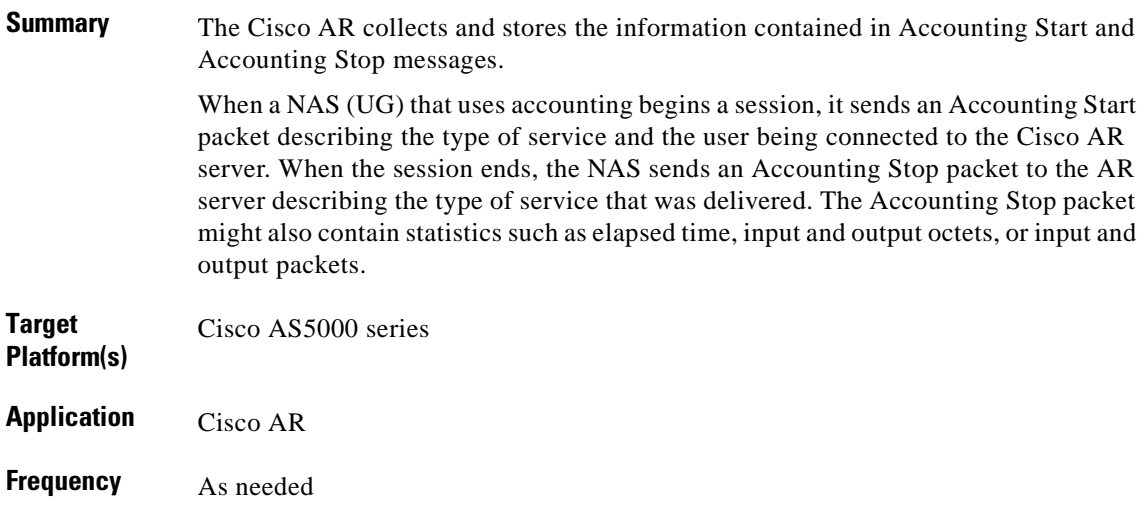

### **Reference**

*[Cisco Access Registrar 1.7 Concepts and Reference Guide](http://www.cisco.com/univercd/cc/td/doc/product/rtrmgmt/cnsar/1_7/referenc/index.htm)* For all related documentation, see [References, page 7-2.](#page-169-0)

## **Procedure**

To set up and manage accounting using Cisco AR:

- **Step 1** In the above reference, refer to Chapter 3, "Access Registrar Accounting."
- **Step 2** Read the sections Understanding Access Registrar Accounting, Setting Up Accounting, and Accounting Log File Rollover.
- **Step 3** As appropriate, follow the steps in one or more of the following:
	- **a.** Setting Up Accounting
	- **b.** Configuring Accounting

# **Modifying Configurations Using aregcmd Commands**

## **Description**

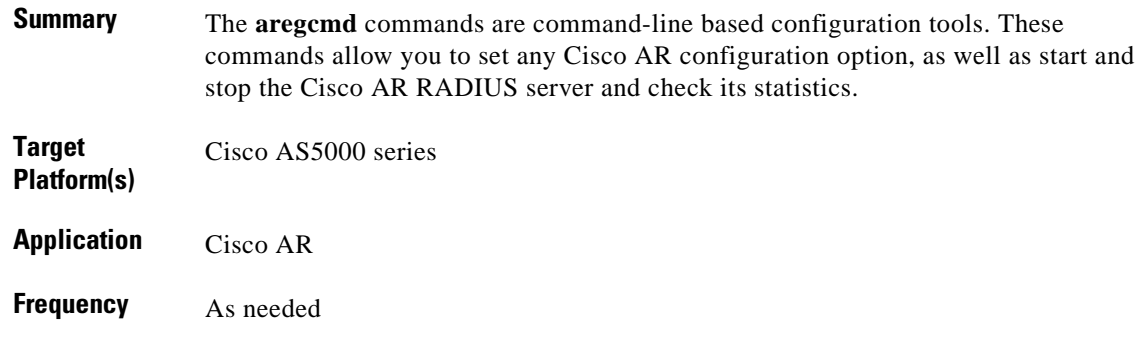

### **Reference**

*[Cisco Access Registrar 1.7 User's Guide](http://www.cisco.com/univercd/cc/td/doc/product/rtrmgmt/cnsar/1_7/users/index.htm)*

For all related documentation, see [References, page 7-2](#page-169-0).

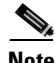

**Note** For the syntax and description of these commands, see Chapter 2, "Using aregcmd Commands," of the *Cisco Access Registrar 1.7 User's Guide*.

### **Procedure**

To modify existing configuration of the Cisco AR or to modify values for properties, use the following **aregcmd** commands:

**Step 1** Use the **add** command to add elements to your configuration. **Step 2** use the **delete** command to remove an element from the configuration. **Step 3** Once you made changes to the your configuration, use **save** and **reload** commands to implement the changes you made. **Step 4** Use the **set** command to provide values for properties on existing configuration elements or to order servers in a list. **Step 5** Use the **unset** command to remove items from an ordered list. **Step 6** Use the **insert** command to add an item anywhere in ordered list.

## **Managing the Cisco AR Using aregcmd Commands**

## **Description**

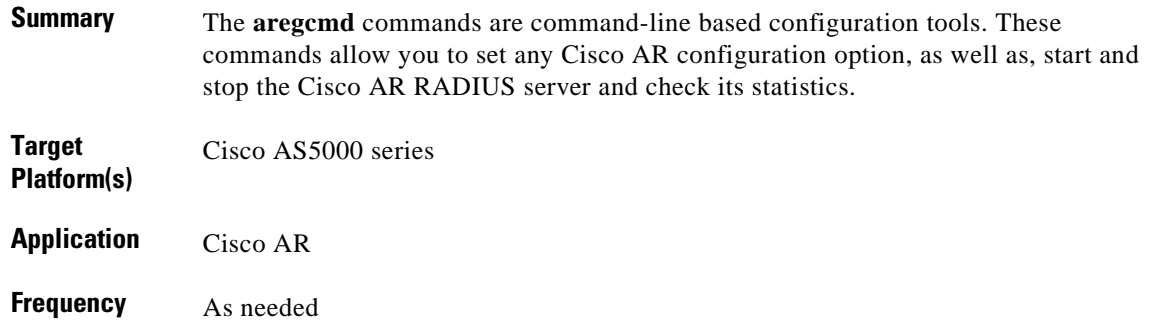

### **Reference**

#### *[Cisco Access Registrar 1.7 User's Guide](http://www.cisco.com/univercd/cc/td/doc/product/rtrmgmt/cnsar/1_7/users/index.htm)*

For all related documentation, see [References, page 7-2.](#page-169-0)

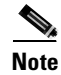

**Note** For the syntax and description of these commands, see Chapter 2, "Using aregcmd Commands," of the *Cisco Access Registrar 1.7 User's Guide*.

## **Procedure**

To manage your Cisco AR server, use the following **aregcmd** commands:

- **Step 1** Use the **insert** command to add an item anywhere in ordered list.
- **Step 2** Use save command to validate the changes you made and commit them to the configuration database.
- **Step 3** Use the **validate** command to check the consistency and validity of the specified server's configuration.
- **Step 4** Use the **start** command to enable the server to handle requests.
- **Step 5** Use the star and **stop** commands to stop server from accepting requests.
- **Step 6** Use the **reload** command to load the configuration changes.
- **Step 7** Use the **status** command to see whether or not the specified server has been started.
- **Step 8** Use the **stat** command to view statistical information on the specified server.
- **Step 9** Use the **query-sessions** command to query the server about the currently active user sessions.
- **Step 10** Use the **release-sessions** to request the server to release one or more currently active user sessions.
- **Step 11** Use the **help** command to display a brief overview of the command syntax.

## **Backing Up the Database**

## **Description**

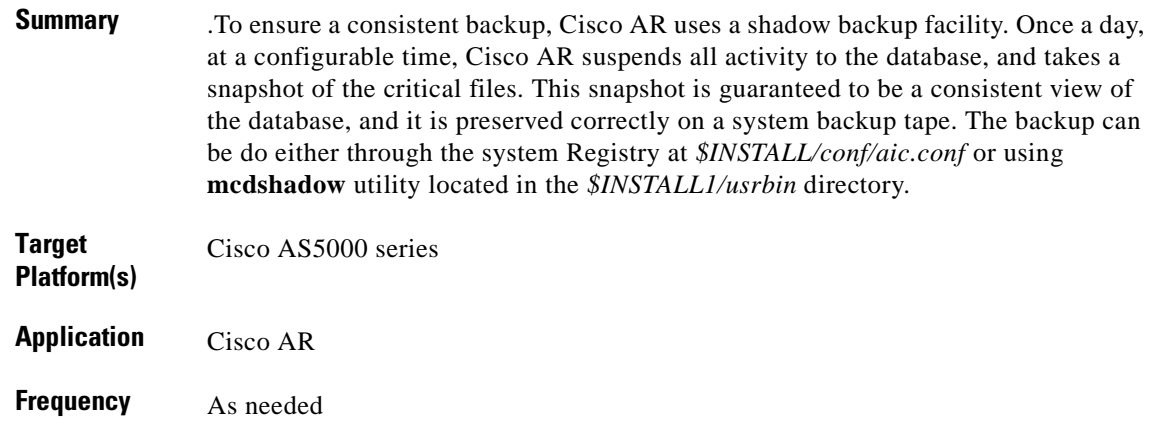

### **Reference**

*[Cisco Access Registrar 1.7 User's Guide](http://www.cisco.com/univercd/cc/td/doc/product/rtrmgmt/cnsar/1_7/users/index.htm)* For all related documentation, see [References, page 7-2](#page-169-0).

### **Procedure**

To back up the Access Registrar database either using a configurable time or using the **mcdshadow** utility:

- **Step 1** In the above reference, refer to Chapter 12, "Backing Up the Database."
- **Step 2** Read and follow the steps in the following sections:
	- **a.** Configuration
	- **b.** Recovery

# **Monitoring the UG**

## **Description**

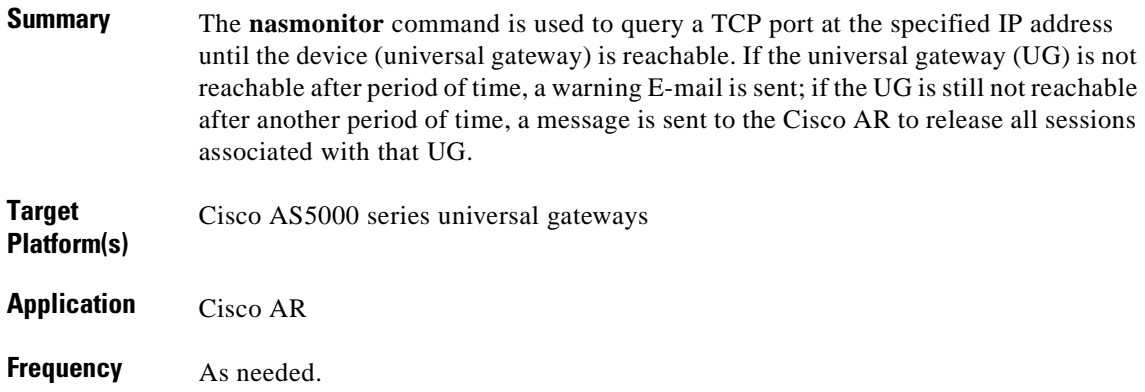

## **Reference**

*[Cisco Access Registrar 1.7 User's Guide](http://www.cisco.com/univercd/cc/td/doc/product/rtrmgmt/cnsar/1_7/users/index.htm)* For all related documentation, see [References, page 7-2.](#page-169-0)

### **Procedure**

To check if NAS (UG) is reachable by the Cisco AR use the following **nasmonitor** command:

**Step 1** In the above reference, refer to Chapter 8, "Using Cisco Access Registrar Server Features."

**Step 2** Read the section NAS Monitor and follow the steps.

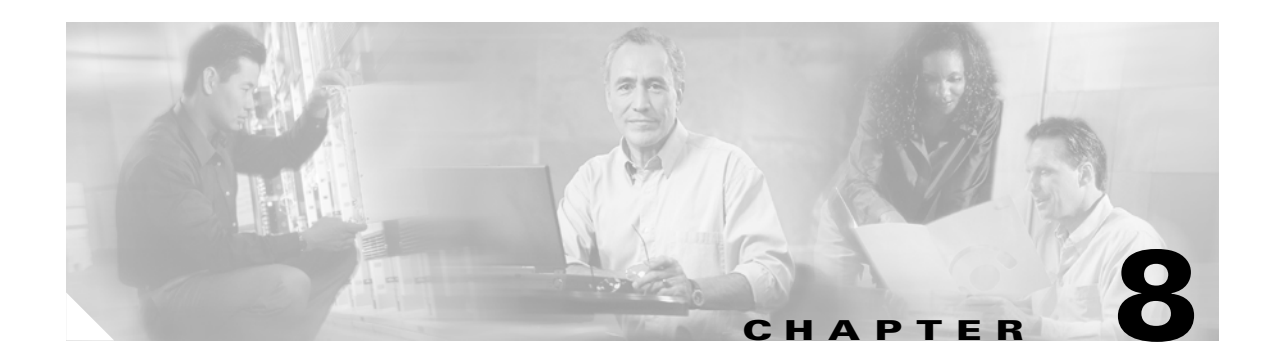

# **Using Cisco IOS for Operations and Maintenance**

## **Introduction**

This chapter presents operations and maintenance tasks related to the Cisco ASAP Solution and the PSTN gateway solutions that are provided by Cisco IOS commands entered at the command-line interface (CLI).

This chapter presents the following major topics:

- **•** [Monitoring Network Performance Using IOS Commands](#page-188-0)
- **•** [Managing Gateways](#page-188-1)
- **•** [Managing Gatekeepers](#page-194-0)
- **•** [Managing Modems](#page-195-0)
- **•** [Using MIB Objects](#page-197-1)
- **•** [Cisco IOS References](#page-197-0)

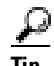

**Tip** See also [Task Summary, page 8-2.](#page-187-0)

### **Target Platforms**

The Cisco IOS CLI manages the following components of the Cisco ASAP Solution and the PSTN gateway solutions: Cisco AS5000 series.

### **References**

See [Cisco IOS References, page 8-12.](#page-197-0)

### <span id="page-187-0"></span>**Task Summary**

The tasks in this chapter are listed below, grouped by major category.

#### **Monitoring Network Performance**

**•** [Monitoring Network Performance Using IOS Commands](#page-188-0)

#### **Managing Gateways**

- **•** [Checking Memory and CPU Utilization](#page-188-2)
- **•** [Configuring Call Admission Control Thresholds Using Cisco IOS Commands](#page-189-0)
- **•** [Verifying Call Admission Control Configurations](#page-189-1)
- **•** [Verifying Controllers](#page-190-0)
- **•** [Verifying ISDN PRI](#page-190-1)
- **•** [Verifying ISDN D-Channels](#page-191-0)
- **•** [Verifying Universal Port Card and Lines](#page-191-1)
- **•** [Verifying Clocking](#page-191-2)
- **•** [Testing Asynchronous Shell Connections](#page-191-3)
- **•** [Configuring and Verifying Alarms](#page-192-0)
- **•** [Managing and Viewing SPE Performance Statistics](#page-192-1)
- **•** [Managing Ports](#page-192-2)
- **•** [Managing and Troubleshooting SPEs](#page-193-0)
- **•** [Using Cisco Call Tracker to Manage Gateways](#page-193-1)

#### **Managing Gatekeepers**

- **•** [Configuring Load Balancing and Alternate Gatekeepers](#page-194-1)
- **•** [Configuring Remote Clusters](#page-194-2)
- **•** [Configuring Server Triggers](#page-194-3)
- **•** [Verifying Gatekeeper Configuration](#page-195-1)
- **•** [Maintaining and Monitoring Gatekeeper Endpoints](#page-195-2)

#### **Managing Modems**

**•** [Managing Modems](#page-195-0)

#### **Using MIB Objects**

**•** [Using MIB Objects](#page-197-1)

# <span id="page-188-0"></span>**Monitoring Network Performance Using IOS Commands**

The performance of a network is directly linked to the operational state of devices within the network. The hardware and software components of a network device also affect its performance. Failed hardware components can cause a complete outage in the network. It is critical to monitor the operating environments of network devices, such as voltage, temperature, and airflow, and ensure that they are operating within specifications. Software components such as buffersand memory can have a significant impact on the protocols running on the device.

A useful performance indicator on the Cisco devices is their CPU utilization. By measuring CPU utilization over time, a trend can be established to determine traffic patterns. Devices running constantly at high utilization levels can affect the overall performance of forwarding and processing packets. CLI commands on the Cisco devices can display the CPU utilization and information on running processes. Information returned on the CPU load can be accessed by means of objects defined in MIB files. For details on using such files, see [Using MIB Objects, page 8-12](#page-197-1).

## <span id="page-188-1"></span>**Managing Gateways**

For a good discussion of a variety of ways to verify basic setups, as well to determine memory and CPU utilization, refer to *Cisco AS5350 and Cisco AS5400 Universal Gateway Software Configuration Guide* at the following URL:

[http://www.cisco.com/univercd/cc/td/doc/product/access/acs\\_serv/as5350/sw\\_conf/53swcg/index.htm](http://www.cisco.com/univercd/cc/td/doc/product/access/acs_serv/as5350/sw_conf/53swcg/index.htm)

Consider, in particular, the following topics.

## <span id="page-188-2"></span>**Checking Memory and CPU Utilization**

The basic command to see CPU utilization is **show processes**. The following example displays results of that command:

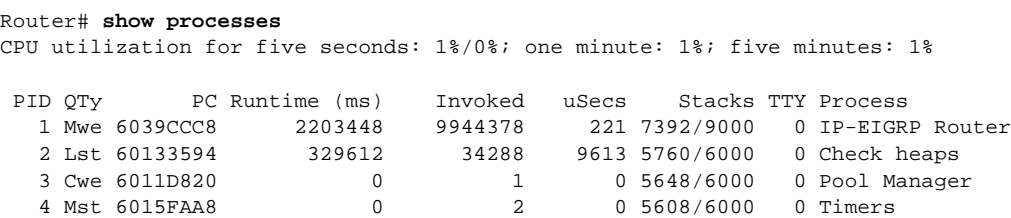

You can also use a MIB to monitor the output of this command. [Table 8-3 on page 8-12](#page-197-2) provides the MIB objects in the OLD-CISCO-CPU-MIB for monitoring the output of a **show processes** command.

The amount of main memory left on the processor of a device has a significant impact on performance. Buffers are allocated from memory into different memory pools that are used by a protocol. The following CLI commands are commonly used to monitor the memory and buffer statistics on a device: **show memory**, **show buffers**, and **show interface**.

The following example displays the memory allocation resulting from the the **show memory** command.

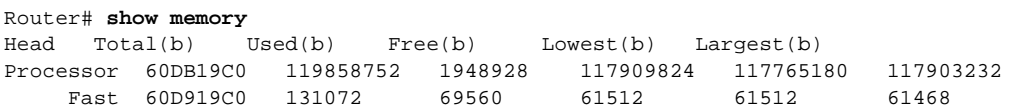

There is a MIB that allows you to capture the output of this command. [Table 8-4 on page 8-12](#page-197-3) provides the MIB objects in the CISCO-MEMORY-POOL-MIB for monitoring the output of a **show memory** command.

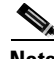

**Note** Refer to *Cisco AS5350 and Cisco AS5400 Universal Gateway Software Configuration Guide* at the following URL:

[http://www.cisco.com/univercd/cc/td/doc/product/access/acs\\_serv/as5350/sw\\_conf/53swcg/index.htm](http://www.cisco.com/univercd/cc/td/doc/product/access/acs_serv/as5350/sw_conf/53swcg/index.htm)

Note Chapter 2, "Verifying Basic Setup," and the following sections therein: Investigating Memory Usage Illustrates the command **show memory summary**. Inspecting CPU Utilization illustrates the command **show process cpu history**.

### <span id="page-189-0"></span>**Configuring Call Admission Control Thresholds Using Cisco IOS Commands**

[Table 8-1](#page-189-2) lists the high-level tasks that you need to complete for configuring Call Admission Control (CAC) thresholds.

For step-by-step instructions, refer to the documentation for the following feature modules, at their respective URLs:

**•** Call Admission Control for H.323 VoIP Gateways at the following URL:

[http://www.cisco.com/univercd/cc/td/doc/product/software/ios122/122newft/122limit/122x/122xa/122xa\\_2/ft\\_pfavb.htm](http://www.cisco.com/univercd/cc/td/doc/product/software/ios122/122newft/122limit/122x/122xa/122xa_2/ft_pfavb.htm)

**•** Call Admission Control Based on CPU Utilization at the following URL:

[http://www.cisco.com/univercd/cc/td/doc/product/access/acs\\_serv/as5800/sw\\_conf/ios\\_122/dt61294.htm](http://www.cisco.com/univercd/cc/td/doc/product/access/acs_serv/as5800/sw_conf/ios_122/dt61294.htm)

<span id="page-189-2"></span>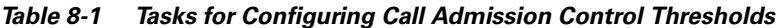

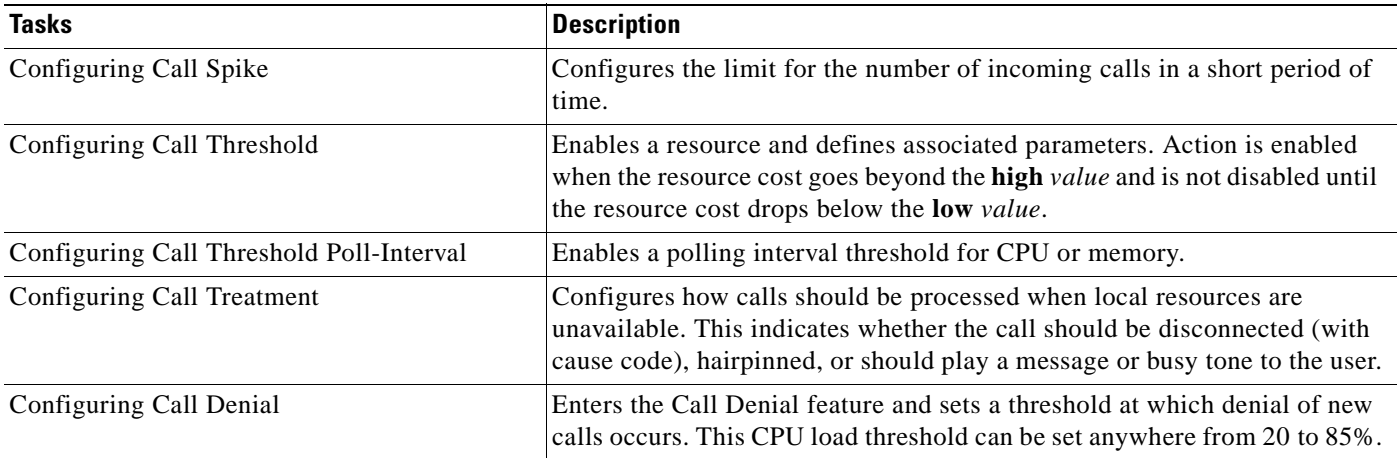

### <span id="page-189-1"></span>**Verifying Call Admission Control Configurations**

To verify the Call Admission Control configuration tasks, enter the following commands in privileged EXEC mode.

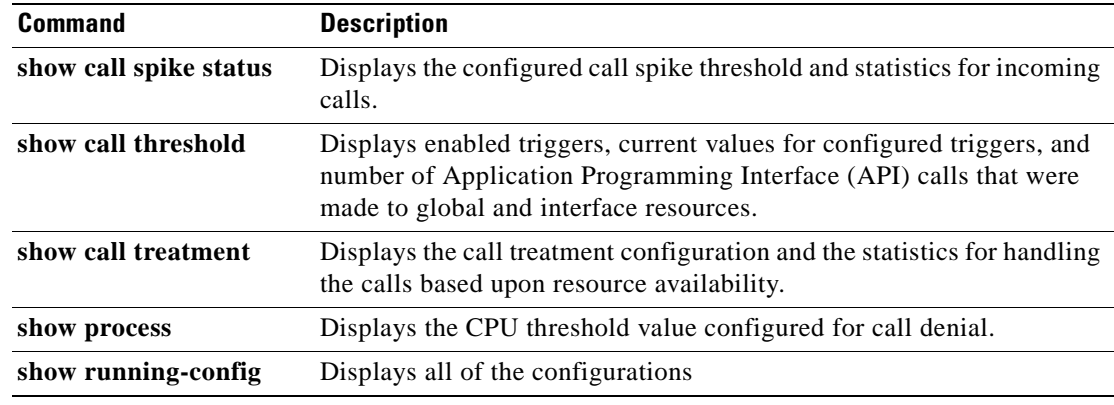

### <span id="page-190-0"></span>**Verifying Controllers**

Refer to *Cisco AS5350 and Cisco AS5400 Universal Gateway Software Configuration Guide* at the following URL:

[http://www.cisco.com/univercd/cc/td/doc/product/access/acs\\_serv/as5350/sw\\_conf/53swcg/index.htm](http://www.cisco.com/univercd/cc/td/doc/product/access/acs_serv/as5350/sw_conf/53swcg/index.htm)

In the above-referenced guide, refer to Chapter 3, "Basic Configuration Using the Command-Line Interface," and the following sections therein:

**•** Configuring the Asynchronous Group Interface

Refer to the subsection Verify in the above section, which illustrates the commands **show interface async 4/0** and **show async status**.

**•** Configuring Channelized T1 and E1 Feature Cards

Refer to the subsection Verify in the above section, which illustrates the command **show controller**.

**•** Configuring Channelized T3 Feature Card

Refer to the subsection Verify in the above section, which illustrates the command **show controller**.

### <span id="page-190-1"></span>**Verifying ISDN PRI**

Refer to *Cisco AS5350 and Cisco AS5400 Universal Gateway Software Configuration Guide* at the following URL:

[http://www.cisco.com/univercd/cc/td/doc/product/access/acs\\_serv/as5350/sw\\_conf/53swcg/index.htm](http://www.cisco.com/univercd/cc/td/doc/product/access/acs_serv/as5350/sw_conf/53swcg/index.htm)

In the above-referenced guide, refer to Chapter 3, "Basic Configuration Using the Command-Line Interface," and the following sections therein:

**•** Configuring ISDN PRI

Refer to the subsection Verify in the above section, which illustrates the following commands: **show controller t3**, **show isdn status**, **show isdn service**, and **show running-config**.

#### <span id="page-191-0"></span>**Verifying ISDN D-Channels**

Refer to *Cisco AS5350 and Cisco AS5400 Universal Gateway Software Configuration Guide* at the following URL:

[http://www.cisco.com/univercd/cc/td/doc/product/access/acs\\_serv/as5350/sw\\_conf/53swcg/index.htm](http://www.cisco.com/univercd/cc/td/doc/product/access/acs_serv/as5350/sw_conf/53swcg/index.htm)

In the above-referenced guide, refer to Chapter 3, "Basic Configuration Using the Command-Line Interface," and the following sections therein:

**•** Configuring the D Channels for ISDN Signaling

Refer to the subsection Verify in the above section, which illustrates the command **show interface serial**.

### <span id="page-191-1"></span>**Verifying Universal Port Card and Lines**

Refer to *Cisco AS5350 and Cisco AS5400 Universal Gateway Software Configuration Guide* at the following URL:

[http://www.cisco.com/univercd/cc/td/doc/product/access/acs\\_serv/as5350/sw\\_conf/53swcg/index.htm](http://www.cisco.com/univercd/cc/td/doc/product/access/acs_serv/as5350/sw_conf/53swcg/index.htm)

In the above-referenced guide, refer to Chapter 3, "Basic Configuration Using the Command-Line Interface," and the following sections therein:

**•** Configuring the Universal Port Card and Lines

Refer to the subsection Verify in the above section, which illustrates the commands **show spe** and **show line**.

Also refer to Chapter 5, "Managing and Troubleshooting the Universal Port Card," in the same document.

### <span id="page-191-2"></span>**Verifying Clocking**

Refer to *Cisco AS5350 and Cisco AS5400 Universal Gateway Software Configuration Guide* at the following URL:

[http://www.cisco.com/univercd/cc/td/doc/product/access/acs\\_serv/as5350/sw\\_conf/53swcg/index.htm](http://www.cisco.com/univercd/cc/td/doc/product/access/acs_serv/as5350/sw_conf/53swcg/index.htm)

In the above-referenced guide, refer to Chapter 3, "Basic Configuration Using the Command-Line Interface," and the following sections therein:

**•** Configuring Clocking

This section illustrates the use of the **at** command **atdt** and the Cisco IOS command **show caller**. You can also use the command **show user**.

#### <span id="page-191-3"></span>**Testing Asynchronous Shell Connections**

Refer to *Cisco AS5350 and Cisco AS5400 Universal Gateway Software Configuration Guide* at the following URL:

[http://www.cisco.com/univercd/cc/td/doc/product/access/acs\\_serv/as5350/sw\\_conf/53swcg/index.htm](http://www.cisco.com/univercd/cc/td/doc/product/access/acs_serv/as5350/sw_conf/53swcg/index.htm)

In the above-referenced guide, refer to Chapter 3, "Basic Configuration Using the Command-Line Interface," and the following sections therein:

**•** Configuring Clocking

Refer to the subsection Verify in the above section, which illustrates the command **show tdm clocks**.

### <span id="page-192-0"></span>**Configuring and Verifying Alarms**

Refer to *Cisco AS5350 and Cisco AS5400 Universal Gateway Software Configuration Guide* at the following URL:

[http://www.cisco.com/univercd/cc/td/doc/product/access/acs\\_serv/as5350/sw\\_conf/53swcg/index.htm](http://www.cisco.com/univercd/cc/td/doc/product/access/acs_serv/as5350/sw_conf/53swcg/index.htm)

In the above-referenced guide, refer to Chapter 4, "Continuing Configuration Using the Command-Line Interface," and the following section therein:

**•** Configuring Alarms

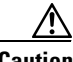

**Caution** By default, facility alarms are off. You must use the command **facility-alarm** and its options to enable alarms related to interfaces, controllers, modem boards, redundant power supplies, temperature, and fans.

Refer to the subsection Verify in the above section, which illustrates the command **show facility-alarm**.

### <span id="page-192-1"></span>**Managing and Viewing SPE Performance Statistics**

Event logs are automatically enabled and are based on one event queue per SPE (system processing engine). The log contains raw binary data that can be viewed by means of a variety of **show spe** commands.

Refer to *Cisco AS5350 and Cisco AS5400 Universal Gateway Software Configuration Guide* at the following URL:

[http://www.cisco.com/univercd/cc/td/doc/product/access/acs\\_serv/as5350/sw\\_conf/53swcg/index.htm](http://www.cisco.com/univercd/cc/td/doc/product/access/acs_serv/as5350/sw_conf/53swcg/index.htm)

In the above-referenced guide, refer to Chapter 5, "Managing and Troubleshooting the Universal Port Card," and the following sections therein:

- **•** Configuration
- **•** Viewing SPE Performance Statistics

The following command classes, with options, are described: **show spe voice**, **show spe digital**, **show spe modem**, **show port**, and miscellaneous **show spe** (**log**, **version**, **fax**).

#### <span id="page-192-2"></span>**Managing Ports**

In port configuration mode, you can clear ports, remove them from service, or disable them from dial-up service.

Refer to *Cisco AS5350 and Cisco AS5400 Universal Gateway Software Configuration Guide* at the following URL:

[http://www.cisco.com/univercd/cc/td/doc/product/access/acs\\_serv/as5350/sw\\_conf/53swcg/index.htm](http://www.cisco.com/univercd/cc/td/doc/product/access/acs_serv/as5350/sw_conf/53swcg/index.htm)

In the above-referenced guide, refer to Chapter 5, "Managing and Troubleshooting the Universal Port Card," and the following sections therein:

- **•** Clear Ports
- **•** Port Configuration Mode

(presents the commands that are available in port configuration mode: **busyout** and **shutdown**)

For the details of port management, including a command reference (applicable to both Cisco AS5350 and Cisco AS5400 platforms), refer to Managing Port Services on the Cisco AS5400 Universal Access Server at the following URL:

<http://www.cisco.com/univercd/cc/td/doc/product/software/ios121/121newft/121t/121t3/nextport/index.htm>

#### <span id="page-193-0"></span>**Managing and Troubleshooting SPEs**

In SPE configuration mode, you can transfer firmware from flash memory and specify an upgrade method, minimizing the impact on traffic.

In the above-referenced guide, refer to Chapter 5, "Managing and Troubleshooting the Universal Port Dial Feature Card," and the following sections therein:

**•** SPE Configuration Mode

Presents the SPE management options that are available in SPE configuration mode: **firmware location**, **firmware upgrade**, **busyout**, and **shutdown**. (See Upgrading SPE Firmware, below.)

**•** Troubleshooting

Discusses the types of diagnostic tests you can perform on an SPE modem: startup test, auto-test, and back-to-back test.

**•** SPE Recovery

Presents the **spe recovery** command and options, for use when an SPE port fails to connect after a certain number of consecutive attempts.

**•** SPE Download Maintenance

Presents the **spe download maintenance** command and options, for use in configuring a scheduled recovery of SPEs.

**•** Clear an SPE

Presents the command **clear spe**, for use in manually recovering a port that is in a suspended state.

**•** Upgrading SPE Firmware

Discusses various ways to upgrade SPE firmware.

### <span id="page-193-1"></span>**Using Cisco Call Tracker to Manage Gateways**

Cisco Call Tracker captures detailed statistics on the status and progress of active calls and retains historical data for disconnected call sessions. It collects session information such as call states and resources, traffic statistics, total bytes transmitted and received, user IP address, and disconnect reason. This data is maintained within the Call Tracker database tables, which are accessible through the Simple Network Management Protocol (SNMP), the command line interface, or syslog.

For step-by-step procedures for configuring Call Tracker and verifying configurations on the Cisco AS5300 and Cisco AS5800, refer to Call Tracker plus ISDN and AAA Enhancements for the Cisco AS5300 and Cisco AS5800 at the following URL:

[http://www.cisco.com/univercd/cc/td/doc/product/software/ios121/121newft/121t/121t3/dt\\_cltrk.htm](http://www.cisco.com/univercd/cc/td/doc/product/software/ios121/121newft/121t/121t3/dt_cltrk.htm)

#### **Configuring Call Tracker**

To configure Call Tracker, enter **calltracker enable** command in global configuration mode.

#### **Verifying Call Tracker**

To verify the operation of CallTracker, enter the **show call calltracker summary** command in EXEC mode.

## <span id="page-194-0"></span>**Managing Gatekeepers**

Cisco 3640, Cisco 3660, and Cisco 7200 series platforms that are used as gatekeepers (and directory gatekeepers) employ H.323 RAS signaling to perform their function in the network hierarchy. A good discussion of this gatekeeper functionality and how to manage it can be found in Cisco High-Performance Gatekeeper at the following URL:

[http://www.cisco.com/univercd/cc/td/doc/product/software/ios121/121newft/121limit/121x/121xm/121xm\\_5/ft\\_0394.htm](http://www.cisco.com/univercd/cc/td/doc/product/software/ios121/121newft/121limit/121x/121xm/121xm_5/ft_0394.htm)

The following topics in that document are of interest with respect to managing and verifying gatekeepers in the solution.

#### <span id="page-194-1"></span>**Configuring Load Balancing and Alternate Gatekeepers**

In case a gatekeeper fails, you can assign an alternate gatekeeper to continue operation. You can create a local cluster associated with a local zone and define the alternate GK within the cluster. You will also need to configure load balancing, to determine the maximum number of calls, the percentage of CPU utilization, and the maximum percent of memory used per GK.

#### <span id="page-194-2"></span>**Configuring Remote Clusters**

You can define a group of associated GKs in a remote cluster. Simplifying management responsibilities, you can then address the cluster as you would an individual remote GK.

### <span id="page-194-3"></span>**Configuring Server Triggers**

You can configure GKs to connect to a specific back-end server at startup, or listen to any server that wants to connect to it. This is done by configuring server triggers.

### <span id="page-195-1"></span>**Verifying Gatekeeper Configuration**

This section provides a useful look at the results of a variety of **show gatekeeper** commands.

### <span id="page-195-2"></span>**Maintaining and Monitoring Gatekeeper Endpoints**

This section lists a variety of **show gatekeeper** commands that are useful in monitoring and managing gatekeeper endpoints, clusters, and performance.

## <span id="page-195-0"></span>**Managing Modems**

Modems can occasionally stop working, but reloading the firmware generally resets the modem and brings it back into service. A modem recovery feature allows the UG to identify modems that have gone out of service and automatically reloads their DSP firmware.

Modem failure and recovery are discussed in detail in the document Configuring Modem Recovery at the following URL:

<http://www.cisco.com/warp/public/76/modem-recovery.html>

Read the section Modem Failure Overview for some diagnostic tips. This section addresses the earlier MICA modems, but is applicable to NextPort modems, which use the universal port DSP.

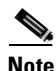

**Note** The commands of interest to universal port cards are the **spe recovery** series. These replace the previously used **modem recovery** series. (SPE stands for Software Port Entity.) To see the series of **spe recovery** commands available from the command line, enter **spe recovery ?**. Then look for analogous commands, and their explanations, in the section Configuring Modem Recovery.

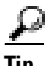

**Tip** Refer also to Comparing NextPort SPE Commands to MICA Modem Commands, at the following URL:

[http://www.cisco.com/warp/public/76/nextport\\_compare.html](http://www.cisco.com/warp/public/76/nextport_compare.html)

For the details of port management, including a command reference (applicable to both Cisco AS5350 and Cisco AS5400 platforms), refer to Managing Port Services on the Cisco AS5400 Universal Access Server at the following URL:

<http://www.cisco.com/univercd/cc/td/doc/product/software/ios121/121newft/121t/121t3/nextport/index.htm>

## **Using and Managing MIBs**

MIBs, or Management Information Bases, are databases of network performance information (the characteristics and parameters of network devices) for use by a variety of management applications. SNMP is a commonly used protocol for defining the information types in a MIB.

[Table 8-2](#page-196-0) lists some useful Cisco MIBs that support the Cisco ASAP Solution.

<span id="page-196-0"></span>

| Dial (Modem) MIBs      | <b>Voice MIBs</b>                |
|------------------------|----------------------------------|
| DIAL-CONTROL-MIB       | CISCO-VOICE-DIAL-CONTROL-MIB     |
| CISCO-DIAL-CONTROL-MIB | CISCO-CAS-IF-MIB                 |
| CISCO-POP-MGMT-MIB     | CISCO-VOICE-IF-MIB               |
| CISCO-MODEM-MGMT-MIB   | CISCO-VOICE-NUMBER-EXPANSION-MIB |
|                        | CISCO-CALL-APPLICATION-MIB       |
|                        | CISCO-SIP-UA-MIB                 |

**Table 8-2 Useful Cisco MIBs that Support the Cisco ASAP Solution**

#### **Obtaining MIBs**

To obtain Cisco MIBs, as well as application notes related to their use, refer to Cisco MIBs at the following URL:

<http://www.cisco.com/public/sw-center/netmgmt/cmtk/mibs.shtml>

To obtain MGC MIBs, as well as application notes related to their use, refer to MGC MIBs at the following URL:

http://cco/univercd/cc/td/doc/product/access/sc/rel9/mgc\_mib/index.htm

### **Using MIB Locator**

A convenient tool, MIB Locator, is also available that lets users browse an automated database of MIBS. A component of Cisco Feature Navigator (for which you will need a Cisco account password), MIB Locator provides a wider range of information to help the user maintain and troubleshoot networks. To use MIB Locator, follow the instructions below.

- **Step 1** Go to the following URL: <http://www.cisco.com/go/fn>
- **Step 2** Enter a Cisco password as requested. The Feature Navigator window appears.
- **Step 3** In the left-hand frame, click MIB Locator. The MIB Locator window appears.

You can search for MIBs by using the following criteria:

- **•** Release
- **•** Platformfamily
- **•** Feature set
- **•** Image name
- **•** Specific MIB name
- **Step 4** Use the criteria you want, then click the **Submit** button to issue your request.

You will be asked to narrow your search until you find the specific MIB you want. You can both view and download specific MIBs.

## <span id="page-197-1"></span>**Using MIB Objects**

The values collected from CLI commands are accessible through SNMP. MIB objects are also useful for monitoring CPU utilization. (See [Checking Memory and CPU Utilization, page 8-3.](#page-188-2) Cisco provides the following MIB files for obtaining the equivalent output from CLI commands: CISCO-MEMORY-POOL-MIB, OLD-CISCO-INTERFACES-MIB, and OLD-CISCO-MEMORY-MIB.

[Table 8-3](#page-197-2) provides the MIB objects in the OLD-CISCO-CPU-MIB for monitoring the output of a **show processes** command.

<span id="page-197-2"></span>**Table 8-3 MIB Objects in OLD-CISCO-CPU-MIB for Monitoring CPU Utilization**

| <b>Objects</b> | <i><b>Description</b></i>                              |
|----------------|--------------------------------------------------------|
| busyPer        | CPU busy percentage in the last 5 seconds.             |
| AvgBusy1       | One-minute moving average of the CPU busy percentage.  |
| AvgBusy5       | Five-minute moving average of the CPU busy percentage. |

[Table 8-4](#page-197-3) provides the MIB objects in the CISCO-MEMORY-POOL-MIB for monitoring the output of a **show memory** command.

<span id="page-197-3"></span>**Table 8-4 MIB Objects in CISCO-MEMORY-POOL-MIB for Monitoring Show Memory Output** 

| <b>Objects</b>                    | <b>Description</b>                                                                                    |
|-----------------------------------|----------------------------------------------------------------------------------------------------|
| <b>CiscoMemoryPoolName</b>        | A textual name assigned to the memory pool                                                            |
| <b>CiscoMemoryPoolUsed</b>        | Number of bytes from the memory pool that are currently in<br>use                                     |
| <b>CiscoMemoryPoolFree</b>        | Indicates the number of bytes from the memory pool that are<br>currently unused on the managed device |
| <b>CiscoMemoryPoolLargestFree</b> | Largest number of contiguous bytes from the memory pool<br>that are currently unused                  |

## <span id="page-197-0"></span>**Cisco IOS References**

The following are the most current references, and their respective URLs, for Cisco IOS commands, system error messages, and debug commands:

### **Cisco IOS**

For the details of Cisco IOS Release 12.2, refer to Cisco IOS Release 12.2 at the following URL: <http://www.cisco.com/univercd/cc/td/doc/product/software/ios122/>

### **System Error Messages**

П

The system software sends these error messages to the console (and, optionally, to a logging server on another system) during operation. Not all system error messages indicate problems with your system. Some are purely informational, and others may help diagnose problems with communications lines, internal hardware, or the system software.

Cisco IOS System Error Messages, Cisco IOS Release 12.2 at the following URL:

<http://www.cisco.com/univercd/cc/td/doc/product/software/ios122/122sup/122sems/>

### **Debug Command Reference**

For the details of debugging commands, refer to Cisco IOS Debug Command Reference, Cisco IOS Release 12.2 at the following URL:

[http://www.cisco.com/univercd/cc/td/doc/product/software/ios122/122sup/122debug/](http://www.cisco.com/univercd/cc/td/doc/product/software/ios122/122sup/122debug)

n

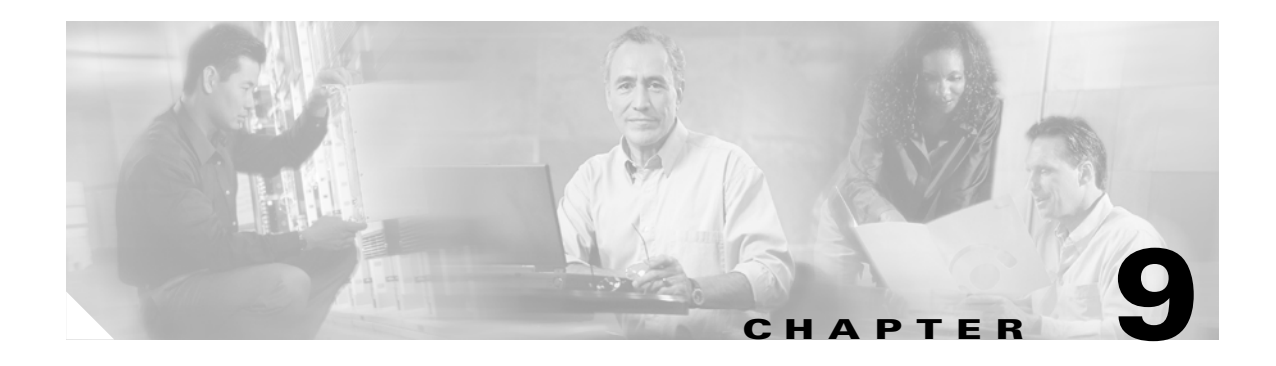

# **Managing Billing and Accounting Data**

## **Introduction**

Where voice services are provided, special attention must be paid to billing and accounting. This chapter supports both the Cisco ASAP Solution and the PSTN gateway solutions, and discusses how to use a variety of Cisco applications to collect billing and accounting data, as well as various parameters the service provider needs to monitor.

This chapter presents the following major topics:

- **•** [Generating VoIP CDRs](#page-201-0)
- **•** [Collecting Billing and Accounting Data Using Cisco BAMS](#page-202-0)
- **•** [Collecting Accounting Data Using Cisco AR](#page-204-0)
- **•** [Collecting Accounting Data Using Cisco RPMS](#page-204-1)

#### **Target Platforms**

This chapter addresses the following components of the Cisco ASAP Solution and the PSTN gateway solutions: Cisco AS5000 series, Cisco BAMS. Cisco Access Registrar (AR) is also addressed. Cisco AR is used only in the Cisco ASAP Solution.

### **References**

For an overview of billing issues, refer to Understanding and Provisioning AAA Billing in Chapter 3, "Provisioning Shared Support Services," in the *Cisco Wholesale Voice Solution Design and Implementation Guide* at the following URL:

[http://www.cisco.com/univercd/cc/td/doc/product/access/sc/rel7/soln/wv\\_rel1/wvpg/index.htm](http://www.cisco.com/univercd/cc/td/doc/product/access/sc/rel7/soln/wv_rel1/wvpg/index.htm)

Other references are provided as needed throughout this chapter.

## <span id="page-201-0"></span>**Generating VoIP CDRs**

Where it is necessary to log VoIP call detail records (CDRs) for accounting or billing purposes, Cisco recommends that this be done with an external AAA (authentication, authorization, and accounting) server (either RADIUS or TACACS+). These AAA systems will commonly provide syslog-based CDR logging, postcall record processing, and a billing report-generation facility.

### **Enabling Timestamps**

Accurate and common timing is essential to accurate billing and accounting.If the router has no NTP synchronization, the start and stop times of each CDR will be a zero (null) value. To ensure that the H.323 start/stop records have the correct time value, Network Time Protocol (NTP) must be running on the Cisco IOS router or gateway. Two methods of enabling NTP, with or without a network time server, are shown below.

#### **With a Network Time Server**

Use the following Cisco IOS software global config command to synchronize the Cisco IOS router or gateway to an external NTP server:

```
router#(config)# ntp server <IP address>
!!--- where <IP address> is the IP address of the time server providing the clock
!--- synchronization
```
#### **Without a Network Timeserver**

If there is no external NTP time source, the router (gateway) must be set as an NTP master clock, so it uses its internal clock as the time source. This is done with the Cisco IOS software global configuration command shown below:

router#(config)# **ntp master**

To ensure that the timestamps are correct, the router's clock should be set to the correct time (in privileged EXEC mode) as in the following example.

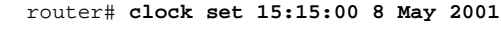

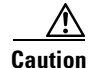

**Caution** On some Cisco platforms, the router clock is not backed up by a battery source, so the system time will need to be reset following a router reload or power failure.

### **A Sample CDR Configuration**

The following is a sample configuration that enables the router to generate VoIP CDRs and send them to an external syslog server.

```
 router#(config)# service timestamps log datetime msec localtime
 !--- Ensure that the records are timestamped with an accurate value 
 ! 
 router#(config)# aaa new-model
 !
 router#(config)# aaa authentication login default none
```

```
 !--- Enable AAA, prevent telnet authentication via AAA
 router#(config)# aaa accounting connection h323 start-stop radius
 !--- Generates the H.323 call start/stop CDRs 
 router#(config)# gw-accounting syslog 
 !--- Send the H.323 CDRs to the server 
 router#(config)# logging 10.64.6.250 
 !--- IP address of syslog server. Multiple syslog servers can be specified for
 !--- redundancy.
```
## <span id="page-202-0"></span>**Collecting Billing and Accounting Data Using Cisco BAMS**

A Cisco Billing and Measurements Server (BAMS) is used to collect, format, and store billing and measurements data for the Cisco MCG (Cisco SC2200 or Cisco PGW 2200 node).

The Cisco BAMS converts the Cisco MGC proprietary CDR format, known as TLV (tagged length variable), to industry-standard formats. Presently, the Cisco BAMS supports two output formats:

- **•** Automatic message accounting billing AMA format (AMA BAF) in accordance with Telcordia specifications GR-1100 and GR-508
- **•** An ASCII version of the AMA BAF GR-1100 call record

As the CDRs are converted, the Cisco BAMS can assign a call type to each CDR. Call types can be assigned on the basis of where the call originates and where it terminates. The relationship between origination point and termination point is determined by user-defined billing logic. If you want to use the Cisco BAMS application for accounting and billing purposes, make sure that you have read and understood the information in the *Billing and Measurements Server 2* document, at the following URL:

<http://www.cisco.com/univercd/cc/td/doc/product/access/sc/bams2/index.htm>

#### **Setting up Billing Logic**

Cisco BAMS supports a sophisticated billing model that consists of logical zones. Using these zones, Cisco BAMS can augment each CDR with call-type information that can then be used by downstream billing systems to rate the calls.

To set up the billing logic, do the following:

- **Step 1** Define the zones.
- **Step 2** Establish the relationship between the zones.
- **Step 3** Define the call type for each relationship. Unique call types can be assigned on the basis of the call direction between two zones. Up to 999,999 zones can be defined.

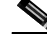

**Note** The above are only general steps. For the details of setting up the billing logic, refer to Chapter 3, "Configuring BAMS for BAF Billing and Measurements" and Chapter 5, "Producing BAF and ASCII Records" of the *Billing and Measurements Server 2*, at the following URL: <http://www.cisco.com/univercd/cc/td/doc/product/access/sc/bams2/index.htm>

#### **Using Operational Measurements**

Operational measurements are generated at a predetermined, periodic interval established at system setup. The interval can be 15, 30, and 60 minutes, or 24 hours.The measurements are reported on a trunk-group basis. The operational measurement reports are written to disk in an ASCII format, and the output file can be retrieved by means of a standard FTP transfer.

#### **References**

For a list of Cisco BAMS operational measurements that are generated for each trunk group, refer to Chapter 6, "Obtaining Measurements," of *Billing and Measurements Server2* at the following URL:

<http://www.cisco.com/univercd/cc/td/doc/product/access/sc/bams2/index.htm>

To define or modify the Cisco BAMS operational measurements, refer to Chapter 3, "Configuring BAMS for BAF Billing and Measurements," of *Billing and Measurements Server 2* at the above URL.

You can use Cisco VSPT to provision Cisco BAMS. For links to the appropriate documentation see [Chapter 12, "Provisioning a Cisco MGC Node Using Cisco VSPT."](#page-214-0)

**Note** The version of Cisco VSPT will depend on your solution. Release 1.6 supports the Cisco ASAP Solution, and Release 2.1 supports the Cisco SS7 Interconnect for Voice Gateways Solution.

For more information about collecting and viewing CDRs for the Cisco SC2200 and Cisco PGW 2200, refer to the following URLs:

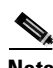

**Note** The documentation you require will depend on your solution. Release 7 of the Cisco MGC software supports the Cisco ASAP Solution, and Release 9 supports the PSTN gateway solutions.

- For viewing Cisco SC2200/Cisco PGW 2200 CDRs (Cisco MGC software Release 7): [http://www.cisco.com/univercd/cc/td/doc/product/access/sc/rel7/omts/omts\\_ch3.htm](http://www.cisco.com/univercd/cc/td/doc/product/access/sc/rel7/omts/omts_ch3.htm)
- **•** For viewing Cisco SC2200/Cisco PGW 2200 CDRs (Cisco MGC software Release 9): [http://www.cisco.com/univercd/cc/td/doc/product/access/sc/rel9/omts/omts\\_ch3.htm](http://www.cisco.com/univercd/cc/td/doc/product/access/sc/rel9/omts/omts_ch3.htm)
- **•** For information about interfaces for retrieving Cisco SC2200/Cisco PGW 2200 CDRs (Cisco MGC software Release 7):

[http://www.cisco.com/univercd/cc/td/doc/product/access/sc/rel7/r7billgd/r7chap1.htm](http://www.cisco.com/univercd/cc/td/doc/product/access/sc/rel7/r7billgd/r9chap1.htm)

**•** If you are using the Cisco BAMS to collect Cisco SC2200/Cisco PGW 2200 CDRs: <http://www.cisco.com/univercd/cc/td/doc/product/access/sc/bams2/index.htm>

**Note** The Cisco PGW 2200, or PSTN Gateway 2200, is sometimes used as a term for the Cisco SC2200. The functionality of the two products is essentially the same, although they provide services for different solutions.

# <span id="page-204-0"></span>**Collecting Accounting Data Using Cisco AR**

The Cisco Access Registrar (AR) is used as an AAA proxy-server (RADIUS or TACACS+) and collects accounting data from the Cisco AS5000 series platforms.

**Note** Cisco AR is not used in the PSTN gateway solutions. For the Cisco ASAP Solution, the Cisco AR is the AAA server.

Cisco AR collects and stores the information contained in accounting start /stop messages. When a Cisco AS5000 series platform that uses accounting begins a session, it sends an accounting start packet describing the type of service and the user being connected to the Cisco AR server. When the session ends, the platform sends the AR server an accounting stop packet describing the type of service that was delivered. The accounting stop packet might also contain statistics such as elapsed time, input and output octets, or input and output packets.To set up and manage accounting information using the Cisco AR, see [Setting Up and Managing Accounting, page 7-14.](#page-181-0)

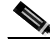

**Note** For more information about the Cisco AR refer to the *Cisco Access Registrar* documentation at the following URL:

[http://www.cisco.com/univercd/cc/td/doc/product/rtrmgmt/cnsar/1\\_7/index.htm](http://www.cisco.com/univercd/cc/td/doc/product/rtrmgmt/cnsar/1_7/index.htm)

# <span id="page-204-1"></span>**Collecting Accounting Data Using Cisco RPMS**

Once AAA accounting is enabled on the gateway, AAA accounting start and stop records are created for every call and are forwarded to the Cisco RPMS. You can configure Cisco RPMS to create and manage its own customer-based CDRs, as well as to forward accounting records to other AAA billing or accounting systems.

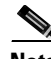

**Note** Cisco RPMS is not used in the PSTN gateway solutions.

When configured for creating CDRs, Cisco RPMS provides additional information pertaining to pre-authentication rejection reasons (before accounting), and to policy limit information. Every customer profile has a dedicated CDR, which makes it easy to use the CDR as data for billing or other customer specific purposes.

For detailed information about how to create CDRs for accounting, read the sections Generating Call Detail Records and Defining Call Detail Records in Chapter 6, "Reporting and Accounting," of the *Cisco Resource Policy Management Server 2.0 Configuration Guide* at the following URL:

[http://www.cisco.com/univercd/cc/td/doc/product/access/acs\\_soft/rpms/rpms\\_2-0/config/index.htm](http://www.cisco.com/univercd/cc/td/doc/product/access/acs_soft/rpms/rpms_2-0/config/index.htm) See also [Chapter 3, "Managing Resources and Dial Services: Using Cisco RPMS."](#page-72-0)

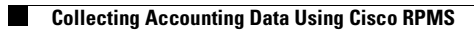

**The State** 

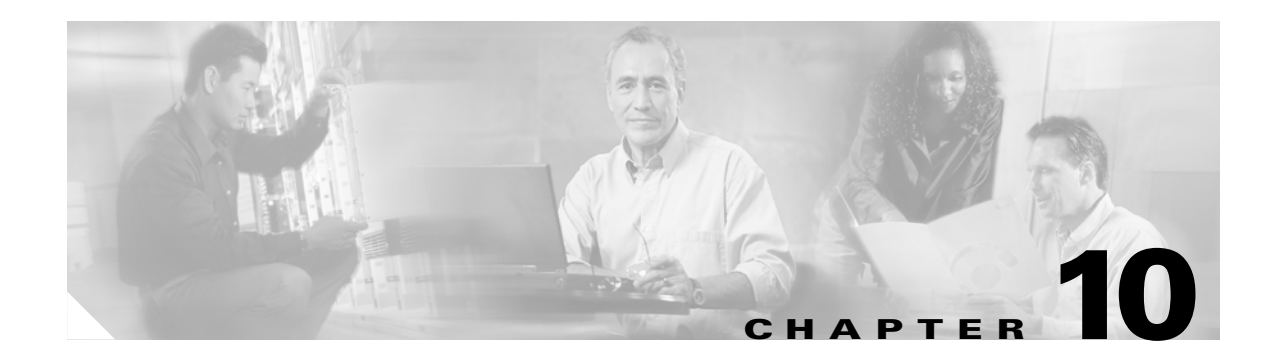

# **Upgrade Considerations**

## **Introduction**

This chapter discusses general considerations that customers need to make when upgrading the Cisco ASAP Solution or the PSTN gateway solutions. Generally speaking, redundancy must be provided to support upgrades without affecting service availability.

Although it is up to the service provider to determine the service availability required by its customers, it remains good practice to ensure that voice traffic is not interrupted. In many cases, "five nines" (99.999%) availability may be required. In addition to providing redundancy to cover outages of equipment or communications channels, it is necessary to provide redundancy to support traffic during upgrades of the Cisco IOS and signaling controller software.

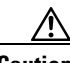

**Caution** It is the responsibility of the service provider to engineer the network in such a way as to provide the required service availability for their customers.

This chapter presents the following major topics:

- **•** [Upgrading All Gateways and Gatekeepers](#page-207-0)
- **•** [Upgrading at the Billing Component Level](#page-207-1)
- **•** [Upgrading at the Network Management Level](#page-207-2)

### **Target Platforms**

This chapter addresses the following components of the Cisco ASAP Solution and the PSTN gateway solutions: Cisco AS5000 series gateways, Cisco 3660 and Cisco 7200 series gatekeepers, Cisco MGC node components, and third-party accounting and billing platforms.

## <span id="page-207-0"></span>**Upgrading All Gateways and Gatekeepers**

To ensure that software upgrades on a gateway (GW), gatekeepers (GK), and directory gatekeepers (DGK) in an H.323 network do not affect service availability, Cisco recommends that you provide redundancy for all components of the gatekeeper core. Note the following considerations:

- **•** Provide multiple GWs that service the same coverage area.
- **•** Use alternate GKs to minimize downtime during upgrades of the Cisco IOS on a GK.
- **•** Use alternate DGKs to minimize downtime during upgrades of the Cisco IOS on a DGK.

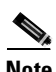

**Note** The most recent information about upgrading the Cisco IOS software can be found in the *Release Notes* for your software.

To upgrade software at the GW level, follow the steps below.

- **1.** Ensure that the new Cisco IOS image is available on the TFTP server.
- **2.** Download the new Cisco IOS files from a TFTP server to available flash memory on the selected routers beforehand. To minimize service unavailability, it is recommended that you upgrade only one router at a time.
- **3.** Select a maintenance window that ensures the least disruption of traffic. Do the following during the maintenance window.
	- **a.** Redirect traffic from the routers whose software is to be upgraded.
	- **b.** If you have GWs that support SS7 links, you must take those links out of service (OOS) on the Cisco SC2200 that supports those links.
	- **c.** Reboot the routers to move the new image from flash memory to RAM. This activates the IOS upgrade.

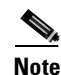

**Note** Rebooting can take up to 5 minutes.

## <span id="page-207-1"></span>**Upgrading at the Billing Component Level**

It is essential that billing information not be lost. In addition to providing redundancy to cover outages of equipment or communications channels, it is necessary to provide redundancy to maintain billing data during upgrades of software to support billing applications. Components to consider include AAA/RADIUS servers, OSP (Open Systems Protocol) servers, and other servers providing third-party billing and settlement applications.

# <span id="page-207-2"></span>**Upgrading at the Network Management Level**

It is generally not necessary to provide redundancy at the network management level, because these applications can go out of service during a maintenance window with minimal impact on traffic. However, it is the responsibility of the service provider to consider any possible effects such outages may have, and provide redundancy if necessary.

# **Upgrading the Cisco ASAP Solution**

For information about upgrading the Cisco ASAP Solution, refer to the following documents:

- **•** *Cisco ASAP Solution Release Notes* at the following URL: <http://www.cisco.com/univercd/cc/td/doc/product/access/solution/asap/index.htm>
- **•** Chapter 1, "Solution-Level Upgrade Procedures," of the *Cisco SS7 Interconnect for Access Servers and Voice Gateways Upgrade Guide*

<http://www.cisco.com/univercd/cc/td/doc/product/access/sc/rel7/soln/das/upgrade/index.htm>

# **Upgrading Cisco SS7 Interconnect for Voice Gateways Solution**

For information about upgrading the Cisco SS7 Interconnect for Voice Gateways Solution, refer to the *Cisco SS7 Interconnect for Access Servers and Voice Gateways Upgrade*, Release 2.x at the following URL:

<http://www.cisco.com/univercd/cc/td/doc/product/access/sc/rel9/soln/voip20/upgrade/index.htm>

# **Upgrading the Cisco PSTN Gateway Solution**

For information about upgrading the Cisco PSTN Gateway Solution, refer to the following documents:

**•** *Cisco PSTN Gateway Solution Release Notes* at the following URL: http://cco/univercd/cc/td/doc/solution/dialvoic/pstngw/relnote/index.htm

n

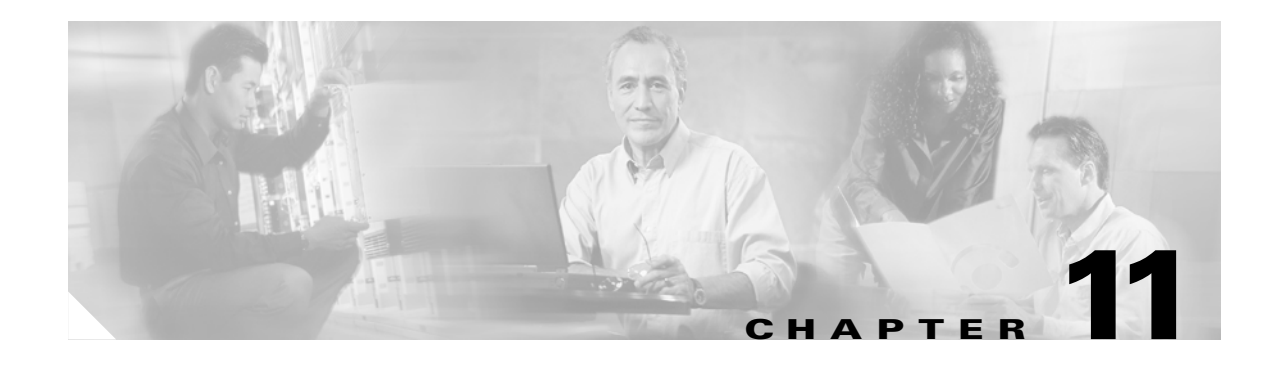

# **Operating and Maintaining SS7 Components**

## **Introduction**

This chapter presents references to a variety operations and maintenance practices specific to networks that support SS7 interconnect (optional in the Cisco ASAP Solution, required in the PSTN gateway solutions). The entity managed is the Cisco media gateway controller (MGC) node, which includes the host platforms and Cisco Signaling Link Terminals (SLTs). The Cisco MGC itself is a Sun Netra UNIX host running Cisco MGC software Release 7 or Cisco MGC software Release 9.

Tips for troubleshooting SS7 components and links are provided in [Chapter 13, "Troubleshooting SS7](#page-216-0)  [Interconnect Problems: Cisco MGC Node."](#page-216-0)

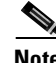

**Note** The term *media gateway controller* is a generic term that applies to both the Cisco SC2200 Signaling Controller and the Cisco PGW 2200 PSTN Gateway products. Some of the documents for your telephony solution might use the terms "signaling controller" and "PSTN gateway" to refer to features that are unique to the separate products.

To provision MGC node components using the Cisco Voice Services Provisioning Tool (VSPT), see [Chapter 12, "Provisioning a Cisco MGC Node Using Cisco VSPT."](#page-214-0)

#### **Target Platforms**

The tasks in this chapter address the following components of the Cisco ASAP Solution and the PSTN gateway solutions: components of the Cisco MGC node.

### **References**

There are different versions of the Cisco MGC software operations, maintenance, and troubleshooting guide. Release 7 applies to the Cisco ASAP Solution, and Release 9 applies to the PSTN gateway solutions.

#### **Cisco MGC Release 7**

The master reference is the *Cisco MGC Software Release 7 Operations, Maintenance, and Troubleshooting Guide* at the following URL:

<http://www.cisco.com/univercd/cc/td/doc/product/access/sc/rel7/omts/index.htm>

#### **Cisco MGC Release 9**

The master reference is the *Cisco MGC Software Release 9 Operations, Maintenance, and Troubleshooting Guide* at the following URL:

<http://www.cisco.com/univercd/cc/td/doc/product/access/sc/rel9/omts/index.htm>

This chapter directs you to high-level operations and maintenance procedures in both documents. Make sure you are familiar with the above guides, including their prefaces and introductions.

## <span id="page-211-0"></span>**Operations and Maintenance Tasks**

The major operations and maintenance tasks in the above-referenced guides are summarized in [Table 11-1](#page-211-0)

**Table 11-1 Major Sections of the Cisco MGC Software Release 7 and Release 9 Operations, Maintenance, and Troubleshooting Guides**

| Chapter/<br><b>Appendix</b> | <b>Title</b>                                                       | <b>Description</b>                                                                                                    |
|-----------------------------|--------------------------------------------------------------------|----------------------------------------------------------------------------------------------------|
| Chapter 1                   | Cisco MGC System Overview                                          | Includes high-level descriptions of the<br>operations, maintenance, and troubleshooting<br>procedures contained in this guide.                                                                                                    |
| Chapter 2                   | Cisco MGC Node Component<br><b>Startup and Shutdown Procedures</b> | Contains the recommended startup and shutdown<br>procedures for each component of the Cisco<br>MGC node.                                                                                                    |
| Chapter 3                   | Cisco MGC Node Operations                                          | Explains how to manage Cisco MGC operations,<br>including starting and stopping the application,<br>running the process manager, operating the<br>switchover process, retrieving signal channel<br>attributes, and changing signal service states. |
| Chapter 4                   | Maintenance and Troubleshooting<br>Overview                        | Contains the overall maintenance strategies for<br>the Cisco MGC node.                                                                                                    |
| Chapter 5                   | Maintaining the Cisco MGC                                          | Describes maintenance of the Cisco MGC hosts,<br>including LED descriptions, shutdown and restart<br>procedures, spare parts stocking levels, the log<br>rotation utility, the disk monitor program, and<br>backup procedures.                     |
| Chapter 6                   | Maintaining the Cisco Signaling<br>Link Terminal                   | Describes maintenance of the Cisco SLT,<br>including checking equipment status, replacing a<br>complete signal processor, replacing hardware<br>components, and performing other maintenance<br>tasks.                                             |

Although the troubleshooting chapters and appendixes in the above document are also useful, see [Chapter 13, "Troubleshooting SS7 Interconnect Problems: Cisco MGC Node"](#page-216-0) for a summary overview of key tasks. The following high-level task categories are covered there:

- **•** [Using System Output](#page-217-0)
- **•** [Resolving SS7 Network Problems](#page-218-0)
- **•** [Resolving Bearer Channel Connection Problems](#page-218-1)
- **•** [Tracing](#page-218-2)
- **•** [Troubleshooting the Cisco MGC Platform](#page-218-3)

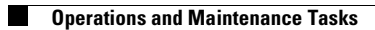

П

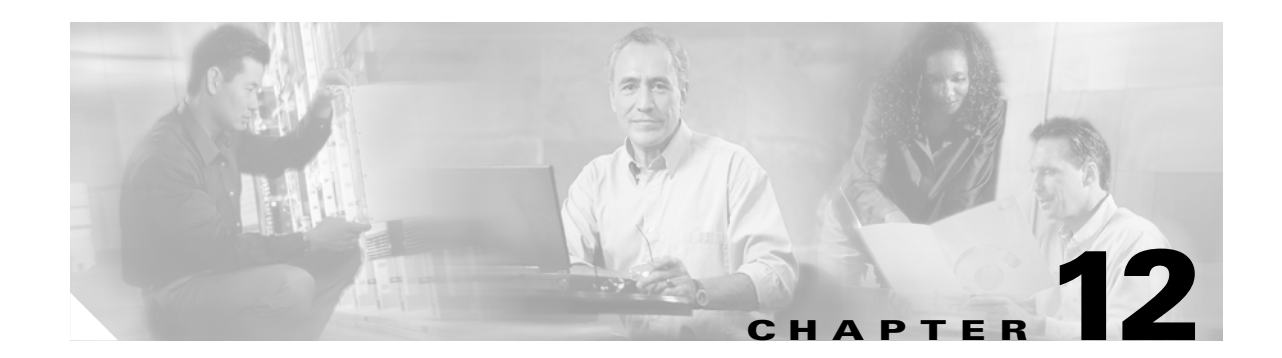

# <span id="page-214-0"></span>**Provisioning a Cisco MGC Node Using Cisco VSPT**

## **Introduction**

This chapter provides references for how to use the Cisco Voice Services Provisioning Tool (VSPT) , Release 1.6 and Release 2.2, to provision Cisco Media Gateway Controller (MGC) nodes, such as a Cisco SC2200 Signaling Controller, to support SS7 signaling.

VSPT Release 1.6 supports the following solutions:

- **•** Cisco ASAP Solution
- **•** Release 1.3 of the Cisco SS7 Interconnect for Voice Gateways Solution

VSPT Release 2.2 supports

- **•** Cisco PSTN Gateway Solution
- **•** Release 2.0 of the Cisco SS7 Interconnect for Voice Gateways Solution.

The Cisco VSPT provides a GUI for the creation, modification, and execution of signaling connections, trunk groups, trunks, routes, and dial plans. It also allows users to import existing configurations for modification and then download the modified configurations to the same or different devices. To simplify operator tasks, such as trunk group provisioning, Cisco VSPT employs a series of wizard-style templates combined with a user interface tailored for provisioning. Cisco VSPT automatically generates the Man Machine Language (MML) or command-line interface (CLI) scripts used to configure the network elements.

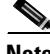

**Note** The Cisco PGW 2200 configured for signaling is also referred to in a variety of documents as the Cisco SC2200, the earlier term.

### **Target Platforms**

The tasks in this chapter address the following components of the Cisco ASAP Solution and the PSTN gateway solutions: components of the Cisco MGC node.

#### **References**

References are provided for the following topics:

- **•** [Using Cisco VSPT](#page-215-0)
- **•** [Using MML](#page-215-1)

# <span id="page-215-0"></span>**Using Cisco VSPT**

### **Release 1.6**

For more information about how to use Cisco VSPT to provision a Cisco MGC node for the Cisco ASAP Solution, including Cisco BAMS and Cisco SC2200, refer to the *Cisco Voice Services Provisioning Tool User's Guide, Version 1.6* at the following URL:

<http://www.cisco.com/univercd/cc/td/doc/product/access/sc/rel7/dart16/index.htm>

The following are additional documentation about Cisco VSPT used in provisioning Cisco MCG nodes in voice and dial solutions:

**•** Chapter 3, "Provisioning the Cisco SS7 Interconnect for Voice Gateways Solution by Using VSPT," of the *Cisco SS7 Interconnect for Voice Gateways Version 1.3 Provisioning Guide* at the following URL:

<http://www.cisco.com/univercd/cc/td/doc/product/access/sc/rel7/soln/voip13/provgde/>

**•** Chapter 4, "Provisioning Dial Plans with VSPT," of the *Cisco MGC Software Release 7 Dial Plan Guide* at the following URL:

<http://www.cisco.com/univercd/cc/td/doc/product/access/sc/rel7/dplan/>

### **Release 2.2**

For more information about how to use Cisco VSPT to provision a Cisco MGC node for the Cisco Cisco SS7 Interconnect for Voice Gateways 2.0 Solution, including Cisco BAMS and Cisco PGW 2200, refer to the *Cisco Voice Services Provisioning Tool User's Guide, Version 2.2* at the following URL:

<http://www.cisco.com/univercd/cc/td/doc/product/access/sc/rel9/vspt22/index.htm>

## <span id="page-215-1"></span>**Using MML**

For information about using MML in Release 7.4(x) of the Cisco MGC software, refer to the *Cisco Media Gateway Controller Software Release 7 MML Command Guide* at the following URL:

<http://www.cisco.com/univercd/cc/td/doc/product/access/sc/rel7/r7mmlref/index.htm>

For information about using MML in Release 9.x of the Cisco MGC software, refer to the *Cisco Media Gateway Controller Software Release 7 MML Command Guide* at the following URL:

<http://www.cisco.com/univercd/cc/td/doc/product/access/sc/rel9/mmlref/index.htm>
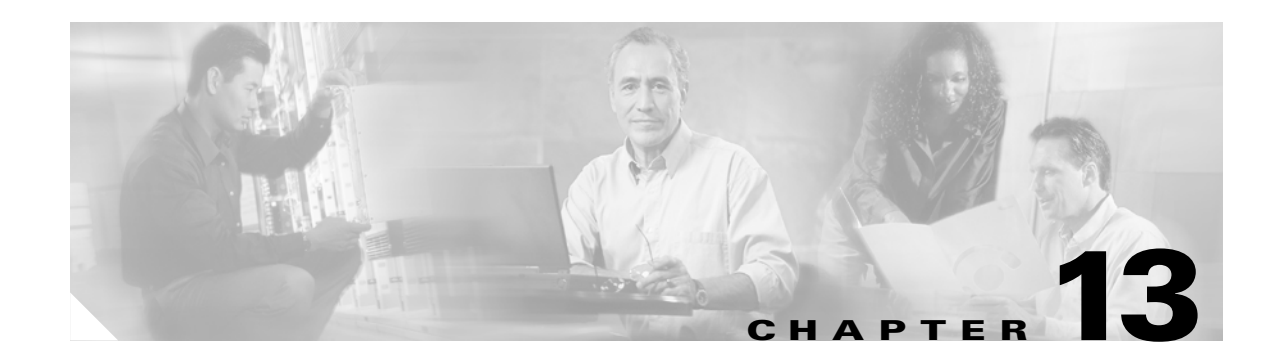

### **Troubleshooting SS7 Interconnect Problems: Cisco MGC Node**

### <span id="page-216-0"></span>**Introduction**

This chapter presents SS7 interconnect troubleshooting tasks related to the Cisco ASAP Solution and the PSTN gateway solutions that are performed on elements of the Cisco Media Gateway Controller (MGC) node. The components of these solutions are discussed in [Chapter 11, "Operating and](#page-210-0)  [Maintaining SS7 Components."](#page-210-0)

The Cisco MGC node is made up of Cisco MGC host(s) and Cisco Signaling Link Terminals (SLTs) connected by a LAN switch. The Cisco MGC Node is used in two products: the Cisco SC2200 and the Cisco PGW 2200.

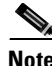

**Note** The procedures in this chapter *apply only* to Cisco ASAP Solutions that use SS7 interconnect or Cisco SS7 Interconnect for Voice Gateways Solutions.

This chapter presents the following major troubleshooting topics:

- **•** [Using System Output](#page-217-1)
- **•** [Resolving SS7 Network Problems](#page-218-0)
- **•** [Resolving Bearer Channel Connection Problems](#page-218-1)
- **•** [Tracing](#page-218-2)
- **•** [Troubleshooting the Cisco MGC Platform](#page-218-3)

**Tip** See also [Task Summary, page 13-2.](#page-217-0)

#### **Target Platforms**

The tasks in this chapter address the following components of the Cisco ASAP Solution and the PSTN gateway solutions: components of the Cisco MGC node.

#### <span id="page-217-2"></span>**References**

The Cisco ASAP Solution and Release 1.3 of the Cisco SS7 Interconnect for Voice Gateways uses Release 7 of the Cisco MGC software; Cisco PSTN Gateway Solution and Release 2.0 of the Cisco SS7 Interconnect for Voice Gateways Solution uses Release 9 of the Cisco MGC software. Some documentation such as the following can be used in both releases:

**•** For information on Cisco MGC node alarms and logs for Release 7, refer to *Cisco Media Gateway Controller Software Release 7 Messages Reference Guide* at the following URL:

<http://www.cisco.com/univercd/cc/td/doc/product/access/sc/rel7/r7msgref/>

**•** For information on Cisco MGC dial plans for Release 7, refer to *Cisco Media Gateway Controller Software Release 7 Dial Plan Guide* at the following URL:

<http://www.cisco.com/univercd/cc/td/doc/product/access/sc/rel7/dplan/>

**•** For information on Cisco MGC node alarms and logs for Release 9, refer to *Cisco Media Gateway Controller Software Release 9 Messages Reference Guide* at the following URL:

<http://www.cisco.com/univercd/cc/td/doc/product/access/sc/rel9/errmsg/>

**•** For information on Cisco MGC dial plans for Release 9, refer to *Cisco Media Gateway Controller Software Release 9 Dial Plan Guide* at the following URL:

<http://www.cisco.com/univercd/cc/td/doc/product/access/sc/rel9/dplan/>

The respective references are provided below.

#### **Cisco MGC Release 7**

For the following procedures, refer to *Cisco Media Gateway Controller Software Release 7 Operations, Maintenance, and Troubleshooting Guide* at the following URL:

<http://www.cisco.com/univercd/cc/td/doc/product/access/sc/rel7/omts/>

#### **Cisco MGC Release 9**

For the following procedures, refer to *Cisco Media Gateway Controller Software Release 9 Operations, Maintenance, and Troubleshooting Guide* at the following URL:

<http://www.cisco.com/univercd/cc/td/doc/product/access/sc/rel9/omts/>

#### <span id="page-217-0"></span>**Task Summary**

The tasks in this chapter are listed below, grouped by major category.

#### <span id="page-217-1"></span>**Using System Output**

- **•** [Retrieving All Active Alarms](#page-220-0)
- **•** [Viewing System Logs](#page-221-0)
- **•** [Using Alarm Troubleshooting Procedures](#page-222-0)

#### <span id="page-218-0"></span>**Resolving SS7 Network Problems**

- **•** [Restoring an SS7 Link to Service](#page-223-0)
- **•** [Resolving an SS7 Load Sharing Malfunction](#page-224-0)
- **•** [Resolving Physical Layer Failures](#page-225-0)
- **•** [Correcting Bouncing SS7 Links](#page-226-0)
- **•** [Restoring an SS7 DPC to Service](#page-227-0)
- **•** [Restoring an SS7 Route to Service](#page-228-0)
- **•** [Restoring an Unavailable SS7 DPC](#page-229-0)
- **•** [Verifying MTP Timer Settings](#page-230-0)
- **•** [Modifying MTP Timer Settings](#page-231-0)
- **•** [Verifying the Proper Loading of a Dial Plan](#page-232-0)

#### <span id="page-218-1"></span>**Resolving Bearer Channel Connection Problems**

- **•** [Querying Local and Remote CIC States](#page-233-0)
- **•** [Performing CIC Validation Tests](#page-235-0)
- **•** [Resolving ISDN D-Channel Discrepancies](#page-236-0)
- **•** [Unblocking CICs](#page-237-0)
- **•** [Resetting CICs](#page-238-0)
- **•** [Resolving Stuck CICs](#page-239-0)
- **•** [Running a Manual Continuity Test](#page-240-0)
- **•** [Verifying Continuity Test Settings](#page-241-0)
- **•** [Restoring a Media Gateway IP Destination/Link to Service](#page-242-0)
- **•** [Calls Fail at the Cisco MGC](#page-243-0)
- **•** [Modifying Redundant Link Manager Timers](#page-244-0)

#### <span id="page-218-2"></span>**Tracing**

- **•** [Performing a Call Trace](#page-245-0)
- **•** [Alternatives to Call Tracing](#page-246-0)
- **•** [Performing a TCAP Trace](#page-247-0)

#### <span id="page-218-3"></span>**Troubleshooting the Cisco MGC Platform**

- **•** [Deleting Unnecessary Files](#page-248-0)
- **•** [Recovering from a Switchover Failure](#page-249-0)
- **•** [Recovering from Cisco MGC Host\(s\) Failure](#page-250-0)
- **•** [Restoring Stored Configuration Data](#page-251-0)
- **•** [Verifying Proper Configuration of Replication](#page-252-0)
- **•** [Measurements Are Not Being Generated](#page-253-0)
- **•** [Call Detail Records Are Not Being Generated](#page-254-0)
- **•** [Rebooting Your System to Modify Properties](#page-255-0)
- **•** [Resolving a Failed Connection to a Peer](#page-256-0)

# <span id="page-220-0"></span>**Retrieving All Active Alarms**

### **Description**

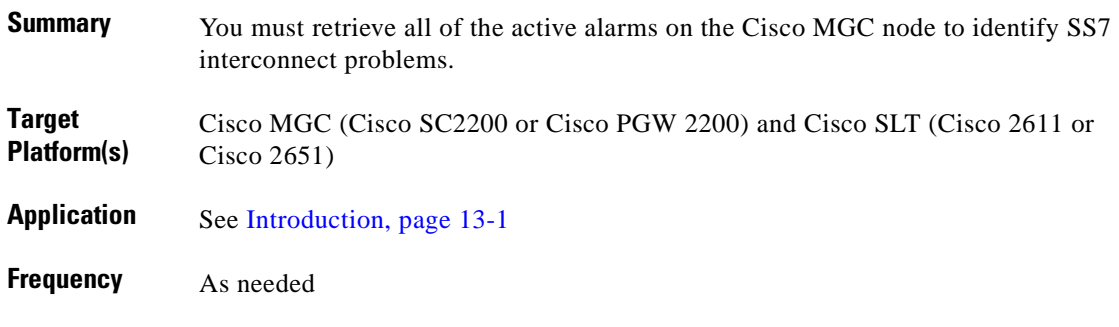

#### **Reference**

Depends on the solution and related release of the Cisco MGC software. See [References, page 13-2.](#page-217-2)

#### **Procedure**

To retrieve all active alarms:

- **Step 1** In the above reference, refer to Chapter 8, "Troubleshooting the Cisco MGC Node."
- **Step 2** Read the section Retrieving All Active Alarms.
- **Step 3** As appropriate, follow the steps in one or more of the following sections:
	- **a.** Acknowledging Alarms
	- **b.** Clearing Alarms

### <span id="page-221-0"></span>**Viewing System Logs**

#### **Description**

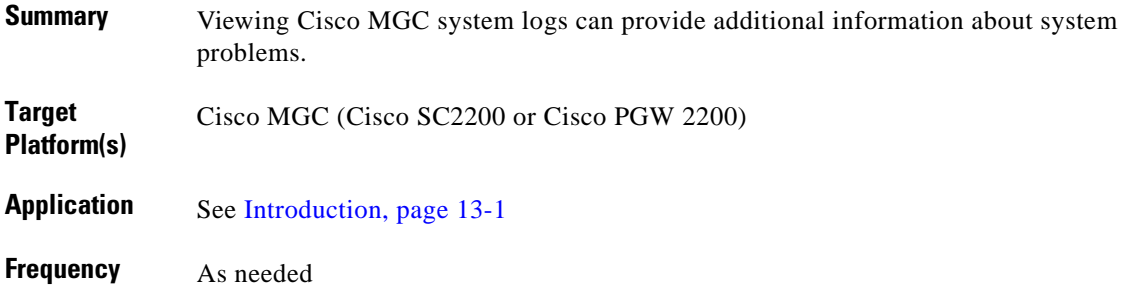

#### **Reference**

Depends on the solution and related release of the Cisco MGC software. See [References, page 13-2](#page-217-2).

#### **Procedure**

To view system logs:

**Step 1** In the above reference, refer to Chapter 3, "Cisco MGC Node Operations."

**Step 2** Read the section Using the Log Viewer and follow the instructions therein.

**Step 3** Also refer to Chapter 8, "Troubleshooting the Cisco MGC Node,"and follow the instructions in the section Viewing System Logs.

### <span id="page-222-0"></span>**Using Alarm Troubleshooting Procedures**

#### **Description**

ı

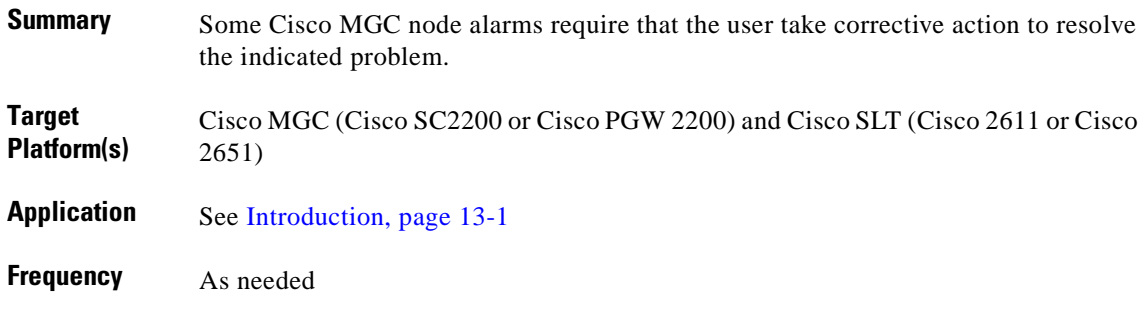

#### **Reference**

Depends on the solution and related release of the Cisco MGC software. See [References, page 13-2.](#page-217-2)

#### **Procedure**

To retrieve all active alarms:

- **Step 1** In the above reference, refer to Chapter 8, "Troubleshooting the Cisco MGC Node."
- **Step 2** Search for the alarm of interest in the Alarm Troubleshooting Procedures section.
- **Step 3** Perform the steps listed in the appropriate section.

If the alarm is not listed in the Alarm Troubleshooting Procedures section, refer to the *Cisco Media Gateway Controller Software Release 7 System Messages Guide* for information on the alarm. See [References, page 13-2](#page-217-2).

#### **Notes**

**•** *Related documents*: *Cisco Media Gateway Controller Software Release 7 System Messages Guide*

### <span id="page-223-0"></span>**Restoring an SS7 Link to Service**

#### **Description**

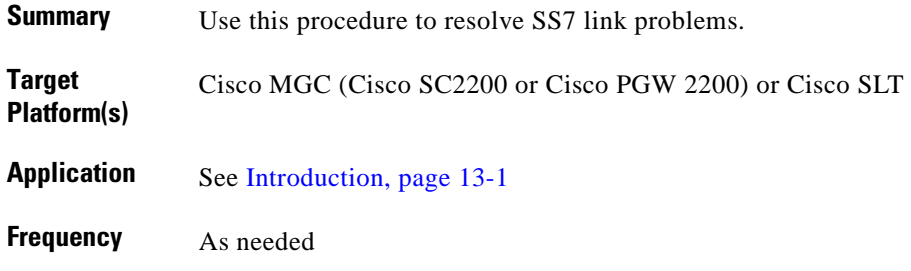

#### **Reference**

Depends on the solution and related release of the Cisco MGC software. See [References, page 13-2](#page-217-2).

#### **Procedure**

To restore an SS7 link to service:

**Step 1** In the above reference, refer to Chapter 8, "Troubleshooting the Cisco MGC Node."

**Step 2** Read the section SS7 Link is Out of Service and follow the instructions therein.

# <span id="page-224-0"></span>**Resolving an SS7 Load Sharing Malfunction**

### **Description**

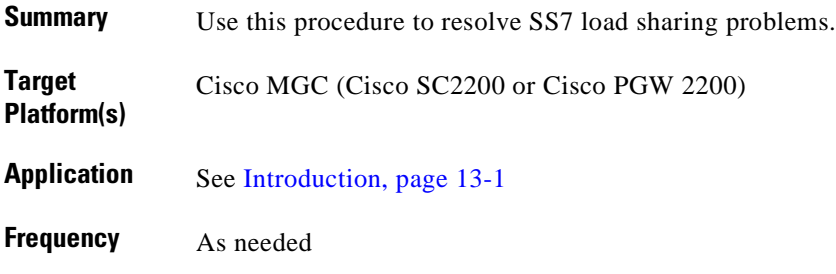

#### **Reference**

Depends on the solution and related release of the Cisco MGC software. See [References, page 13-2.](#page-217-2)

#### **Procedure**

To resolve an SS7 load sharing malfunction:

**Step 1** In the above reference, refer to Chapter 8, "Troubleshooting the Cisco MGC Node."

**Step 2** Read the section SS7 Load Sharing Malfunction and follow the instructions therein.

### <span id="page-225-0"></span>**Resolving Physical Layer Failures**

#### **Description**

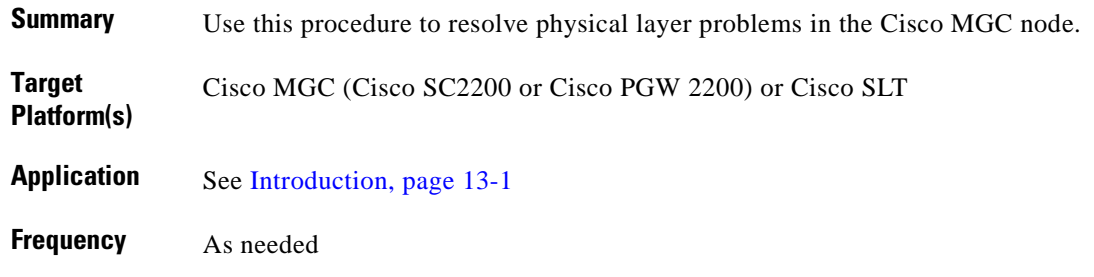

#### **Reference**

Depends on the solution and related release of the Cisco MGC software. See [References, page 13-2](#page-217-2).

#### **Procedure**

To resolve physical layer problems in the Cisco MGC node:

**Step 1** In the above reference, refer to Chapter 8, "Troubleshooting the Cisco MGC Node."

**Step 2** Read the section Physical Layer Failure and follow the instructions therein.

### <span id="page-226-0"></span>**Correcting Bouncing SS7 Links**

#### **Description**

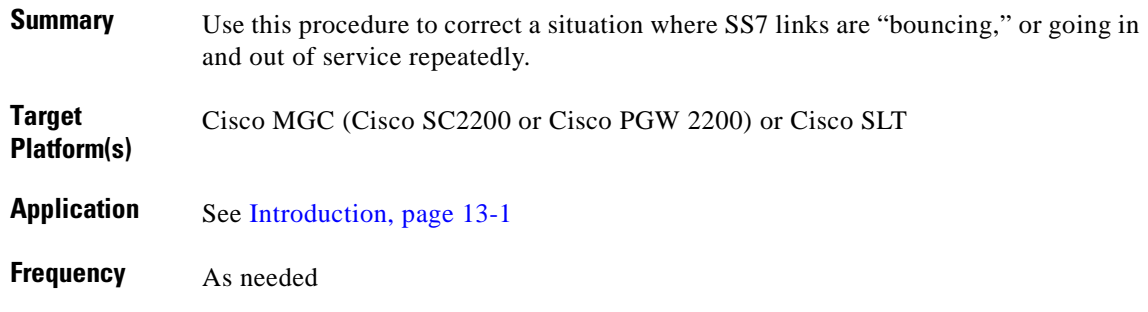

#### **Reference**

Depends on the solution and related release of the Cisco MGC software. See [References, page 13-2.](#page-217-2)

#### **Procedure**

To correct bouncing SS7 links:

**Step 1** In the above reference, refer to Chapter 8, "Troubleshooting the Cisco MGC Node."

**Step 2** Read the section Bouncing SS7 Links and follow the instructions therein.

### <span id="page-227-0"></span>**Restoring an SS7 DPC to Service**

#### **Description**

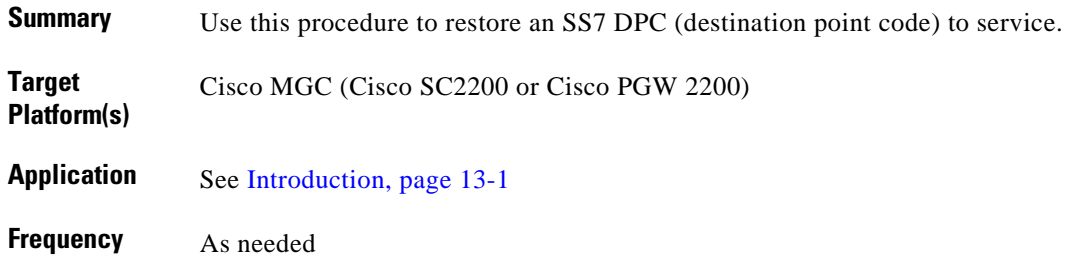

#### **Reference**

Depends on the solution and related release of the Cisco MGC software. See [References, page 13-2](#page-217-2).

#### **Procedure**

To restore an SS7 destination to service:

**Step 1** In the above reference, refer to Chapter 8, "Troubleshooting the Cisco MGC Node."

**Step 2** Read the section SS7 Destination is Out-of-Service and follow the instructions therein.

# <span id="page-228-0"></span>**Restoring an SS7 Route to Service**

### **Description**

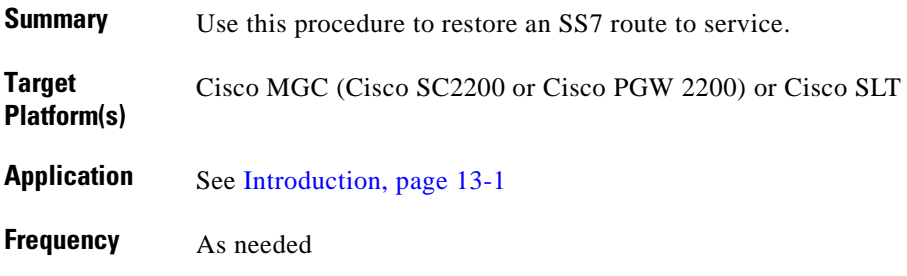

#### **Reference**

Depends on the solution and related release of the Cisco MGC software. See [References, page 13-2.](#page-217-2)

#### **Procedure**

To restore an SS7 route to service:

**Step 1** In the above reference, refer to Chapter 8, "Troubleshooting the Cisco MGC Node."

**Step 2** Read the section SS7 Route is Out-of-Service and follow the instructions therein.

### <span id="page-229-0"></span>**Restoring an Unavailable SS7 DPC**

#### **Description**

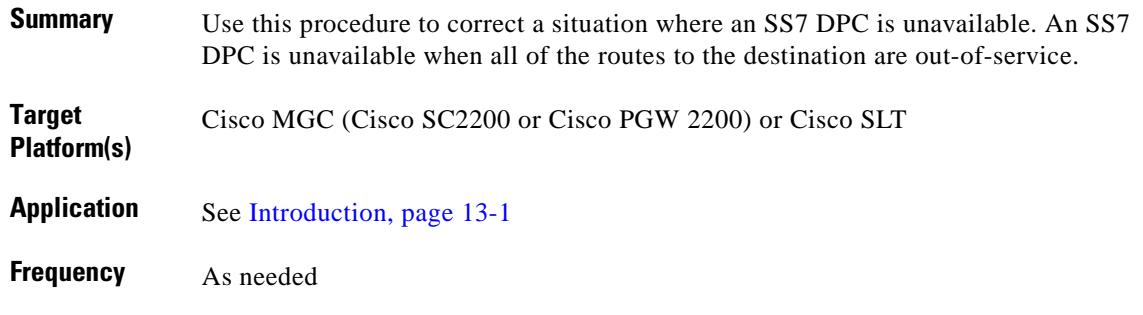

#### **Reference**

Depends on the solution and related release of the Cisco MGC software. See [References, page 13-2](#page-217-2).

#### **Procedure**

To make an SS7 DPC available:

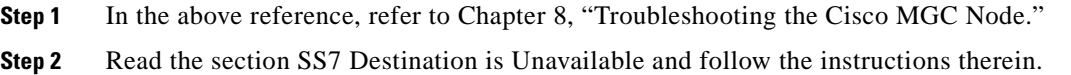

#### **Notes**

**•** *Related tasks*: [Restoring an SS7 Route to Service, page 13-13](#page-228-0)

### <span id="page-230-0"></span>**Verifying MTP Timer Settings**

#### **Description**

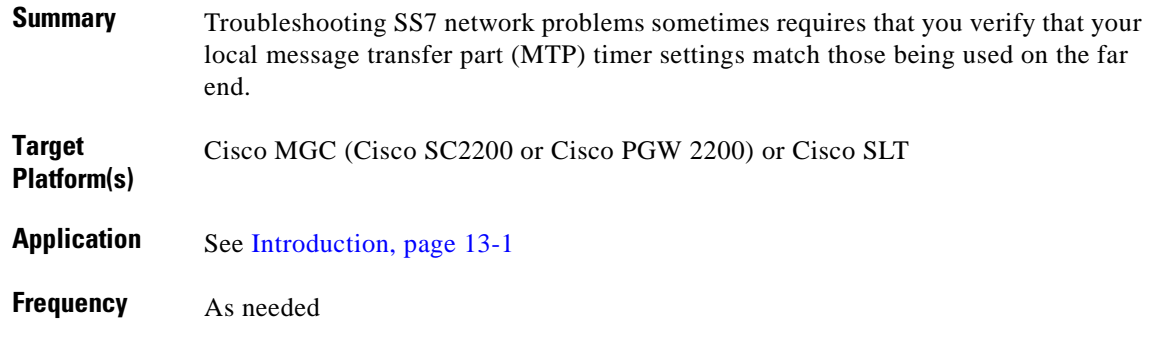

#### **Reference**

Depends on the solution and related release of the Cisco MGC software. See [References, page 13-2.](#page-217-2)

#### **Procedure**

To verify the settings of your local MTP timers:

- **Step 1** In the above reference, refer to Chapter 8, "Troubleshooting the Cisco MGC Node."
- **Step 2** Read the section Verifying MTP Timer Settings.
- **Step 3** If necessary, modify your MTP timer settings as described in the Modifying MTP Timer Settings section.

#### **Notes**

**•** *Related tasks*: [Modifying MTP Timer Settings, page 13-16](#page-231-0)

### <span id="page-231-0"></span>**Modifying MTP Timer Settings**

#### **Description**

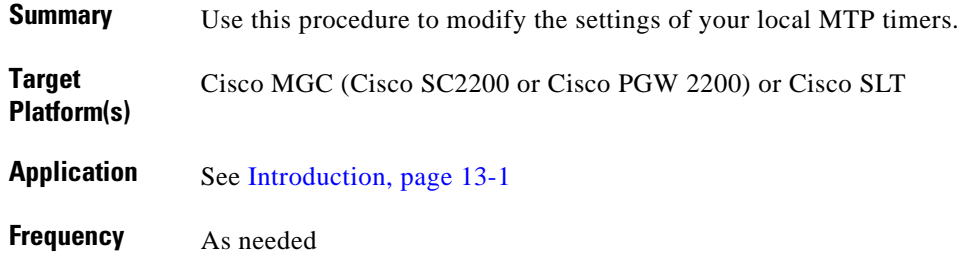

#### **Reference**

Depends on the solution and related release of the Cisco MGC software. See [References, page 13-2](#page-217-2).

#### **Procedure**

To modify the settings of the MTP timers:

**Step 1** In the above reference, refer to Chapter 8, "Troubleshooting the Cisco MGC Node."

**Step 2** Read the section Modifying MTP Timer Settings and follow the instructions therein.

#### **Notes**

**•** *Related tasks*: [Verifying MTP Timer Settings, page 13-15,](#page-230-0) and [Rebooting Your System to Modify](#page-255-0)  [Properties, page 13-40](#page-255-0)

# <span id="page-232-0"></span>**Verifying the Proper Loading of a Dial Plan**

### **Description**

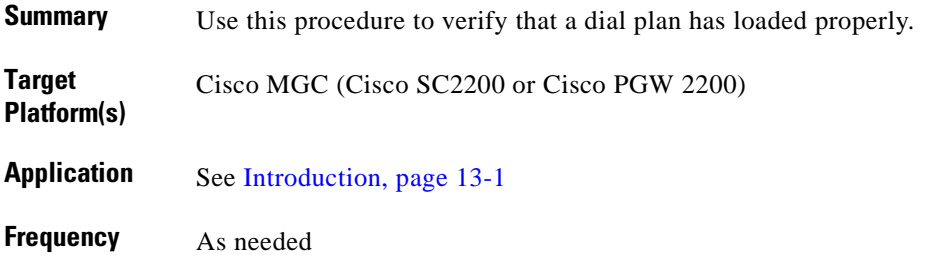

#### **Reference**

Depends on the solution and related release of the Cisco MGC software. See [References, page 13-2.](#page-217-2)

#### **Procedure**

To verify that a dial plan has loaded properly:

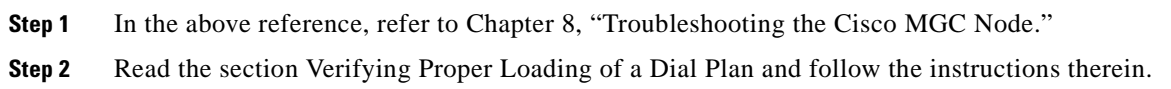

#### **Notes**

- **•** *Related documents*:
	- **–** *Cisco Media Gateway Controller Software Release 7 Dial Plan Guide*
	- **–** *Cisco Media Gateway Controller Software Release 9 Dial Plan Guide*

### <span id="page-233-0"></span>**Querying Local and Remote CIC States**

#### **Description**

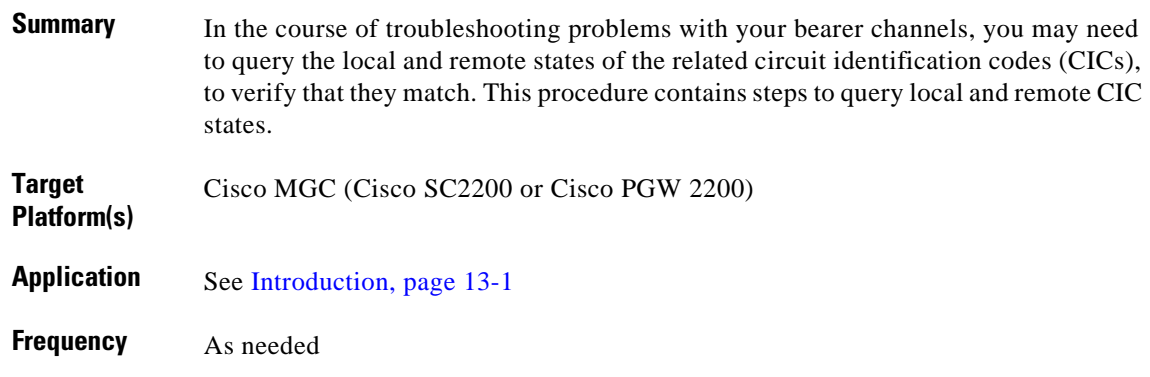

#### **Reference**

Depends on the solution and related release of the Cisco MGC software. See [References, page 13-2](#page-217-2).

#### **Procedure**

To query the state of a local or remote CIC:

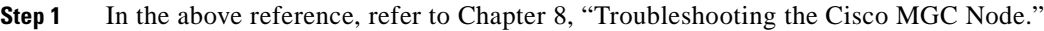

**Step 2** Read the section Querying Local and Remote CIC States.

**Step 3** If the local and remote CIC states do not match, attempt to resolve the state mismatch using the steps in the Resolving Local and Remote CIC State Mismatch section.

#### **Notes**

**•** *Related tasks*: [Resolving Local and Remote CIC State Mismatch, page 13-19](#page-234-0)

## <span id="page-234-0"></span>**Resolving Local and Remote CIC State Mismatch**

### **Description**

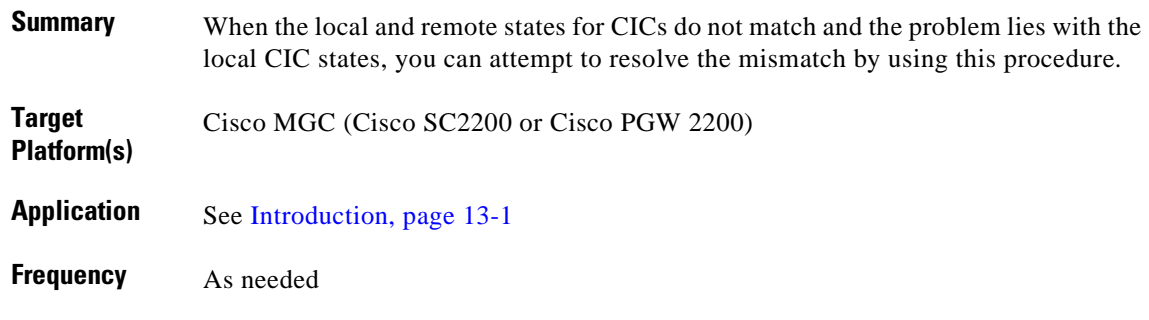

#### **Reference**

Depends on the solution and related release of the Cisco MGC software. See [References, page 13-2.](#page-217-2)

#### **Procedure**

To resolve a state mismatch between the local and remote CICs:

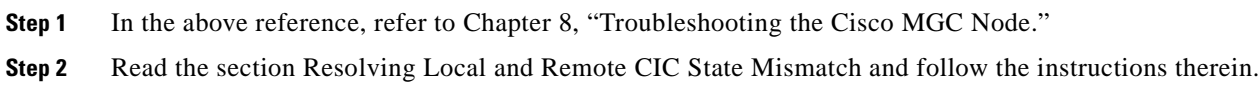

#### **Notes**

**•** *Related tasks*: [Querying Local and Remote CIC States, page 13-18](#page-233-0)

### <span id="page-235-0"></span>**Performing CIC Validation Tests**

#### **Description**

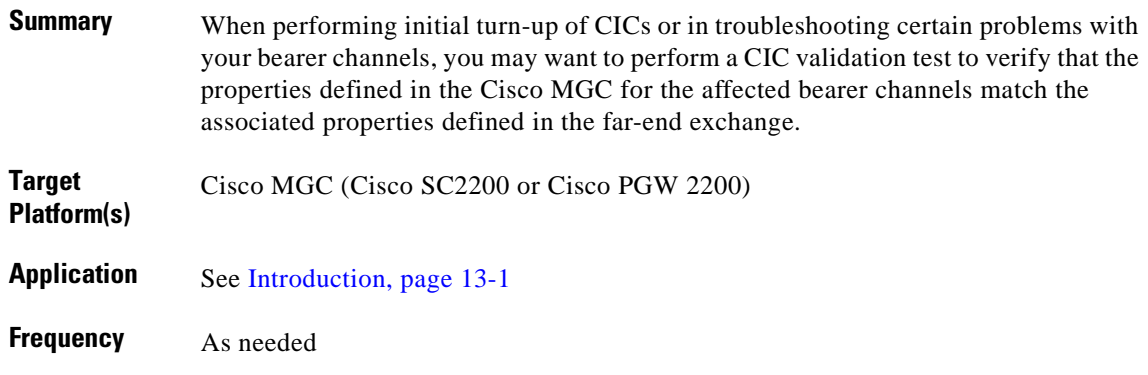

#### **Reference**

Depends on the solution and related release of the Cisco MGC software. See [References, page 13-2](#page-217-2).

#### **Procedure**

To perform a CIC validation test:

**Step 1** In the above reference, refer to Chapter 8, "Troubleshooting the Cisco MGC Node."

**Step 2** Read the section Performing a CIC Validation Test and follow the instructions therein.

# <span id="page-236-0"></span>**Resolving ISDN D-Channel Discrepancies**

### **Description**

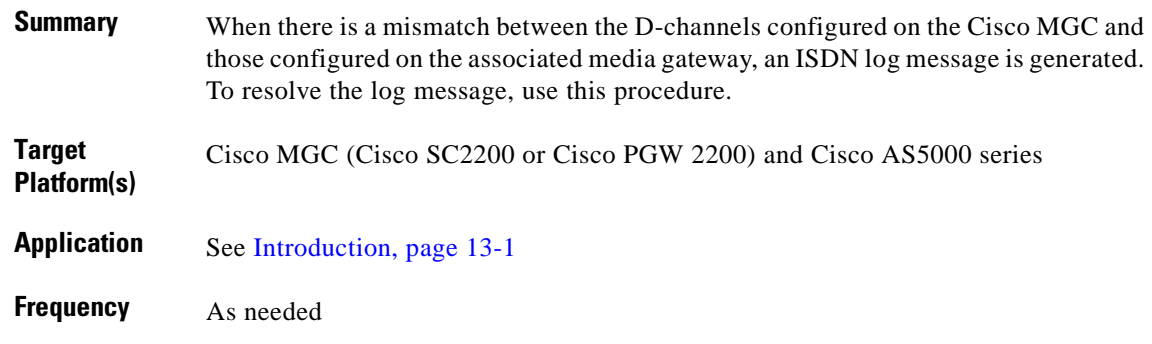

#### **Reference**

Depends on the solution and related release of the Cisco MGC software. See [References, page 13-2.](#page-217-2)

#### **Procedure**

To resolve ISDN D-channel discrepancies:

**Step 1** In the above reference, refer to Chapter 8, "Troubleshooting the Cisco MGC Node."

**Step 2** Read the section Resolving ISDN D-Channel Discrepancies and follow the instructions therein.

### <span id="page-237-0"></span>**Unblocking CICs**

#### **Description**

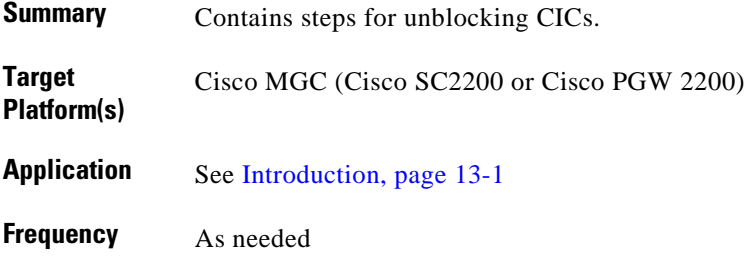

#### **Reference**

Depends on the solution and related release of the Cisco MGC software. See [References, page 13-2](#page-217-2).

#### **Procedure**

To unblock CICs:

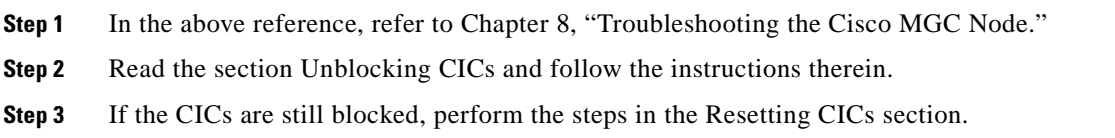

#### **Notes**

**•** *Related tasks*: [Resetting CICs, page 13-23](#page-238-0)

### <span id="page-238-0"></span>**Resetting CICs**

#### **Description**

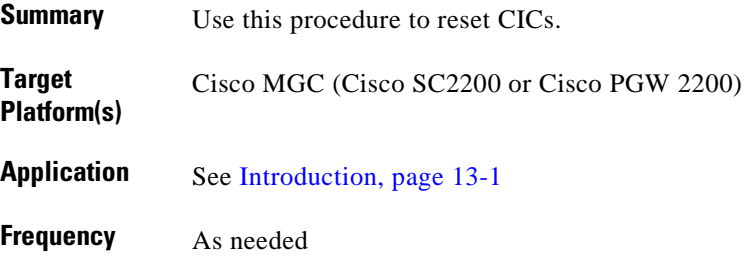

#### **Reference**

Depends on the solution and related release of the Cisco MGC software. See [References, page 13-2.](#page-217-2)

#### **Procedure**

To reset CICs:

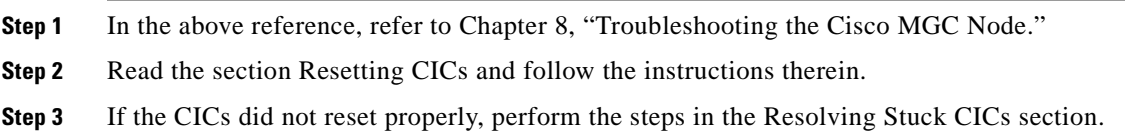

#### **Notes**

**•** *Related tasks*: [Resolving Stuck CICs, page 13-24](#page-239-0)

### <span id="page-239-0"></span>**Resolving Stuck CICs**

#### **Description**

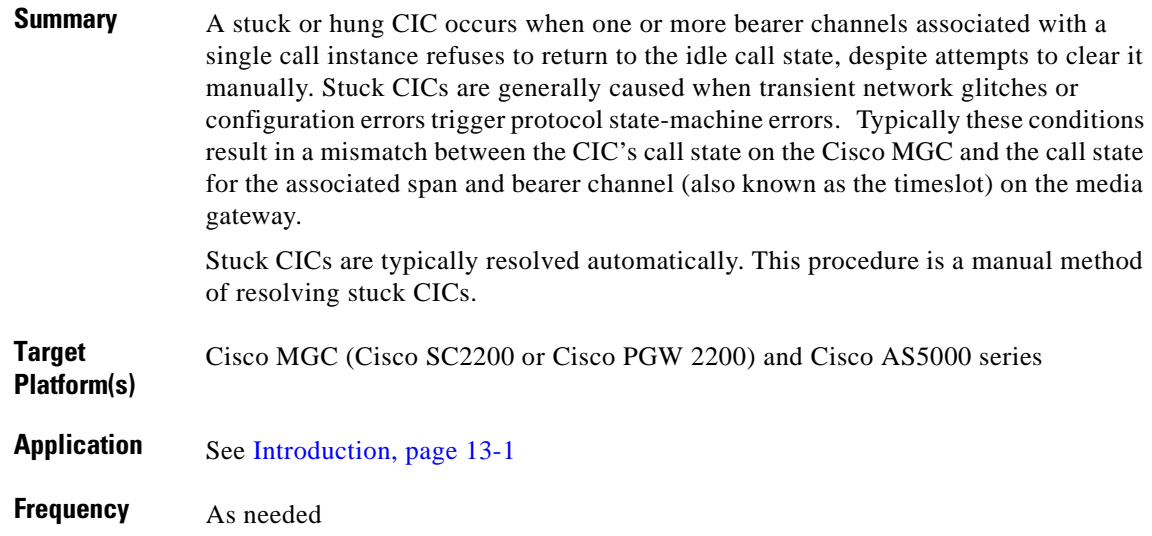

#### **Reference**

Depends on the solution and related release of the Cisco MGC software. See [References, page 13-2](#page-217-2).

#### **Procedure**

To resolve a state mismatch between the local and remote CICs:

**Step 1** In the above reference, refer to Chapter 8, "Troubleshooting the Cisco MGC Node."

**Step 2** Read the section Resolving Stuck CICs and follow the instructions therein.

# <span id="page-240-0"></span>**Running a Manual Continuity Test**

### **Description**

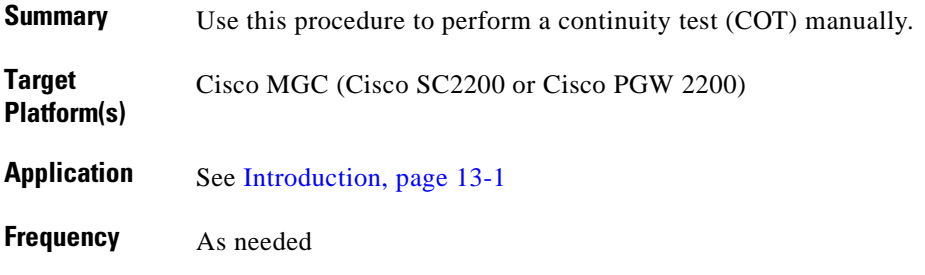

#### **Reference**

Depends on the solution and related release of the Cisco MGC software. See [References, page 13-2.](#page-217-2)

#### **Procedure**

To run a manual COT:

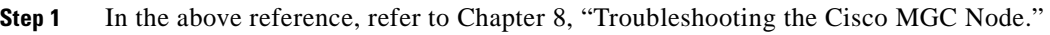

**Step 2** Read the section Running a Manual Continuity Test and follow the instructions therein.

**Step 3** If the COT fails, perform the steps in the Verifying Continuity Test Settings section.

#### **Notes**

**•** *Related tasks*: [Verifying Continuity Test Settings, page 13-26](#page-241-0)

### <span id="page-241-0"></span>**Verifying Continuity Test Settings**

#### **Description**

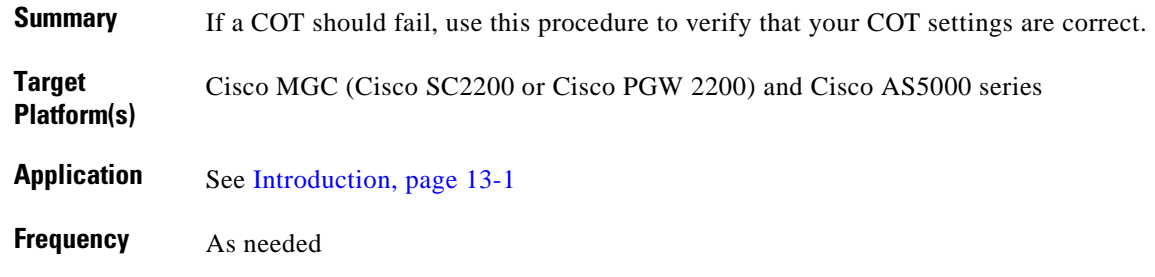

#### **Reference**

Depends on the solution and related release of the Cisco MGC software. See [References, page 13-2](#page-217-2).

#### **Procedure**

To verify the COT settings:

**Step 1** In the above reference, refer to Chapter 8, "Troubleshooting the Cisco MGC Node." **Step 2** Read the section Verifying Continuity Test Settings and follow the instructions therein.

#### **Notes**

**•** *Related tasks*: [Running a Manual Continuity Test, page 13-25](#page-240-0)

### <span id="page-242-0"></span>**Restoring a Media Gateway IP Destination/Link to Service**

### **Description**

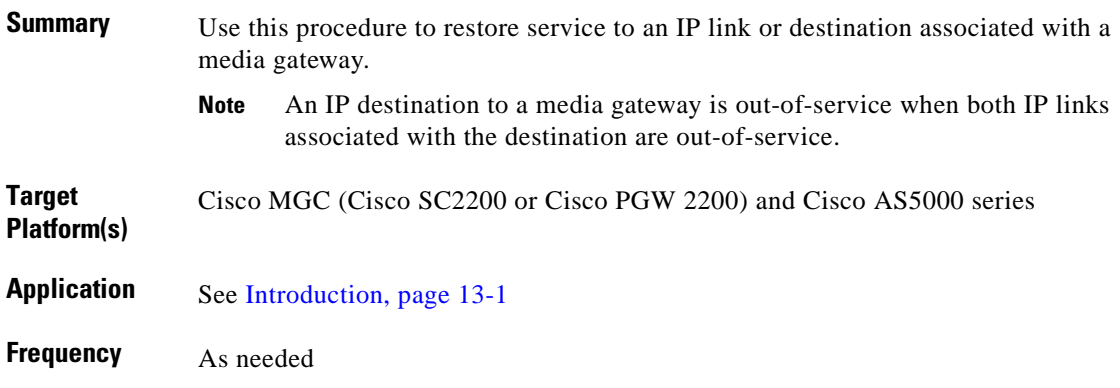

#### **Reference**

Depends on the solution and related release of the Cisco MGC software. See [References, page 13-2.](#page-217-2)

#### **Procedure**

To restore service to an IP link or destination associated with a media gateway:

- **Step 1** In the above reference, refer to Chapter 8, "Troubleshooting the Cisco MGC Node."
- **Step 2** Read the section Media Gateway IP Destination/Link is Out-of-Service and follow the instructions therein.

### <span id="page-243-0"></span>**Calls Fail at the Cisco MGC**

#### **Description**

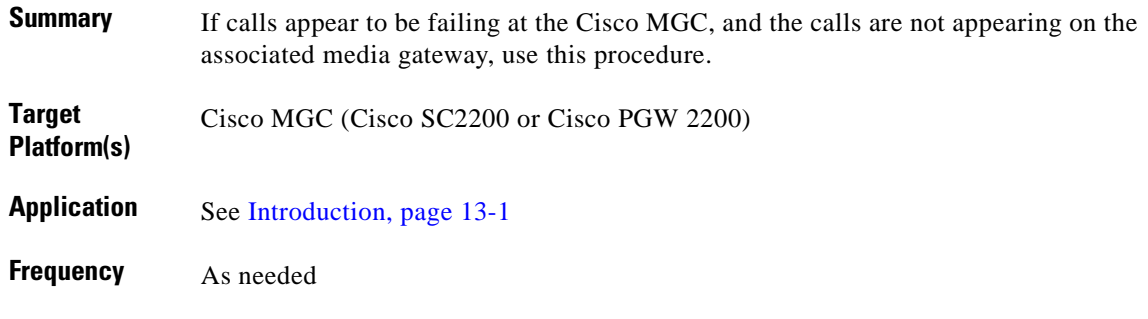

#### **Reference**

Depends on the solution and related release of the Cisco MGC software. See [References, page 13-2](#page-217-2).

#### **Procedure**

To resolve a situation where calls are failing at the Cisco MGC:

**Step 1** In the above reference, refer to Chapter 8, "Troubleshooting the Cisco MGC Node."

**Step 2** Read the section Calls Fail at the Cisco MGC and follow the instructions therein.

# <span id="page-244-0"></span>**Modifying Redundant Link Manager Timers**

### **Description**

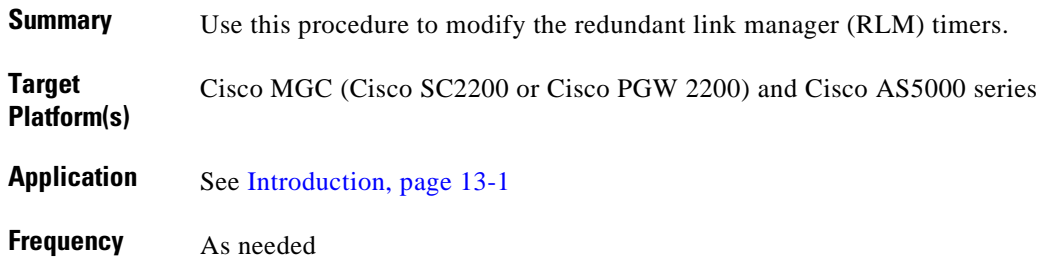

#### **Reference**

Depends on the solution and related release of the Cisco MGC software. See [References, page 13-2.](#page-217-2)

#### **Procedure**

To modify the RLM timers:

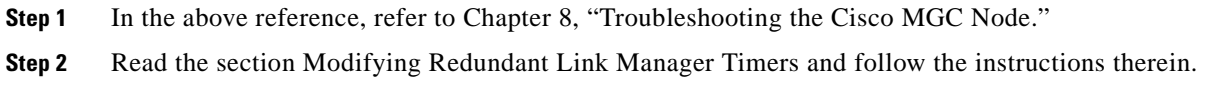

#### **Notes**

**•** *Related tasks*: [Rebooting Your System to Modify Properties, page 13-40](#page-255-0)

### <span id="page-245-0"></span>**Performing a Call Trace**

#### **Description**

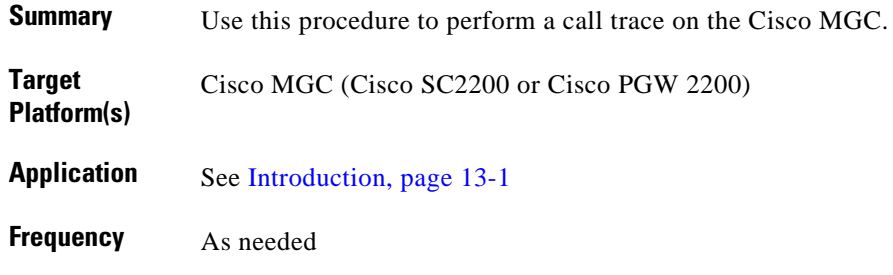

#### **Reference**

Depends on the solution and related release of the Cisco MGC software. See [References, page 13-2](#page-217-2).

#### **Procedure**

To perform a call trace:

**Step 1** In the above reference, refer to Chapter 8, "Troubleshooting the Cisco MGC Node."

**Step 2** Read the section Performing a Call Trace and follow the instructions therein.

#### **Notes**

**•** *Related tasks*: [Alternatives to Call Tracing, page 13-31](#page-246-0)

### <span id="page-246-0"></span>**Alternatives to Call Tracing**

#### **Description**

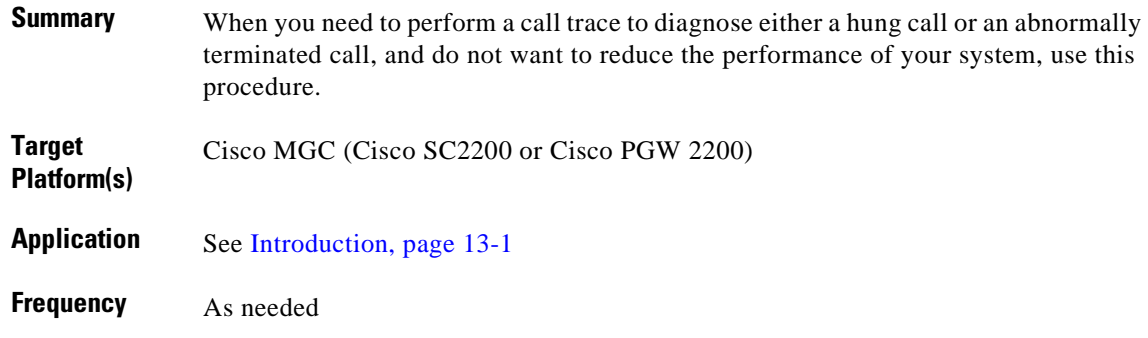

#### **Reference**

Depends on the solution and related release of the Cisco MGC software. See [References, page 13-2.](#page-217-2)

#### **Procedure**

To perform an alternative call trace method:

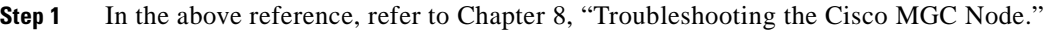

**Step 2** Read the section Alternatives to Call Tracing and follow the instructions therein.

#### **Notes**

**•** *Related tasks*: [Performing a Call Trace, page 13-30](#page-245-0)

### <span id="page-247-0"></span>**Performing a TCAP Trace**

#### **Description**

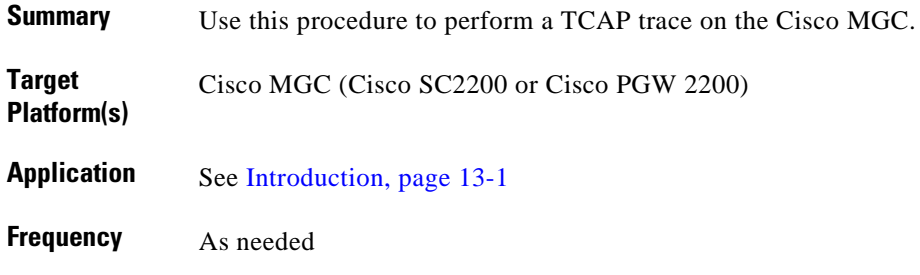

#### **Reference**

Depends on the solution and related release of the Cisco MGC software. See [References, page 13-2](#page-217-2).

#### **Procedure**

To perform a TCAP trace on the Cisco MGC:

**Step 1** In the above reference, refer to Chapter 8, "Troubleshooting the Cisco MGC Node."

**Step 2** Read the section Resolving Performing a TCAP Trace and follow the instructions therein.

### <span id="page-248-0"></span>**Deleting Unnecessary Files**

#### **Description**

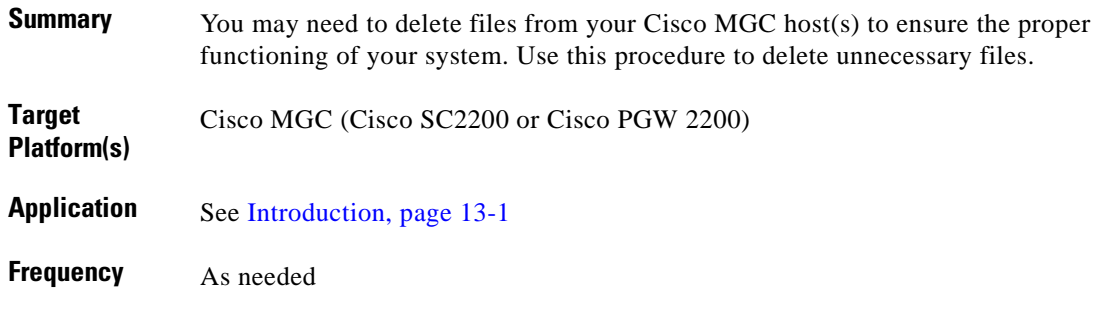

#### **Reference**

Depends on the solution and related release of the Cisco MGC software. See [References, page 13-2.](#page-217-2)

#### **Procedure**

To delete unnecessary files from the disk drives of your Cisco MGC host(s):

**Step 1** In the above reference, refer to Chapter 8, "Troubleshooting the Cisco MGC Node."

**Step 2** Read the section Deleting Unnecessary Disk Files to Increase Available Space and follow the instructions therein.

### <span id="page-249-0"></span>**Recovering from a Switchover Failure**

#### **Description**

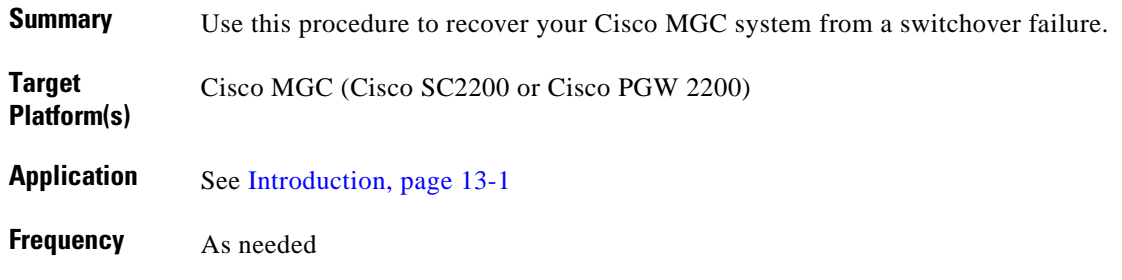

#### **Reference**

Depends on the solution and related release of the Cisco MGC software. See [References, page 13-2](#page-217-2).

#### **Procedure**

To recover from a switchover failure:

**Step 1** In the above reference, refer to Chapter 8, "Troubleshooting the Cisco MGC Node."

**Step 2** Read the section Recovering from a Switchover Failure and follow the instructions therein.

# <span id="page-250-0"></span>**Recovering from Cisco MGC Host(s) Failure**

### **Description**

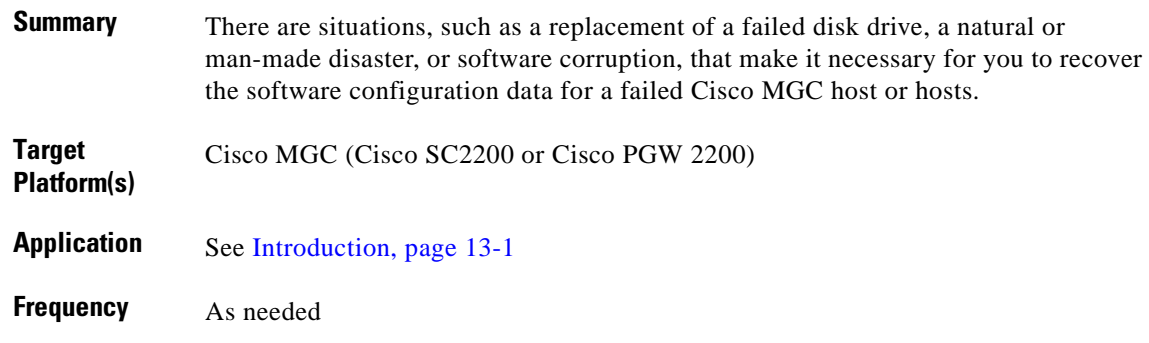

#### **Reference**

Depends on the solution and related release of the Cisco MGC software. See [References, page 13-2.](#page-217-2)

#### **Procedure**

To recover from a failed Cisco MGC host or hosts:

- **Step 1** In the above reference, refer to Chapter 8, "Troubleshooting the Cisco MGC Node."
- **Step 2** Read the section Recovering from Cisco MGC Host(s) Failure and follow the instructions therein.

### <span id="page-251-0"></span>**Restoring Stored Configuration Data**

#### **Description**

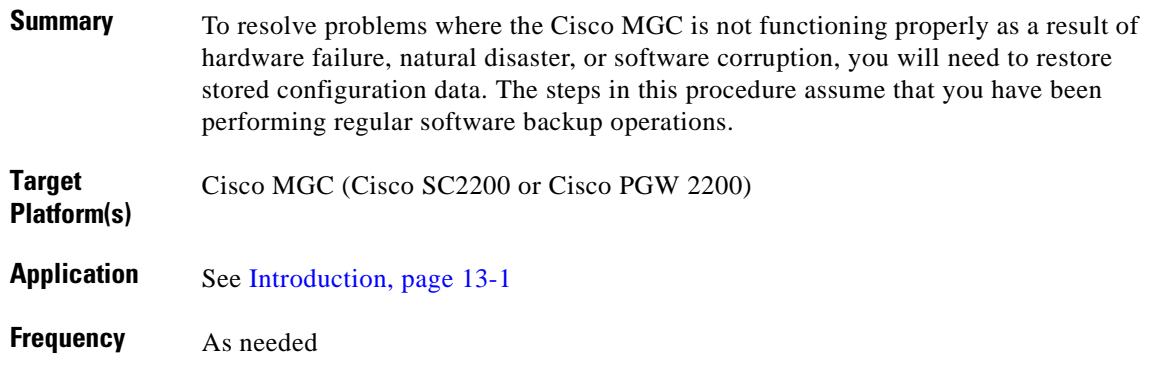

#### **Reference**

Depends on the solution and related release of the Cisco MGC software. See [References, page 13-2](#page-217-2).

#### **Procedure**

To restore stored configuration data:

**Caution** To be able to perform this procedure, you must have been backing up the Cisco MGC software on a regular basis. For more information on backing up the Cisco MGC, refer to the Backing Up System Software section in Chapter 3 "Cisco MGC Node Operations" of the appropriate release of the *Cisco Media Gateway Controller Software Operations, Maintenance, and Troubleshooting Guide*.

- **Step 1** In the above reference, refer to Chapter 8, "Troubleshooting the Cisco MGC Node."
- **Step 2** Read the section Restoring Stored Configuration Data and follow the steps therein.

#### **Notes**

- **•** *Related tasks*: Backing Up System Software in Chapter 3 "Cisco MGC Node Operations," of the appropriate release of the *Cisco Media Gateway Controller Software Operations, Maintenance, and Troubleshooting Guide*
- **•** *Related documents*: The appropriate release of the *Cisco Media Gateway Controller Software Operations, Maintenance, and Troubleshooting Guide*
# **Verifying Proper Configuration of Replication**

## **Description**

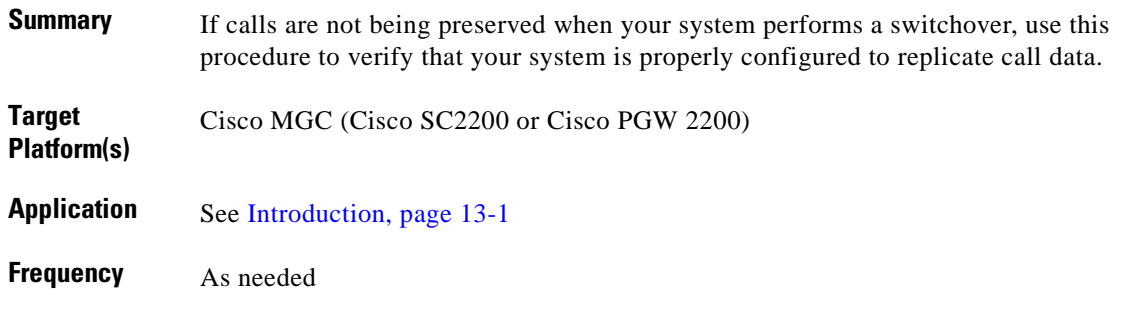

### **Reference**

Depends on the solution and related release of the Cisco MGC software. See [References, page 13-2.](#page-217-0)

### **Procedure**

To verify that replication has been configured correctly on your system:

**Step 1** In the above reference, refer to Chapter 8, "Troubleshooting the Cisco MGC Node."

**Step 2** Read the section Verification of Proper Configuration of Replication and follow the instructions therein.

# **Measurements Are Not Being Generated**

## **Description**

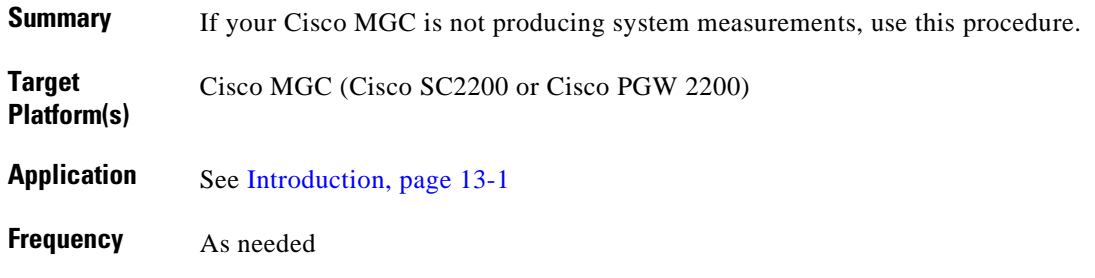

### **Reference**

Depends on the solution and related release of the Cisco MGC software. See [References, page 13-2](#page-217-0).

### **Procedure**

To configure your system to record system measurements:

**Step 1** In the above reference, refer to Chapter 8, "Troubleshooting the Cisco MGC Node."

**Step 2** Read the section Measurements Not Being Generated and follow the instructions therein.

# **Call Detail Records Are Not Being Generated**

## **Description**

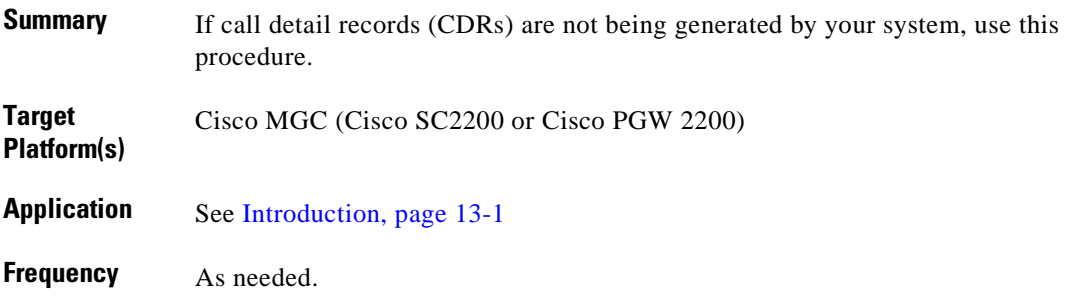

### **Reference**

Depends on the solution and related release of the Cisco MGC software. See [References, page 13-2.](#page-217-0)

### **Procedure**

To configure your system to produce CDRs:

**Step 1** In the above reference, refer to Chapter 8, "Troubleshooting the Cisco MGC Node."

**Step 2** Read the section Call Detail Records Not Being Generated and follow the instructions therein.

# **Rebooting Your System to Modify Properties**

## **Description**

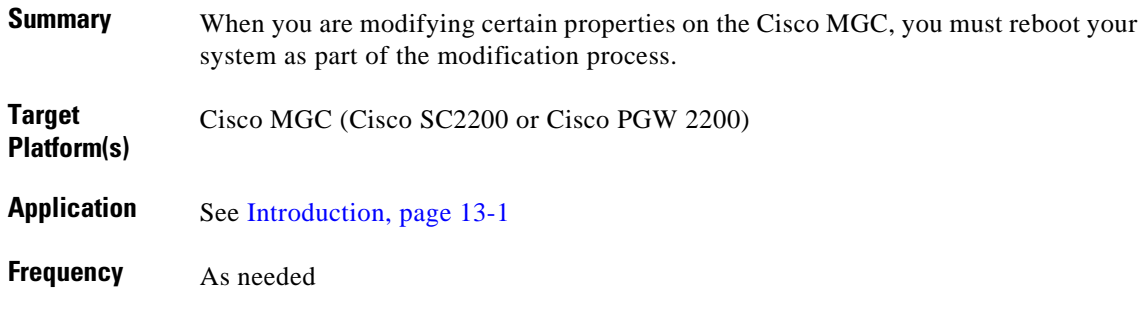

### **Reference**

Depends on the solution and related release of the Cisco MGC software. See [References, page 13-2](#page-217-0).

### **Procedure**

To reboot your Cisco MGC software to modify properties:

**Step 1** In the above reference, refer to Chapter 8, "Troubleshooting the Cisco MGC Node."

**Step 2** Read the section Rebooting Your System To Modify Properties and follow the instructions therein.

# **Resolving a Failed Connection to a Peer**

# **Description**

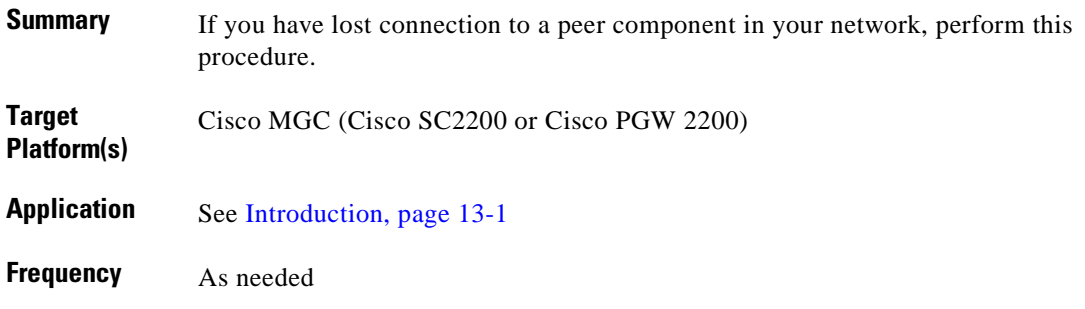

### **Reference**

Depends on the solution and related release of the Cisco MGC software. See [References, page 13-2.](#page-217-0)

### **Procedure**

To resolve a failed connection to a peer:

- **Step 1** In the above reference, refer to Chapter 8, "Troubleshooting the Cisco MGC Node."
- **Step 2** Read the section Resolving a Failed Connection to a Peer and follow the instructions therein.

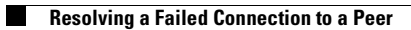

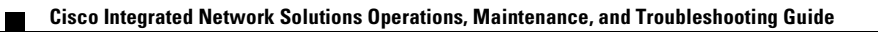

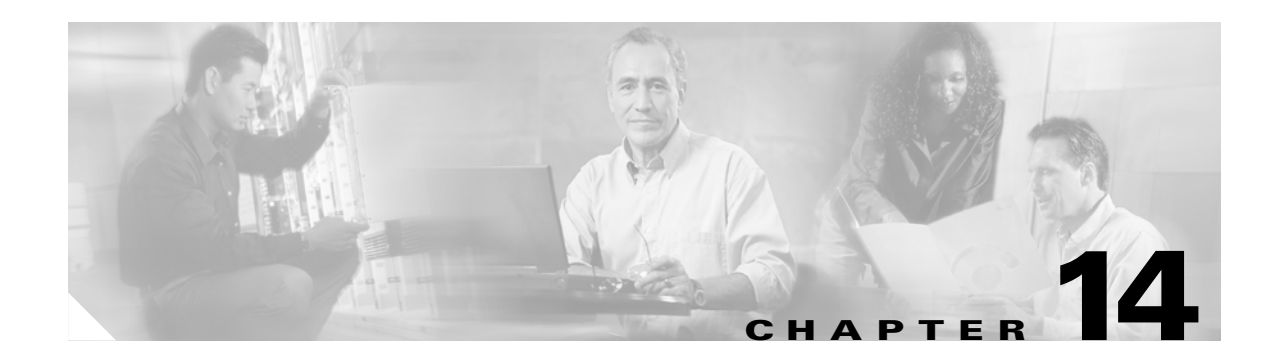

# **Troubleshooting the Cisco Access Registrar**

# <span id="page-258-0"></span>**Introduction**

This chapter presents troubleshooting tasks for the Cisco Access Registrar (AR) as they relate to the Cisco ASAP Solution. Cisco AR is discussed in [Chapter 7, "Operating and Maintaining the Cisco](#page-168-0)  [Access Registrar."](#page-168-0)

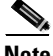

**Note** This chapter *does not apply* to the Cisco SS7 Interconnect for Voice Gateways Solution.

Cisco Access Registrar supports RADIUS proxy. This means that, instead of directly authenticating and authorizing users against a directory, the server selectively proxies the AAA request to another service provider's RADIUS server or a customer's RADIUS server, which in turn authenticates and authorizes users against another directory or database.

### **Troubleshooting Procedures**

- **•** [RADIUS Server Not Defined](#page-260-0)
- **•** [RADIUS Keys Mismatched](#page-262-0)
- **•** [Authorization Incorrectly Configured](#page-264-0)

#### **Useful IOS Commands**

- **•** [Using show Commands](#page-266-0)
- **•** [Using debug Commands](#page-267-0)

#### <span id="page-258-1"></span>**References**

For detailed information about how to install and configure the Cisco Access Registrar, see the *Cisco Access Registrar 1.7 Installation and Configuration Guide* at the following URL: [http://www.cisco.com/univercd/cc/td/doc/product/rtrmgmt/cnsar/1\\_7/install/index.htm](http://www.cisco.com/univercd/cc/td/doc/product/rtrmgmt/cnsar/1_7/install/index.htm)

For a description of the Cisco Access Registrar (AR) components and how to use them, including information of how to use the Cisco AR as a proxy server and details about the using the **aregcmd** and **radclient** commands, refer to the *Cisco Access Registrar 1.7 User's Guide* at the following URL:

[http://www.cisco.com/univercd/cc/td/doc/product/rtrmgmt/cnsar/1\\_7/users/index.htm](http://www.cisco.com/univercd/cc/td/doc/product/rtrmgmt/cnsar/1_7/users/index.htm)

For description of the concepts in the Cisco AR, including understanding RADIUS, authentication and authorization, and accounting refer to the *Cisco Access Registrar 1.7 Concepts and Reference Guide* at the following URL:

[http://www.cisco.com/univercd/cc/td/doc/product/rtrmgmt/cnsar/1\\_7/referenc/index.htm](http://www.cisco.com/univercd/cc/td/doc/product/rtrmgmt/cnsar/1_7/referenc/index.htm)

For a description of features and functions that were implemented in Cisco AR Release 1.7, refer to the *Cisco Access Registrar 1.7 Release Notes*:

[http://www.cisco.com/univercd/cc/td/doc/product/rtrmgmt/cnsar/1\\_7/relnote/index.htm](http://www.cisco.com/univercd/cc/td/doc/product/rtrmgmt/cnsar/1_7/relnote/index.htm)

# <span id="page-260-0"></span>**RADIUS Server Not Defined**

### **Description**

 $\mathbf{I}$ 

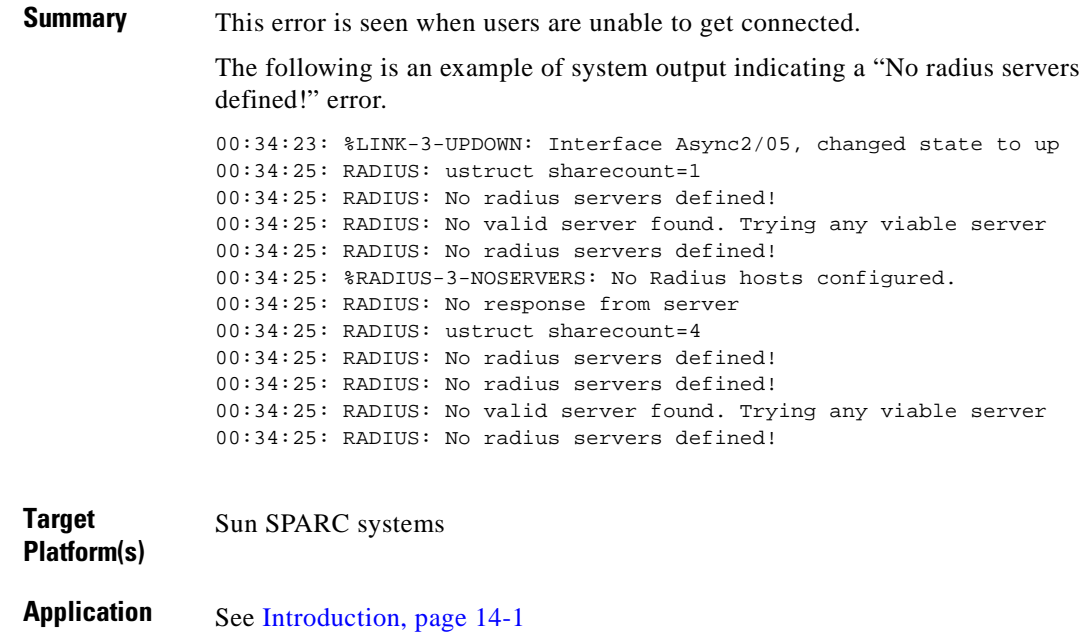

**Frequency** As needed

### **Reference**

For all related documentation, see [References, page 14-1](#page-258-1).

### **Procedure**

To resolve an archive extraction error, perform the following steps to verify and debug a RADIUS server:

**Step 1** Verify that the RADIUS server(s) defined under the AAA groups are defined globally on the access server, by using the following command:

**radius-server** hostname\_ip **key** key

Where:

- **•** *hostname\_ip*—The host name or IP address of the system
- **•** *key*—Associated key

If the RADIUS server(s) are not globally defined, update the definition on the access server.

**Step 2** Debug RADIUS using the following command:

**debug radius**

- **Step 3** If an error is indicated, correct it. If that resolves the problem, the procedure is complete. Otherwise, proceed to Step 4.
- **Step 4** Contact the Cisco TAC for assistance in resolving this problem.

#### **Notes**

**•** *Related documents*: *Cisco Resource Pool Manager Server Installation Guide*. See [References, page](#page-258-1)  [14-1.](#page-258-1)

# <span id="page-262-0"></span>**RADIUS Keys Mismatched**

## **Description**

**Summary** Use this procedure when users cannot get connected to the RADIUS server. This occurs when the access server is unable to understand a response it received from the RADIUS server.

> The following is an example of system output indicating that the RADIUS keys are mismatched:

```
004180: Nov 6 14:53:00.995 PST: RADIUS: Initial Transmit 
Async3/01*Serial1/0:23
 id 85 172.19.50.123:1645, Access-Request, len 129
004181: Nov 6 14:53:00.995 PST: Attribute 4 6 AC13322D
004182: Nov 6 14:53:00.995 PST: Attribute 5 6 00004017
004183: Nov 6 14:53:00.995 PST: Attribute 26 30 0000000902184173
004184: Nov 6 14:53:00.995 PST: Attribute 61 6 00000000
004185: Nov 6 14:53:00.995 PST: Attribute 1 11 6D6F6465
004186: Nov 6 14:53:00.995 PST: Attribute 30 9 35353531
004187: Nov 6 14:53:00.995 PST: Attribute 3 19 01D1CAD7
004188: Nov 6 14:53:00.995 PST: Attribute 6 6 00000002
004189: Nov 6 14:53:00.995 PST: <br>004190: Nov 6 14:53:00.995 PST: Attribute 44 10 32413030
004190: Nov 6 14:53:00.995 PST:
004191: Nov 6 14:53:00.999 PST: RADIUS: Received from id 85 
172.19.50.123:1645,
 Access-Accept, len 64
004192: Nov 6 14:53:00.999 PST: Attribute 6 6 00000002
004193: Nov 6 14:53:00.999 PST: Attribute 7 6 00000001
004194: Nov 6 14:53:00.999 PST: Attribute 26 32 00000009011A6970
004195: Nov 6 14:53:00.999 PST: RADIUS: Response (85) failed decrypt
004196: Nov 6 14:53:00.999 PST: RADIUS: Reply for 85 fails decrypt
004197: Nov 6 14:53:00.999 PST: AAA/AUTHEN (3934272825): status = ERROR
```
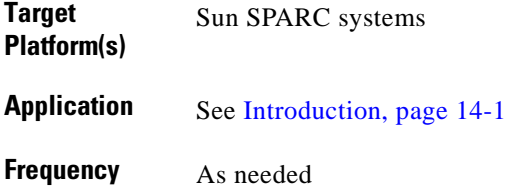

#### **Reference**

For all related documentation, see [References, page 14-1](#page-258-1).

# **Procedure**

To resolve a mismatch in the RADIUS keys, perform the following steps:

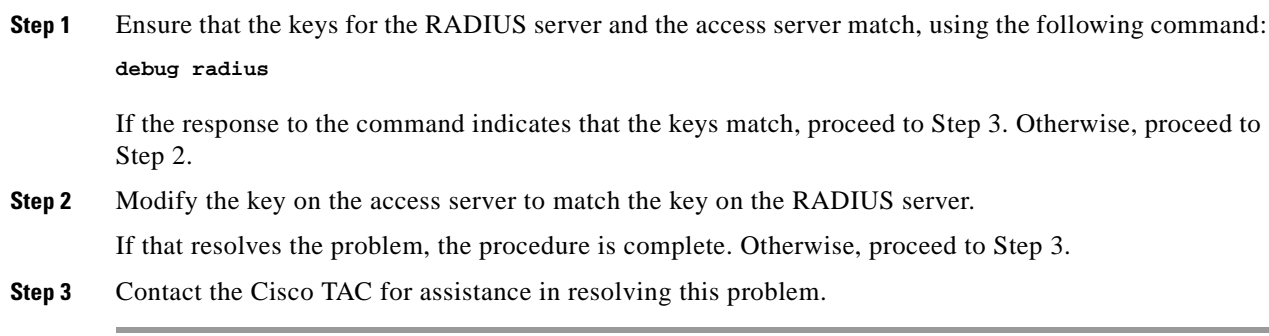

### **Notes**

**•** *Related documents*: *Cisco Resource Pool Manager Server Installation Guide*. See [References, page](#page-258-1)  [14-1.](#page-258-1)

# <span id="page-264-0"></span>**Authorization Incorrectly Configured**

# **Description**

**Summary** Use this procedure when per-user attributes (for example, access lists, filters, and timeouts) are not being applied. The RADIUS server is returning attributes but you do not see them being applied.

> The following is an example of system output indicating that the session timeout is not being applied:

01:42:33: RADIUS: Received from id 49 171.71.3.40:1645, Access-Accept, len 38 01:42:33: Attribute 7 6 00000001 01:42:33: Attribute 6 6 00000002 01:42:33: Attribute 27 6 0000003C 01:42:33: AAA/AUTHEN (1378082205): status = PASS 01:42:33: As2/17 AAA/AUTHOR/LCP: Authorize LCP 01:42:33: As2/17 AAA/AUTHOR/LCP (122768983): Port='Async2/17' list='' service=NET 01:42:33: AAA/AUTHOR/LCP: As2/17 (122768983) user='1\_1\_2' 01:42:33: As2/17 AAA/AUTHOR/LCP (122768983): send AV service=ppp 01:42:33: As2/17 AAA/AUTHOR/LCP (122768983): send AV protocol=lcp 01:42:33: As2/17 AAA/AUTHOR/LCP (122768983): found list "default" 01:42:33: As2/17 AAA/AUTHOR/LCP (122768983): Method=IF\_AUTHEN 01:42:33: As2/17 AAA/AUTHOR (122768983): Post authorization status = PASS\_ADD

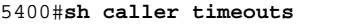

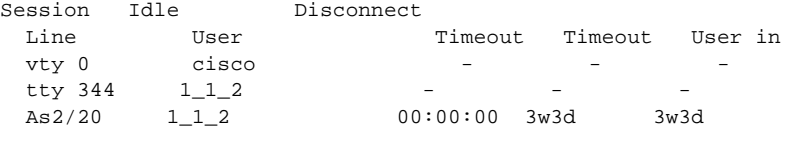

The example below shows a system response that indicates the session timeout is applied following an authorization setup from the AAA server.

```
02:04:09: RADIUS: Received from id 61 171.71.3.40:1645, Access-Accept, 
len 38
02:04:09: Attribute 7 6 00000001
02:04:09: Attribute 6 6 00000002
02:04:09: Attribute 27 6 0000003C
02:04:09: AAA/AUTHEN (3360630259): status = PASS
02:04:09: As2/21 AAA/AUTHOR/LCP: Authorize LCP
02:04:09: As2/21 AAA/AUTHOR/LCP (2560550781): Port='Async2/21' list='' 
service=NET
02:04:09: AAA/AUTHOR/LCP: As2/21 (2560550781) user='1_1_2'
02:04:09: As2/21 AAA/AUTHOR/LCP (2560550781): send AV service=ppp
02:04:09: As2/21 AAA/AUTHOR/LCP (2560550781): send AV protocol=lcp
02:04:09: As2/21 AAA/AUTHOR/LCP (2560550781): found list "default"
02:04:09: As2/21 AAA/AUTHOR/LCP (2560550781): Method=MyProxy (radius)
02:04:09: As2/21 AAA/AUTHOR (2560550781): Post authorization status = 
PASS_REPL
02:04:09: As2/21 AAA/AUTHOR/LCP: Processing AV service=ppp
02:04:09: As2/21 AAA/AUTHOR/LCP: Processing AV timeout=60
```
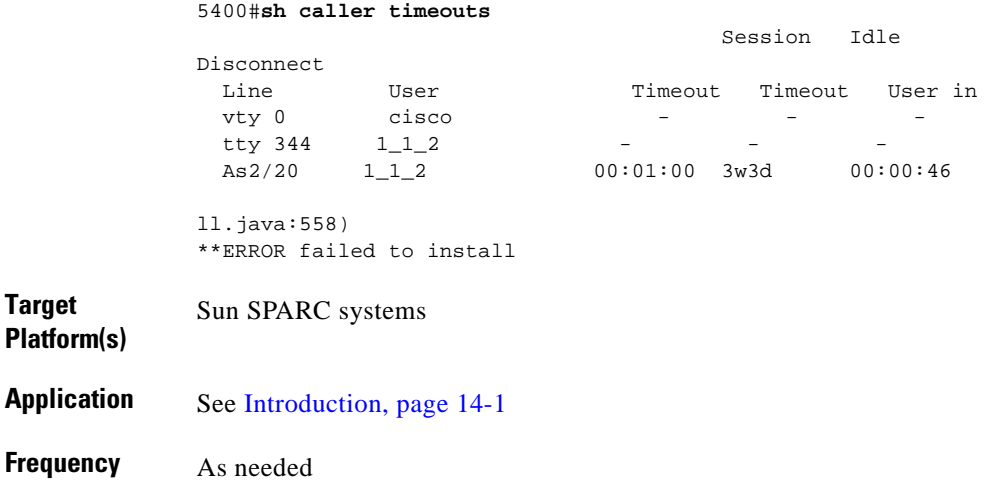

## **Reference**

For all related documentation, see [References, page 14-1.](#page-258-1)

## **Procedure**

To correct an AAA authorization problem, perform the following steps:

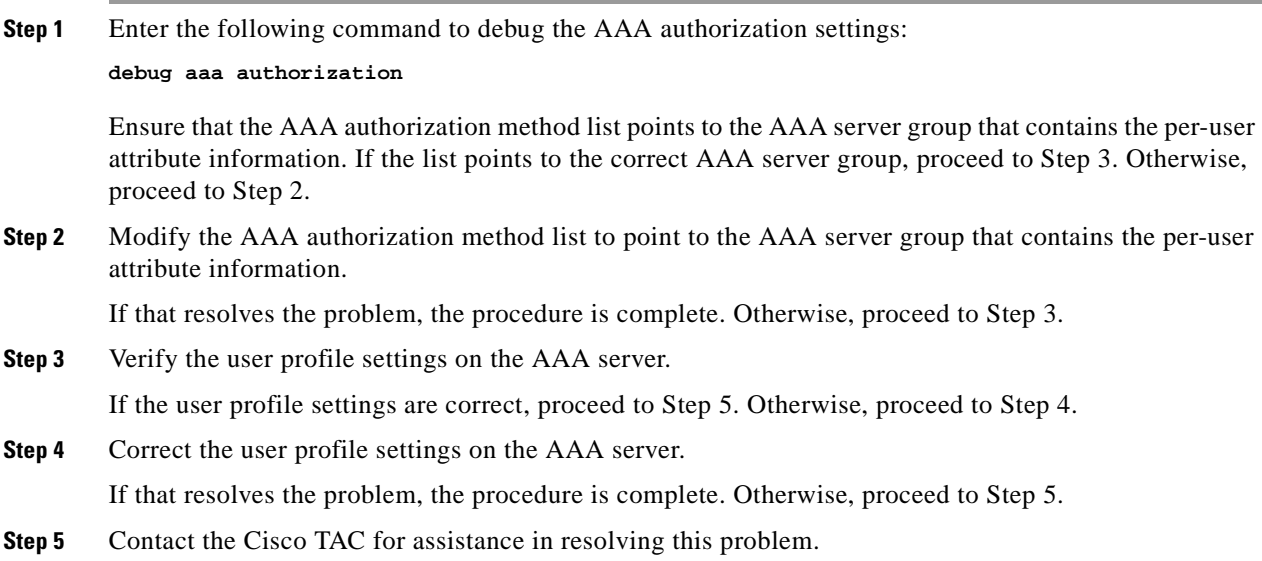

## **Notes**

**•** *Special issues*: This problem may also be due to the user profile being incorrectly configured on the AAA server.

# <span id="page-266-0"></span>**Using show Commands**

## **Description**

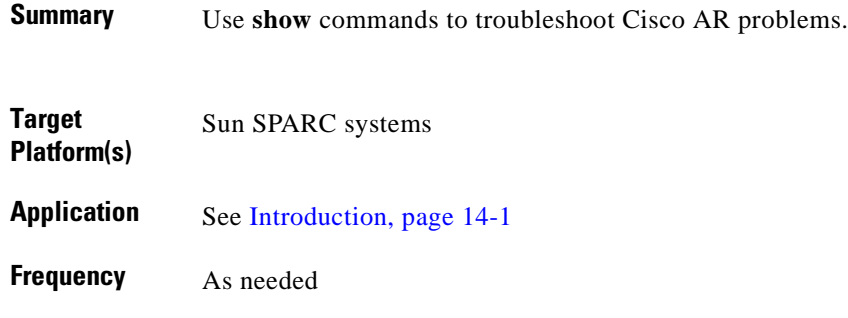

### **Reference**

For all related documentation, see [References, page 14-1](#page-258-1).

#### **Command**

Use the following **show** command:

**show radius statistics**

The system returns a response similar to the following:

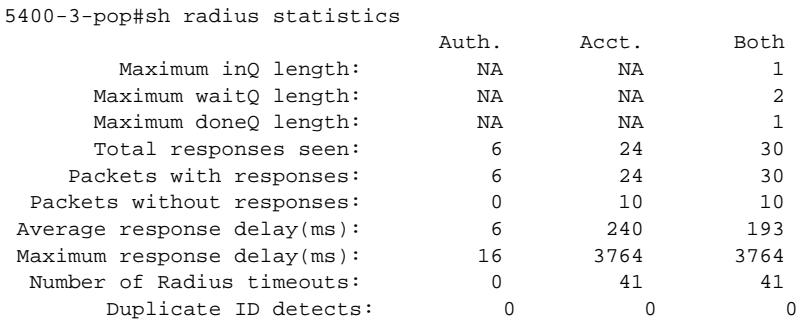

#### **Notes**

**•** *Related documents*: *Cisco Resource Pool Manager Server Installation Guide*. See [References, page](#page-258-1)  [14-1](#page-258-1).

# <span id="page-267-0"></span>**Using debug Commands**

## **Description**

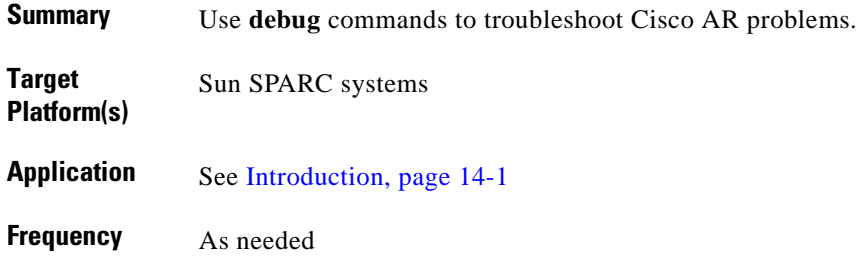

### **Reference**

For all related documentation, see [References, page 14-1.](#page-258-1)

### **Commands**

Use the following **debug** commands:

- **• debug aaa authentication**
- **• debug aaa authorization**
- **• debug aaa accounting**
- **• debug radius**

 $\mathbf{E}$ 

**Tip** Be sure to use conditional debugs (where possible) to minimize the amount of output. The **conditional debug** facility allows a debug command to be triggered by a specific event, such as a user ID or phone number, and turns on debug for the affected port only, enabling problems to be identified and resolved rapidly.

<u>/\</u>

**Caution** Do not enable console logging. Instead, log to a buffer or to a syslog server.

#### **Notes**

**•** *Related documents*: *Cisco Resource Pool Manager Server Installation Guide*. See [References, page](#page-258-1)  [14-1.](#page-258-1)

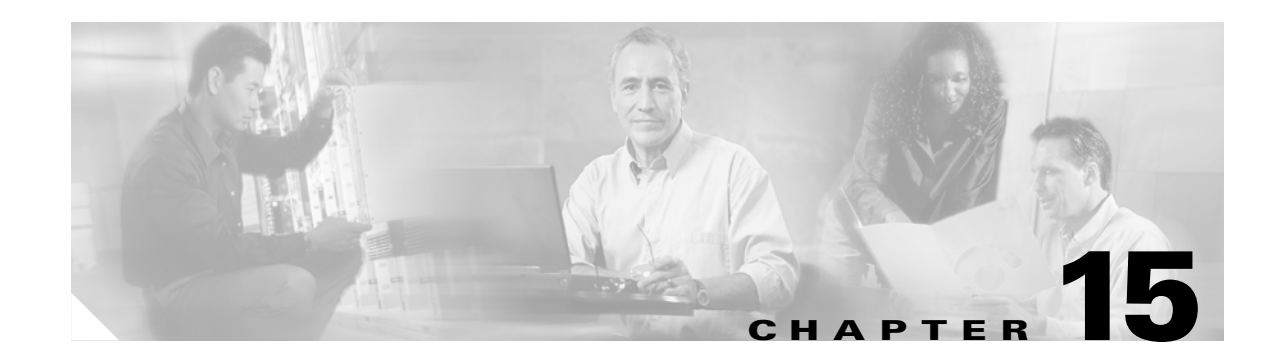

# **Troubleshooting Using the Cisco Universal Gateway Manager**

# <span id="page-268-0"></span>**Introduction**

This chapter presents troubleshooting tasks related to the Cisco ASAP Solution that are provided from the Cisco Universal Gateway Manager (Cisco UGM), Version 2.0. Cisco UGM is discussed in [Chapter 4,](#page-108-0)  ["Managing Network Objects: Using Cisco UGM."](#page-108-0) This chapter does not discuss troubleshooting related to installations and upgrades.

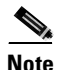

**Note** This chapter *does not apply* to the Cisco SS7 Interconnect for Voice Gateways Solution.

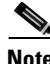

**Note** The features of Cisco UGM as they relate to the Cisco ASAP Solution are introduced in the *Cisco ASAP Solution Overview and Planning Guide* at the following URL: <http://www.cisco.com/univercd/cc/td/doc/product/access/solution/asap/index.htm>

The major tasks in this chapter are listed below.

- **•** [Setting Controller Logging Levels](#page-270-0)
- **•** [Managing Log Files](#page-271-0)
- **•** [Setting Controller Logging Levels](#page-270-0)
- **•** [Troubleshooting Configuration and Image Management](#page-273-0)
- **•** [Troubleshooting Fault Management](#page-274-0)
- **•** [Troubleshooting Performance Management](#page-275-0)
- **•** [Troubleshooting the Configure Administrative State Function](#page-276-0)
- **•** [Troubleshooting IOS Operations](#page-277-0)

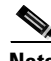

**Note** This chapter does not discuss troubleshooting related to installations and upgrades, although that topic is covered in the referenced document.

# **References**

For the following procedures, refer to Chapter 4, "Troubleshooting Cisco UGM," of the *Cisco Universal Gateway Manager 2.0 Installation, Upgrade, and Troubleshooting Guide* at the following URL: <http://www.cisco.com/univercd/cc/td/doc/product/rtrmgmt/ugm/ugm2/install/index.htm>

# <span id="page-270-0"></span>**Setting Controller Logging Levels**

# **Description**

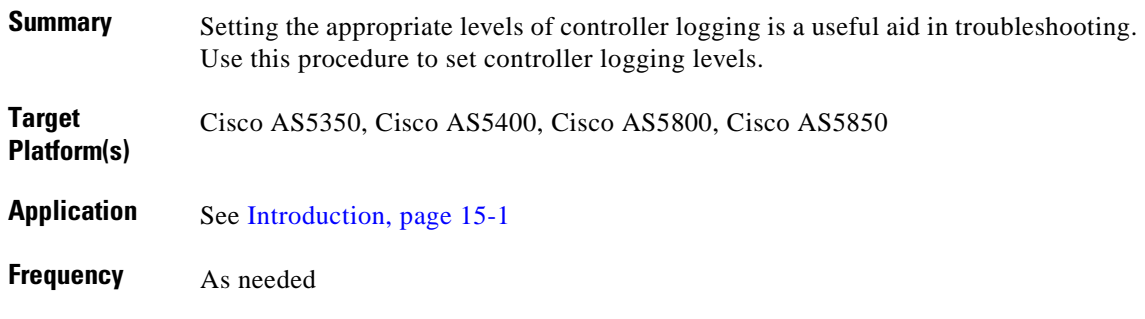

### **Reference**

Chapter 4, "Troubleshooting Cisco UGM," of the *[Cisco Universal Gateway Manager 2.0 Installation, Upgrade, and Troubleshooting Guide](http://www.cisco.com/univercd/cc/td/doc/product/rtrmgmt/ugm/ugm2/install/index.htm)*

### **Procedure**

To set controller logging levels:

**Step 1** In the above-referenced chapter, read Overview of Controller Logging Levels.

**Step 2** Read Setting the Controller Logging Level and follow the instructions therein.

# <span id="page-271-0"></span>**Managing Log Files**

## **Description**

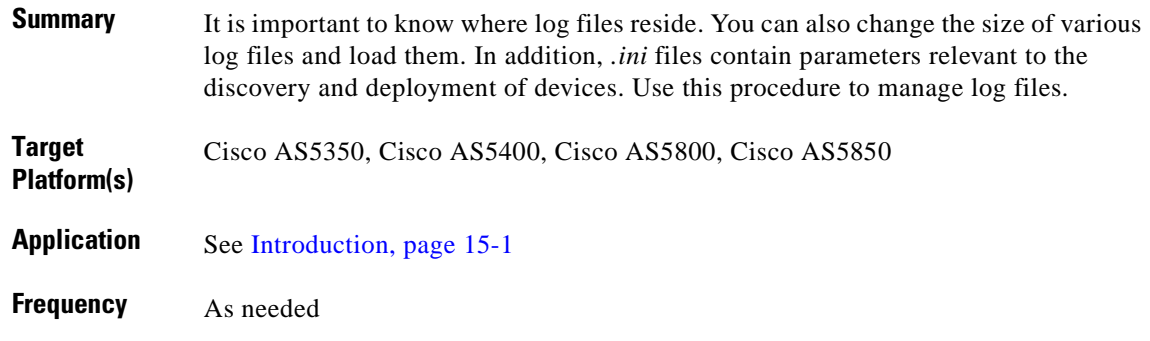

### **Reference**

Chapter 4, "Troubleshooting Cisco UGM," of the *[Cisco Universal Gateway Manager 2.0 Installation, Upgrade, and Troubleshooting Guide](http://www.cisco.com/univercd/cc/td/doc/product/rtrmgmt/ugm/ugm2/install/index.htm)*

### **Procedure**

To manage log files:

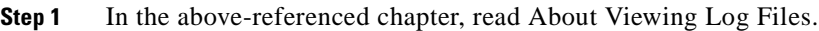

- **Step 2** As appropriate, read the instructions in one or more of the following sections and follow the steps therein:
	- **•** Changing the Size of ASMainCtrl, IOSConfigCtrl, IASFaultStandAlone, or ASPerformInv Log files
	- **•** Loading historyCriteria Files
	- **•** About .ini Files

# **Troubleshooting Discovery and Deployment**

# **Description**

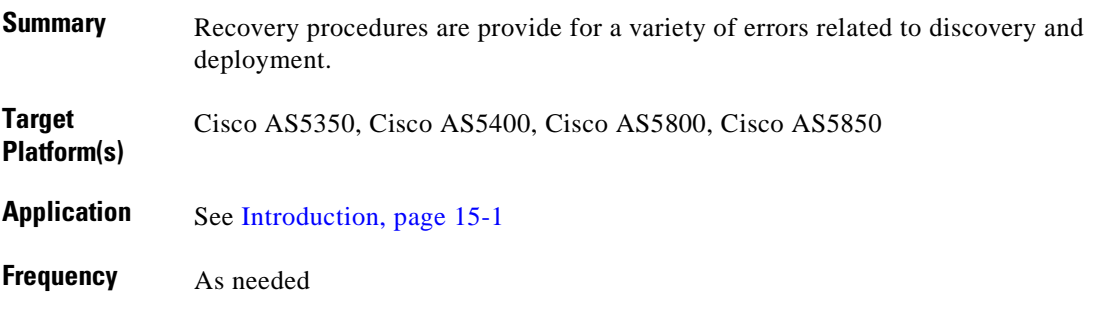

### **Reference**

Chapter 4, "Troubleshooting Cisco UGM," of the *[Cisco Universal Gateway Manager 2.0 Installation, Upgrade, and Troubleshooting Guide](http://www.cisco.com/univercd/cc/td/doc/product/rtrmgmt/ugm/ugm2/install/index.htm)*

### **Procedure**

To troubleshoot discovery and deployment errors:

- **Step 1** In the above-referenced chapter, read Troubleshooting Discovery and Deployment.
- **Step 2** As appropriate, read the instructions in one or more of the following sections and follow the steps or advice therein:
	- **•** Deployment Failed
	- **•** Subchassis deployment failure due to UGM/CEMF internal error
	- **•** Subchassis discovery failed due to UGM/CEMF internal errors
	- **•** Subchassis deployment failed due to internal error
	- **•** Subchassis discovery failed due to loss of communication with device
	- **•** Locating Undiscovered Devices
	- **•** Manual Deployment Failure
	- **•** Consecutive Deployment and Discovery Failures
	- **•** Manual Deployment Failure due to sysOID Mismatch
	- **•** Loss of Communication with a Device
	- **•** Device Rediscovery is Initiated Frequently
	- **•** Redundancy Handover Problem

# <span id="page-273-0"></span>**Troubleshooting Configuration and Image Management**

## **Description**

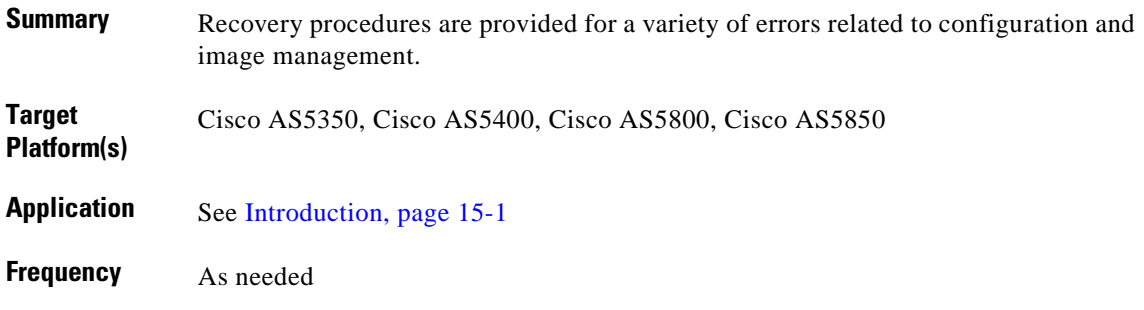

### **Reference**

Chapter 4, "Troubleshooting Cisco UGM," of the *[Cisco Universal Gateway Manager 2.0 Installation, Upgrade, and Troubleshooting Guide](http://www.cisco.com/univercd/cc/td/doc/product/rtrmgmt/ugm/ugm2/install/index.htm)*

## **Procedure**

To troubleshoot configuration and image management errors:

- **Step 1** In the above-referenced chapter, read Troubleshooting Configuration and Image Management.
- **Step 2** Read the descriptions of the error messages that match the condition to be remedied and follow the steps or advice therein.

# <span id="page-274-0"></span>**Troubleshooting Fault Management**

# **Description**

 $\mathbf{I}$ 

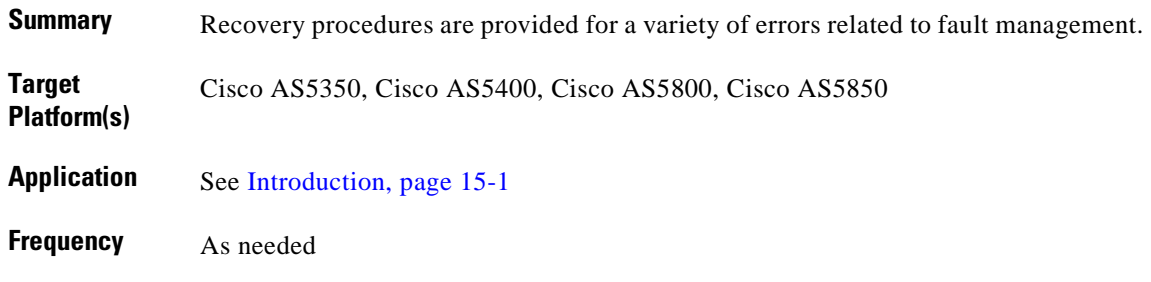

### **Reference**

Chapter 4, "Troubleshooting Cisco UGM," of the *[Cisco Universal Gateway Manager 2.0 Installation, Upgrade, and Troubleshooting Guide](http://www.cisco.com/univercd/cc/td/doc/product/rtrmgmt/ugm/ugm2/install/index.htm)*

### **Procedure**

To troubleshoot fault management errors:

- **Step 1** In the above-referenced chapter, read Troubleshooting Fault Management.
- **Step 2** As appropriate, read the instructions in one or more of the following sections and follow the steps or advice therein:
	- **•** Troubleshooting Missing Events from a Device
	- **•** Troubleshooting Trap Forwarding
	- **•** Troubleshooting Missing Events from the Event Browser
	- **•** Cisco UGM Does Not Raise Alarms upon Receiving Traps

# <span id="page-275-0"></span>**Troubleshooting Performance Management**

## **Description**

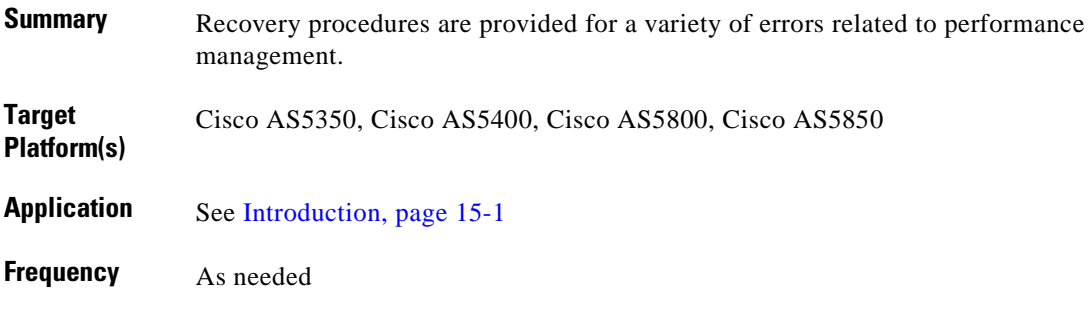

#### **Reference**

Chapter 4, "Troubleshooting Cisco UGM," of the *[Cisco Universal Gateway Manager 2.0 Installation, Upgrade, and Troubleshooting Guide](http://www.cisco.com/univercd/cc/td/doc/product/rtrmgmt/ugm/ugm2/install/index.htm)*

## **Procedure**

To troubleshoot performance management errors:

- **Step 1** In the above-referenced chapter, read Troubleshooting Performance Management.
- **Step 2** As appropriate, read the instructions in one or more of the following sections and follow the steps or advice therein:
	- **•** Missed Poll
	- **•** Changing Polling Period Intervals
	- **•** Stopping Performance Polling on Devices
	- **•** Performance Polling Configuration Dialog shows Polling Intervals for MIBs and MIB Attributes in Cisco UGM 1.0
	- **•** Error: You must be logged in as root to run the scripts
	- **•** Performance Manager contains no Data for Attributes
	- **•** Error: Object has no attributes that are being monitored
	- **•** No Data is Exported to File
	- **•** File Aging Actions are not Completed
	- Performance Manager shows no Polling Activity
	- **•** Changing the Polling Interval does not Affect Performance Manager Operation
	- **•** Polling raises an Alarm and places the Device in Status 4

# <span id="page-276-0"></span>**Troubleshooting the Configure Administrative State Function**

# **Description**

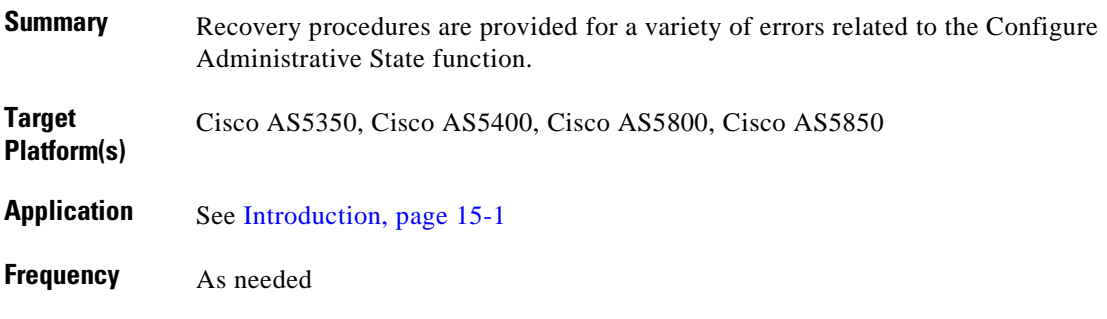

### **Reference**

Chapter 4, "Troubleshooting Cisco UGM," of the *[Cisco Universal Gateway Manager 2.0 Installation, Upgrade, and Troubleshooting Guide](http://www.cisco.com/univercd/cc/td/doc/product/rtrmgmt/ugm/ugm2/install/index.htm)*

## **Procedure**

To troubleshoot errors related to the Configure Administrative State function:

**Step 1** In the above-referenced chapter, read Troubleshooting the Configure Administrative State function.

- **Step 2** As appropriate, read the instructions in one or more of the following sections and follow the steps or advice therein:
	- **•** Correcting Ping Failure
	- **•** Unexpected Dialog Box Updates
	- **•** Graceful Shutdown Interrupted and Accept Traffic Interrupted
	- **•** False Completion
	- **•** Graceful Shutdown Alarm
	- **•** Accepting Traffic Failure

# <span id="page-277-0"></span>**Troubleshooting IOS Operations**

## **Description**

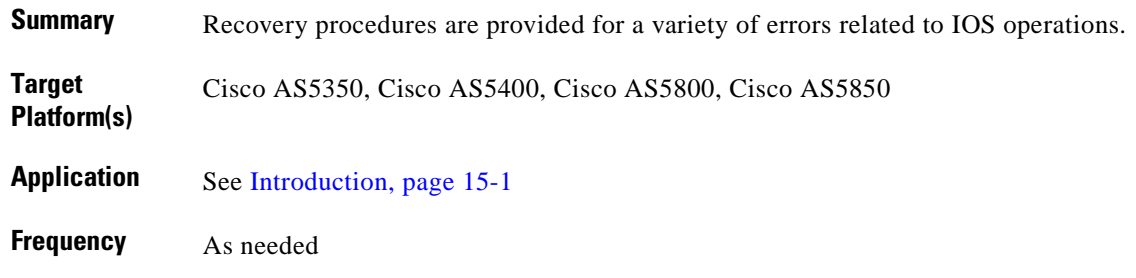

#### **Reference**

Chapter 4, "Troubleshooting Cisco UGM," of the *[Cisco Universal Gateway Manager 2.0 Installation, Upgrade, and Troubleshooting Guide](http://www.cisco.com/univercd/cc/td/doc/product/rtrmgmt/ugm/ugm2/install/index.htm)*

## **Procedure**

To troubleshoot errors related to IOS operations:

- **Step 1** In the above-referenced chapter, read Troubleshooting IOS Operations.
- **Step 2** As appropriate, read the instructions in one or more of the following sections and follow the steps or advice therein:
	- **•** ERROR: logging in. Invalid password
	- **•** ERROR: No response from device
	- **•** ERROR: Unable to connect. Port may be in use or inaccessible

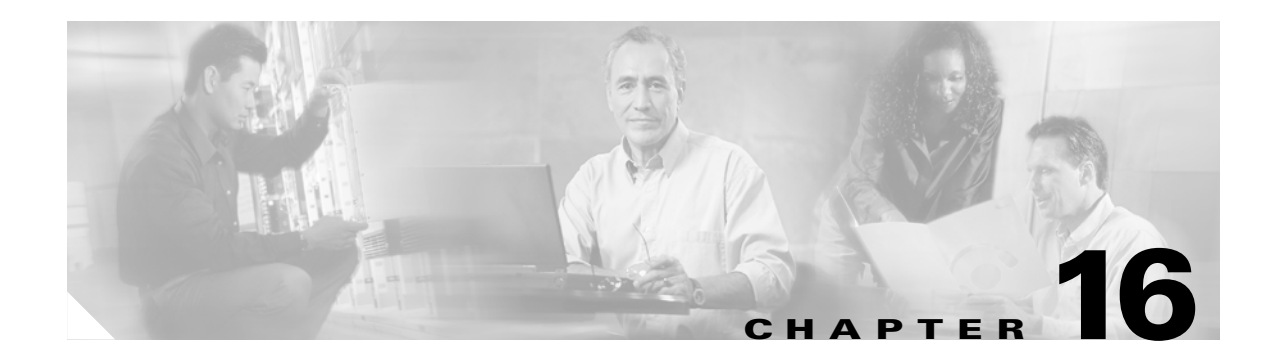

# **Troubleshooting the Cisco RPMS**

# <span id="page-278-0"></span>**Introduction**

This chapter presents operations and maintenance tasks related to the Cisco ASAP Solution that are provided from Cisco RPMS Release 1.1 *only*. Cisco RPMS Release 2.0 is discussed in [Chapter 3,](#page-72-0)  ["Managing Resources and Dial Services: Using Cisco RPMS."](#page-72-0)

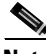

**Note** This chapter *does not apply* to the PSTN gateway solutions and the Cisco PSTN Gateway Solution only supports RPMS using dial calls.

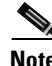

**Note** Procedures for troubleshooting Cisco RPMS Release 2.0 will be provided as they become available.

The main focus of this troubleshooting chapter is on the GUI form of the application. However, where CLI commands are applicable, the reader is referredto related commands. CLI commands can be run only on the host machine.

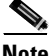

**Note** The features of Cisco RPMS as they relate to the Cisco ASAP Solution are introduced in the *Cisco ASAP Solution Overview and Planning Guide*.

With this application you can configure call discrimination, configure resource management, configure dial services, view server reports, and administer the server. The tasks in this chapter are listed below.

### **System Installation and Startup**

- **•** [Archive Extraction Error](#page-280-0)
- **•** [Database Initialization Failure](#page-282-0)
- **•** [Database Connectivity Failure](#page-284-0)
- **•** [Web Server Fails to Start](#page-286-0)
- **•** [Unable to Start/Stop Oracle](#page-287-0)
- **•** [Unable to Start/Stop TNS Listener](#page-289-0)

#### **GUI Access**

- **•** [Images on the Cisco RPMS GUI Are Not Displayed Correctly](#page-291-0)
- **•** [Unable to Add/Change/Delete Administrators in the GUI](#page-292-0)

### **Operational Problems**

- **•** [RPMS Server Process Is Not Running](#page-293-0)
- **•** [RPMS Database Server Process Is Not Running](#page-294-0)
- **•** [RPMS Watchdog Process Is Not Running](#page-296-0)
- **•** [Incorrect Access Server and Cisco RPMS Keys](#page-297-0)
- **•** [Cisco RPMS Cannot Identify Access Server](#page-298-0)
- **•** [TACACS+ Single Connection Is Configured](#page-300-0)
- **•** [Port Counts Are Out of Synchronization](#page-301-0)
- [Oracle Configuration Updates Are Not Reflected on Snapshot Site Cisco RPMS Server\(s\)](#page-302-0)
- **•** [Enabling a Cisco RPMS Debugging Session](#page-304-0)
- **•** [Disabling a Cisco RPMS Debugging Session](#page-305-0)

#### **Related IOS Commands**

- **•** [Using show Commands](#page-306-0)
- **•** [Using debug Commands](#page-307-0)

#### <span id="page-279-0"></span>**References**

For the following procedures, refer to Cisco Resource Pool Manager Server 1.1 at the following URL: [http://www.cisco.com/univercd/cc/td/doc/product/access/acs\\_soft/rpms/rpms\\_1-1/index.htm](http://www.cisco.com/univercd/cc/td/doc/product/access/acs_soft/rpms/rpms_1-1/index.htm) The following documents there are referenced:

- **•** *Cisco Resourece Pool Manager Server 1-1 Installation Guide*
- **•** *Cisco Resource Pool Manager Server 1-1 Configuration Guide*
- **•** *Cisco Resource Pool Manager Server 1-1 Solutions Guide*

Make sure you are familiar with the above documents.

# <span id="page-280-0"></span>**Archive Extraction Error**

# **Description**

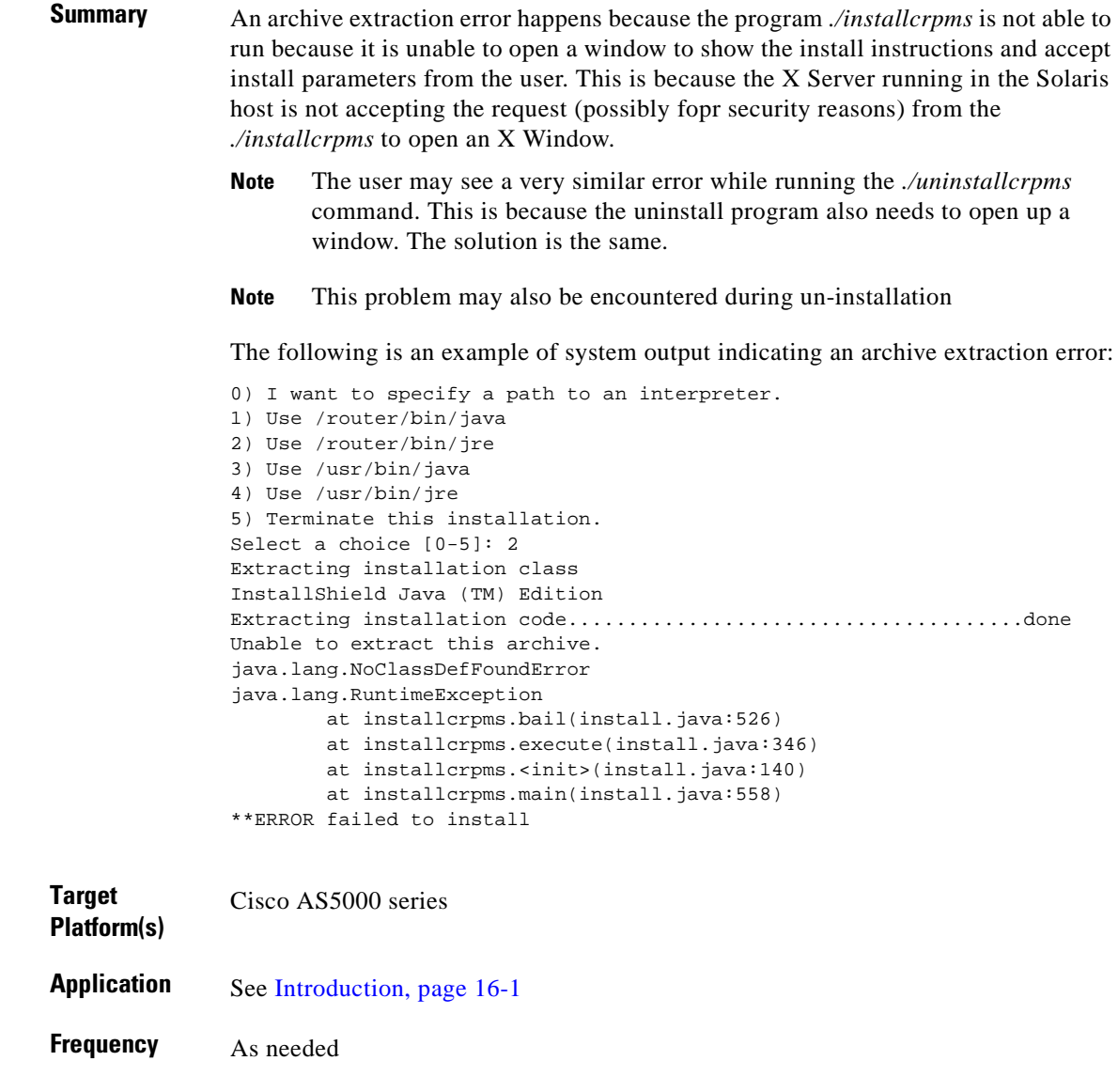

### **Reference**

*[Cisco Resource Pool Manager Server 1-1 Installation Guide](http://www.cisco.com/univercd/cc/td/doc/product/access/acs_soft/rpms/rpms_1-1/1-1inst/index.htm)* For all related documents, see [References, page 16-2.](#page-279-0)

# **Procedure**

To resolve an archive extraction error, perform the following steps:

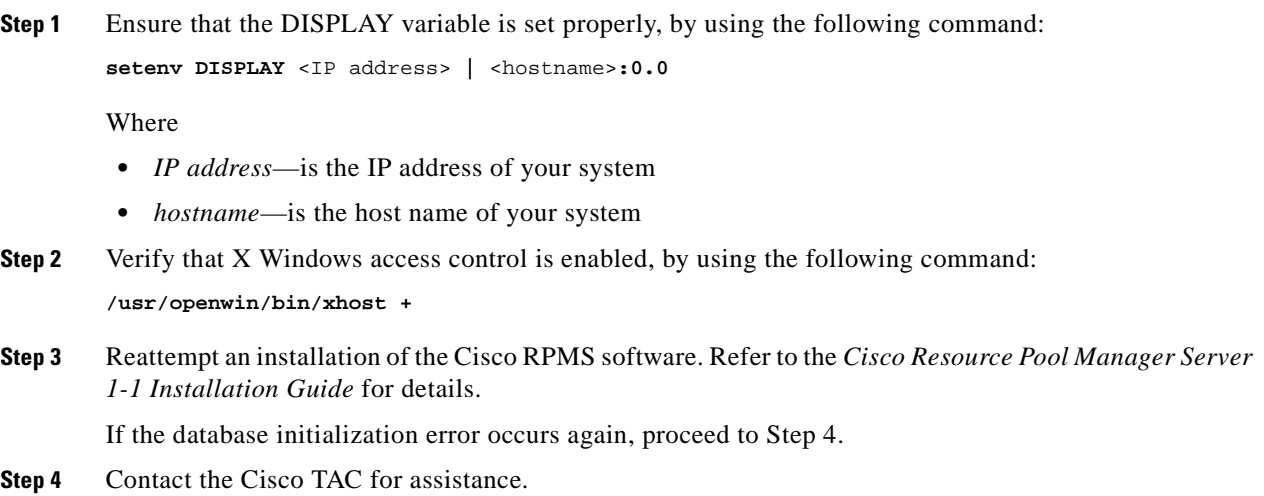

# <span id="page-282-0"></span>**Database Initialization Failure**

#### **Description**

**Summary** A database can fail to be initialized when you downgrade Cisco RPMS from a higher release.

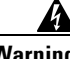

**Warning Downgrading from Cisco RPMS 1.1 is NOT recommended.**

The following is an example of system output indicating a database initialization error:

"Failed to initialize the database, please review the log file /tmp/rpmsinstall.log and follow the recommendations at the bottom of the log file to correct the problem. After the problem has been corrected, uninstall by executing a file called /export/home/crpms/uninstallcrpms, and then reinstall the product".

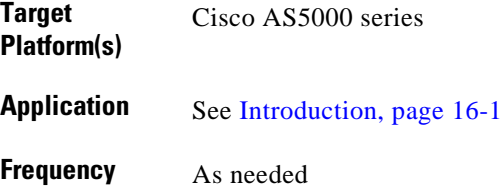

### **Reference**

*[Cisco Resource Pool Manager Server 1-1 Installation Guide](http://www.cisco.com/univercd/cc/td/doc/product/access/acs_soft/rpms/rpms_1-1/1-1inst/index.htm)*

For all related documents, see [References, page 16-2.](#page-279-0)

## **Procedure**

To resolve a database initialization failure, perform the following steps:

**Step 1** Enter the following command to see the installation log:

**tail /tmp/rpmsinstall.log**

The system returns a response similar to the following:

```
Loading properties from /export/home/crpms/sbin/../config/dbserver.conf
Finished loading properties.
Data Source = ORACLE
Driver Type = JDBC-Weblogic-Oracle URL = jdbc:weblogic:oracle:rpms_db username = rpms 
password = *******Connected to jdbc:weblogic:oracle:rpms_db
Driver Weblogic, Inc. Java-OCI JDBC Driver (weblogicoci26)
```
Version 2.5.4 Current schema version: 7 Current RPMS schema version: 10 Current RPMS schema (10) is not up to date for upgrade Upgrading schema failed. Upgrading schema failed.

Failed.

**Step 2** If you are not downgrading Cisco RPMS from a higher release, proceed to Step 4. Otherwise, manually remove the Cisco RPMS database tables by using the following commands:

**rlogin localhost -l oracle** <RPMS\_home\_dir>**/sbin/csdbtool drop** <RPMS\_home\_dir>**/sbin/ csdbtool drop\_rpms**

**Step 3** Reattempt an installation of the Cisco RPMS software. Refer to the *Cisco Resource Pool Manager Server Installation Guide* for details.

If the database initialization error occurs again, proceed to Step 4.

**Step 4** Contact the Cisco TAC for assistance.

# <span id="page-284-0"></span>**Database Connectivity Failure**

# **Description**

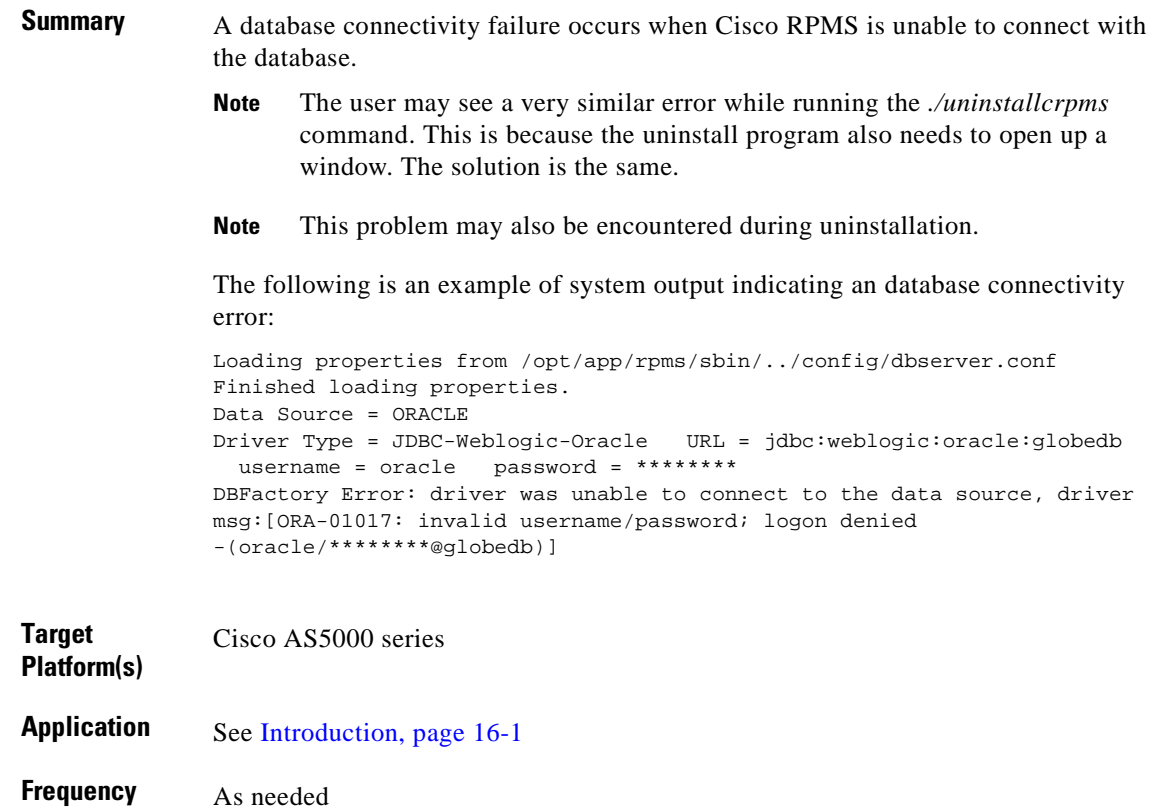

### **Reference**

*[Cisco Resource Pool Manager Server 1-1 Installation Guide](http://www.cisco.com/univercd/cc/td/doc/product/access/acs_soft/rpms/rpms_1-1/1-1inst/index.htm)* For all related documents, see [References, page 16-2.](#page-279-0)

### **Procedure**

To resolve a database connectivity failure, perform the following steps:

**Step 1** Verify that the database is not connecting to Cisco RPMS by entering the following commands:

```
rlogin localhost -l oracle
cd <Oracle_home_dir>/bin
./sqlplus rpmsuser/<password>@<TNS_name>
./tnsping <TNS_name>
```
If the response to these commands indicates that Cisco RPMS is not connecting to the database, proceed to Step 2. Otherwise, proceed to Step 9. **Step 2** Verify the status of the TNS Listener by entering the following command: **./lsnrctl status Step 3** If a failure is indicated, start TNS Listener manually by using the following command: <Oracle\_home\_dir>**/bin/lsnrctl start** If TNS Listener restarts, proceed to Step 4. Otherwise, proceed to Step 5. **Step 4** Repeat Step 1 to verify database connectivity. **Step 5** If TNS listener does not restart, restart Oracle: **rlogin localhost -l oracle** <Oracle\_home\_dir>**/bin/svrmgrl connect internal; startup exit Step 6** Restart TNS Listener. **Step 7** Repeat Step 1 to verify database connectivity. **Step 8** Reattempt an installation of the Cisco RPMS software. Refer to the *Cisco Resource Pool Manager Server Installation Guide* for details. If the database initialization error occurs again, proceed to Step 9. **Step 9** Contact the Cisco TAC for assistance.

### **Notes**

**•** *Related tasks*: [Archive Extraction Error, page 16-3](#page-280-0)

# <span id="page-286-0"></span>**Web Server Fails to Start**

## **Description**

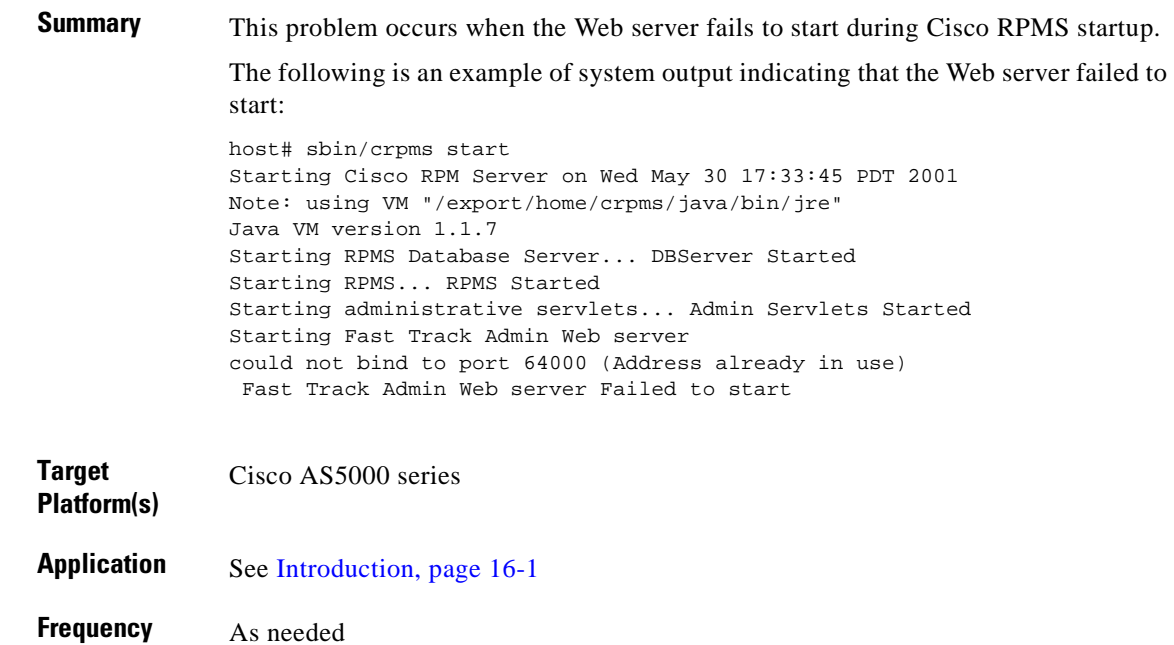

## **Reference**

*[Cisco Resource Pool Manager Server 1-1 Installation Guide](http://www.cisco.com/univercd/cc/td/doc/product/access/acs_soft/rpms/rpms_1-1/1-1inst/index.htm)* For all related documents, see [References, page 16-2.](#page-279-0)

## **Procedure**

To return the Web server to service, perform the following steps:

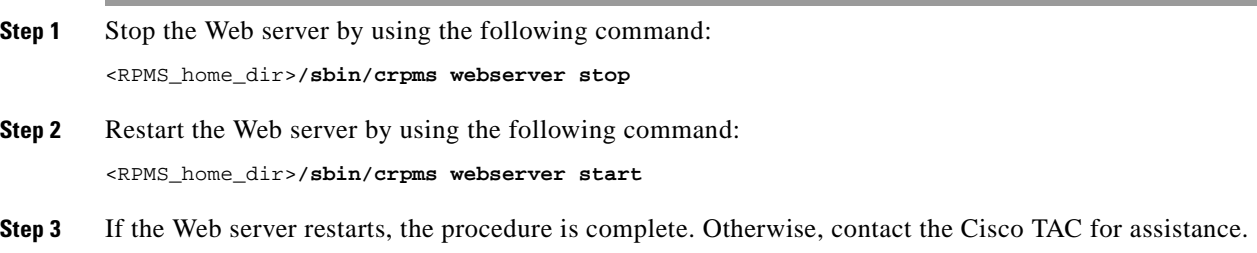

# <span id="page-287-0"></span>**Unable to Start/Stop Oracle**

## **Description**

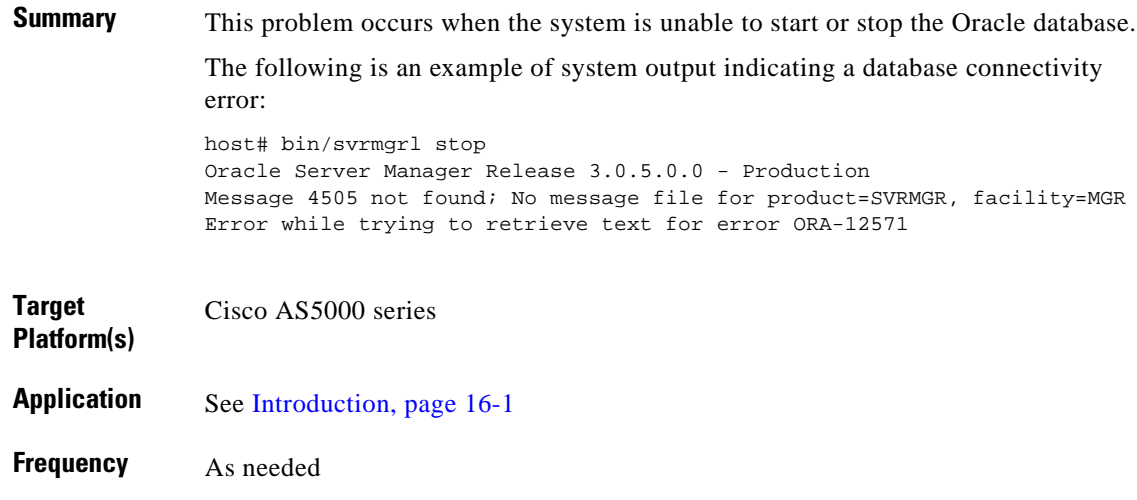

### **Reference**

*[Cisco Resource Pool Manager Server 1-1 Installation Guide](http://www.cisco.com/univercd/cc/td/doc/product/access/acs_soft/rpms/rpms_1-1/1-1inst/index.htm)* For all related documents, see [References, page 16-2.](#page-279-0)

## **Procedure**

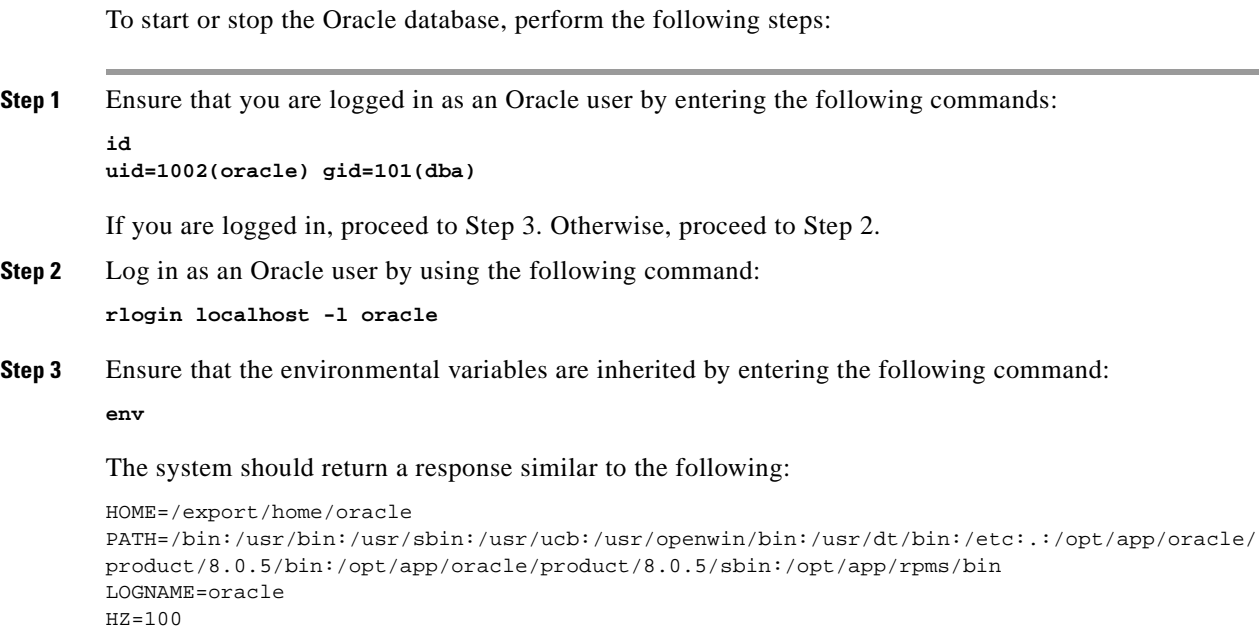
$\sim$ 

```
TERM=vt100
TZ=US/Pacific
SHELL=/bin/csh
MAIL=/var/mail/oracle
PWD=/export/home/oracle
USER=oracle
ORACLE_BASE=/opt/app/oracle
ORACLE_HOME=/opt/app/oracle/product/8.0.5
ORACLE_DOC=/opt/app/oracle/doc
ORACLE_SID=epicurus
ORACLE_TERM=xsun5
ORACLE_PATH=/opt/app/oracle/product/8.0.5/bin:/opt/bin:/bin:/usr/bin:/usr/ccs/bin
ORACLE_OWNER=oracle
LD_LIBRARY_PATH=/opt/app/oracle/product/8.0.5/lib:/usr/openwin/lib:/usr/dt/lib:/usr/lib:/u
sr/local/lib
TMPDIR=/var/tmp
DISPLAY=epicurus:0.0
```
- **Step 4** If the response is not similar, ensure that the Oracle variables are defined in the Oracle user file *.cshrc* (according to the installation guide) and reinstate variables by using the following command: **source .cshrc**
- **Step 5** If the Web server restarts, the procedure is complete. Otherwise, contact the Cisco TAC for assistance.

## **Unable to Start/Stop TNS Listener**

### **Description**

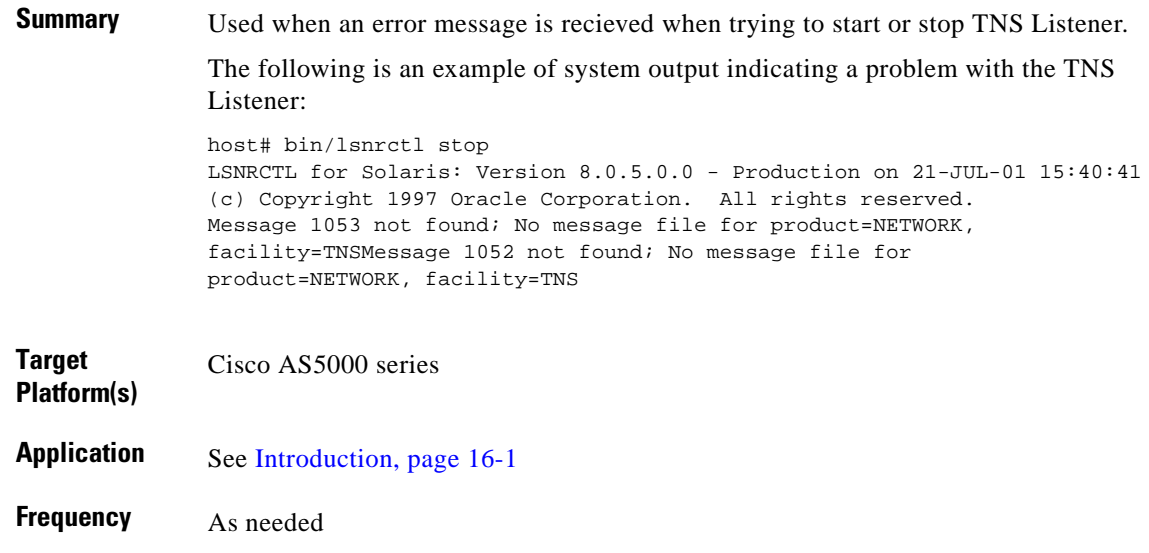

### **Reference**

*[Cisco Resource Pool Manager Server 1-1 Installation Guide](http://www.cisco.com/univercd/cc/td/doc/product/access/acs_soft/rpms/rpms_1-1/1-1inst/index.htm)*

For all related documents, see [References, page 16-2.](#page-279-0)

### **Procedure**

To start or stop the TNS Listener, perform the following steps:

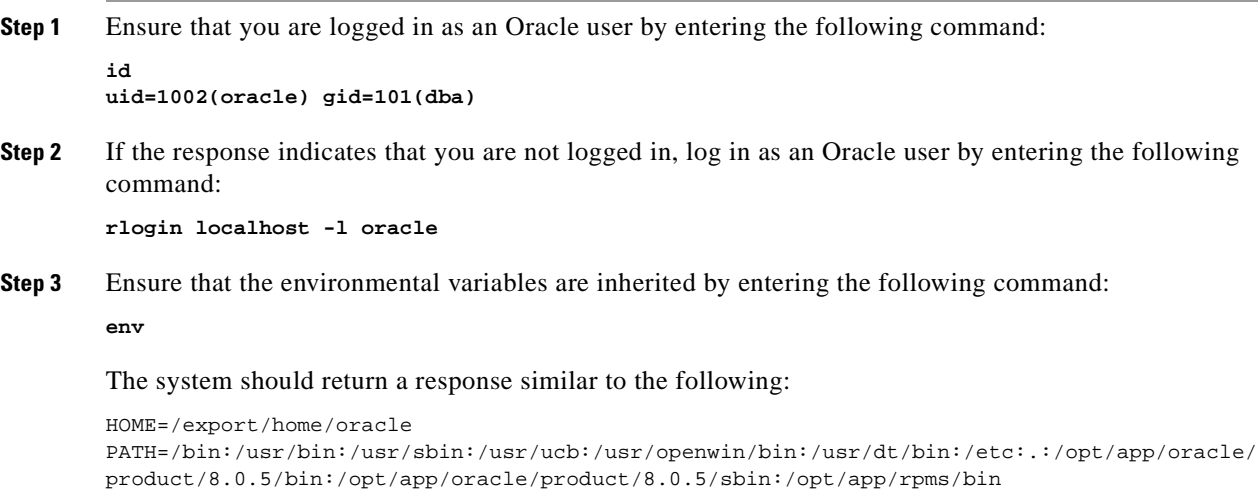

```
LOGNAME=oracle
HZ = 100TERM=vt100
TZ=US/Pacific
SHELL=/bin/csh
MAIL=/var/mail/oracle
PWD=/export/home/oracle
USER=oracle
ORACLE_BASE=/opt/app/oracle
ORACLE_HOME=/opt/app/oracle/product/8.0.5
ORACLE_DOC=/opt/app/oracle/doc
ORACLE_SID=epicurus
ORACLE_TERM=xsun5
ORACLE_PATH=/opt/app/oracle/product/8.0.5/bin:/opt/bin:/bin:/usr/bin:/usr/ccs/bin
ORACLE_OWNER=oracle
LD_LIBRARY_PATH=/opt/app/oracle/product/8.0.5/lib:/usr/openwin/lib:/usr/dt/lib:/usr/lib:/u
sr/local/lib
TMPDIR=/var/tmp
DISPLAY=epicurus:0.0
```
- **Step 4** If the response is not similar, ensure that the Oracle variables are defined in the Oracle user file *.cshrc* (according to the installation guide) and apply variables by using the following command: **source .cshrc**
- **Step 5** If the Web server restarts, the procedure is complete. Otherwise, contact the Cisco TAC for assistance.

## **Images on the Cisco RPMS GUI Are Not Displayed Correctly**

### **Description**

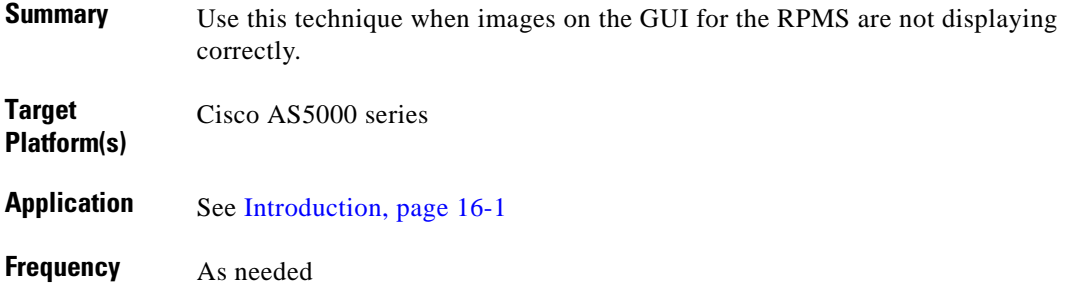

#### **Reference**

*[Cisco Resource Pool Manager Server 1-1 Installation Guide](http://www.cisco.com/univercd/cc/td/doc/product/access/acs_soft/rpms/rpms_1-1/1-1inst/index.htm)* For all related documents, see [References, page 16-2.](#page-279-0)

## **Procedure**

<span id="page-291-0"></span>To correct the display of images on the Cisco RPMS GUI, perform the following steps:

**Step 1** Ensure that the following supported Web browsers are being used: **•** Netscape 4.04 and higher **•** Microsoft Internet Explorer 4.x and higher If changing browsers solves the problem, the procedure is complete. Otherwise, proceed to Step 2. **Step 2** Create a hosts file entry for the Cisco RPMS server on the client. **•** On a UNIX client, create the hosts file entry in the following directory: /etc/hosts **•** On Windows 2000 client, create the hosts file entry in the following directory: winnt\system32\drivers\etc\hosts **Step 3** If the images display correctly, the procedure is complete. Otherwise, contact the Cisco TAC for assistance.

## **Unable to Add/Change/Delete Administrators in the GUI**

### **Description**

<span id="page-292-0"></span>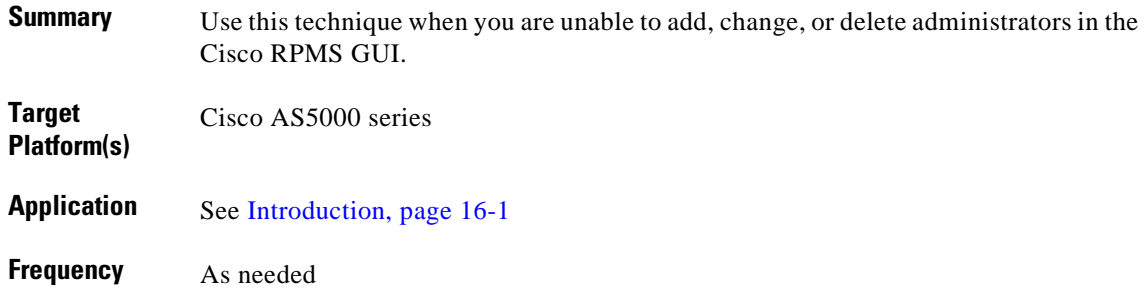

#### **Reference**

*[Cisco Resource Pool Manager Server 1-1 Installation Guide](http://www.cisco.com/univercd/cc/td/doc/product/access/acs_soft/rpms/rpms_1-1/1-1inst/index.htm)* For all related documents, see [References, page 16-2.](#page-279-0)

### **Procedure**

To add, change, or delete administrators in the RPMS GUI, perform the following steps:

**Step 1** To do this, the Oracle data must be manipulated directly. Log in to the CLI as system root by using the following command:

```
su
cd <RPMS_home_dir>/bin./execsql "update cs_privilege set priv_value='\"ch3yQkFkeus8k\"' 
where profile_id=(select profile_id from cs_user_profile where user_name='username')"
```
where

- **•** *RPMS\_home\_dir*—is the home directory path for your Cisco RPMS system.
- **•** *username*—is the user name of the root adminstrator.

**Note** The command listed above is entered on a single line.

This sets the password to *changeme*.

**Step 2** Log in to the system and change the password for this administrator immediately.

## <span id="page-293-0"></span>**RPMS Server Process Is Not Running**

### **Description**

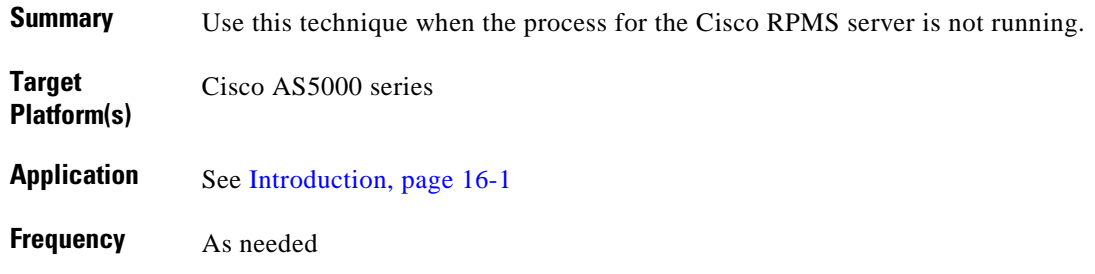

#### **Reference**

*[Cisco Resource Pool Manager Server 1-1 Installation Guide](http://www.cisco.com/univercd/cc/td/doc/product/access/acs_soft/rpms/rpms_1-1/1-1inst/index.htm)* For all related documents, see [References, page 16-2.](#page-279-0)

### **Procedure**

To restart the Cisco RPMS server process, perform the following steps:

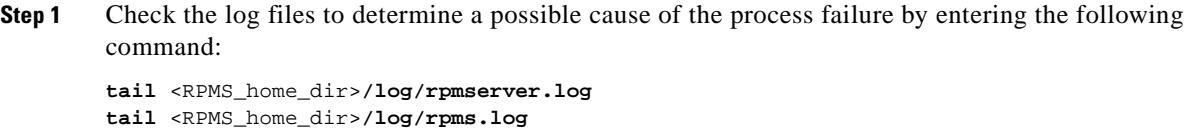

where *RPMS\_home\_dir* is the home directory of your RPMS server.

Correct the cause of failure as necessary.

**Step 2** Stop the Cisco RPMS server process by entering the following command: <RPMS\_home\_dir>**/sbin/crpms rpmsserver stop**

where *RPMS\_home\_dir* is the home directory of your Cisco RPMS server.

**Step 3** Restart the Cisco RPMS server process by entering the following command: <RPMS\_home\_dir>**/sbin/crpms rpmsserver start**

where *RPMS\_home\_dir* is the home directory of your Cisco RPMS server.

## **Notes**

**•** *Related tasks*: [RPMS Database Server Process Is Not Running, page 16-17](#page-294-0)

## <span id="page-294-0"></span>**RPMS Database Server Process Is Not Running**

### **Description**

<span id="page-294-1"></span>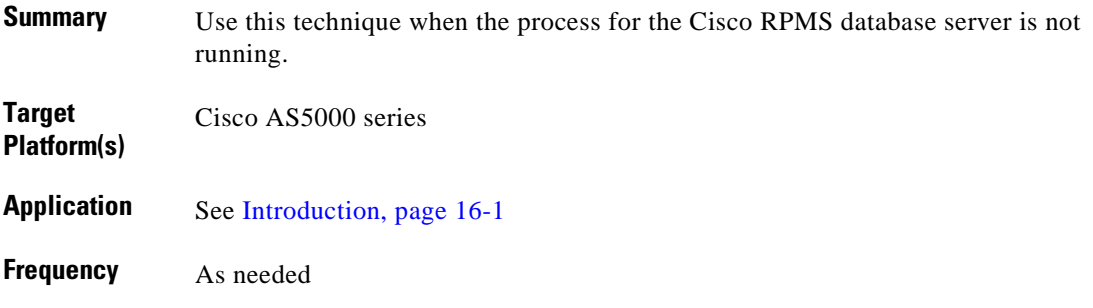

#### **Reference**

*[Cisco Resource Pool Manager Server 1-1 Installation Guide](http://www.cisco.com/univercd/cc/td/doc/product/access/acs_soft/rpms/rpms_1-1/1-1inst/index.htm)* For all related documents, see [References, page 16-2.](#page-279-0)

### **Procedure**

To restart the RPMS database server process, perform the following steps:

**Step 1** Check the log files to determine a possible cause of the process failure by entering the following command:

```
tail <RPMS_home_dir>/log/dberror_date
tail <RPMS_home_dir>/log/dbserver.log
```
where

- **•** *RPMS\_home\_dir*—is the home directory of your Cisco RPMS server.
- **•** *date*—is the date of the creation of the file.

Correct the cause of failure as necessary.

**Step 2** Stop the Cisco RPMS database server process by entering the following command: <RPMS\_home\_dir>**/sbin/crpms dbserver stop**

where *RPMS\_home\_dir* is the home directory of your Cisco RPMS server.

**Step 3** Restart the Cisco RPMS database server process by entering the following command: <RPMS\_home\_dir>**/sbin/crpms dbserver start**

where *RPMS\_home\_dir* is the home directory of your Cisco RPMS server.

## **Notes**

**•** *Related tasks*: [RPMS Server Process Is Not Running, page 16-16](#page-293-0)

ш

a ka

## **RPMS Watchdog Process Is Not Running**

### **Description**

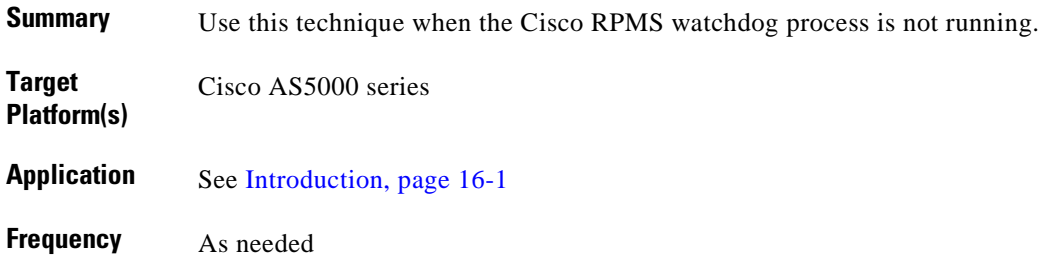

#### **Reference**

*[Cisco Resource Pool Manager Server 1-1 Installation Guide](http://www.cisco.com/univercd/cc/td/doc/product/access/acs_soft/rpms/rpms_1-1/1-1inst/index.htm)* For all related documents, see [References, page 16-2.](#page-279-0)

### **Procedure**

To restart the Cisco RPMS watchdog process, perform the following steps: **Step 1** Check the log file to determine a possible cause of the process failure by entering the following command: **tail** <RPMS\_home\_dir>**/log/watchdog.log** where *RPMS\_home\_dir* is the home directory of your Cisco RPMS server. Correct the cause of failure as necessary. **Step 2** Stop the Cisco RPMS watchdog process by entering the following command: <RPMS\_home\_dir>**/sbin/crpms watchdog stop** where *RPMS\_home\_dir* is the home directory of your Cisco RPMS server. **Step 3** Restart the Cisco RPMS watchdog process by entering the following command: <RPMS\_home\_dir>**/sbin/crpms watchdog start** where *RPMS\_home\_dir* is the home directory of your Cisco RPMS server.

## <span id="page-297-0"></span>**Incorrect Access Server and Cisco RPMS Keys**

### **Description**

<span id="page-297-1"></span>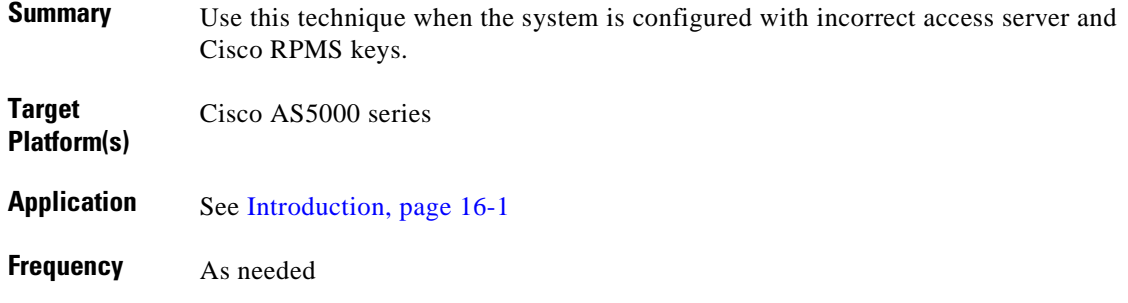

#### **Reference**

*[Cisco Resource Pool Manager Server 1-1 Installation Guide](http://www.cisco.com/univercd/cc/td/doc/product/access/acs_soft/rpms/rpms_1-1/1-1inst/index.htm)* For all related documents, see [References, page 16-2.](#page-279-0)

#### **Procedure**

To correct the keys on the access server and the Cisco RPMS, perform the following steps:

**Step 1** Debug TACACS by using the following command:

#### **debug tacacs**

The system returns a response similar to the following:

```
Jul 21 18:46:18.275 PDT: TAC+: Using default tacacs server-group "RPMS" list.
Jul 21 18:46:18.275 PDT: TAC+: Opening TCP/IP to 172.19.50.101/49 timeout=5
Jul 21 18:46:18.279 PDT: TAC+: Opened TCP/IP handle 0x65CC25BC to 172.19.50.101/
49 using source 172.19.50.45
Jul 21 18:46:18.279 PDT: TAC+: 172.19.50.101 (733062386) AUTHOR/START queued
Jul 21 18:46:18.479 PDT: TAC+: (733062386) AUTHOR/START processed
Jul 21 18:46:18.479 PDT: TAC+: received bad AUTHOR packet: type = 0, expected 2
Jul 21 18:46:18.479 PDT: TAC+: Invalid AUTHOR/START packet (check keys).
Jul 21 18:46:18.479 PDT: TAC+: Closing TCP/IP 0x65CC25BC connection to 172.19.50
.101/49
```
- **Step 2** Reenter the keys on the access server and the Cisco RPMS.
- **Step 3** If the keys are now correct, the procedure is complete. Otherwise, contact the Cisco TAC for assistance.

### **Notes**

**•** *Related tasks*: [Cisco RPMS Cannot Identify Access Server, page 16-21](#page-298-0)

## <span id="page-298-0"></span>**Cisco RPMS Cannot Identify Access Server**

### **Description**

**Summary** Use this technique when the Cisco RPMS cannot identify an access server. This can be caused by the following:

- **•** The access server may not be configured correctly on the Cisco RPMS.
- **•** The name server entry may not match the source IP address for the access server.

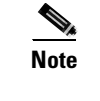

**Note** This problem appears to be the same as a mismatched key issue.

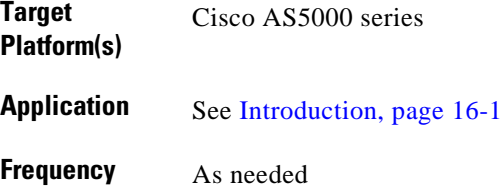

#### **Reference**

*[Cisco Resource Pool Manager Server 1-1 Installation Guide](http://www.cisco.com/univercd/cc/td/doc/product/access/acs_soft/rpms/rpms_1-1/1-1inst/index.htm)* For all related documents, see [References, page 16-2.](#page-279-0)

### **Procedure**

To ensure that the Cisco RPMS can identify an access server, perform the following steps:

**Step 1** Debug TACACS by entering the following command:

**debug tacacs**

The system returns a response similar to the following:

Jul 21 18:46:18.275 PDT: TAC+: Using default tacacs server-group "RPMS" list. Jul 21 18:46:18.275 PDT: TAC+: Opening TCP/IP to 172.19.50.101/49 timeout=5 Jul 21 18:46:18.279 PDT: TAC+: Opened TCP/IP handle 0x65CC25BC to 172.19.50.101/ 49 using source 172.19.50.45 Jul 21 18:46:18.279 PDT: TAC+: 172.19.50.101 (733062386) AUTHOR/START queued Jul 21 18:46:18.479 PDT: TAC+: (733062386) AUTHOR/START processed Jul 21 18:46:18.479 PDT: TAC+: received bad AUTHOR packet: type = 0, expected 2 Jul 21 18:46:18.479 PDT: TAC+: Invalid AUTHOR/START packet (check keys). Jul 21 18:46:18.479 PDT: TAC+: Closing TCP/IP 0x65CC25BC connection to 172.19.50 .101/49

- **Step 2** Ensure that the associated access server is defined on the Cisco RPMS server.
- **Step 3** Ensure that the access server hostname and IP address match the name server entry.
- **Step 4** Define the source address on the access server by entering the following command: **ip tacacs source-interface FastEthernet0/1**
- **Step 5** If the Cisco RPMS can identify the access server, the procedure is complete. Otherwise, contact the Cisco TAC for assistance.

### **Notes**

**•** *Related tasks*: [Incorrect Access Server and Cisco RPMS Keys, page 16-20](#page-297-0)

## **TACACS+ Single Connection Is Configured**

### **Description**

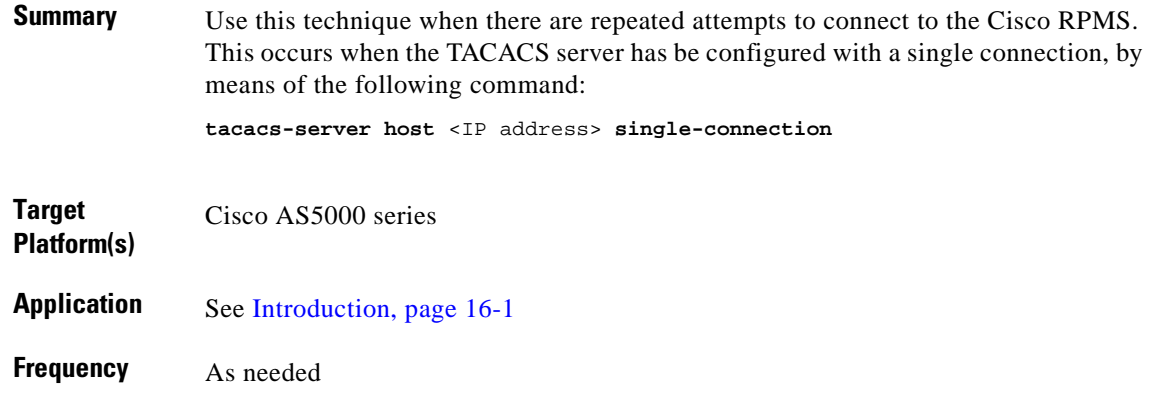

#### **Reference**

*[Cisco Resource Pool Manager Server 1-1 Installation Guide](http://www.cisco.com/univercd/cc/td/doc/product/access/acs_soft/rpms/rpms_1-1/1-1inst/index.htm)* For all related documents, see [References, page 16-2.](#page-279-0)

### **Procedure**

To remove the single connection for the TACACS server, perform the following steps:

**Step 1** Debug the TACACS server by entering the following command:

#### **debug tacacs**

The system returns a response similar to the following:

Jul 24 12:37:12.440 PDT: TAC+: Opening TCP/IP to 172.19.50.101/49 timeout=5 Jul 24 12:37:12.440 PDT: TAC+: Opened TCP/IP handle 0x65F6AB1C to 172.19.50.101/ 49 using source 172.19.50.45 Jul 24 12:37:12.640 PDT: TAC+: Closing TCP/IP 0x65F6AB1C connection to 172.19.50 .101/49 Jul 24 12:37:12.640 PDT: TAC+: Opening TCP/IP to 172.19.50.101/49 timeout=5 Jul 24 12:37:12.640 PDT: TAC+: Opened TCP/IP handle 0x65F6AFB8 to 172.19.50.101/ 49 using source 172.19.50.45 Jul 24 12:37:12.840 PDT: TAC+: Closing TCP/IP 0x65F6AFB8 connection to 172.19.50 .101/49

**Step 2** Remove the single connection configuration by entering the following commands:

**no tacacs-server host** <IP address> **single-connection tacacs-server host** <IP address>

where *IP address* is the IP address of the TACACS server.

## **Port Counts Are Out of Synchronization**

### **Description**

<span id="page-301-0"></span>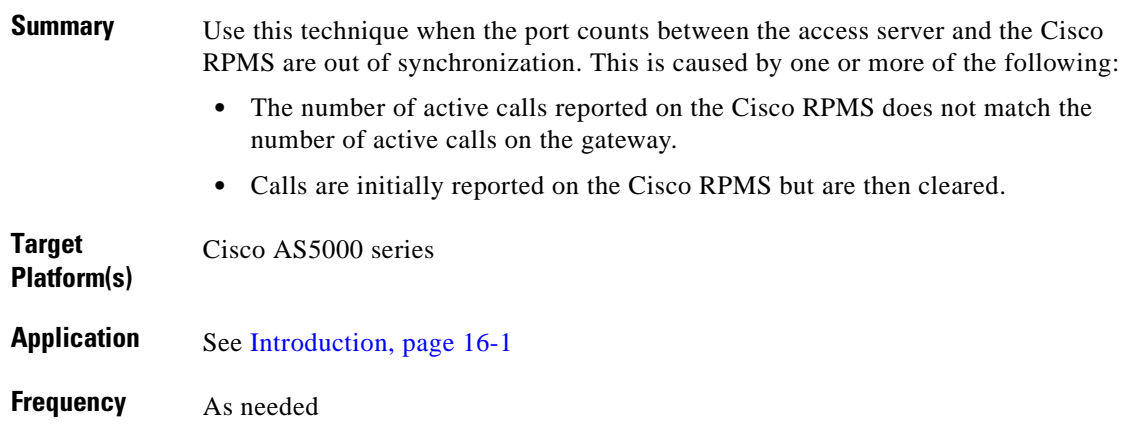

#### **Reference**

*[Cisco Resource Pool Manager Server 1-1 Installation Guide](http://www.cisco.com/univercd/cc/td/doc/product/access/acs_soft/rpms/rpms_1-1/1-1inst/index.htm)* For all related documents, see [References, page 16-2.](#page-279-0)

### **Procedure**

To resolve the port discrepancy between the access server and the Cisco RPMS, perform the following steps:

- **Step 1** Ensure that the associated access server is configured with the required **administration** command: **tacacs-server administration**
- **Step 2** If the port discrepancy is resolved, the procedure is complete. Otherwise, contact the Cisco TAC for assistance.

## **Oracle Configuration Updates Are Not Reflected on Snapshot Site Cisco RPMS Server(s)**

### **Description**

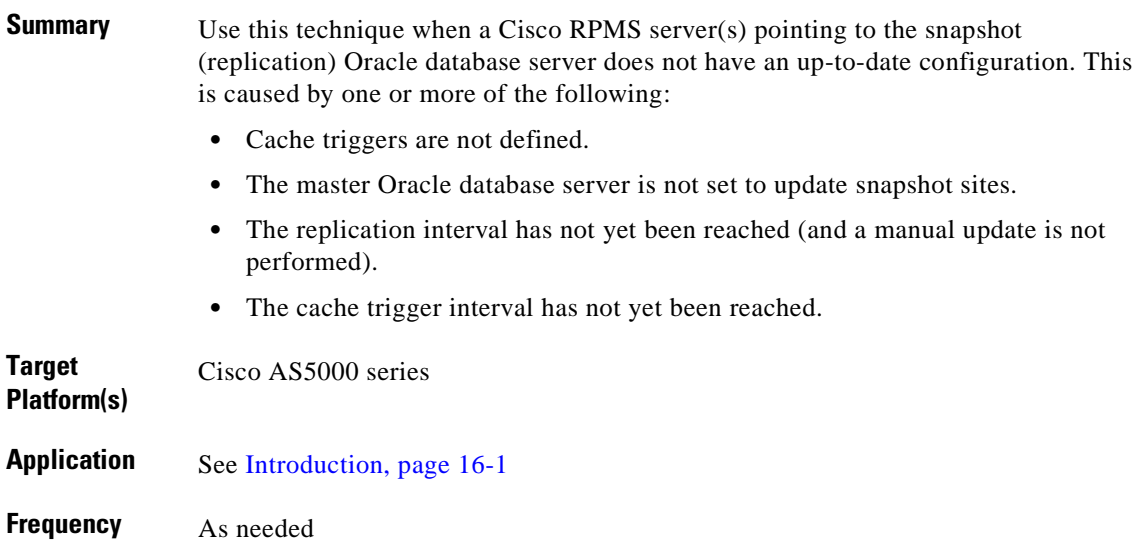

#### **Reference**

*Cisco Resource Pool Manager Server 1-1 Installation Guide* For all related documents, see [References, page 16-2.](#page-279-0)

### **Procedure**

To ensure the successful replication of the Oracle database, perform the following steps:

4

**Warning Oracle replication should only be attempted by an Oracle DBA.**

**Step 1** If this is your first replication attempt, perform the following steps. Otherwise, proceed to Step 2.

- **a.** Ensure that the cache triggers defined on the Cisco RPMS are pointing to the snapshot server.
- **b.** Ensure that a unique user name is being used as the Oracle replication administration user name.
- **c.** Ensure that an Oracle master is set to update snapshot site(s) of changes.
- **d.** Ensure that the replication interval is reached.
- **e.** Ensure that the cache trigger interval is reached.
- **Step 2** If replication was previously working to the snapshot server/Cisco RPMS, perform the following steps:
	- **a.** Ensure that the replication interval is reached.
	- **b.** Ensure that the cache trigger interval is reached.
	- **c.** Verify that the replication data is being received.
- **Step 3** Verify that replication data is being received on the snapshot site.
- **Step 4** Verify that the Cisco RPMS tables exist, by entering the following commands:

```
cd <RPMS_home_dir>/bin
./execsql "select table_name from user_tables"
```
Where *RPMS\_home\_dir* is the home directory of your Cisco RPMS.

The tables should be listed and the last line should indicate that 32 tables exist:

Number of rows fetched = 32

- **Step 5** Verify that replication data is received on the snapshot site.
- **Step 6** Check the Cisco RPMS schema to determine what data is received, that is, to check all customer profiles received, by entering the following command:

**./execsql "select customer\_name from cs\_customer"**

Refer to Appendix E of the *[Cisco Resource Pool Manager 1-1 Configuration Guide](http://www.cisco.com/univercd/cc/td/doc/product/access/acs_soft/rpms/rpms_1-1/1-1cfg/index.htm)* for complete table structure information.

## **Enabling a Cisco RPMS Debugging Session**

## **Description**

<span id="page-304-0"></span>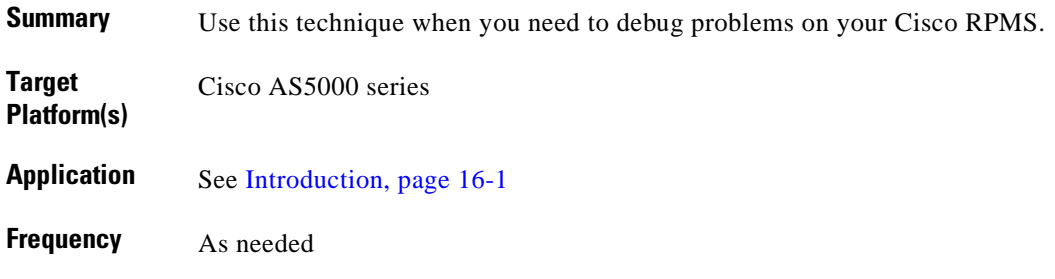

### **Reference**

*[Cisco Resource Pool Manager Server 1-1 Installation Guide](http://www.cisco.com/univercd/cc/td/doc/product/access/acs_soft/rpms/rpms_1-1/1-1inst/index.htm)* For all related documents, see [References, page 16-2.](#page-279-0)

### **Procedure**

To enable a debug session on your Cisco RPMS, perform the following steps:

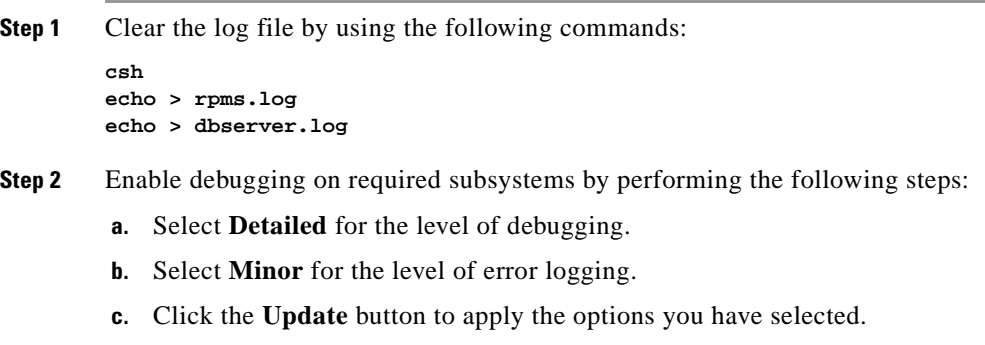

**Step 3** Debugs appear in *rpms.log* and *dbserver.log* files.

## **Disabling a Cisco RPMS Debugging Session**

### **Description**

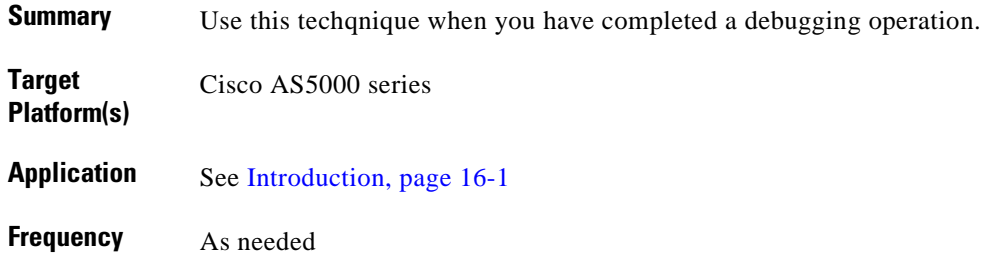

#### **Reference**

*[Cisco Resource Pool Manager Server 1-1 Installation Guide](http://www.cisco.com/univercd/cc/td/doc/product/access/acs_soft/rpms/rpms_1-1/1-1inst/index.htm)* For all related documents, see [References, page 16-2.](#page-279-0)

### **Procedure**

To disable a debugging session on the Cisco RPMS, perform the following steps:

**Step 1** Deselect debugging on subsystems by performing the following steps:

- **a.** Select **Basic** for the level of debugging.
- **b.** Select **Severe** for the level of error logging.
- **c.** Click the **Update** button to apply the options you have selected.
- **Step 2** Disabling a debugging session should be done as soon as possible.

## **Using show Commands**

### **Description**

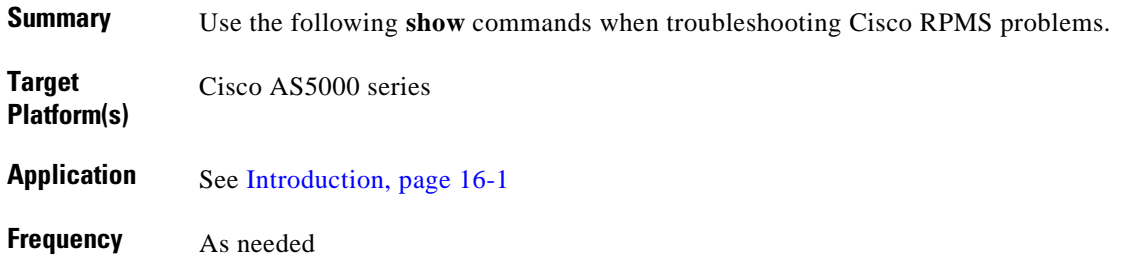

#### **Reference**

*[Cisco Resource Pool Manager Server 1-1 Installation Guide](http://www.cisco.com/univercd/cc/td/doc/product/access/acs_soft/rpms/rpms_1-1/1-1inst/index.htm)* For all related documents, see [References, page 16-2.](#page-279-0)

#### **Commands**

The following **show** commands are helpful in diagnosing problems on the Cisco RPMS:

- **• show resource-pool resource**
- **• show resource-pool resource** *name*
- **• show resource-pool queue statistics**
- **• show resource-pool queue description**
- **• show csm call-rate**
- **• show tacacs**

# **Using debug Commands**

## **Description**

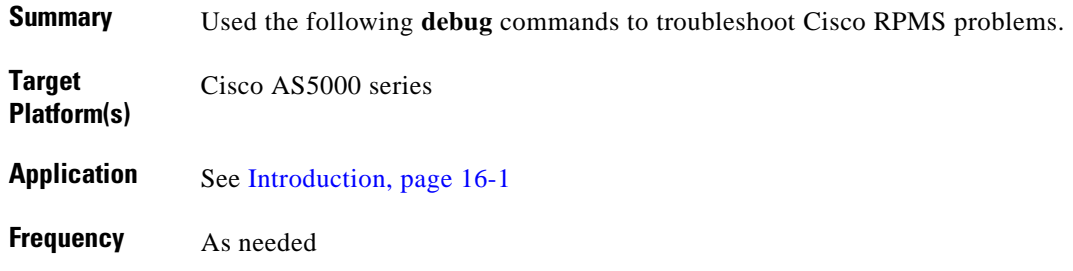

#### **Reference**

*[Cisco Resource Pool Manager Server 1-1 Installation Guide](http://www.cisco.com/univercd/cc/td/doc/product/access/acs_soft/rpms/rpms_1-1/1-1inst/index.htm)* For all related documents, see [References, page 16-2.](#page-279-0)

### **Commands**

<span id="page-307-1"></span>The following debug commands are helpful in diagnosing problems on the Cisco RPMS:

- <span id="page-307-0"></span>**• debug resource-pool**
- <span id="page-307-2"></span>**• debug aaa authorization**
- **• debug tacacs**

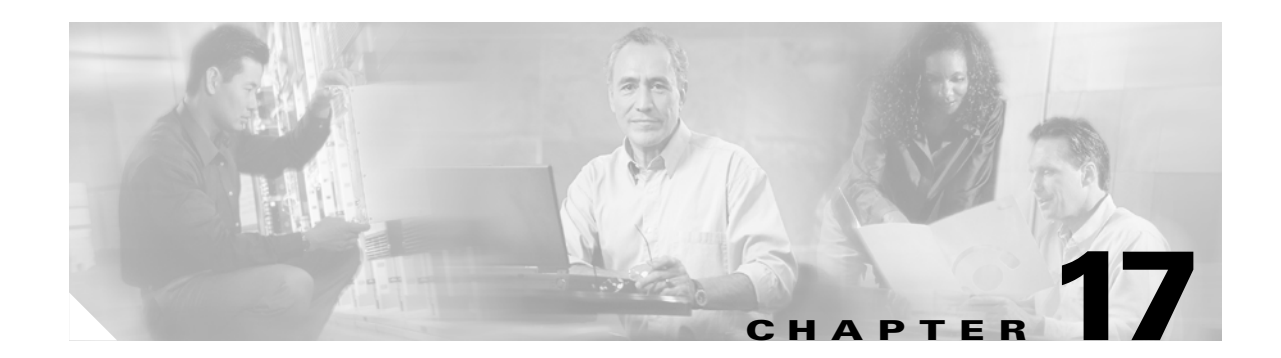

# **Maintaining and Troubleshooting Cisco WAN Switches**

This chapter contains the following information:

- **•** [Using the Voice Interworking Service Module, Release 3.0](#page-309-0)
- **•** [Maintaining the MGX Route Processor Module](#page-310-1)
- **•** [Using Cisco MGM, Release 2.0](#page-310-0)
- **•** [Using Cisco WAN Manager, Release 10.5](#page-311-0)

## **Introduction**

This chapter provides operations, maintenance, and troubleshooting tasks related to the Cisco MGX 8850, Voice Interworking Service Module (VISM), and MGX Route Processor Module (RPM) in the Cisco PSTN Gateway Solution.

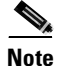

**Note** This chapter *applies only* to the Cisco PSTN Gateway Solution.

#### **Target Platforms**

The following platforms are addressed in this chapter:

- **•** VISM command line interface (CLI)
- **•** Cisco MGM
- **•** Cisco WAN Manager (CWM)

#### **References**

Cisco VISM 3.0 documentation can be found at the following URL: <http://www.cisco.com/univercd/cc/td/doc/product/wanbu/mgx8850/vism30/index.htm> Cisco MGM documentation can be found at the following URL: <http://www.cisco.com/univercd/cc/td/doc/product/wanbu/cmgm/userguid/index.htm>

Cisco WAN Manager Release 10.5 documentation can be found at the following URL:

<http://www.cisco.com/univercd/cc/td/doc/product/wanbu/svplus/105/index.htm>

## <span id="page-309-0"></span>**Using the Voice Interworking Service Module, Release 3.0**

The VISM card, in combination with a Cisco MGX 8000 Series platform, enables telephone calls on conventional time-division multiplexed (TDM) voice circuits to be transported over an Asynchronous Transfer Mode (ATM) packet-switched and VoIP networks. The VISM card is a single height card designed to operate in the following platforms:

- **•** Cisco MGX 8850 Release 1, wide area switch
- Cisco MGX 8250, edge concentrator
- **•** Cisco MGX 8230, edge concentrator

For additional details, view the VISM 3.0 user documentation:

**•** <http://www.cisco.com/univercd/cc/td/doc/product/wanbu/mgx8850/vism30/index.htm>

#### **Configuring VISM Features**

The command line interface (CLI) is a DOS-like interface used to configure VISM cards. This chapter describes the following:

- **•** Using the Command Line Interface
- **•** Connecting to Cisco MGX 8000 Series Platforms
- **•** Configuring VISM Features

For additional details, view the VISM 3.0 user documentation:

[http://www.cisco.com/univercd/cc/td/doc/product/wanbu/mgx8850/vism30/vm30\\_04.htm](http://www.cisco.com/univercd/cc/td/doc/product/wanbu/mgx8850/vism30/vm30_04.htm)

#### **VISM CLI Commands**

CLI commands allow you to configure, manage, and troubleshoot VISM to enable your applications. The VISM CLI commands are described in the remainder of this section and are arranged in alphabetical order.

For additional details, view the Voice Interworking Service Module, Release 3.0 user documentation: [http://www.cisco.com/univercd/cc/td/doc/product/wanbu/mgx8850/vism30/vm30\\_05.htm](http://www.cisco.com/univercd/cc/td/doc/product/wanbu/mgx8850/vism30/vm30_05.htm)

#### **Troubleshooting VISM**

Use the following troubleshooting tools and techniques to assist you in maintaining your VISM card:

- **•** VISM Card LEDs
- **•** VISM and PXM Display, Log, and Diagnostic Loopback Path CLI Commands
- **•** VISM Alarms
- **•** [UNIX Snoop Trace Tool](http://www.cisco.com/univercd/cc/td/doc/product/wanbu/cmgm/userguid/index.htm)

**•** Symptoms and Solutions

For additional details, view the Voice Interworking Service Module, Release 3.0 user documentation: [http://www.cisco.com/univercd/cc/td/doc/product/wanbu/mgx8850/vism30/vm30\\_06.htm](http://www.cisco.com/univercd/cc/td/doc/product/wanbu/mgx8850/vism30/vm30_06.htm)

## <span id="page-310-1"></span>**Maintaining the MGX Route Processor Module**

This section describes maintenance procedures you might need to perform as your internetworking needs change.

#### **Recovering a Lost Password**

Following is an overview of the steps in the password recovery procedure:

- **•** Virtual Configuration Register Settings
- **•** Copying a Cisco IOS Image to Flash Memory

For additional details, view the RPM user documentation:

<http://www.cisco.com/univercd/cc/td/doc/product/wanbu/mgx8850/rpm/rpm14/appa.htm>

## <span id="page-310-0"></span>**Using Cisco MGM, Release 2.0**

This section provides an overview of the MGX Route Processor Module (RPM) and its relationship to the MGX 8230, MGX 8250, and MGX 8850 switch.

#### **Cisco MGM User Interfaces**

Cisco MGM provides a graphical user interface using UNIX Motif. For device specific configuration functions, Cisco MGM also provides access to the CiscoView GUI, as well as to command line interface functions through telnet sessions.

For detailed information on CiscoView, refer to the following documents:

- **•** Overview for CiscoView
- **•** CiscoView Getting Started Guide

For additional details, view the CMGM user documentation:

<http://www.cisco.com/univercd/cc/td/doc/product/wanbu/cmgm/userguid/orient.htm>

#### **Cisco MGM Configuration**

Cisco MGM automatically discovers network elements and displays them on the Map Viewer screen. From this screen you can view operational status and navigate to screens that support Cisco MGX 8000 Series Carrier Voice Gateway configuration and software upgrades.

For additional details, view the CMGM user documentation:

<http://www.cisco.com/univercd/cc/td/doc/product/wanbu/cmgm/userguid/manage.htm>

#### **Cisco MGM Administration**

Cisco MGM MapViewer displays information about Cisco MGX 8000 Series Carrier Voice Gateways, MGX 8000 Series components, and media gateway controllers (MGCs).

For additional details, view the CMGM user documentation:

<http://www.cisco.com/univercd/cc/td/doc/product/wanbu/cmgm/userguid/admin.htm>

### **Cisco MGM Fault and Performance Management**

The Cisco MGM Alarm component, which is a customized component of the Cisco EMF platform, handles Cisco MGX 8000 Series Carrier Voice Gateway alarms and events. Cisco MGM receives alarm and event messages from managed objects and displays them in the MapViewer and Event Browser screens. MapViewer displays alarms on the topology view, and the event browser displays events in tabular form. The tabular data includes severity, date, source, and other information.

Cisco MGM implements alarm features using SNMP trap messages. A configuration file maps SNMP traps to Cisco MGM alarms. For more information, see the Cisco Element Management Framework User Guide.

Before Cisco MGM can process alarm information, you need to register the traps you want the Cisco MGX 8000 Series Carrier Voice Gateway to forward.

For additional details, view the CMGM user documentation:

<http://www.cisco.com/univercd/cc/td/doc/product/wanbu/cmgm/userguid/fault.htm>

#### **Cisco MGM Security**

Cisco MGM enforces security with user names and passwords, and manages user accounts individually and in groups. The use of access groups simplifies the process of assigning privileges to individual users because such groups enable you to define a set of privileges for each type of user.

For additional details, view the CMGM user documentation:

<http://www.cisco.com/univercd/cc/td/doc/product/wanbu/cmgm/userguid/secure.htm>

## <span id="page-311-0"></span>**Using Cisco WAN Manager, Release 10.5**

CWM, a suite of WAN multiservice management applications, provides powerful fault, configuration, and performance management functionality for WAN multiservice switches. CWM also provides robust statistics collection, storing the information in an Informix SQL database and allowing simple integration of this data into existing network management and operations systems.

Element and network management functions are provided by the CWM system, which can manage Cisco Cisco MGX 8230, Cisco MGX 8250, and both Release 1 and Release 2 Cisco MGX 8850 devices seamlessly.

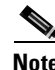

**Note** CWM supports additional hardware platforms not supported by the PSTN Gateway Solution.

C[WM provides open interfaces for higher level service management systems.](http://www.cisco.com/univercd/cc/td/doc/product/wanbu/cmgm/userguid/manage.htm)

The CWM desktop graphical user interface (GUI) provides the following applications that are found under the Apps pull down menu of the CWM Topology Main Window:

- **•** Starting and Stopping Cisco WAN Manager
- **•** Using Network Topology
- **•** Connection Manager
- **•** Network Browser
- **•** Security Management
- **•** Service Class Template Application
- **•** Statistics Collection Manager
- **•** Summary Reports and Wingz Report
- **•** Network Configurator
- **•** CWM to CWM Communications
- **•** Downloading Software and Firmware
- **•** Saving and Restoring Node Configurations
- **•** Internet Connectivity
- **•** Networking

For additional details, view Release 10.5 of the Cisco WAN Manager user documentation:

<http://www.cisco.com/univercd/cc/td/doc/product/wanbu/svplus/105/index.htm>

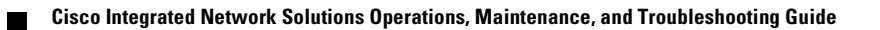

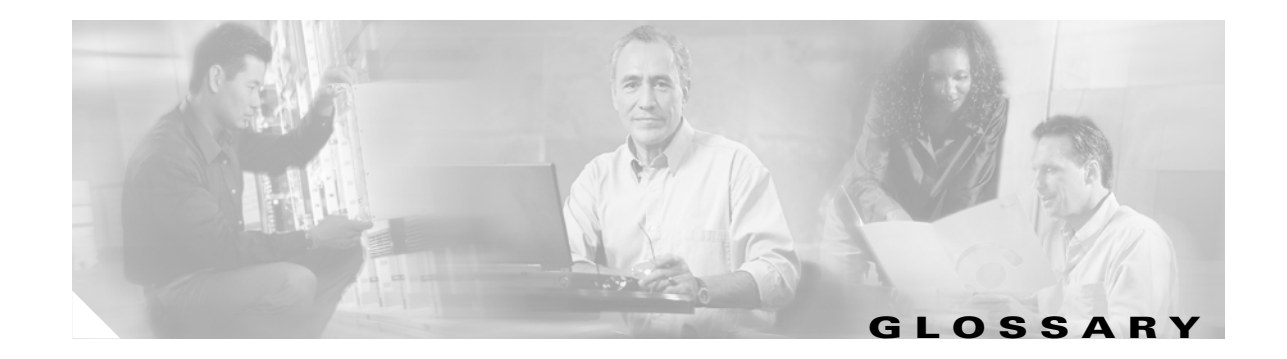

For terms or acronyms not listed below, see Internetworking Terms and Acronyms at the following URL: <http://www.cisco.com/univercd/cc/td/doc/cisintwk/ita/index.htm>

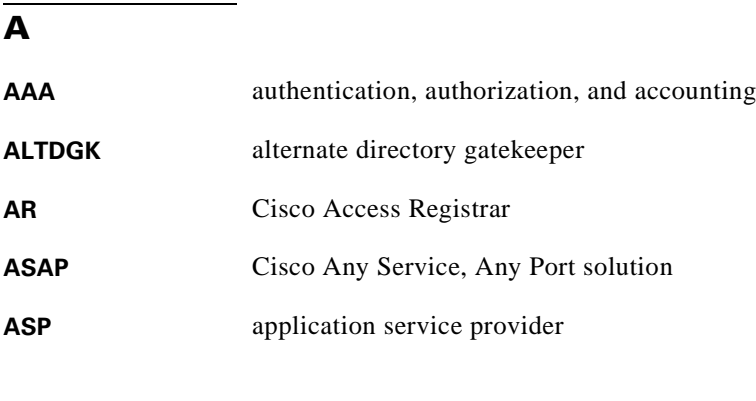

#### **B**

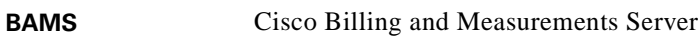

#### **C**

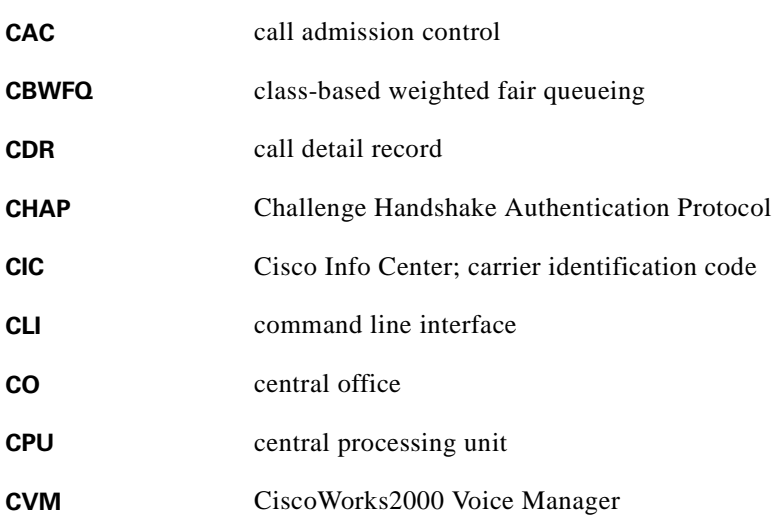

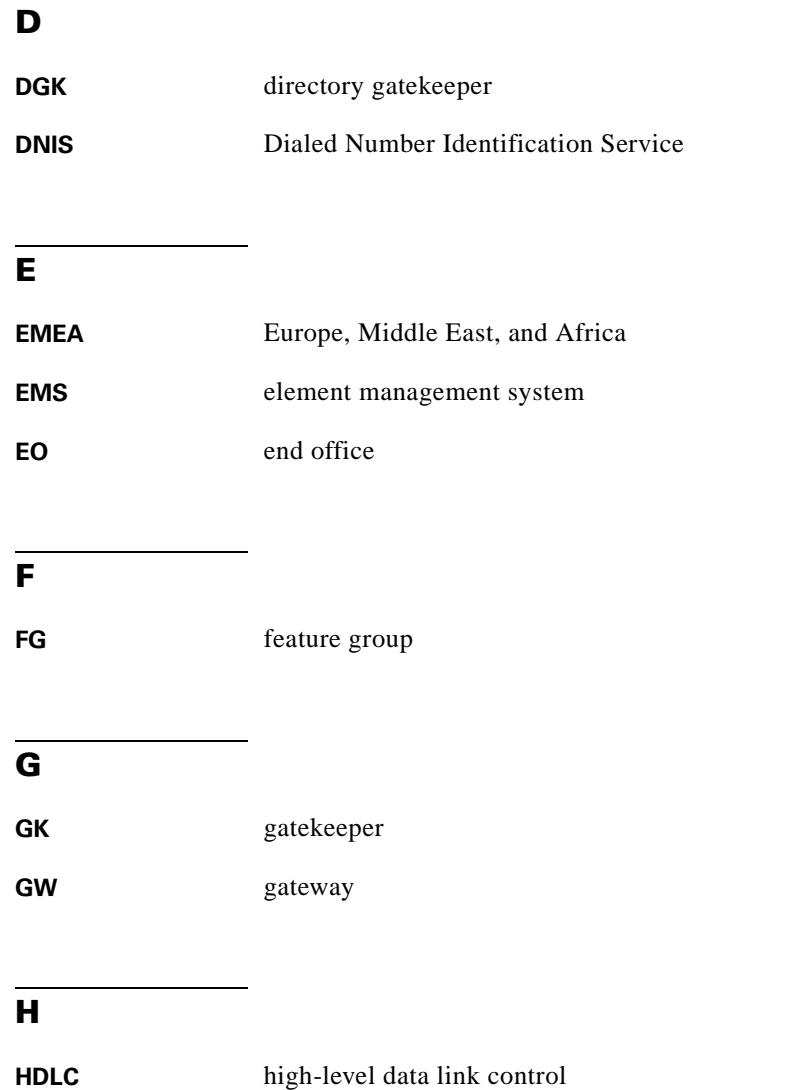

**HSRP** Hot Standby Router Protocol—used to ensure GK fault tolerance

 $\overline{\mathbf{I}}$ 

#### **I**

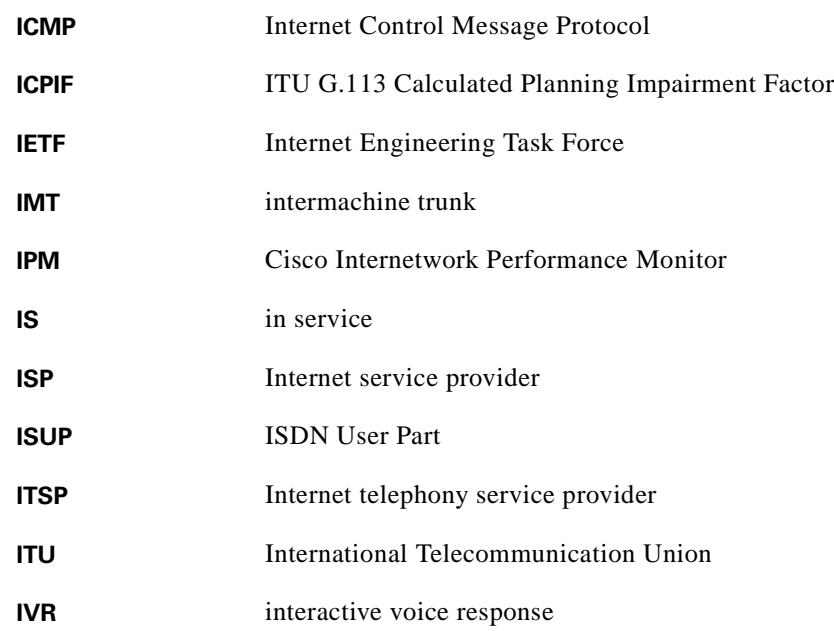

#### **L**

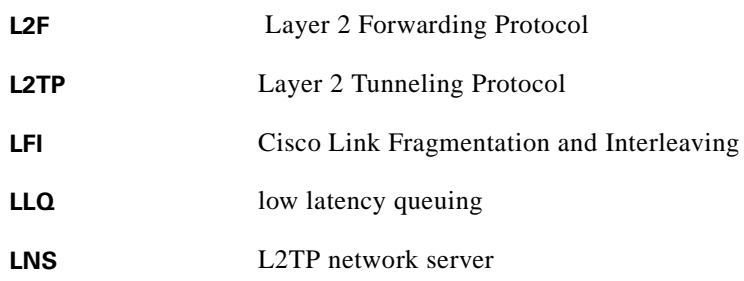

#### **M**

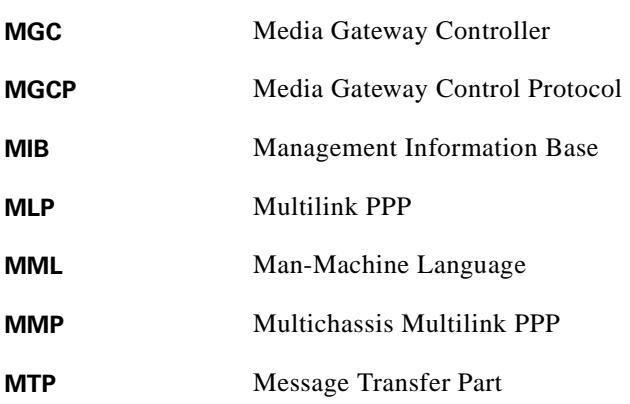

#### **N**

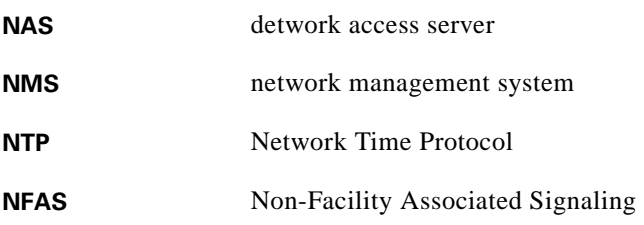

#### **O**

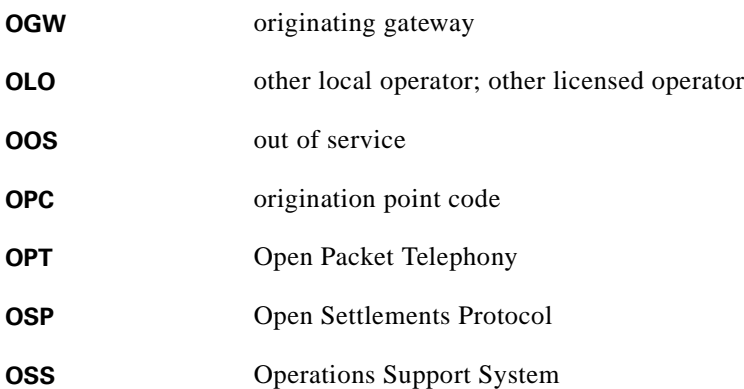

#### **P**

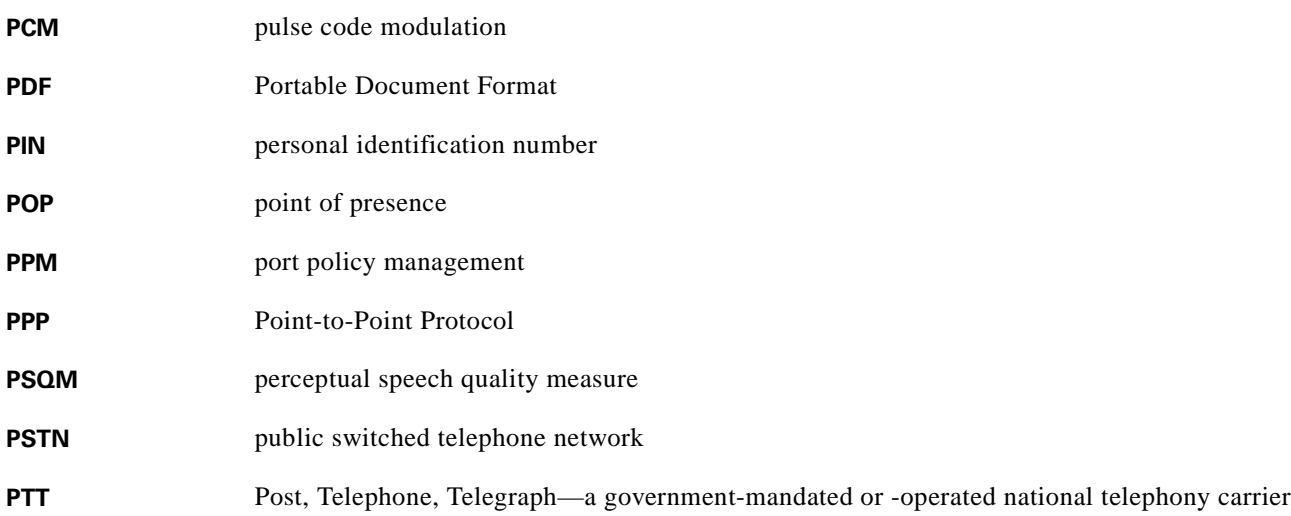

П

 $\overline{\mathsf{I}}$ 

#### **Q**

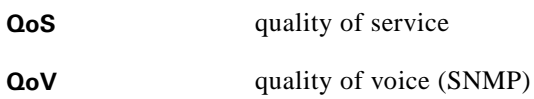

#### **R**

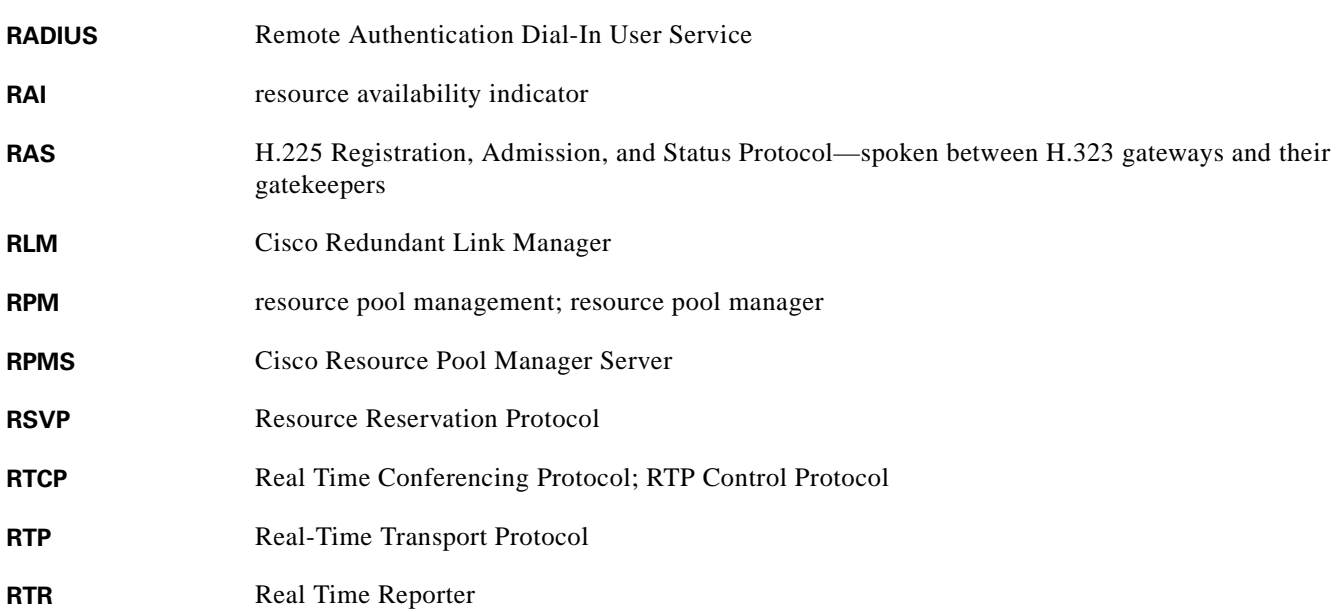

#### **S**

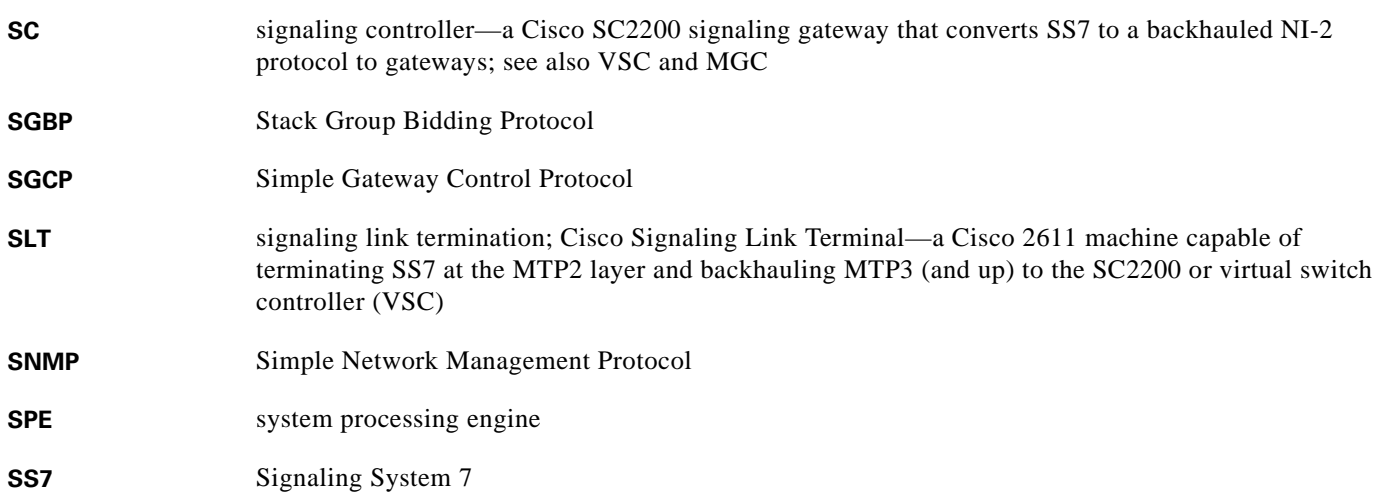

#### **T**

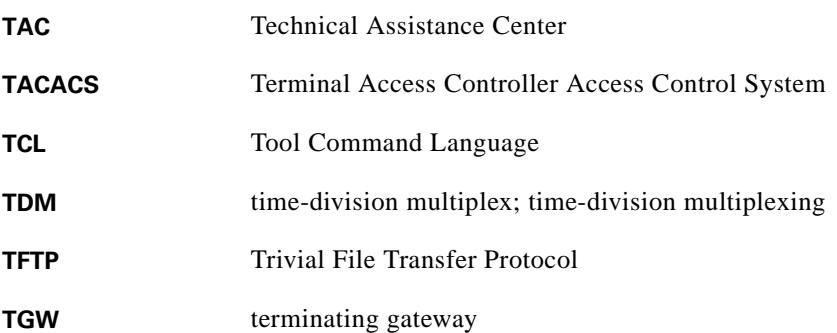

# **U**

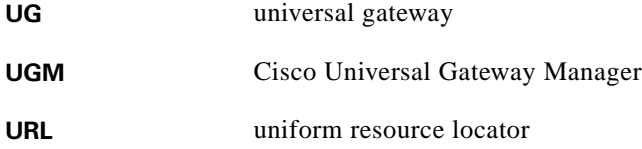

#### **V**

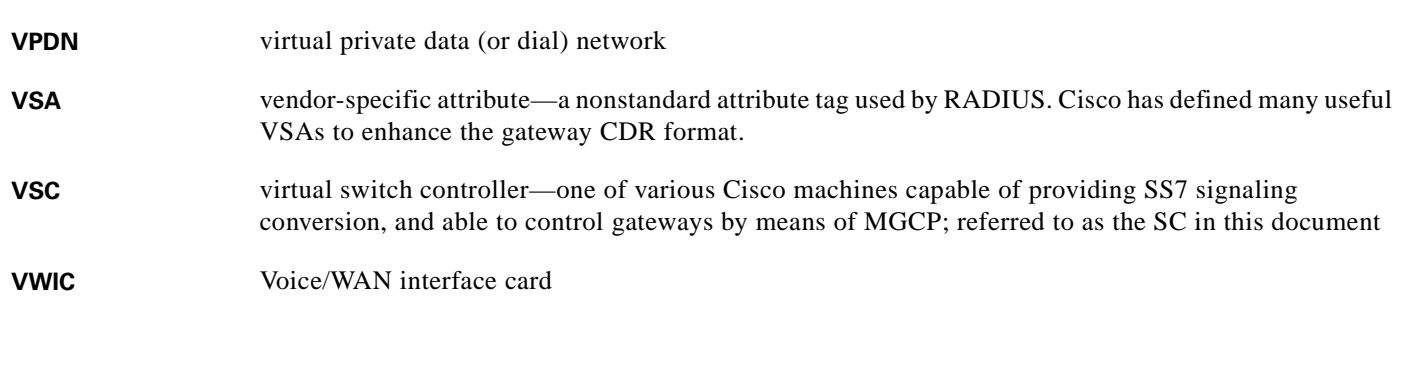

**W**

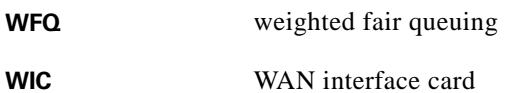

 $\overline{\mathsf{I}}$ 

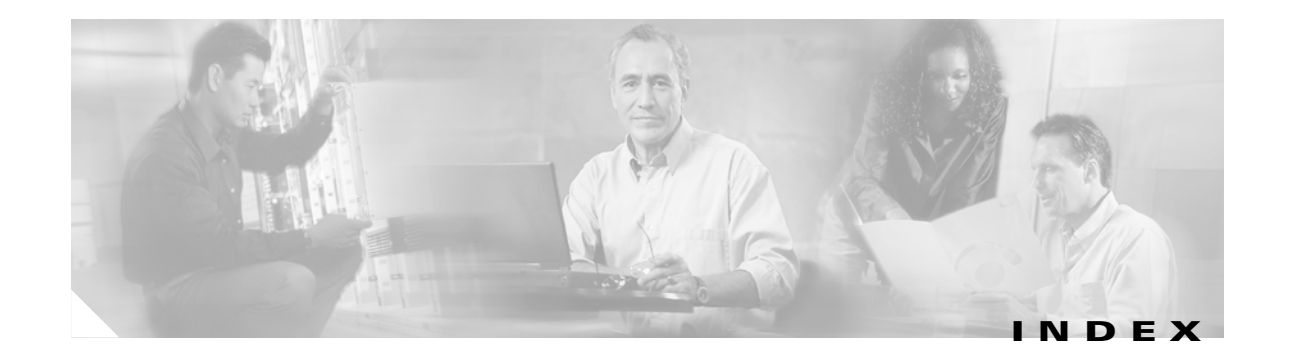

#### **Symbols**

.ini files (Cisco UGM) **[4](#page-271-0)**

#### **A**

accounting **[1](#page-200-0)** accounting records **[5](#page-44-0)** Adding gatekeepers in CVM local zone **[5](#page-62-0)** remote zone **[6](#page-63-0)** administration **[13](#page-52-0)** administrators unable to change (Cisco RPMS) **[15](#page-292-0)** Adobe Acrobat Reader **[xxxv](#page-34-0)** using **[xxxv](#page-34-1)** alarms **[15](#page-136-0)** CIC **[9](#page-158-0)** Cisco MGC, retrieving all **[5](#page-220-0)** Cisco MGC, using troubleshooting procedures **[7](#page-222-0)** Cisco MNM **[19,](#page-140-0) [21](#page-142-0)** configuring and verifying **[7](#page-192-0)** alerts CIC **[9](#page-158-0)** AMA BAF **[3](#page-202-0)** archive extraction error (Cisco RPMS) **[3,](#page-280-0) [4](#page-281-0)** aregcmd command **[2,](#page-169-0) [6,](#page-173-0) [12,](#page-179-0) [15](#page-182-0)** aregcmd command (Cisco AR) **[6](#page-173-1)** aregcmd commands **[16](#page-183-0)** arservagt command **[11](#page-178-0)** arstatus command (Cisco AR) **[11](#page-178-1)** asynchronous shell connections

testing **[6](#page-191-0)** atdt (at) command **[6](#page-191-1)** attributes (Cisco AR) **[5](#page-172-0)** autodiscovery (Cisco UGM) **[3](#page-110-0)**

#### **B**

BAMS **[7](#page-46-0)** baseline network performance **[15](#page-54-0)** bearer channel troubleshooting resolving stuck CICs **[24](#page-239-0)** billing **[1](#page-200-1)** billing logic **[3](#page-202-1)** bouncing SS7 links (correcting) **[11](#page-226-0)** busyout command **[8](#page-193-0)**

#### **C**

CAC **[6](#page-45-0)** configuring thresholds **[4](#page-189-0)** call completions **[5](#page-44-1)** call performance **[5](#page-44-2)** call trace alternatives **[31](#page-246-0)** performing **[30](#page-245-0)** Call Tracker **[8](#page-193-1)** calltracker enable command **[9](#page-194-0)** CAR **[7](#page-46-1)** cautions **[xxxvi](#page-35-0)** CDRs **[2](#page-201-0)** not being generated **[39](#page-254-0)** CEMF **[2,](#page-109-0) [1](#page-150-0)**

#### CIC **[7](#page-46-2)**

starting and stopping components manually **[4](#page-153-0)** CICs querying **[18](#page-233-0)**

resetting **[23](#page-238-0)** resolving stuck **[24](#page-239-0)** state mismatch, resolving **[19](#page-234-0)** unblocking **[22](#page-237-0)** validating **[20](#page-235-0)** CIC View Builder **[16](#page-165-0)** Cisco.com **[xxxviii](#page-37-0)** Cisco 2611 Signaling Link Terminal **[15](#page-54-1)** Cisco AR **[1,](#page-168-0) [5](#page-204-0)** checking server **[11](#page-178-1)** Cisco ASAP Solution References **[2](#page-41-0)** Cisco BAMS **[3](#page-202-2)** CISCO-CALL-APPLICATION-MIB **[11](#page-196-0)** Cisco CallTracker **[8](#page-193-2)** CISCO-CAS-IF-MIB **[11](#page-196-1)** Cisco Catalyst switches **[15](#page-54-2)** CISCO-DIAL-CONTROL-MIB **[11](#page-196-2)** Cisco Feature Navigator **[11](#page-196-3)** Cisco Generic Dial Plan Manager **[16](#page-55-0)** Cisco Info Center server **[5](#page-154-0)** Cisco Info Server **[2](#page-151-0)** creating new **[8](#page-157-0)** managing **[10](#page-159-0)** starting and stopping **[5](#page-154-1)** Cisco IOS Debug Command Reference **[13](#page-198-0)** Cisco MCG **[3](#page-202-3)** CISCO-MEMORY-POOL-MIB using to monitor memory **[4](#page-189-1)** Cisco MGC calls fail **[28](#page-243-0)** call trace, alternatives **[31](#page-246-0)** CICs, resolving stuck **[24](#page-239-0)** disk space, clearing **[33](#page-248-0)**

hosts, recovering from failure **[35](#page-250-0)** platform troubleshooting procedures **[3](#page-218-0)** switchover, recoverying from failure **[34](#page-249-0)** Cisco MGC (SC) node manual deployment **[7](#page-128-0)** using seed file to deploy **[6](#page-127-0)** Cisco MNM **[7,](#page-46-3) [1](#page-122-0)** diagnostic tools **[24](#page-145-0)** event messages **[26](#page-147-0)** viewing information about network devices **[22](#page-143-0)** CISCO-MODEM-MGMT-MIB **[11](#page-196-4)** Cisco PGW 2200 **[3,](#page-202-4) [4](#page-203-0)** CISCO-POP-MGMT-MIB **[11](#page-196-5)** Cisco PSTN Gateway Solution References **[3](#page-42-0)** Cisco RPMS **[15,](#page-54-3) [5](#page-204-1)** Cisco RPMS reports **[5](#page-44-3)** Cisco SC2200 monitoring disk space **[3](#page-42-1)** monitoring peak call rates **[3](#page-42-2)** testing failover **[4](#page-43-0)** Cisco SC2200 node **[15,](#page-54-4) [3](#page-202-5)** Cisco SC2200 Signaling Controller **[1](#page-122-1)** CISCO-SIP-UA-MIB **[11](#page-196-6)** Cisco SS7 Interconnect for Voice Gateways Solution References **[2](#page-41-1)** Cisco UGM **[7,](#page-46-4) [1](#page-108-0)** autodiscovery **[3](#page-110-0)** deployment **[3](#page-110-0)** network objects **[3](#page-110-0)** CiscoView **[16](#page-55-1)** CISCO-VOICE-DIAL-CONTROL-MIB **[11](#page-196-7)** CISCO-VOICE-IF-MIB **[11](#page-196-8)** CISCO-VOICE-NUMBER-EXPANSION-MIB **[11](#page-196-9)** Cisco VSPT **[1](#page-214-0)** provisioning Cisco BAMS **[4](#page-203-1)** clear spe command **[8](#page-193-3)** Clients object [\(Cisco AR\)](#page-150-0) **[4](#page-171-0)** clocking

**Cisco Integrated Network Solutions Operations, Maintenance, and Troubleshooting Guide**

configuring and verifying **[6](#page-191-2)** configuration and image management (Cisco UGM) **[6](#page-273-0)** Configuration Manager (CIC) **[6](#page-155-0)** Configure Administrative State function (Cisco UGM) **[9](#page-276-0)** configuring devices with Cisco UGM **[6](#page-113-0)** connection rates and speeds **[6](#page-45-1)** controller logging (Cisco UGM) **[3](#page-270-0)** controllers **[6](#page-45-2)** verifying **[5](#page-190-0)** COT **[6](#page-45-3)** manual test **[25](#page-240-0)** settings, verifying **[26](#page-241-0)** CPU load and memory use **[5,](#page-44-4) [6](#page-45-4)** CPU utilization **[3](#page-188-0)** creating universal gateway groups in CVM **[3](#page-60-0)** CVM **[7,](#page-46-5) [1](#page-58-0)**

#### **D**

daemons (on Cisco SC2200 host) **[5](#page-44-5)** data inventory **[4](#page-111-0)** database connectivity failure (Cisco RPMS) **[7](#page-284-0)** database initialization failure (Cisco RPMS) **[5](#page-282-0)** database server not running (Cisco RPMS) **[17](#page-294-1)** data export **[4](#page-111-1)** debug aaa authorization command **[30](#page-307-0)** debug commands **[13](#page-198-0)** debugging (Cisco RPMS) **[24,](#page-301-0) [27](#page-304-0)** debug resource-pool command **[30](#page-307-1)** debug tacacs command **[30](#page-307-2)** diagnostic tools Cisco MNM **[24](#page-145-0)** DIAL-CONTROL-MIB **[11](#page-196-10)** dial plan local **[11](#page-68-0)** local (POTS) **[11](#page-68-1)** network (VoIP) **[12](#page-69-0)** discovery **[13](#page-134-0)**

Cisco MNM **[9](#page-130-0)** discovery and deployment (Cisco UGM) **[5](#page-272-0)** documentation conventions **[xxxv](#page-34-2)** meaning of cautions **[xxxvi](#page-35-0)** meaning of notes **[xxxvi](#page-35-1)** meaning of timesavers **[xxxvi](#page-35-2)** meaning of tips **[xxxvi](#page-35-3)** release of **[xxx](#page-29-0)**

#### **E**

error messages **[13](#page-198-1)** events **[15](#page-136-1)** CEMF, Cisco MNM, UGM **[1](#page-150-1)** CIC **[9](#page-158-0)** Cisco MNM **[17,](#page-138-0) [19,](#page-140-0) [21](#page-142-0)** messages in Cisco MNM **[26](#page-147-0)** export **[13](#page-134-1)** export (data) **[4](#page-111-1)** exporting inventory data **[4](#page-111-2)**

#### **F**

facility-alarm command **[7](#page-192-1)** failover Cisco SC2200 **[4](#page-43-0)** fault management (Cisco UGM) **[7](#page-274-0)** faults, alarms, and traps managing **[10](#page-49-0)** Filter Builder (CIC) **[15](#page-164-0)** filters (CIC) **[14,](#page-163-0) [15](#page-164-0)** firmware location command option **[8](#page-193-4)** firmware upgrade command option **[8](#page-193-5)** FXO **[13](#page-70-0)**

#### **G**

gatekeepers

adding in CVM **[4](#page-61-0)** creating local clusters **[9](#page-194-1)** endpoints **[10](#page-195-0)** load balancing **[9](#page-194-2)** managing **[11](#page-50-0)** managing with IOS **[9](#page-194-3)** remote clusters **[9](#page-194-4)** verifying configuration **[10](#page-195-1)** gateways using CallTracker to manage **[8](#page-193-6)** general operations and maintenance guidelines (table) **[5](#page-44-6)** GR-1100 **[3](#page-202-6)** GR-508 **[3](#page-202-7)** groups (Cisco AR) **[7](#page-174-0)** GUI display problem (Cisco RPMS) **[14](#page-291-0)**

#### **H**

H.323 start/stop records **[2](#page-201-1)** H.323 gatekeepers **[4](#page-61-1)** high availability **[1](#page-108-1)** historyCriterial files (Cisco UGM) **[4](#page-271-1)**

#### **I**

ifconfig -a command **[5](#page-44-7)** images managing **[8](#page-115-0)** using Cisco MNM to manage **[10](#page-131-0)** interfaces file (CIC) **[12](#page-161-0)** Internetworking Troubleshooting Handbook **[17](#page-56-0)** inventory **[4](#page-111-0)** IOS **[7](#page-46-6)** IOS operations (Cisco UGM) **[10](#page-277-0)** IP link media gateway, restoring **[27](#page-242-0)** ISDN

D-channels, resolving discrepancies in **[21](#page-236-0)**

verifyfing PRI **[5](#page-190-1)** ISDN D-channels (verifying) **[6](#page-191-3)**

#### **K**

keys (incorrect) (Cisco RPMS) **[20](#page-297-1)**

#### **L**

LDAP server **[9](#page-176-0)** legend (application abbreviations) **[7](#page-46-7)** load balancing **[9](#page-194-5)** local cluster **[9](#page-194-1)** local zone **[5](#page-62-1)** log files (Cisco UGM) **[4](#page-271-2)** logs Cisco MGC, viewing **[6](#page-221-0)**

#### **M**

major sections of the Cisco MGC Software Release 7 and Release 9 Operations, Maintenance, and Troubleshooting Guides (table) **[2](#page-211-0)** management faults, alarms, and traps **[10](#page-49-0)** gatekeepers **[11](#page-50-0)** MIBs **[14](#page-53-0)** reports and data **[12](#page-51-0)** resources **[9](#page-48-0)** SS7 networks **[12](#page-51-1)** subscribers and ports **[9](#page-48-1)** management applications for Cisco solutions (table) **[16](#page-55-2)** Management Applications to Cisco Solution Components **[17](#page-56-1)** management applications to Cisco solution components (figure) **[17](#page-56-1)** Management Tools **[15](#page-54-5)** Managing Dial Plans **[2](#page-59-0)** Managing Network Elements **[2](#page-59-1)** managing Voice Ports **[2](#page-59-2)**

**Cisco Integrated Network Solutions Operations, Maintenance, and Troubleshooting Guide**
Master Process Control Server (CIC) **[7](#page-156-0)** mcdshadow utility **[17](#page-184-0)** measurements not being generated **[38](#page-253-0)** opertional **[4](#page-203-0)** MGC **[15](#page-54-0)** MIB CISCO-CALL-APPLICATION-MIB **[11](#page-196-0)** CISCO-CAS-IF-MIB **[11](#page-196-1)** CISCO-DIAL-CONTROL-MIB **[11](#page-196-2)** CISCO-MEMORY-POOL-MIB **[4](#page-189-0)** CISCO-MODEM-MGMT-MIB **[11](#page-196-3)** CISCO-POP-MGMT-MIB **[11](#page-196-4)** CISCO-SIP-UA-MIB **[11](#page-196-5)** CISCO-VOICE-DIAL-CONTROL-MIB **[11](#page-196-6)** CISCO-VOICE-IF-MIB **[11](#page-196-7)** CISCO-VOICE-NUMBER-EXPANSION-MIB **[11](#page-196-8)** DIAL-CONTROL-MIB **[11](#page-196-9)** MIB Locator **[11](#page-196-10)** MIB objects in CISCO-MEMORY-POOL-MIB for monitoring show memory output **[12](#page-197-0)** MIB objects in OLD-CISCO-CPU-MIB for monitoring CPU utilization (table) **[12](#page-197-1)** MIBs managing **[14](#page-53-0)** managing objects **[12](#page-197-2)** MICA modem commands **[10](#page-195-0)** modem call completion **[6](#page-45-0)** modem recovery command series **[10](#page-195-1)** modems managing **[10](#page-195-2)** MTP timers modifying **[16](#page-231-0)** verifying **[15](#page-230-0)**

#### **N**

nasmonitor command **[18](#page-185-0)** nco\_config configuration utility **[12](#page-161-0)**

nco\_xigen utility **[12](#page-161-1)** figures Relationship of Resource and Element **[17](#page-56-0)** relationship of resource and element **[17](#page-56-0)** network management **[8,](#page-47-0) [15](#page-54-1)** network management applications for the Cisco solutions (table) **[16](#page-55-0)** network objects (in Cisco UGM) **[3](#page-110-0)** network performance monitoring with IOS **[3](#page-188-0)** networks managing **[8](#page-47-0)** NextPort SPE commands **[10](#page-195-3)** notes **[xxxvi](#page-35-0)** NTP **[2](#page-201-0)** number normalization **[11](#page-68-0)**

# **O**

objects (CIC) **[13](#page-162-0)** OLD-CISCO-CPU-MIB using to monitor CPU load **[3](#page-188-1)** operational measurements **[4](#page-203-0)** Oracle database failure to update **[25](#page-302-0)** starting and stopping (Cisco RPMS) **[10](#page-287-0)**

#### **P**

PDF **[xxxv](#page-34-0)** performance Cisco MNM **[13](#page-134-0)** monitoring **[8](#page-47-1)** performance management (Cisco UGM) **[8](#page-275-0)** physical layer failures resolving **[10](#page-225-0)** ping failure (Cisco UGM) **[9](#page-276-0)** platform troubleshooting CDRs, not bein[g generated](#page-59-0) **[39](#page-254-0)**

measurements, not being generated **[38](#page-253-0)** peer, resolving failed connection to **[41](#page-256-0)** properties, rebooting to modify **[40](#page-255-0)** replication, verifying configuration **[37](#page-252-0)** stored configuration data, restoring **[36](#page-251-0)** polling **[13](#page-134-1)** Cisco MNM **[11](#page-132-0)** port counts out of synchronizaion (Cisco RPMS) **[24](#page-301-0)** ports managing **[9,](#page-48-0) [7](#page-192-0)** Preface Document Organization **[2](#page-211-0)** Process Control (CIC) **[7](#page-156-1)** Process Control Agents (CIC) **[7](#page-156-2)** Profiles object **[5](#page-172-0)** properties rebooting to modify **[40](#page-255-0)** ps -ef -o user,pid,pcpu -o args command **[5](#page-44-0)**

# **R**

radclient command **[2](#page-169-0)** radclient command (Cisco AR) **[6](#page-173-0)** RADIUS proxy **[1](#page-168-0)** RADIUS statistics **[6](#page-45-1)** redundancy **[1](#page-108-0)** References Cisco ASAP Solution **[2](#page-41-0)** Cisco PSTN Gateway Solution **[3](#page-42-0)** Cisco SS7 Interconnect for Voice Gateways Solution **[2](#page-41-1)** regularly scheduled operations and maintenance tasks (table) **[3](#page-42-1)** rejected requests **[5](#page-44-1)** release of document **[xxx](#page-29-0)** of solution **[xxx](#page-29-0)** remote clusters **[9](#page-194-0)** remote processes **[7](#page-156-3)** RemoteServer (Cisco AR) **[9](#page-176-0)**

remote zone **[6](#page-63-0)** replication configuration, verifying **[37](#page-252-0)** reports Cisco UGM **[4](#page-111-0)** reports and data management **[12](#page-51-0)** resource management **[14](#page-53-1)** resources managing **[9](#page-48-1)** RLM restoring **[27](#page-242-0)** timers, modifying **[29](#page-244-0)** RPMS **[7](#page-46-0)** rtrv-alms::cont command **[5](#page-44-2)** rtrv-ctr command **[5](#page-44-3)** rtrv-ne command **[5](#page-44-4)** rtrv-ne-health::all command **[5](#page-44-5)** rtrv-softw:all command **[5](#page-44-6)**

# **S**

scheduling **[8](#page-115-0)** scheduling tasks in CVM **[10](#page-67-0)** security **[12](#page-51-1)** Cisco MNM **[5](#page-126-0)** user access (CIC) **[14](#page-163-0)** seed file **[6](#page-127-0)** server not running (Cisco RPMS) **[16](#page-293-0)** server triggers **[9](#page-194-1)** session management **[10](#page-177-0)** Session Manager (Cisco AR) **[10](#page-177-0)** show async status command **[5](#page-190-0)** show call calltracker summary command **[9](#page-194-2)** show caller command **[6](#page-191-0)** show call spike status command **[5](#page-190-1)** show call threshold command **[5](#page-190-2)** show call treatment command **[5](#page-190-3)**

show controller command **[5](#page-190-4)** show controller t3 command **[5](#page-190-5)** show csm call-rate command **[29](#page-306-0)** show gatekeeper command **[10](#page-195-4)** show interface async 4/0 command **[5](#page-190-6)** show interface serial command **[6](#page-191-1)** show isdn service command **[5](#page-190-7)** show isdn status command **[5](#page-190-8)** show line command **[6](#page-191-2)** show memory command **[3](#page-188-2)** show port command **[7](#page-192-1)** show process command **[5](#page-190-9)** show processes command **[3](#page-188-3)** show resource-pool queue description command **[29](#page-306-1)** show resource-pool queue statistics command **[29](#page-306-2)** show resource-pool resource command **[29](#page-306-3)** show resource-pool resource name command **[29](#page-306-4)** show running-config command **[5](#page-190-10)** show spe command **[6,](#page-191-3) [7](#page-192-2)** show spe digital command **[7](#page-192-3)** show spe modem command **[7](#page-192-4)** show spe voice command **[7](#page-192-5)** show tacacs command **[29](#page-306-5)** show tdm clocks command **[7](#page-192-6)** show user command **[6](#page-191-4)** shutdown command **[8](#page-193-0)** SLAs **[14](#page-53-2)** SNMP **[15](#page-54-2)** spe download maintenance command **[8](#page-193-1)** SPE performance managing and viewing statistics **[7](#page-192-7)** spe recovery command **[8](#page-193-2)** spe recovery command series **[10](#page-195-5)** SPEs managing and troubleshooting **[8](#page-193-3)** upgrading firmware **[8](#page-193-3)** SS7 deploying network **[6](#page-127-1)** SS7 dial plan

verifying proper loading **[17](#page-232-0)** SS7 DPC restoring **[14](#page-229-0)** service, restoring **[12](#page-227-0)** SS7 links bouncing, correcting **[11](#page-226-0)** service, restoring **[8](#page-223-0)** SS7 loadsharing malfunction, resolving **[9](#page-224-0)** SS7 network configuring devices for management **[4](#page-125-0)** deployment **[7](#page-128-0)** discovery **[9](#page-130-0)** managing signaling components **[1](#page-122-0)** performance **[13](#page-134-0)** polling **[11](#page-132-0)** SS7 networks managing **[12](#page-51-2)** SS7 route restoring **[13](#page-228-0)** start/stop records **[2](#page-201-1)** start packet **[5](#page-204-0)** stop packet **[5](#page-204-1)** subscribers managing **[9](#page-48-0)** synchronization **[8](#page-65-0)** synchronization (GWs and GKs) **[9](#page-48-2)** synchronizing devices in CVM **[8](#page-65-1)** syslog daemon **[13](#page-180-0)**

#### **T**

tables

General Operations and Maintenance Guidelines **[5](#page-44-7)** Major Sections of the Cisco MGC Software Release 7 and Release 9 Operations, Maintenance, and Troubleshooting Guide **[2](#page-211-1)** Management Applications for Cisco Solutions **[16](#page-55-0)** MIB Objects in CISCO-MEMORY-POOL-MIB for Monitoring Show [Memory Output](#page-190-3) **[12](#page-197-0)**

**Cisco Integrated Network Solutions Operations, Maintenance, and Troubleshooting Guide**

MIB Objects in OLD-CISCO-CPU-MIB for Monitoring CPU Utilization **[12](#page-197-1)** Network Management Applications for the Cisco Solutions **[16](#page-55-0)** Regularly Scheduled Operations and Maintenance Tasks **[3](#page-42-1)** Tasks for Configuring Call Admission Control Thresholds **[4](#page-189-1)** Useful Cisco MIBs that Support the Cisco ASAP Solution **[11](#page-196-11)** TAC (Technical Assistance Center) **[xxxviii](#page-37-0)** tasks for configuring Call Admission Control thresholds (table) **[4](#page-189-1)** TCAP trace Cisco MGC **[32](#page-247-0)** thresholds **[15](#page-54-3)** timeouts **[5](#page-44-8)** timesavers **[xxxvi](#page-35-1)** timestamps **[2](#page-201-2)** tips **[xxxvi](#page-35-2)** TLV **[3](#page-202-0)** TNS Listener **[8](#page-285-0)** starting and stopping (Cisco RPMS) **[12](#page-289-0)** traffic patterns **[3](#page-188-4)** traps Cisco MNM **[15,](#page-136-0) [17,](#page-138-0) [19,](#page-140-0) [21](#page-142-0)** triggers **[9](#page-194-1)** troubleshooting configuration and image management (Cisco UGM) **[6](#page-273-0)** Configure Administrative State function (Cisco UGM) **[9](#page-276-1)** discovery and deployment (Cisco UGM) **[5](#page-272-0)** fault management (Cisco UGM) **[7](#page-274-0)** Internetworking Troubleshooting Handbook **[17](#page-56-1)** IOS operations (Cisco UGM) **[10](#page-277-0)** performance management (Cisco UGM) **[8](#page-275-0)** ping failure (Cisco UGM) **[9](#page-276-0)** platform procedures **[3](#page-218-0)** polling (Cisco UGM) **[8](#page-275-0)**

### **U**

```
UG group 3
universal port card and lines
  verifying 6
upgrades
  billing components 2
  network management applications 2
URL xxxv
useful Cisco MIBs that support the Cisco ASAP Solution 
        (table) 11
UserList (Cisco AR) 8
```
# **V**

views **[16](#page-165-0)** vmstat command **[5](#page-44-9)** voice ports FXO, FXS, E&M, ISDN **[13](#page-70-0)** VSPT **[7](#page-46-1)**

# **W**

watchdog process not running (Cisco RPMS) **[19](#page-296-0)** Weblink Preferences **[xxxv](#page-34-2)** Web server fails to start (Cisco RPMS) **[9](#page-286-0)**

# **Z**

zone local **[5](#page-62-0)** logical **[3](#page-202-1)** remote **[6](#page-63-0)**

**Index**

**Index**

n

 $\overline{\mathbf{I}}$